# **PERANCANGAN DAN PEMBUATAN SISTEM PENDUKUNG KEPUTUSAN UNTUK PEMELIHARAAN GENSET DENGAN METODE**

# **FUZZY LOGIC**

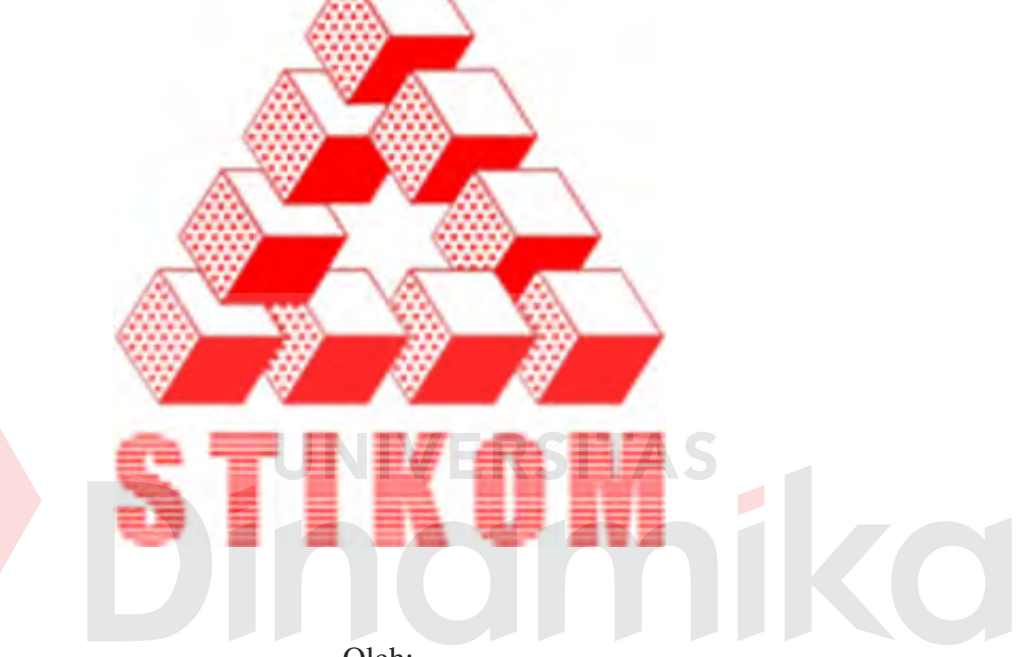

Oleh:

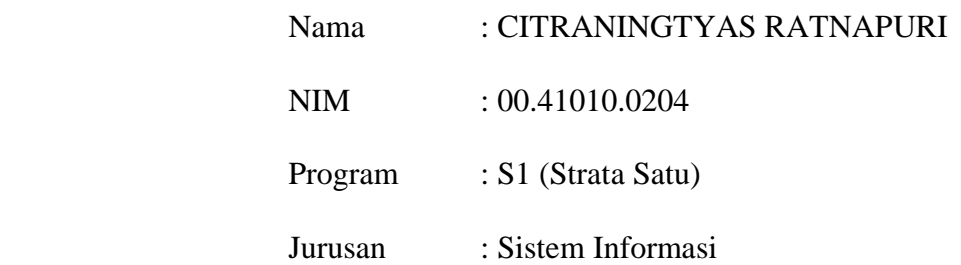

## **SEKOLAH TINGGI**

# **MANAJEMEN INFORMATIKA & TEKNIK KOMPUTER**

#### **SURABAYA**

# **PERANCANGAN DAN PEMBUATAN SISTEM PENDUKUNG KEPUTUSAN UNTUK PEMELIHARAAN GENSET DENGAN METODE**

# **FUZZY LOGIC**

# **LAMPIRAN**

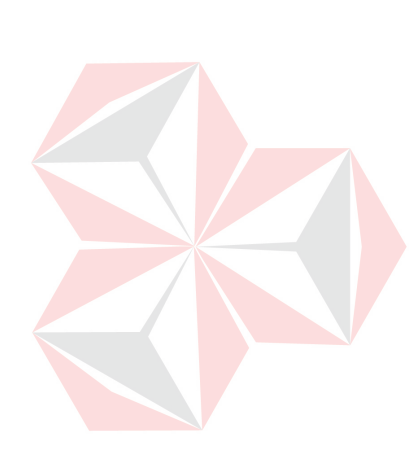

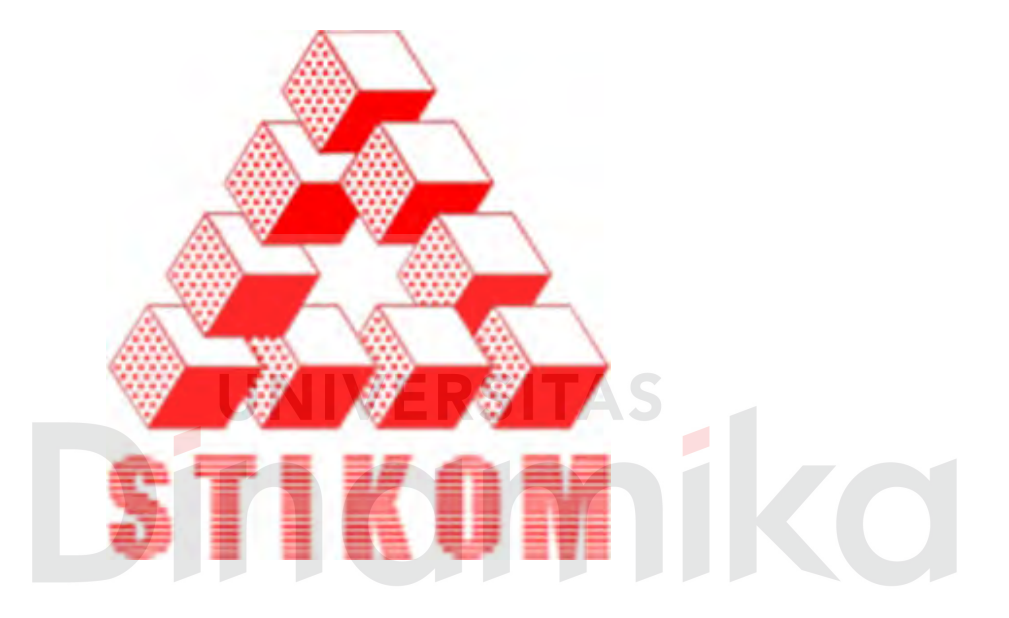

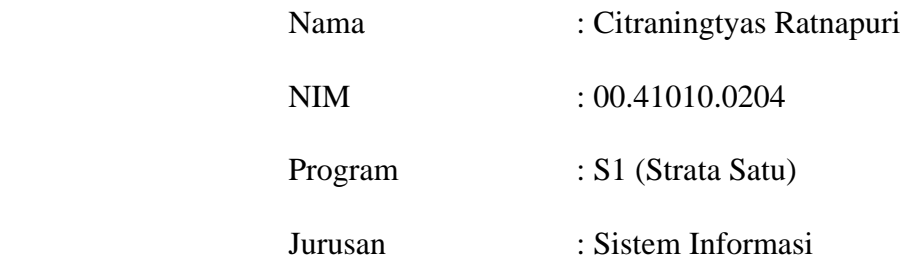

# **SEKOLAH TINGGI**

# **MANAJEMEN INFORMATIKA & TEKNIK KOMPUTER**

### **SURABAYA**

# **PERANCANGAN DAN PEMBUATAN SISTEM PENDUKUNG KEPUTUSAN UNTUK PEMELIHARAAN GENSET DENGAN METODE FUZZY LOGIC**

#### **SKRIPSI**

Diajukan sebagai syarat untuk menyelesaikan

Program Sarjana Komputer

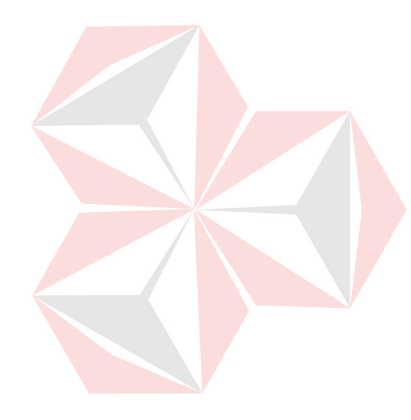

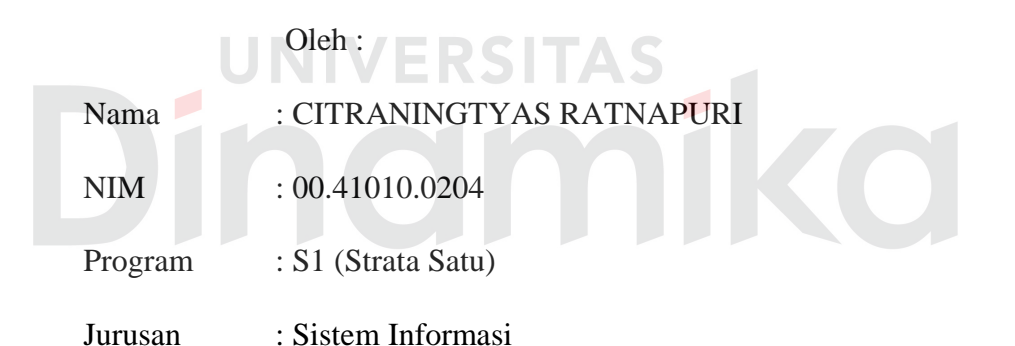

## **SEKOLAH TINGGI**

#### **MANAJEMEN INFORMATIKA & TEKNIK KOMPUTER**

# **SURABAYA**

# **PERANCANGAN DAN PEMBUATAN SISTEM PENDUKUNG KEPUTUSAN UNTUK PEMELIHARAAN GENSET DENGAN METODE**

**FUZZY LOGIC** 

Disusun oleh:

 **Nama : Citraningtyas Ratnapuri** 

 **NIM : 00.41010.0204** 

Surabaya, Agustus 2007

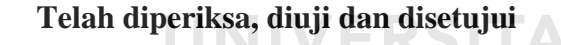

Pembimbing I Pembimbing II

**Dra. Nining Martiningtyas, M.MT**<br>
NIDN. 0713066501<br> **Romeo, ST**<br>
NIDN. 0705087

NIDN. 0705087301

Mengetahui :

Wakil Ketua Bidang Akademik

**Drs. Antok Supriyanto, M.MT**  NIDN. 0726106201

SEKOLAH TINGGI MANAJEMEN INFORMATIKA & TEKNIK KOMPUTER SURABAYA

*Kesuksesan tidak diperoleh hanya berminpi dan berharap Kesuksesan didapat dari usaha, perjuangan, pengorbanan, air mata dan doa.*

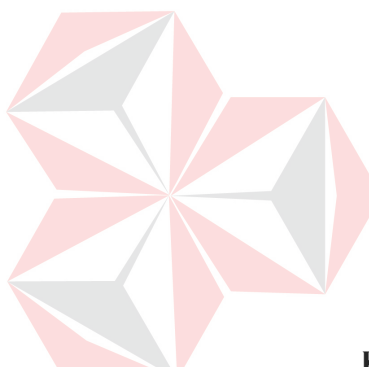

Buku ini kupersembahkan kepada *Papa dan Mama ku tercinta, Mas dan adik ku tersayang,* 

*Keluarga besarku* 

*dan* 

*Teman-temanku* 

**Kalian semua yang tak pernah berhenti berdoa, berharap dan mendorongku**

#### **ABSTRAKSI**

Dengan pemeliharaan yang dilakukan dengan terencana dan secara terus menerus akan menghindari perusahaan dari kerugian atas kerusakan peralatan dan waktu tunggu perbaikan. Keberadaan genset sangat penting dan dibutuhkan terutama bagi perusahaan yang melayani kepentingan umum. Hanya para teknisi ahli atau kepala bagian pemeliharaan yang dapat mengetahui pemeliharaan genset secara tepat dan cepat. Karena itu, hal yang berkaitan dengan pemeliharaan genset merupakan hal yang samar, maka untuk mengolahnya digunakan *fuzzy logic*. Dengan menggunakan fuzzy logic diharapkan dapat membantu para teknisi dalam pengambilan keputusan untuk pemeliharaan genset.

Data-data yang digunakan untuk sistem ini diambil dari inspeksi harian dan log sheet, tetapi data yang digunakan adalah data yang mempunyai nilai crisp saja. Kemudian data-data tersebut diolah dengan metode fuzzy logic yang akan menghasilkan keputusan untuk pemeliharaan genset. Ada tiga proses fuzzy yang akan dilakukan, yaitu fuzzyfikasi, inferensi fuzzy dan komposisi. Setelah data diolah dengan metode fuzzy maka hasil dari output akan dirangkum dan ditampilkan bersama keputusannya.

Berdasarkan uji coba, hasil uji coba dan analisa hasil uji coba, dapat disimpulkan bahwa sistem ini dapat berjalan dengan baik dan sesuai dengan harapan. Selain itu, penerapan metode Fuzzy Logic untuk Sistem Pendukung Keputusan Pemeliharaan Genset pada Gedung Graha Pangeran Surabaya dinyatakan berhasil.

Keywords: *fuzzy logic*, *maintenance*, *genset*, *decision support system*

vi

#### **KATA PENGANTAR**

Puji syukur ke hadirat Allah SWT atas segala limpahan rahmat dan karunia-Nya, sehingga penulis dapat menyelesaikan laporan tugas akhir dengan judul *Perancangan dan Pembuatan Sistem Pendukung Keputusan Untuk Pemeliharaan Genset Dengan Metode Fuzzy Logic* ini dengan baik dan lancar*.*

Tugas Akhir ini disusun sebagai salah satu persyaratan untuk meraih gelar Sarjana Komputer pada Sekolah Tinggi Manajemen Informatika dan Teknik Komputer Surabaya.

Penyelesaian laporan tugas akhir ini tidak lepas dari bantuan banyak pihak yang benar-benar memberikan masukan dan dukungan kepada penulis. Untuk ini Penulis mengucapkan banyak terima kasih kepada :

- 1. Papa dan Mama tercinta yang tidak pernah berhenti mendorong, berdoa dan berharap untuk kelulusan anak yang terakhir yang belum lulus.
- 2. Bapak Romeo, ST, selaku Dosen Pembimbing II yang telah banyak meluangkan waktu untuk memberikan bimbingan dan petunjuk selama pelaksanaan tugas akhir.
- 3. Ibu Nining Martiningtyas, M.MT., selaku dosen pembimbing I yang telah mendukung, memberikan kepercayaan penuh kepada penulis dalam menyelesaikan tugas akhir ini.
- 4. Bapak DR. Y. Djangkung Karyantoro, MBA., selaku Ketua Sekolah Tinggi Manajemen Informatika dan Teknik Komputer Surabaya.
- 5. Chief Engineering, Bpk. S. Sunarso, Supervisor, Bpk. Bakar dan Bpk. Edy, dan para Bpk. Teknisi Graha Pangeran Surabaya atas bantuannya untuk datadata yang dibutuhkan dalam tugas akhir ini.
- 6. Kakak dan adikku serta semua keluargaku tersayang, atas doa dan dukungan serta kesabaran yang telah diberikan.
- 7. Adik sepupuku, Adit, yang dengan sangat menyesal sebesar-besarnya penulis telah menghilangkan laptopnya. I'm really sorry, bro.
- 8. Jemmy atas segala bantuannya, Samsul atas kebaikan dan kesabarannya bersedia meneruskan yang telah Jemmy tinggalkan, Himi atas dukungannya.
- 9. Sahabatku, Uus, Memel, Lea atas dukungan moril, doa, barang-barang dan segalanya. Pandugo geng atas dukungan dan hiburannya selama ini.
- 10. Truli, Huda, Prima, Qboz dan rekan-rekan satu bimbingan yang telah berbagi bahan, suka dan duka selama bimbingan.
- 11. Teman-temanku jurusan S1 SI STIKOM Angkatan 2000 tanpa terkecuali.
- 12. Valen, Mbak Betty dan Siwalankerto crew lainnya yang telah banyak membantu dan mendukung penulis dalam menyelesaikan tugas akhir ini.
- 13. Wishnu, Fuad dan teman-temanku yang lain yang telah menjadi penolongku dalam mengantarku kemana-mana, what can i do without you?
- 14. Rekan-rekan senasib sepenanggungan, yang tidak bisa penulis sebutkan satupersatu yang telah membantu memberikan dukungan kepada penulis.

Penulis menyadari bahwa laporan ini masih jauh dari kesempurnaan, baik dari materi maupun teknik penyajiannya. Untuk itu segala kritik dan saran membangun, sangat penulis harapkan semoga laporan ini dapat memberikan guna dan manfaatnya.

Surabaya, Agustus 2007

#### Penulis **Penulis**

# **DAFTAR ISI**

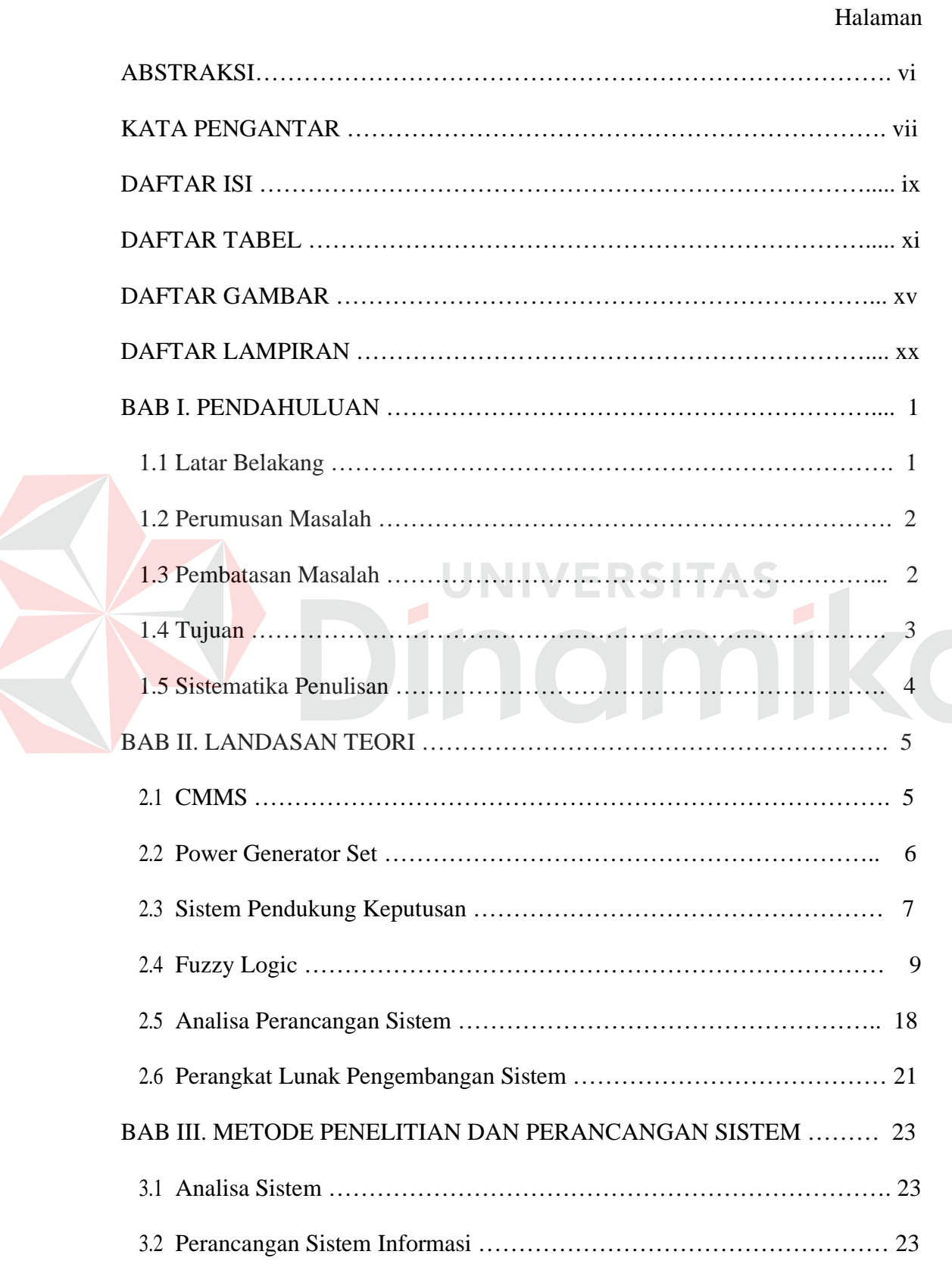

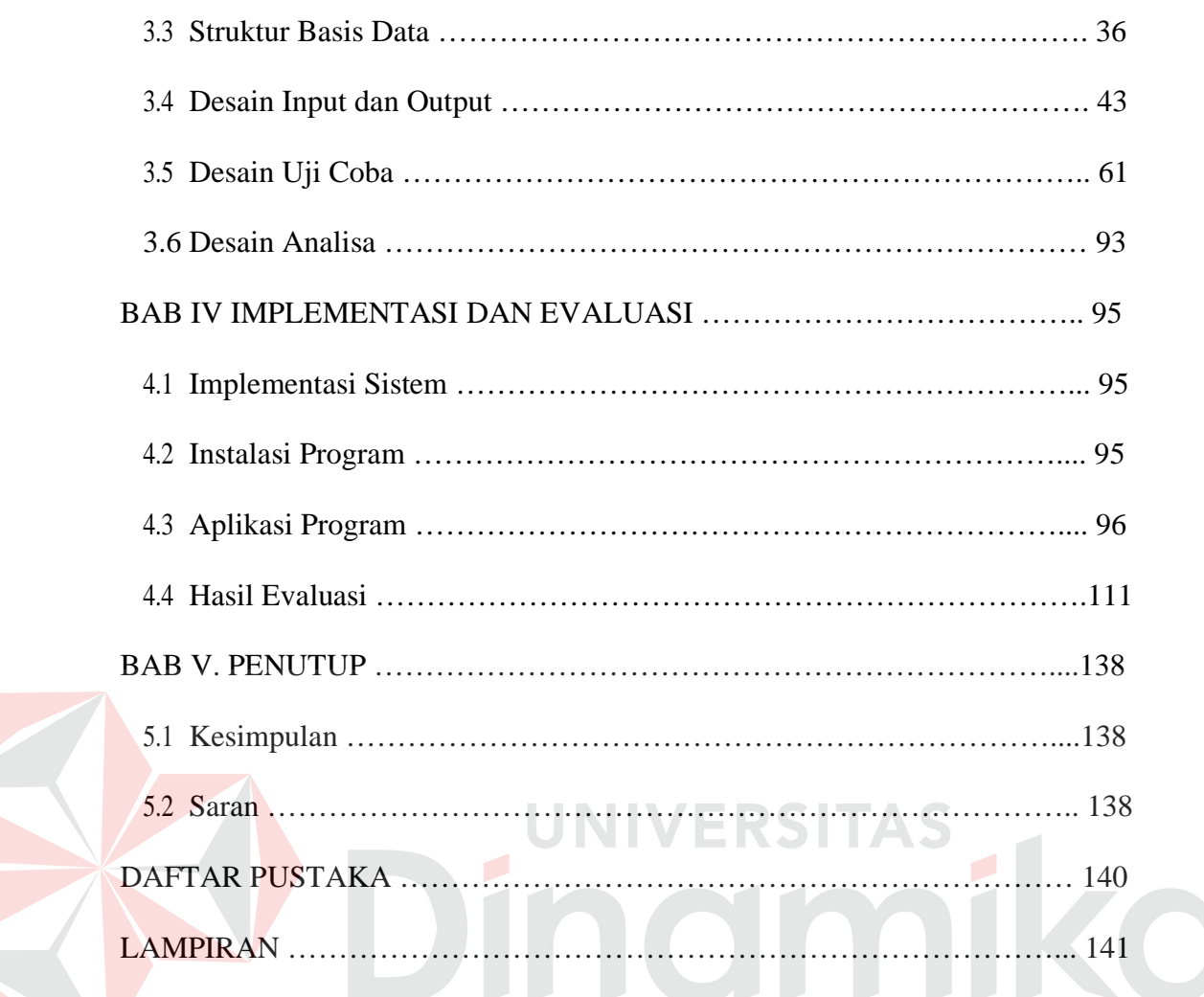

# **DAFTAR TABEL**

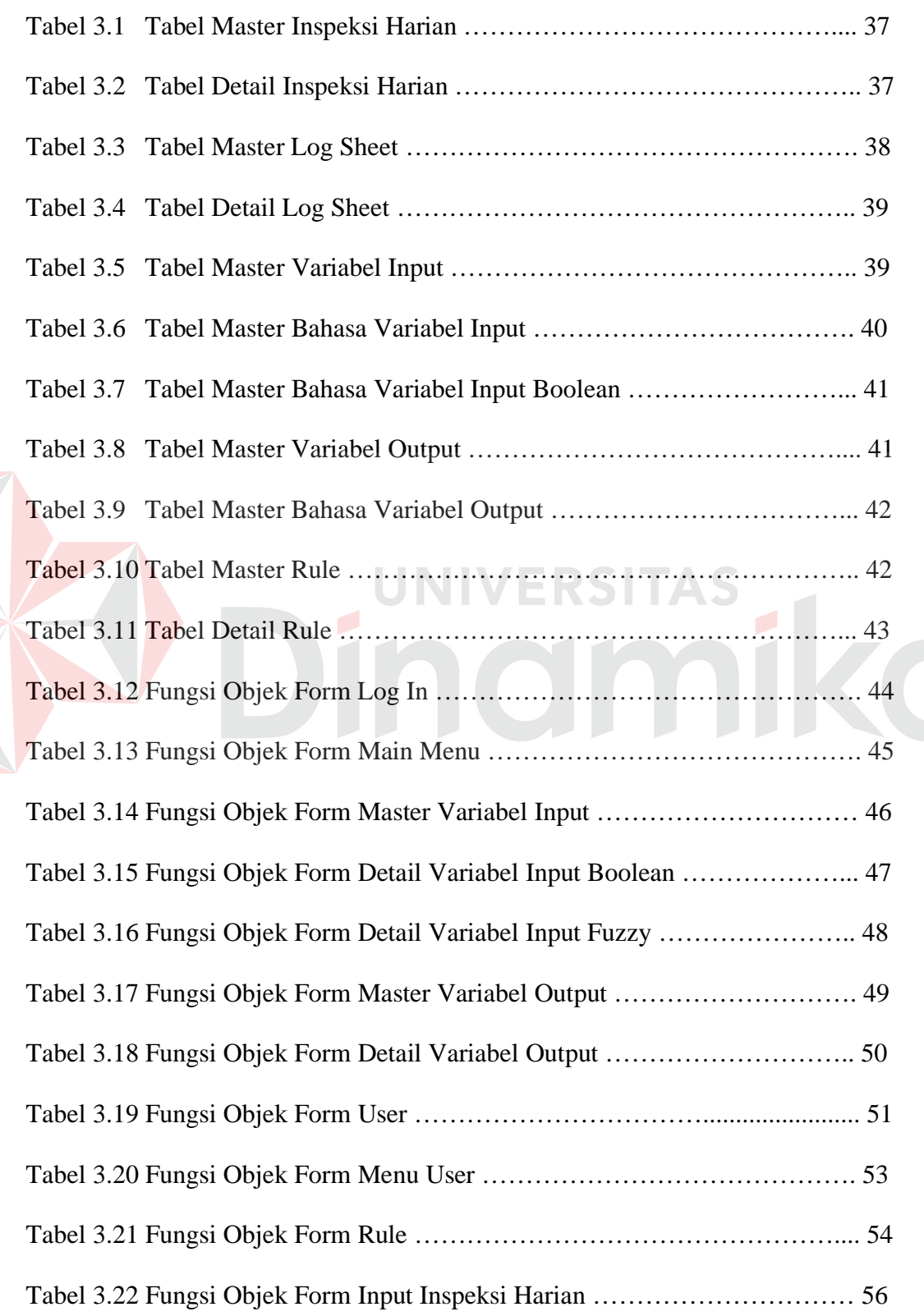

E

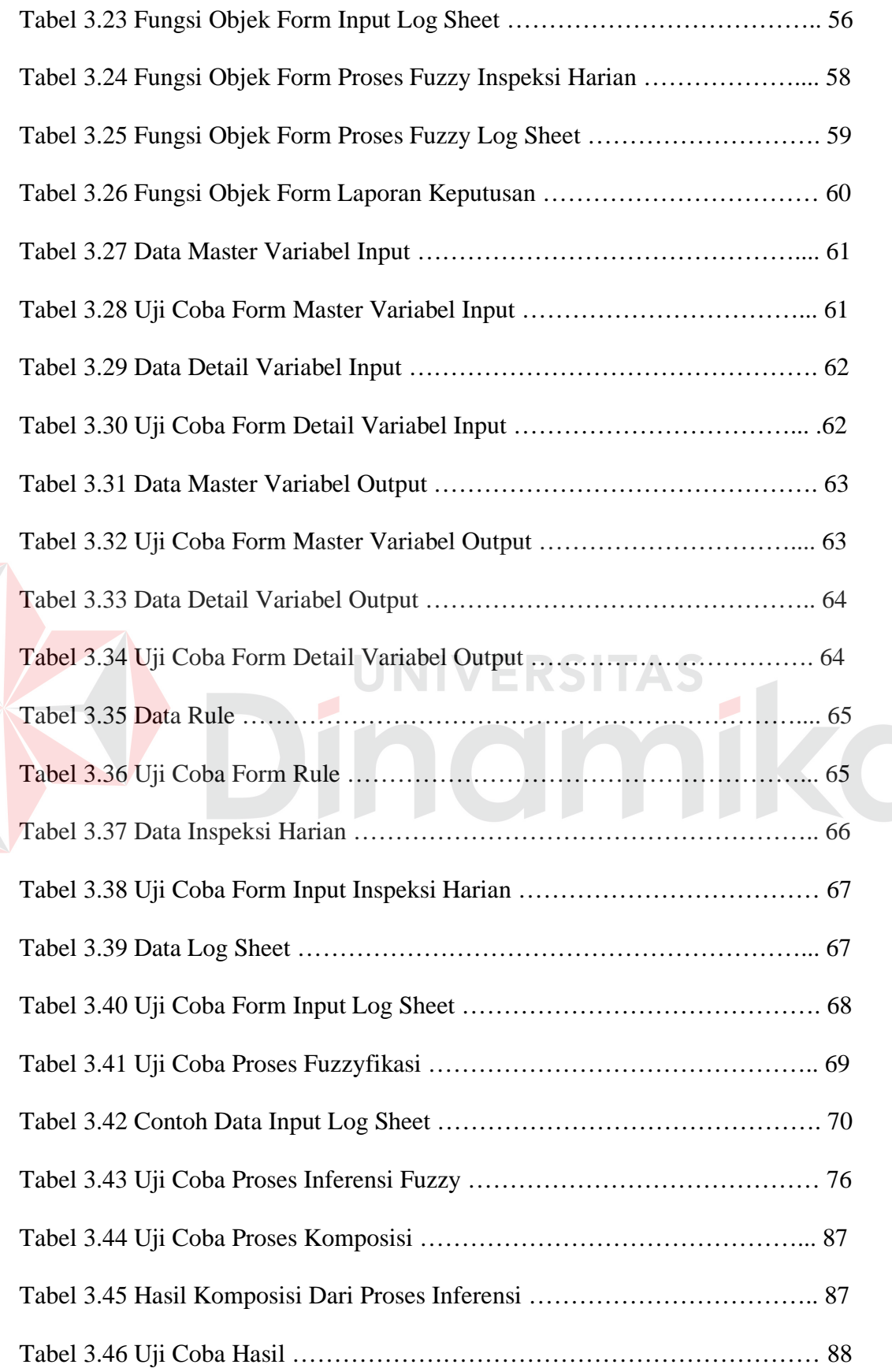

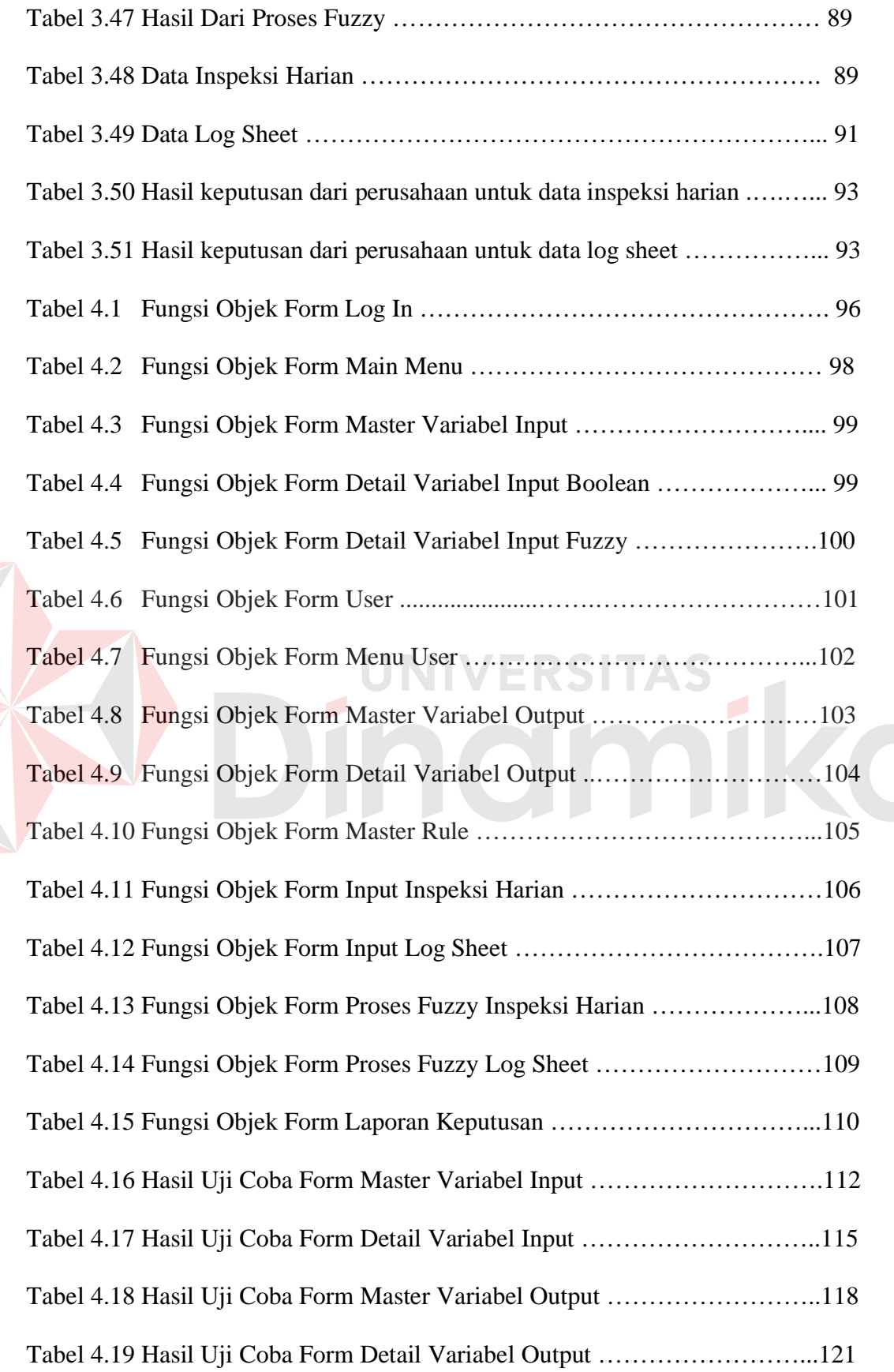

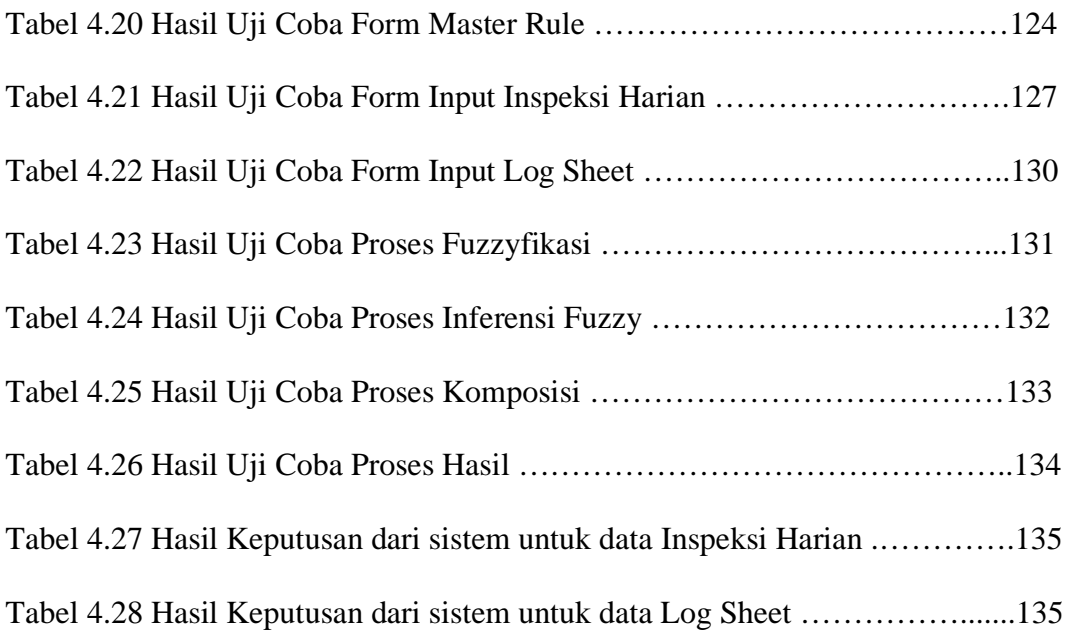

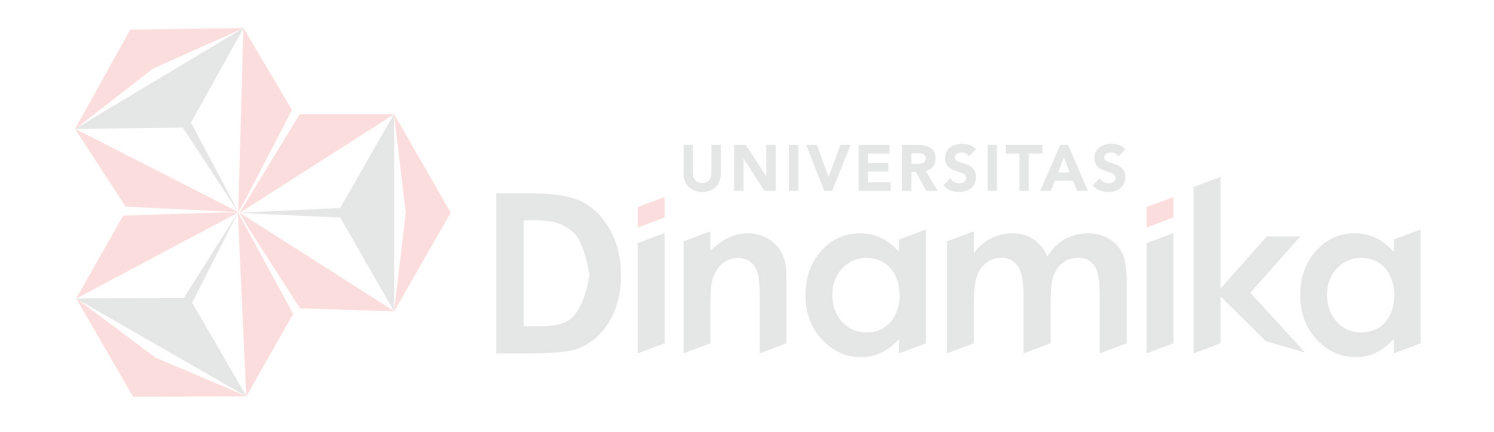

# **DAFTAR GAMBAR**

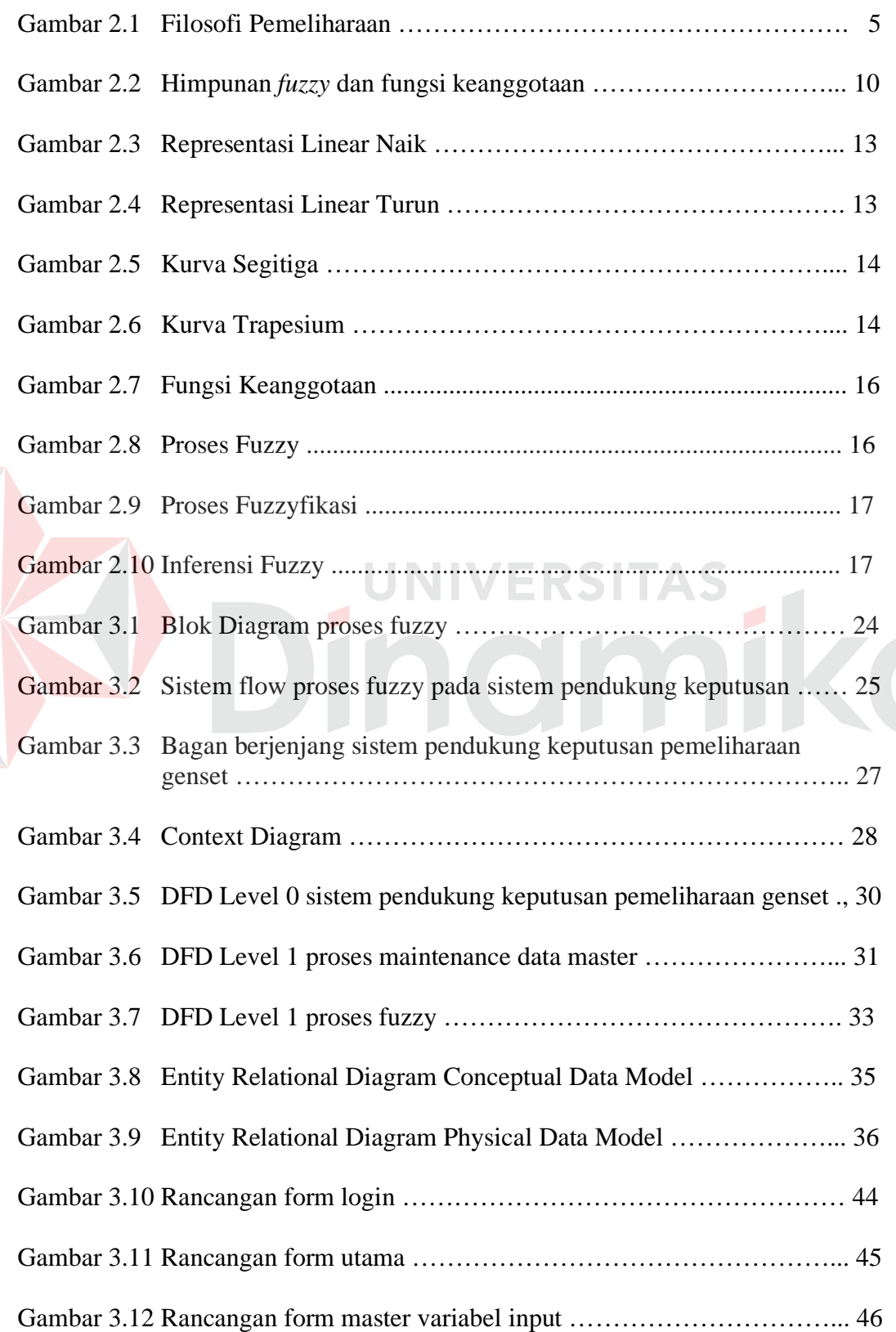

E

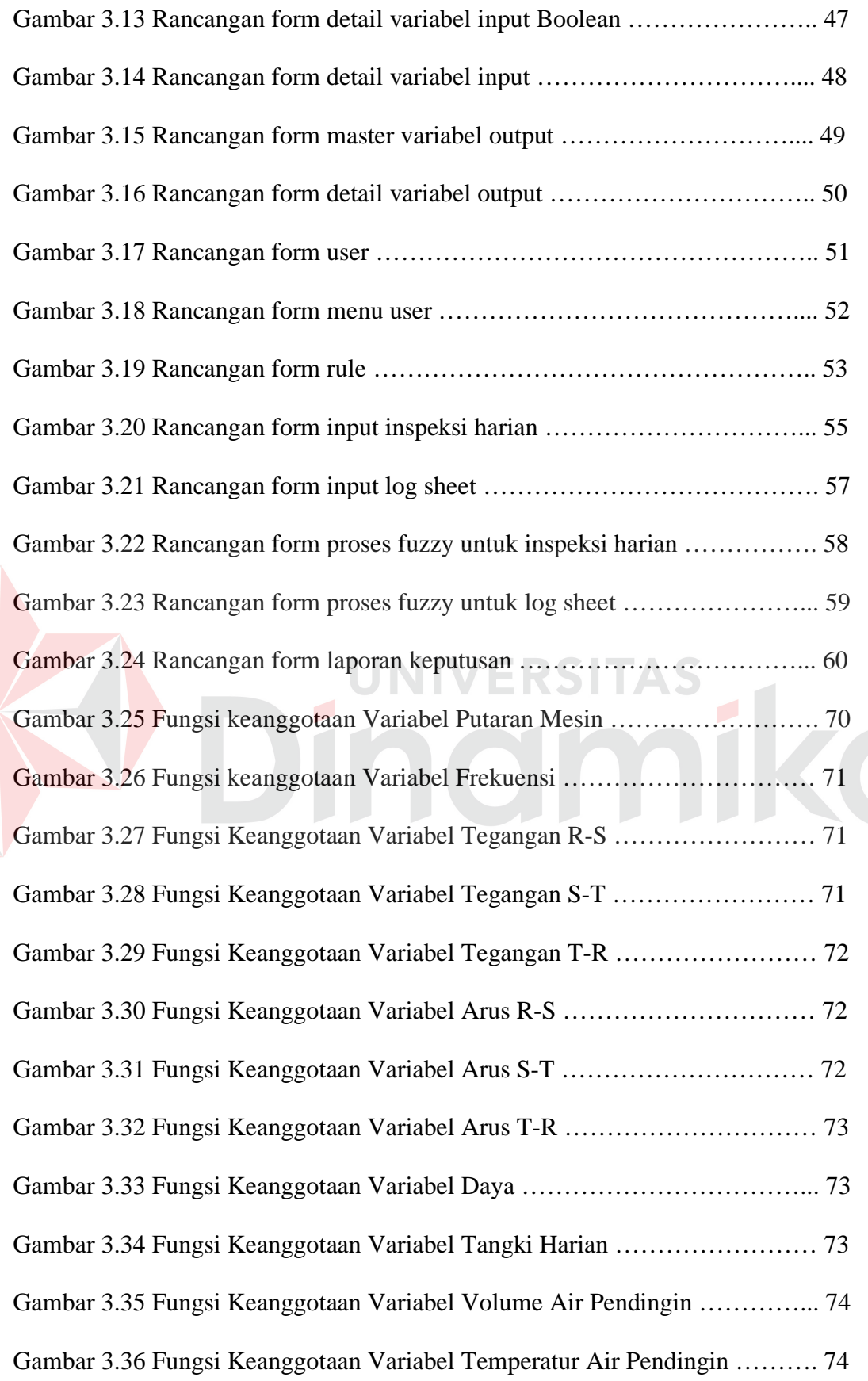

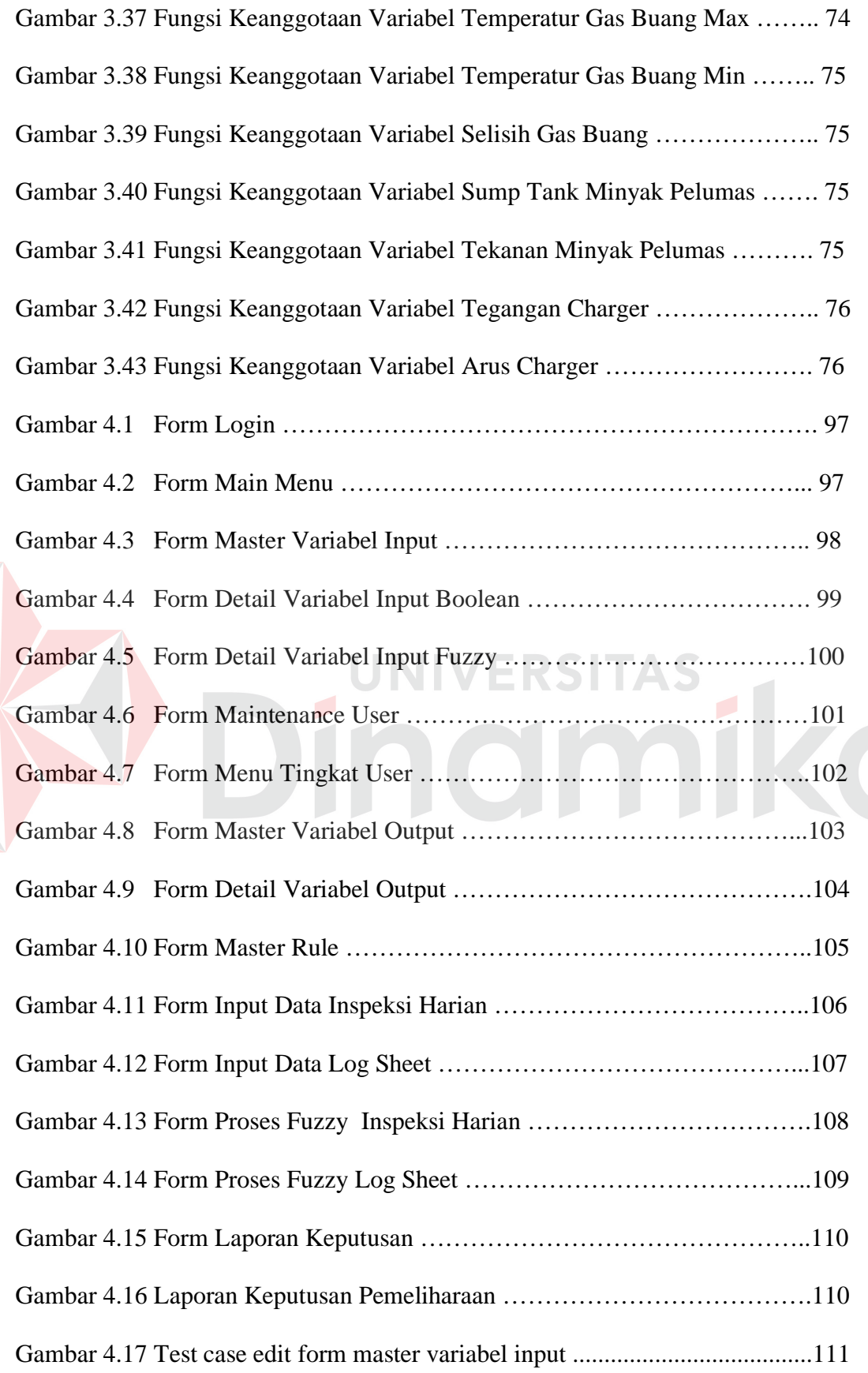

Gambar 4.18 Test case mencari data form master variabel input .......................112 Gambar 4.19 Test case tambah data form detail variabel input ..........................113 Gambar 4.20 Test case ubah data form detail variabel input ..............................113 Gambar 4.21 Test case hapus data form detail variabel input ............................114 Gambar 4.22 Test case mencari data form detail variabel input ........................114 Gambar 4.23 Test case menambah data form master variabel output ................116 Gambar 4.24 Test case ubah data form master variabel output ..........................116 Gambar 4.25 Test case mencari data form master variabel output .....................117 Gambar 4.26 Test case menghapus data form master variabel output ................117 Gambar 4.27 Test case menambah data form detail variabel output ..................119 Gambar 4.28 Test case mengubah data form detail variabel output ...................119 Gambar 4.29 Test case mencari data form detail variabel output ……………..120 Gambar 4.30 Test case menghapus data form detail variabel output ………….120 Gambar 4.31 Test case menambah data form master rule ..................................122 Gambar 4.32 Test case mengubah data form master rule ...................................122 Gambar 4.33 Test case mencari data form master rule .......................................123 Gambar 4.34 Test case menghapus data form master rule ..................................123 Gambar 4.35 Test case menambah data form input data inspeksi harian ...........125 Gambar 4.36 Test case mengubah data form input data inspeksi harian ………125 Gambar 4.37 Test case mencari data form input data inspeksi harian …………126 Gambar 4.38 Test case menghapus data form input data isnpeksi harian ……...126 Gambar 4.39 Test case menambah data form input data log sheet .....................128 Gambar 4.40 Test case mengubah data form input data log sheet ……………..128 Gambar 4.41 Test case mencari data form input log sheet …………………….129

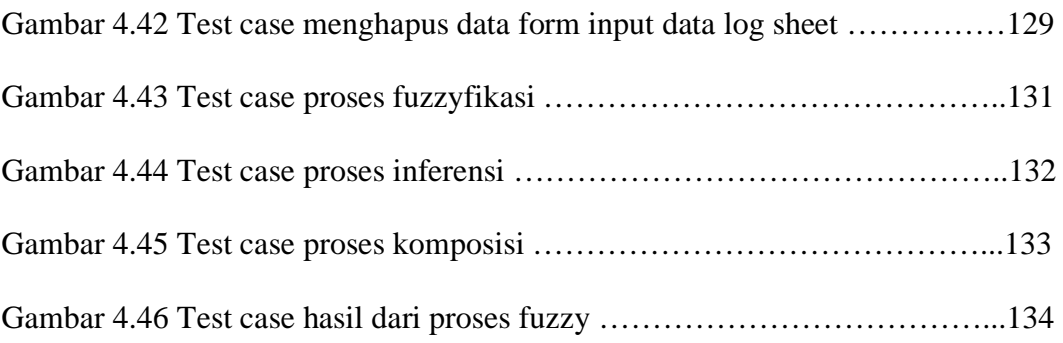

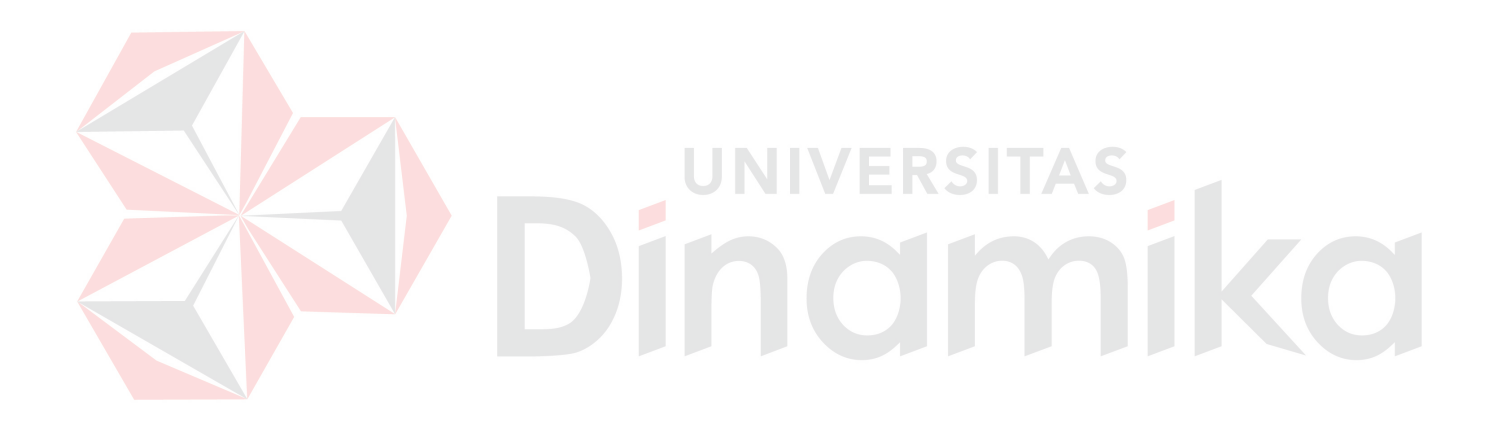

#### **DAFTAR LAMPIRAN**

#### Halaman

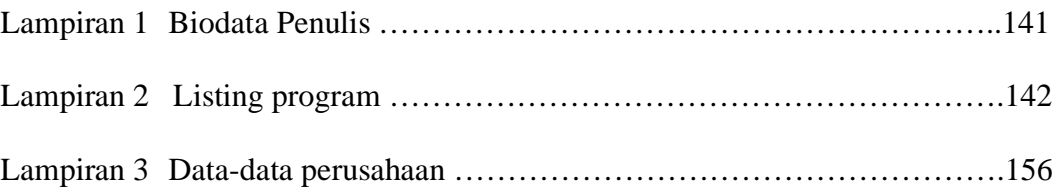

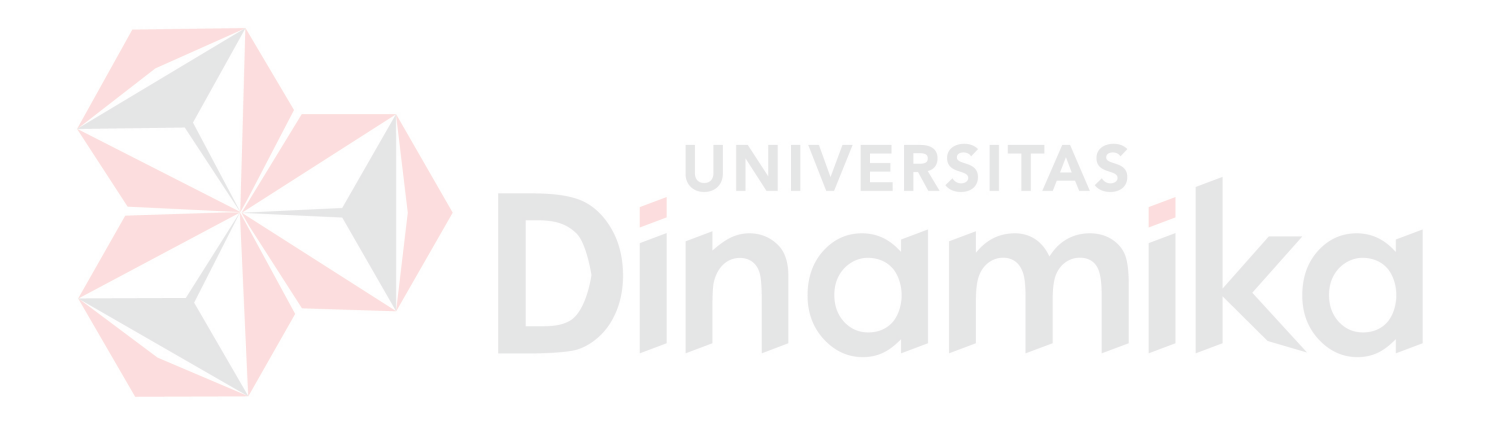

#### **BAB I**

#### **PENDAHULUAN**

#### **1.1 Latar Belakang**

Salah satu cara perusahaan dapat meningkatkan daya saing bisnisnya adalah dengan melakukan perencanaan aset dan peralatan yang ada secara terencana, sehingga dapat meningkatkan keberadaan peralatan saat dibutuhkan, dan dapat memperpanjang usia peralatan serta memperendah biaya pengadaan dan perawatannya. Dengan pemeliharaan yang dilakukan dengan terencana dan secara terus menerus, maka waktu tunggu untuk perbaikan dan pembelian peralatan baru untuk mengganti peralatan yang rusak dapat dihindari semaksimal mungkin.

*Power Generating Set* adalah peralatan pembangit tenaga listrik yang digerakan oleh berbagai macam mesin penggerak. Kegunaan utama dari genset ini adalah memenuhi kebutuhan sumber daya listrik bagi pengguna, baik sumber daya utama maupun sumber daya cadangan atau darurat. Hanya sedikit orang dari bagian pemeliharaan yang mengerti cara melakukan pemeliharaan pada genset secara tepat, efektif dan efisien. Jika terjadi masalah pada genset, para teknisi akan melaporkan pada supervisor atau kepala bagian pemeliharaan. Kemudian teknisi ahli akan mengambil tindakan apa yang harus dilakukan pada genset tersebut. Hal ini akan memakan waktu, karena para teknisi tidak dapat mengambil keputusan yang tepat dan cepat sebelum bertanya kepada teknisi ahli.

*Fuzzy* dapat membangun dan mengaplikasikan pengalaman-pengalaman para pakar atau ahli secara langsung tanpa harus melalui proses pelatihan (Kusumadewi, 2004). Dimana *fuzzy* dapat menangani sistem linguistik, yang menyatakan sesuatu agak samar, yang lebih dimengerti oleh manusia. *Fuzzy* dapat

memodelkan situasi yang tidak eksak dan melambangkan informasi yang tidak lengkap. Hal-hal yang berkaitan dengan data-data pemeliharaan merupakan hal yang samar (*fuzzy*) karena banyak kemungkinan pada suatu masalah yang terjadi.

Dengan adanya aplikasi untuk pendukung keputusan ini, diharapkan dapat membantu dan mendukung teknisi dari bagian pemeliharaan untuk mengambil keputusan, berkaitan dengan pemeliharaan genset. Keputusan yang sesuai dengan instruksi dari teknisi ahli pemeliharaan tanpa harus bertanya kepada mereka. Serta mengurangi waktu tunggu untuk diadakan pemeliharaan dan perbaikan jika ada kerusakan.

#### **1.2 Perumusan Masalah**

Berdasarkan uraian latar belakang permasalahan, maka secara garis besar rumusan permasalahan yang terdapat dalam tugas akhir ini adalah "Bagaimana merancang dan membuat sistem pendukung keputusan untuk pemeliharaan genset dengan menggunakan metode *Fuzzy Logic*".

#### **1.3 Pembatasan Masalah**

Untuk lebih mengarahkan usaha pembahasan masalah yang telah ditetapkan, maka dilakukan pembatasan masalah dan asumsi masalah, yaitu :

- 1. Data diasumsikan telah siap untuk proses Sistem Pendukung Keputusan.
- 2. Pengujian aplikasi diterapkan pada studi kasus dengan melakukan penelitian di Gedung Graha Pangeran Surabaya.
- 3. Aplikasi dibuat hanya untuk pemeliharaan satu peralatan saja, yaitu Genset. Bagian Genset yang digunakan dalam tugas akhir ini adalah bagian mesin penggerak generator dengan merek Caterpillar Inc. tipe 3512 S-R -4B.
- 4. Aplikasi tidak dibuat untuk estimasi biaya dan penjadwalan dari pemeliharaan, tetapi membuat Sistem Pendukung Keputusan untuk pemeliharaan genset.
- 5. Metode Sistem Pendukung Keputusan yang digunakan adalah *fuzzy logic*.
- 6. Data input yang digunakan pada aplikasi ini diambil dari data pada *log sheet* genset dan data pada inspeksi harian pemeriksaan genset. Data log sheet terdiri dari putaran mesin, daya, arus, tegangan, volume air pendingin, temperatur air pendingin, temperatur gas buang min, temperatur gas buang max, volume minyak pelumas, tekanan minyak pelumas, frekuensi, tegangan charger, arus charger dan tangki harian. Data inspeksi harian terdiri dari tegangan accu, tegangan charger, arus charger, jam kerja, tekanan oli, temperatur air dan tinggi storage tank.
- 7. Laporan yang dibuat ditujukan kepada *supervisor*.
- 8. Bahasa pemrograman yang digunakan adalah Microsoft Visual Basic 6.0.
- 9. Sistem basis data yang digunakan adalah SQL Server 2000.

#### **1.4 Tujuan**

Adapun tujuan yang hendak dicapai dalam perancangan dan pembuatan aplikasi ini adalah untuk merancang dan membuat aplikasi yang berfungsi sebagai alat bantu pemeliharaan pada genset dengan menggunakan metode *Fuzzy Logic*.

#### **1.5 Sistematika Penulisan**

Buku tugas akhir ini ditulis dalam 5 bab yaitu:

BAB I : PENDAHULUAN Berisi latar belakang permasalahan, perumusan masalah, batasan masalah dan tujuan pembuatan tugas akhir.

#### BAB II : LANDASAN TEORI

Berisi landasan teori yang berhubungan dengan permasalahan yang ada. Menjelaskan tentang *Computerized Maintenance Management System*, *generator set* (genset), sistem pendukung keputusan, *fuzzy logic*.

# BAB III : PERANCANGAN SISTEM

Berisi tentang perancangan dan pembuatan sistem secara utuh dan menyeluruh

#### BAB IV : IMPLEMENTASI DAN EVALUASI

Bab ini membahas tentang penerapan aplikasi dan pengujian aplikasi, apakah telah berjalan sesuai dengan skenario atau tidak.

BAB V : PENUTUP

Bab penutup berisi tentang kesimpulan dan saran dari sistem yang telah dibuat

ERSITAS

#### **BAB II**

#### **LANDASAN TEORI**

#### **2.1 Computerized Maintenance Management System**

*Computerized Maintenance Management System* (CMMS) adalah suatu software paket yang didesain untuk mendukung manajemen pemeliharaan (Mather, 2003:2). CMMS telah banyak digunakan untuk mengelola dan mengendalikan pemeliharaan di industri manufaktur dan jasa moderen. CMMS, saat ini, telah menjadi konsumsi tiap organisasi, baik penghasil produk maupun jasa.

#### **2.1.1 Filosofi Pemeliharaan**

Secara filosofi pemeliharaan dapat dilihat pada gambar 2.1, dimana *Corrective Maintenance* dapat terdiri dari *Unplanned Maintenance* untuk kondisi insidensial terhadap mode kegagalan yang belum/tidak diprediksikan. Sedangkan *Planned Maintenance* pada umumnya berisi perencanaan pemeliharaan berdasarkan pada *Predictive Maintenance* dan *Preventive Maintenance*.

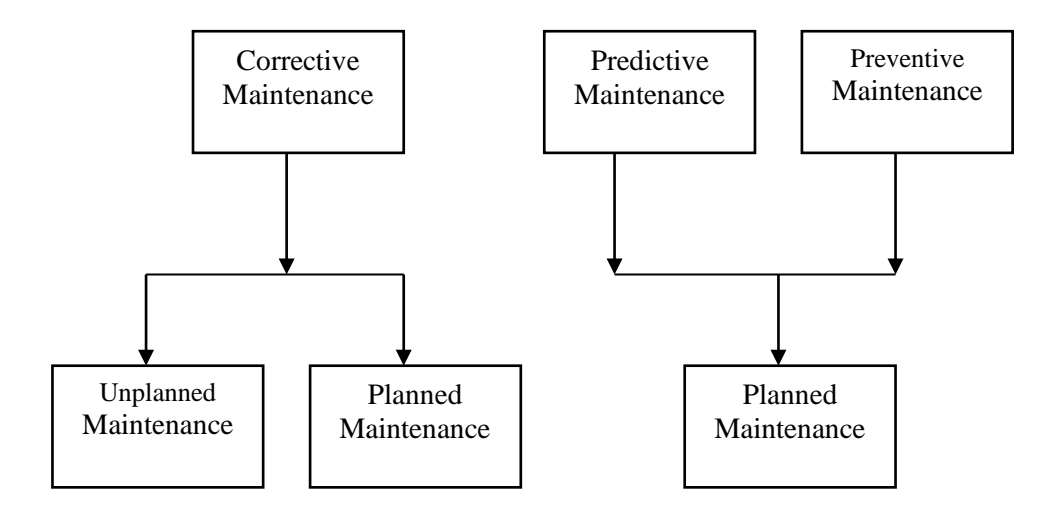

Gambar 2.1 Filosofi Pemeliharaan

#### **2.1.2 Keuntungan Penerapan CMMS**

Keuntungan-keuntungan yang ditawarkan dengan penerapan CMMS, adalah sebagai berikut:

- 1. Meningkatkan ketersediaan plant, dengan adanya pengurangan waktu tunggu akibat mode kegagalan peralatan produksi.
- 2. Memperkecil biaya operasional, dengan mengurangi waktu lembur, persediaan cadangan.
- 3. Memperpanjang umur aset, dengan merawatnya lebih efektif.
- 4. Mengurangi kebutuhan persediaan spare part, dengan mengidentifikasikan bagian-bagian yang berkaitan dengan peralatan.
- 5. Meningkatkan kendali melalui jadwal dan dokumentasi pemeliharaan preventif.
- 6. Mempermudah akses data dan membuat statistik pemeliharaan dengan menggunkan penghasil laporan (*report generator*).
- 7. Untuk membantu dan mendukung pengguna untuk fokus pada praktik pemeliharaan yang baik, dimana prosedur-prosedur akan diformalkan dan diorganisasikan untuk mencukupi kebutuhan sistem baru.

#### **2.2 Power Generator Set**

*Power Generating Set* adalah peralatan pembangit tenaga listrik yang digerakan oleh berbagai macam mesin penggerak. Kegunaan utama dari genset ini adalah memenuhi kebutuhan sumber daya listrik bagi pengguna, baik sumber daya utama maupun sumber daya cadangan atau darurat. Genset terdiri dari dua bagian utama, yaitu: mesin penggerak generator dan generator. Generator digerakkan dengan mesin berbahan bakar dan tombol transfer otomatis. Ada beberapa bahan bakar yang bisa digunakan untuk genset, tetapi yang umum digunakan adalah bahan bakar solar untuk mesin diesel. Karena mesin diesel mempunyai tanki yang lebih awet dan kerusakan yang lebih rendah dibandingkan mesin dengan menggunakan bensin (Stutts-Borzenik, 1990:64).

#### **2.3 Sistem Pendukung Keputusan**

Definisi dari sistem pendukung keputusan banyak dikemukakan oleh beberapa pakar antara lain sebagai berikut (Turban, 1995:7):

- 1. Sistem pendukung keputusan merupakan bentuk dari sistem komputer dengan sistem basis, dimana dapat membantu pembuat keputusan dalam membuat data dan model-model data guna memecahkan masalah-masalah yang tidak terstruktur.
- 2. Sebuah sistem pendukung keputusan merangkaikan (mendekatkan) sumbersumber terpenting yang berasal dari tiap individu dengan kemampuan dan sistem komputer untuk memperbaiki kualitas dari keputusan-keputusan. Hal ini merupakan sebuah sistem basis komputer untuk manajemen pembuat keputusan dengan masalah-masalah yang semi struktur.

#### **2.3.1 Manfaat Penggunaan Sistem Pendukung Keputusan**

Sistem pendukung keputusan memiliki kemampuan untuk mendukung pemecahan masalah mulai dari yang sederhana sampai dengan yang paling kompleks (Turban, 1995:35).

1. Sistem pendukung keputusan memiliki respon yang sangat cepat dalam menghadapi situasi yang tidak diharapkan pada kondisi manajemen yang

sering berubah- ubah. Sistem pendukung keputusan mampu melakukan perhitungan dan analisis data kuantitatif dan kualitatif dalam waktu singkat.

- 2. Sistem pendukung keputusan memiliki kemampuan untuk melakukan penentuan berbagai kebijakan dengan konfigurasi yang berbeda – beda secara cepat dan obyektif
- 3. Sistem pendukung keputusan memiliki wawasan dan pengetahuan yang baru. Pengguna sistem pendukung keputusan mampu menambah wawasan yang dimiliki dengan mempelajari model–model yang ada pengetahuan yang dimiliki oleh sistem pendukung keputusan mampu membantu para manajer dan karyawan yang belum berpengalaman sekalipun dalam proses pembelajaran.
- 4. Sistem pendukung keputusan memfasilitasi proses komunikasi. Data yang dikumpulkan dan model–model yang telah dibuat memberikan manfaat yang besar sehingga memudahkan komunikasi antar manajer. Proses pengambilan keputusan pun menjadikan karyawan lebih percaya kepada perusahaan sehingga mampu meningkatkan kinerja tim.
- 5. Sistem pendukung keputusan meningkatkan pengawasan dan kinerja perusahaan. Sistem pendukung keputusan mampu meningkatkan pengawasan terhadap manajemen perusahaan akan biaya atau pengeluaran perusahaan dan meningkatkan kinerja dari perusahaan.
- 6. Sistem pendukung keputusan mampu mengurangi biaya. Aplikasi yang umum dijalankan dalam sistem pendukung keputusan ditujukan untuk mengurangi biaya atau untuk membatasi biaya yang harus ditanggung perusahaan karena adanya kesalahan dalam pengambilan keputusan.

7. Keputusan yang dikeluarkan oleh sistem pendukung keputusan bersifat obyektif. Keputusan yang dibuat oleh sistem pendukung keputusan lebih bersifat konsisten dan obyektif dibandingkan dengan keputusan yang diambil secara intuitif.

8. Sistem pendukung keputusan mampu meningkatkan keputusan manajerial, memudahkan manajer untuk memperbarui kebijakan dalam waktu yang singkat dan dengan resiko yang sekecil mungkin. Sistem pendukung keputusan mendukung manajer sehingga mampu menggunakan waktu yang lebih singkat untuk melakukan proses analisa, perencanaan, dan implementasi

9. Sistem pendukung keputusan meningkatkan produktivitas dari analisa yang dilakukan.

**UNIVERSITAS** 

#### **2.4 Fuzzy Logic**

*Fuzzy* dalam bahasa Inggris berarti tidak tentu, kabur atau tidak jelas. *Fuzzy Logic* secara resmi diperkenalkan oleh Dr. Lotfi Zadeh tahun 1965, melalui jurnalnya yang berjudul "*Fuzzy Set*" dalam jurnal *Information and Control*. Tidak seperti logika *boolean*, logika samar mempunyai nilai yang kontinu. Samar dinyatakan dalam derajat dari suatu keanggotaan dan derajat dari kebenaran. Oleh sebab itu sesuatu dapat dikatakan sebagian benar dan sebagian salah pada waktu yang sama.

Logika *fuzzy* adalah suatu cara yang tepat untuk memetakan suatu ruang input ke dalam suatu ruang output (Kusumadewi, 2004). Sebagai contoh adalah usia manusia, dapat bernilai tua, muda, atau setengah baya yang sulit dilihat batasan-batasannya. Dengan menggunakan sistem komputer konvensional tentu saja sulit untuk mengolah variabel-variabel tersebut.

#### **2.4.1 Teori Himpunan Fuzzy**

Teori himpunan *fuzzy* ini didasarkan pada logika *fuzzy*. Terdapat nilai logika antara 0 dan 1 yang menyatakan tingkat kebenaran. Misalkan V adalah kumpulan obyek yang secara umum dinyatakan dengan {v}, yang berharga diskrit atau kontinyu. V disebut semesta pembicaraan (*universe of discourse*), dan v mewakili elemen-elemen V. Suatu himpunan *fuzzy* A dalam semesta pembicaraan V dapat dinyatakan oleh suatu fungsi keanggotaan µA (*membership function*) yang mewakili nilai dalam interfal nilai logika [0,1] untuk setiap v dalam V dan dinyatakan sebagai:

$$
\mu A = V \Rightarrow [0,1]
$$

Yang dapat digambarkan dalam bentuk seperti terlihat pada Gambar 2.1.

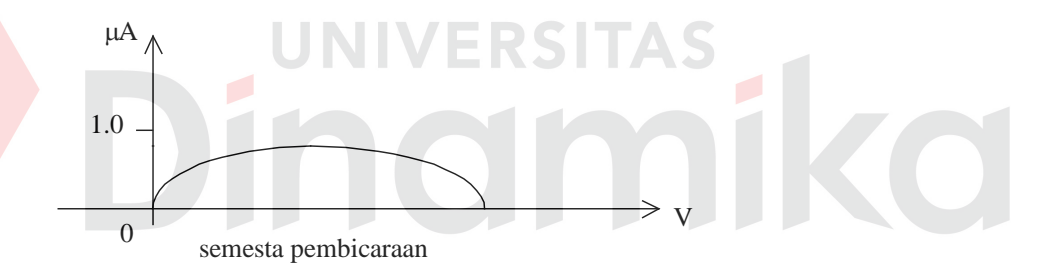

Gambar 2.2 Himpunan *fuzzy* dan fungsi keanggotaan

Himpunan *fuzzy* A dalam himpunan semesta V dapat dinyatakan sebagai pasangan antara elemen v dan tingkat fungsi keanggotaan, atau :

$$
A = \{(v, \mu A(v)) \mid v \in V\}
$$

Semua elemen v dalam V memberikan nilai µA > 0 disebut sebagai penyokong (*support*) dari himpunan *fuzzy* yang bersangkutan, jika µA = 0.5 maka v disebut sebagai titik silang (*cross over*) dan himpunan *fuzzy* dimana penyokongnya bernilai 1.0 disebut sebagai *fuzzy* tunggal (*singleton*).

Operasi Himpunan *Fuzzy* :

#### 1. Irisan *(Intersection)*

Dalam teori himpunan klasik, irisan dari dua himpunan berisi elemen-elemen yang sama dari keduanya. Dalam himpunan *fuzzy*, sebuah elemen mungkin sebagian dalam kedua himpunan. Oleh karena itu ketika mengingat irisan dari kedua himpunan, tidak dapat dikatakan bahwa sebuah elemen adalah lebih mungkin menjadi dalam irisan daripada dalam suatu himpunan asli.

Persamaan irisan sebagai berikut:

A dan B ( A ∩ B), dimana  $\mu$ <sub>(A ∩ B</sub>) = min ( $\mu$ <sub>A</sub>(v),  $\mu$ <sub>B</sub>(v))

#### 2. Gabungan *(Union)*

Cara kedua dari penggabungan himpunan *fuzzy* adalah gabungan. Penggabungan dari dua himpunan adalah terdiri dari dua himpunan adalah terdiri dari elemenelemen yang menjadi satu atau dua himpunan. Dalam situasi ini anggota dari gabungan tidak dapat mempunyai nilai keanggotaan yang kurang dari nilai keanggotaan yang lain dari himpunan aslinya.

Persamaan sebagai berikut:

A dan B ( A ∪ B), dimana  $\mu$ <sub>(A ∪ B</sub>) = max ( $\mu$ <sub>A</sub>(v),  $\mu$ <sub>B</sub>(v))

#### 3. Komplemen (*Complement*)

Komplemen dari himpunan *fuzzy* A dinotasikan dengan (~A) dinyatakan dengan persamaan sebagai berikut:

 $\mu \sim \Lambda(x) = 1 - \mu \Lambda(x)$ 

#### **2.4.2 Variabel Linguistik**

*Fuzzy* pada dasarnya menitikberatkan pada pengukuran dan penalaran tentang kekaburan atau bentuk *fuzzy* yang nampak dalam bahasa alami. Dalam *fuzzy* bentuk *fuzzy* dinyatakan sebagai variabel linguistik.

Variabel linguistik adalah bentuk yang digunakan dalam bahasa alami untuk menggambarkan beberapa konsep yang biasanya mempunyai kekaburan atau nilai *fuzzy*. Sebagai contoh dalam pernyataan "Jack adalah muda" menyatakan bahwa variabel linguistik umur mempunyai nilai linguistik muda.

Seperti halnya variabel aljabar yang berisi angka sebagai nilainya maka variabel linguistik menggunakan kata dan kalimat sebagai nilainya. Misalnya: jika T variabel linguistik yang berisi himpunan umur, maka isi T yang juga merupakan himpunan *fuzzy* adalah:

*T = {sangat tua, tua , setengah baya, agak muda, muda, sangat muda}*

#### **2.4.3 Fungsi Keanggotaan**

Fungsi keanggotaan (*membership function*) adalah suatu kurva yang menunjukan pemetaan titik-titik input data ke dalam nilai keanggotaanya (sering juga di sebut dengan derajat keanggotaan) yang memiliki internal antara 0 sampai 1. Salah satu cara yang dapat digunakan untuk mendapatkan nilai keanggotaan adalah dengan melalui pendekatan fungsi. Ada beberapa fungsi yang dapat digunakan:

#### 1. Representasi Linear

Pada representasi linear, pemetaan input ke derajat keanggotaanya digambarkan sebagai suatu garis lurus. Bentuk ini paling sederhana dan menjadi pilihan yang baik untuk mendekati suatu konsep yang kurang jelas. Ada 2 keadaan himpunan *fuzzy* yang paling linear. Pertama, kenaikan himpunan dimulai pada nilai domain yang memiliki derajat keanggotaan nol [0] yang bergerak ke kanan menuju nilai domain yang memiliki derajat keanggotaan lebih tinggi.

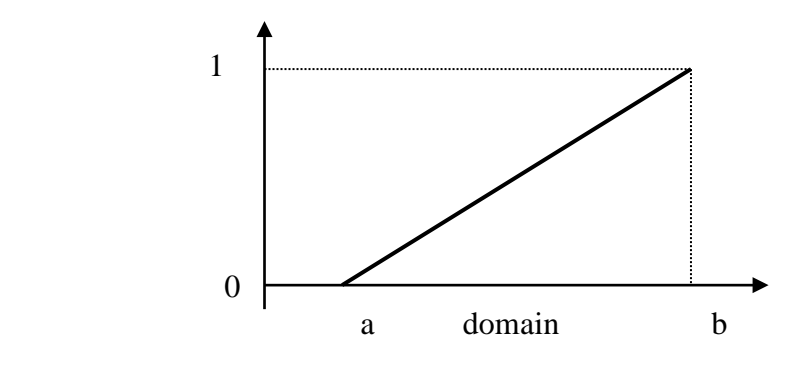

Gambar 2.3 Representasi Linear Naik

Fungsi Keanggotaan :

$$
\mu[x] = \left\{ \begin{array}{ll} 0; & x \leq a \\ \\ (x-a) \mathbin{/} (b\text{-}a); & a \leq x \leq b \\ \\ 1; & x \geq b \end{array} \right.
$$

Kedua, garis lurus dimulai dari nilai domain dengan derajat keanggotaan tertinggi pada sisi kiri, kemudian bergerak menurun ke nilai domain yang memiliki derajat keanggotaan lebih rendah.

Fungsi Keanggotaan :

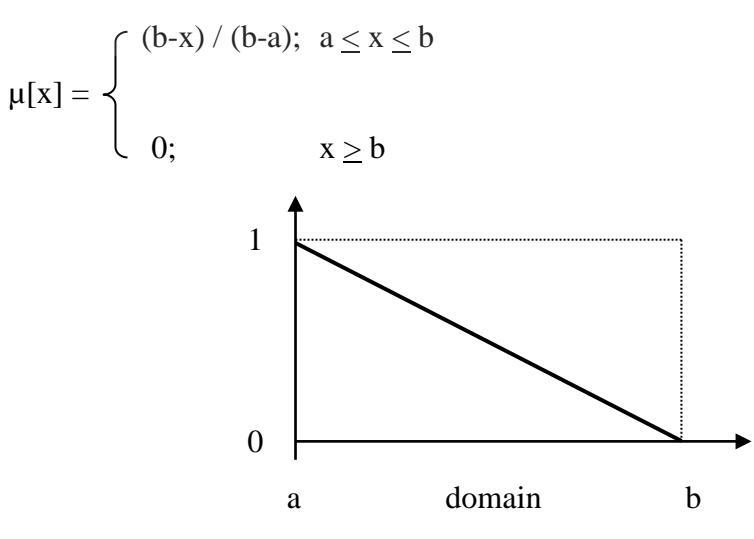

Gambar 2.4 Representasi Linear Turun

2. Representasi Kurva Segitiga

Kurva segitiga pada dasarnya merupakan gabungan antara 2 garis (linear).

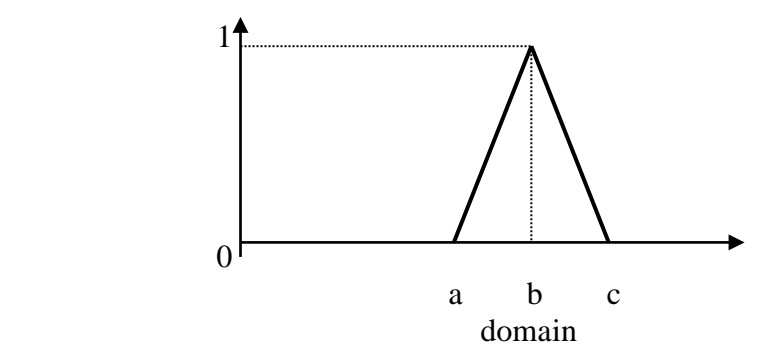

Gambar 2.5 Kurva Segitiga

Fungsi Keanggotaan :

$$
\mu[x] = \begin{cases} 0; & x \le a \text{ atau } x \ge c \\ (x-a) / (b-a); & a \le x \le b \\ (c-x) / (c-b); & b \le x \le c \end{cases}
$$

3. Representasi Kurva Trapesium

Kurva segitiga pada dasarnya seperti bentuk segitiga, hanya saja ada beberapa

titik yang memiliki nilai keanggotaan 1.

Fungsi Keanggotaan :

$$
\mu[x] = \begin{cases}\n0; & x \le a \text{ atau } x \ge d \\
(x-a) / (b-a); & a \le x \le b \\
1; & b \le x \le c \\
(d-x) / (d-c); & c \le x \le d\n\end{cases}
$$

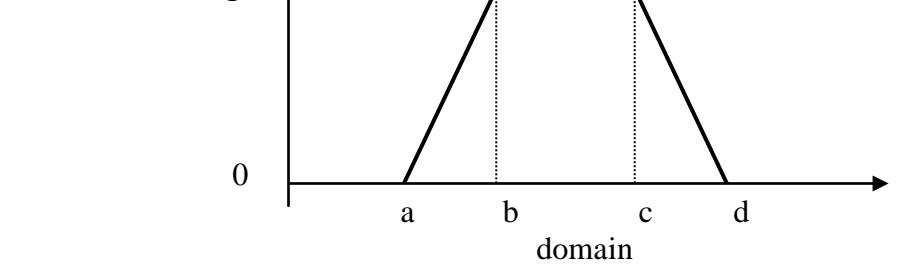

Gambar 2.6 Kurva Trapesium

#### **2.4.4 Basis Aturan**

Aturan ini disebut sebagai aturan fuzzy IF-THEN. Definisi dari aturan fuzzy dijelaskan dibawah ini :

IF  $[X_1 = A_1]$  AND  $[X_2 = A_2]$ , ..., AND  $[X_m = A_m]$  THEN  $[Y_1=B_1]$  AND  $[Y_2=B_2]$ , ..., AND[Yn=Bn]

dimana  $X = (X_1, X_2, ..., X_m)$  dan  $Y = (Y_1, Y_2, ..., Y_n)$  adalah himpunan fuzzy yang dibentuk, dan  $(A_1, A_2, ..., A_m)$  dan  $(B_1, B_2, ..., B_n)$  adalah nilai linguistik. Contoh dari aturan fuzzy IF-THEN :

IF [delay pembelian="cepat"] AND [total penjualan="banyak"] THEN [tpk="banyak"]

Aturan *if-then* pada logika fuzzy adalah pernyataan dari bentuk jika A maka B, dimana A dan B adalah himpunan fuzzy. Karena keringkasannya bentuk ini sering digunakan untuk mewakili kemampuan manusia untuk mengambil keputusan atas suatu kondisi yang penuh dengan ketidakpastian dan ketidaktepatan.

#### **2.4.5 Sistem Fuzzy**

Konsep dasar sistem *fuzzy* dapat digambarkan pada gambar 2.7 dengan keterangan sebagai berikut:

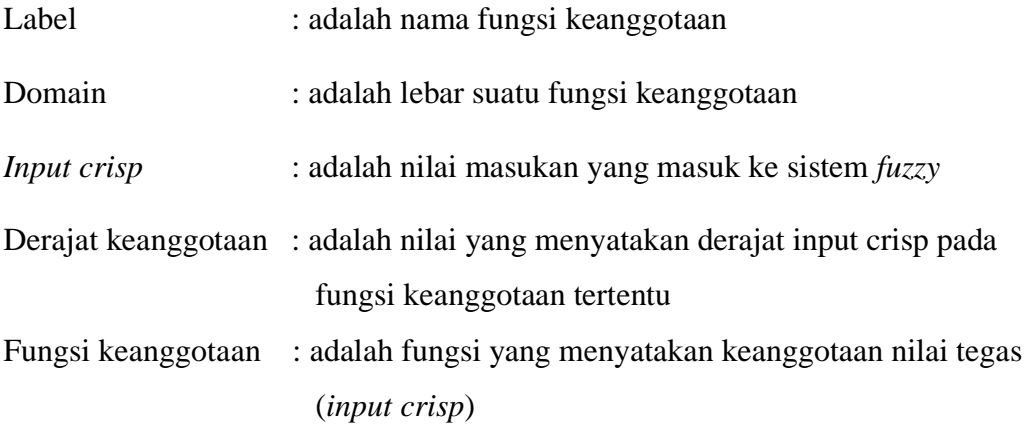
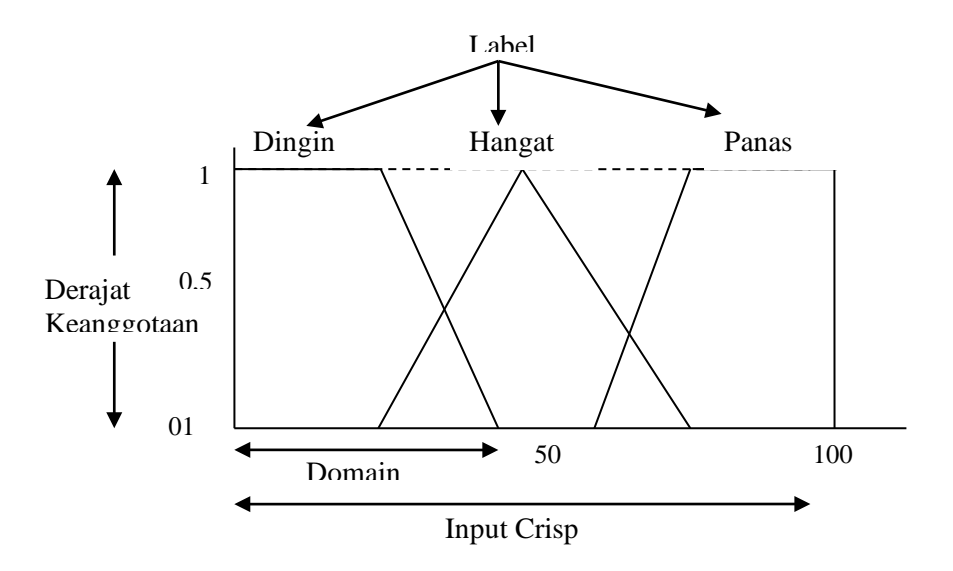

Gambar 2.7. Fungsi Keanggotaan

Ada tiga prinsip *fuzzy* yaitu : Fuzzyfikasi, Inferensi Fuzzy, Defuzzyfikasi

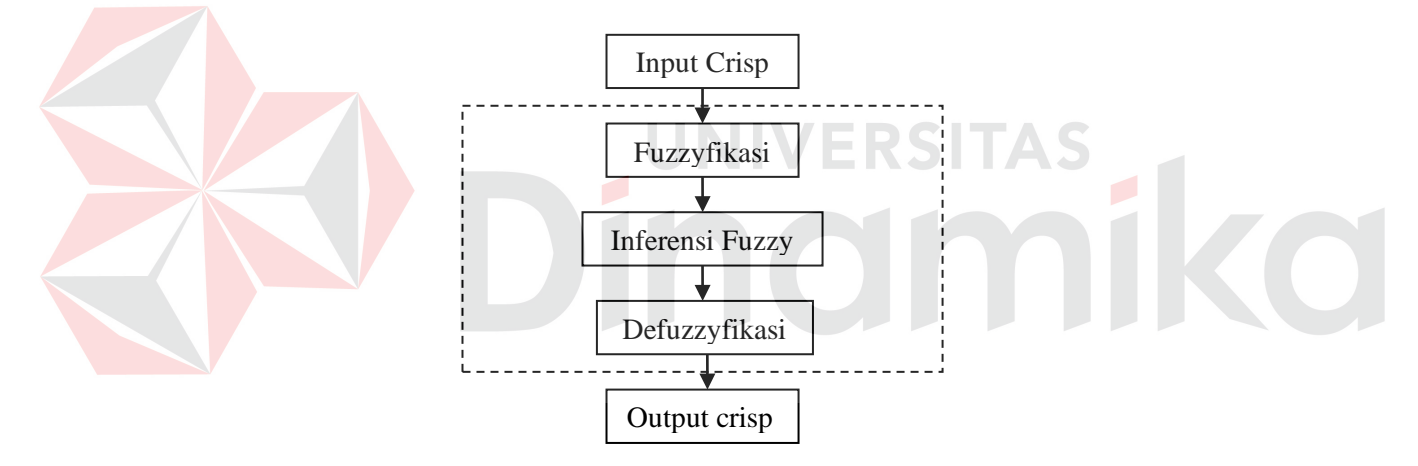

Gambar 2.8 Proses *Fuzzy*

## **1. Fuzzyfikasi**

Fuzzyfikasi berarti menggunakan fungsi keanggotaan dari variabel linguistik untuk menghitung masing masing derajat kondisi validitas dari angka-angka spesifik proses. Fuzzyfikasi yang mentransformasi masukan himpunan klasik (*crisp*) ke derajat tertentu yang sesuai dengan aturan besaran fungsi keanggotaan.

Proses fuzzyfikasi dapat digambarkan seperti pada gambar 2.9:

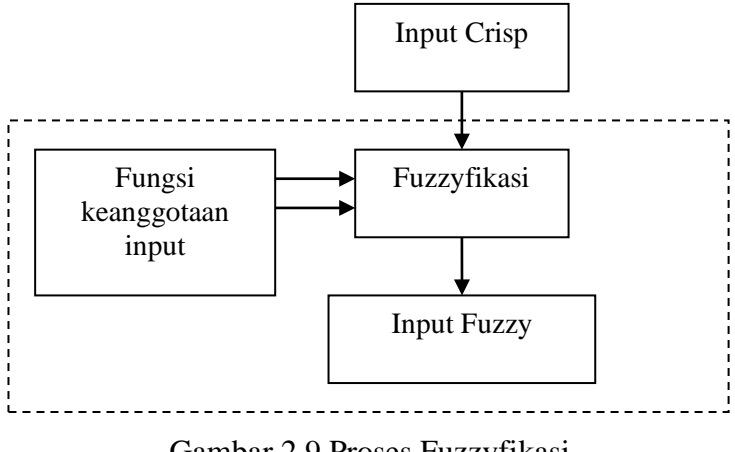

Gambar 2.9 Proses Fuzzyfikasi

## **2. Inferensi Fuzzy**

Sistem inferensi *fuzzy* adalah sistem kerja komputer yang didasarkan pada konsep teori *fuzzy*, aturan *fuzzy if-then*, dan logika *fuzzy*. Dalam inferensi *fuzzy* dilakukan proses yang dinamakan evaluasi rule. Tahap ini digunakan untuk mencari derajat kebenaran (*rule strength*) dari masukan *fuzzy* yang nilai keanggotaannya telah ditentukan sebelumnya pada proses fuzzyfikasi. Struktur dasar dari sistem inferensi *fuzzy* terdiri dari basis aturan yang berisi aturan *If (certain conditions), Then (a consequent)*, basis data yang mendefinisikan fungsi

keanggotaan dari himpunan *fuzzy*.

Proses inferensi *fuzzy* dapat digambarkan pada gambar 2.10 :

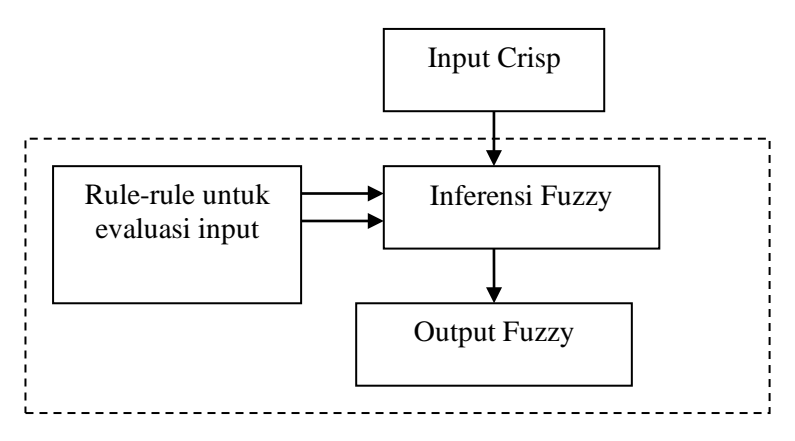

Gambar 2.10 Inferensi *Fuzzy*

## **3. Defuzzyfikasi**

Defuzzyfikasi yang menstransformasi hasil *fuzzy* ke bentuk keluaran yang crisp. Fungsi keanggotaan digunakan dalam menerjemahkan keluaran *fuzzy* ke bentuk keluaran *crisp*. Defuzzyfikasi dapat menggunakan beberapa metode dimana diantaranya adalah CoM (*Center of Maximum*), CoG (*Center of Gravity*), CoA (*Center of Area*), MoM (*Mean of Maximum*), MoM BSUM (*Mean of Maximum Bounded Sum*).

#### **2.5 Analisa Perancangan Sistem**

#### **2.5.1 Sistem flow**

Bagan alir (flowchart) adalah bagan (chart) yang menunjukkan alir (flow) di dalam program atau prosedur sistem secara logika. Bagan alir ini digunakan sebagai alat bantu komunikasi. Pada saat akan menggambarkan suatu bagan alir, dapat mengikuti pedoman sebagai berikut :

- 1. Bagan alir sebaiknya digambar dari atas kebawah dan mulai dari bagian kiri suatu halaman.
- 2. Kegiatan di dalam bagian alir harus ditunjukkan dengan jelas.
- 3. Harus ditunjukkan dari mana kegiatan akan dimulai dan dimana berakhirnya.
- 4. Masing–masing kegiatan didalam bagian alir sebaiknya digunakan suatu kata yang mewakili suatu pekerjaan.
- 5. Masing–masing kegiatan didalam bagian alir harus didalam urutan yang semestinya.
- 6. Kegiatan yang terpotong dan akan disambung ditempat lain harus ditunjukkan dengan jelas menggunakan simbol penghubung.

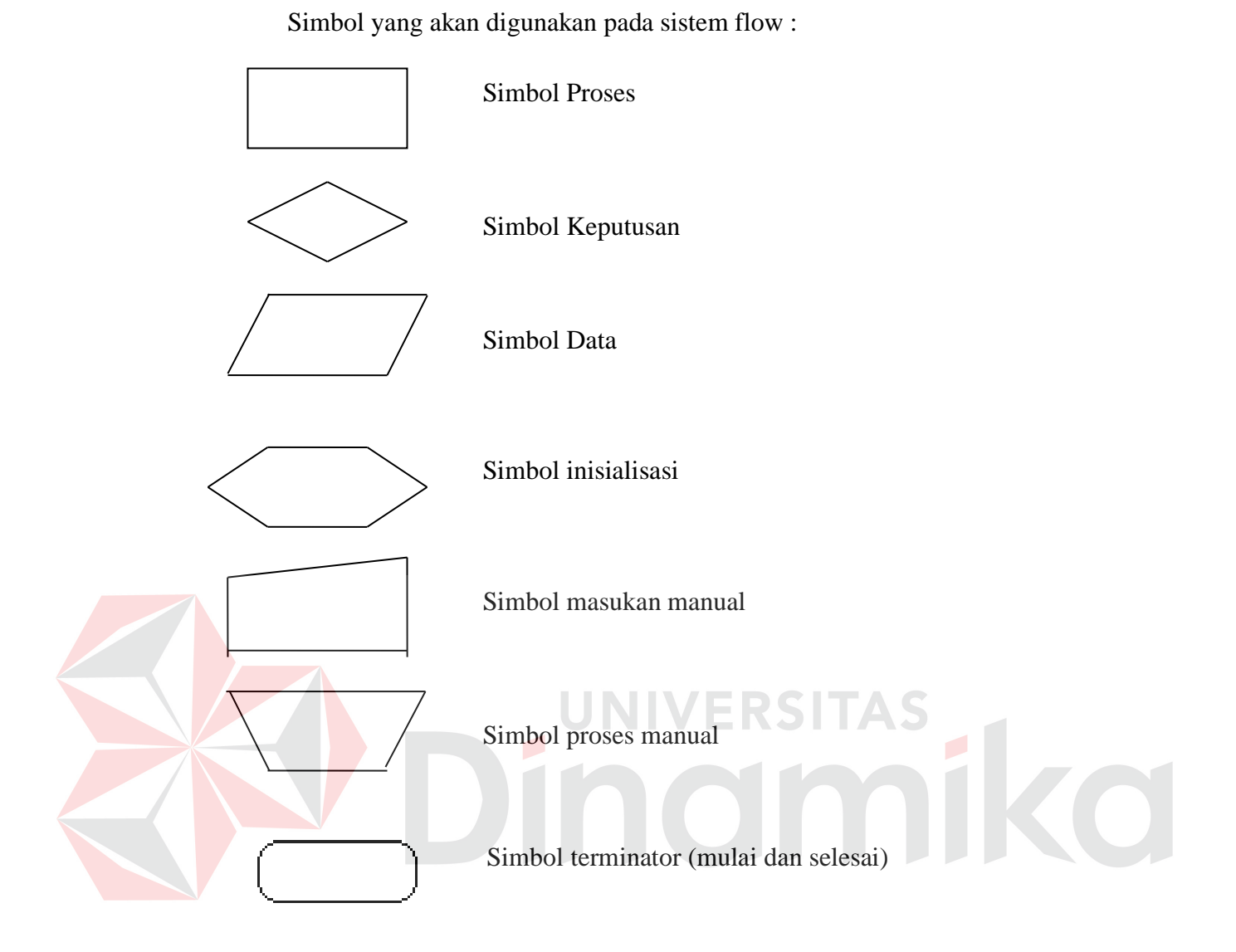

# **2.5.2 Entity Relational Diagram**

Entity relational diagram merupakan kumpulan obyek nyata dan memiliki kesamaan sifat. Sebuah entity merupakan sesuatu yang berhubungan dengan informasi yang disimpan.

Simbol yang digunakan pada Entity Relational Diagram(ERD) :

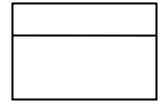

Simbol Independent Entity

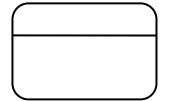

Simbol Dependent Entity

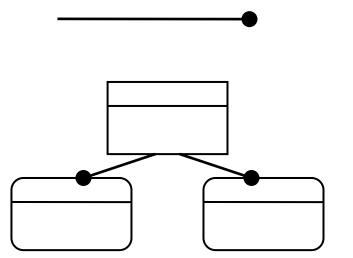

# Simbol Indetifying Relationship

Simbol Inheritance

#### **2.5.3 Data Flow Diagram**

Data flow digram adalah metode yang sering digunakan untuk menggambarkan suatu sistem yang telah ada atau sistem yang baru yang akan dikembangkan secara logika tanpa mempertimbangkan lingkungan fisik dimana data tersebut mengalir atau lingkungan fisik dimana data tersebut disimpan. "*The first model is the context level data flow diagram (also called an environment model)*" (Kendall,2002:35). Data flow diagram merupakan alat yang digunakan pada metodologi pengembangan sistem yang terstruktur. Tahap yang dilakukan pada dalam penggunaan data flow diagram adalah diagram konteks dan pengembangan turunan diagram konteks, yaitu data flow diagram level 0 hingga level yang tidak dapat diuraikan lagi. Peranan diagram konteks dalam data flow diagram , sangat penting karena menjadi dasar pengembangan sistem. *"The most basic data flow diagramof an organization showing how processes transform incoming data into outgoing information."*(Kendall,2002:894). Simbol yang digunakan pada data flow diagram (DFD) :

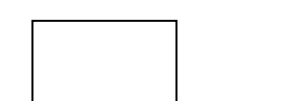

Simbol External Entity (kesatuan Luar)

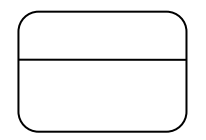

Simbol Proses

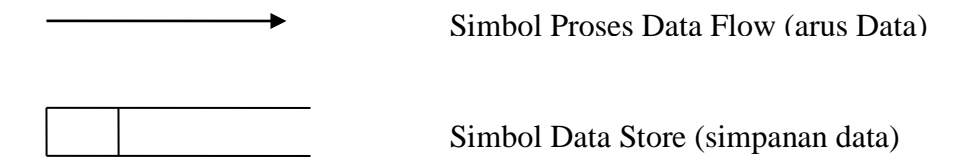

Simbol diatas memiliki peranan tersendiri. Salah satunya adalah eksternal entity. *"A source or destination of data considered to be external to the sistem being described."*(Kendall,2002:896).

## **2.6 Perangkat Lunak Pengembangan Sistem**

#### **2.6.1 Visual Basic 6.0**

Visual Basic 6 adalah bahasa pemrograman yang digunakan membuat aplikasi yang bekerja pada sistem operasi Windows X atau Windows NT yang berbasis grafis(*GUI-Graphical User Interface*).

VB6 merupakan *event-driven programming* (pemrograman terkendali kejadian) artinya program menunggu sampai adanya respon dari pemakai berupa event/ kejadian tertentu (tombol diklik, menu dipilih, dan lain–lain). Ketika even terdeteksi, kode yang berhubungan dengan event(*prosuder event*) akan dijalankan.

Keunggulan yang dimiliki VB6 yang paling menonjol adalah kemudahan dalam pemakaian. Kekuatan VB6 dalam bidang *database*, lebih ditingkatkan dengan adanya ODBC (*Open Database Connectivity*), DAO (*Database Acces Object*), ADO (*ActiveX Data Object*) maupun RDO (*Remote Data Object*). Dengan demikian untuk menyusun aplikasi database menjadi lebih mudah.

#### **2.6.2 Database SQL Server 2000**

 SQL Sever 2000 adalah mesin database client/ server yang berbeda dengan database komputer tunggal tradisional yang memakai sistem pemakaian file secara

bersama-sama. Sistem database client/ server seperti SQL-Server 2000 memakai sejumlah proses server untuk memanipulasi data dan mengharuskan proses client berhubungan dengan proses server menggunakan mekanisme IPC (inter-process communication) local atau remote.

SQL Server 2000 memberikan bahasa dan antarmuka yang baik untuk pemrograman dan komunikasi pada server (Martina, 2003:13). Transact-SQL adalah bahasa pemrograman server yang merupakan superset dari ANSI-SQL. Transact-SQL menambahkan beberapa hal pada ANSI-SQL. SQL Server dapat berfungsi sebagai aplikasi khusus yang menangani operasi database untuk proses client.

# IIVERSITAS nomiko

#### **BAB III**

#### **METODE PENELITIAN DAN PERANCANGAN SISTEM**

Untuk mendapatkan model sistem informasi seperti yang diharapkan dan untuk memperkecil kesalahan-kesalahan yang mungkin terjadi maka perlu dibuat suatu metode penelitian untuk melakukan perancangan dan pembuatan sistem pendukung keputusan untuk pemeliharaan genset, metode penelitian ini akan berupa uraian langkah-langkah atau prosedur yang harus dilalui untuk menyelesaikan tugas akhir ini. Adapun metode penelitian yang digunakan adalah:

#### **3.1 Analisa Sistem**

Pada tugas akhir ini sistem yang dibangun adalah sistem pendukung keputusan untuk pemeliharaan genset. Keluaran dari sistem diharapkan dapat membantu teknisi dalam mengambil keputusan maupun tindakan untuk pemeliharaan genset.

#### **3.2 Perancangan Sistem Informasi**

Tahap perancangan sistem boleh dikatakan sebagai bagian terpenting dari rekayasa perangkat lunak. Dalam tahap ini, kualitas dari struktur data, arsitektur program, *interface* (antar muka) dan detail dari *procedure/function* dikembangkan dan diperbaiki secara terus-menerus, dianalisa dan didokumentasikan. Tahap desain menghasilkan suatu representasi dari perangkat lunak yang dapat dipakai untuk menilai kualitas dari perangkat lunak. Perancangan sistem di sini mengunakan *DataArchitect* dan *ProcessAnalyst* dari *PowerDesigner 6 32-bit*, dan Microsoft Visio 2003*.* 

#### **3.2.1 Blok Diagram**

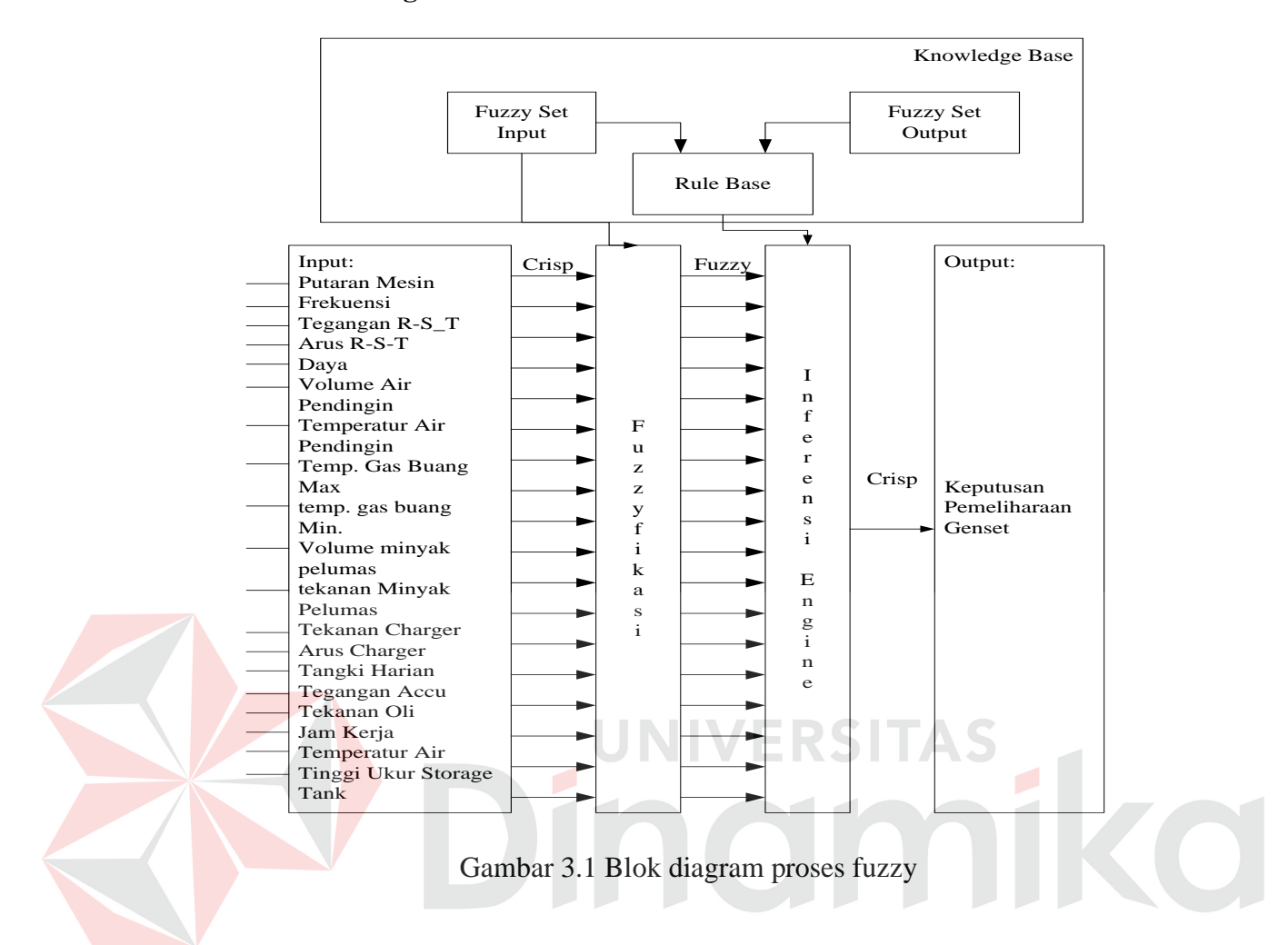

Gambar 3.1 menggambarkan proses fuzzy berjalan dalam sistem ini. Himpunan input *fuzzy* (*fuzzy set input*) terdiri dari data putaran mesin, daya, arus, tegangan, volume air pendingin, temperatur air pendingin, temperatur gas buang min, temperatur gas buang max, volume minyak pelumas, tekanan minyak pelumas, frekuensi, tegangan charger, arus charger, tangki harian tegangan accu, jam kerja, tekanan oli, temperatur air dan tinggi storage tank. Dimana data tersebut awalnya merupakan data *crisp* yang kemudian dilanjutkan dengan proses fuzzyfikasi.

Proses fuzzyfikasi disini bertugas mengubah data *crisp* dari inputan menjadi data *fuzzy* berdasarkan himpunan input *fuzzy* yang telah ditetapkan.

Setelah dijadikan data *fuzzy* kemudian dilanjutkan ke inferensi *fuzzy*, dimana terlebih dahulu dengan memberikan basis aturan (*rule base*) yang berisi aturan *If-Then*. Dalam aturan tersebut terdapat himpunan *fuzzy* input dan himpunan *fuzzy* output yang membangun *rule* – *rule* tersebut.

Keluaran yang dihasilkan dari proses *fuzzy* yang telah dilakukan adalah keputusan untuk pemeliharaan genset.

# **3.2.2 Diagram Alur Sistem**

Diagram alur sistem akan memperlihatkan urutan proses dari sistem pemdukung keputusan untuk pemeliharaan genset ini.

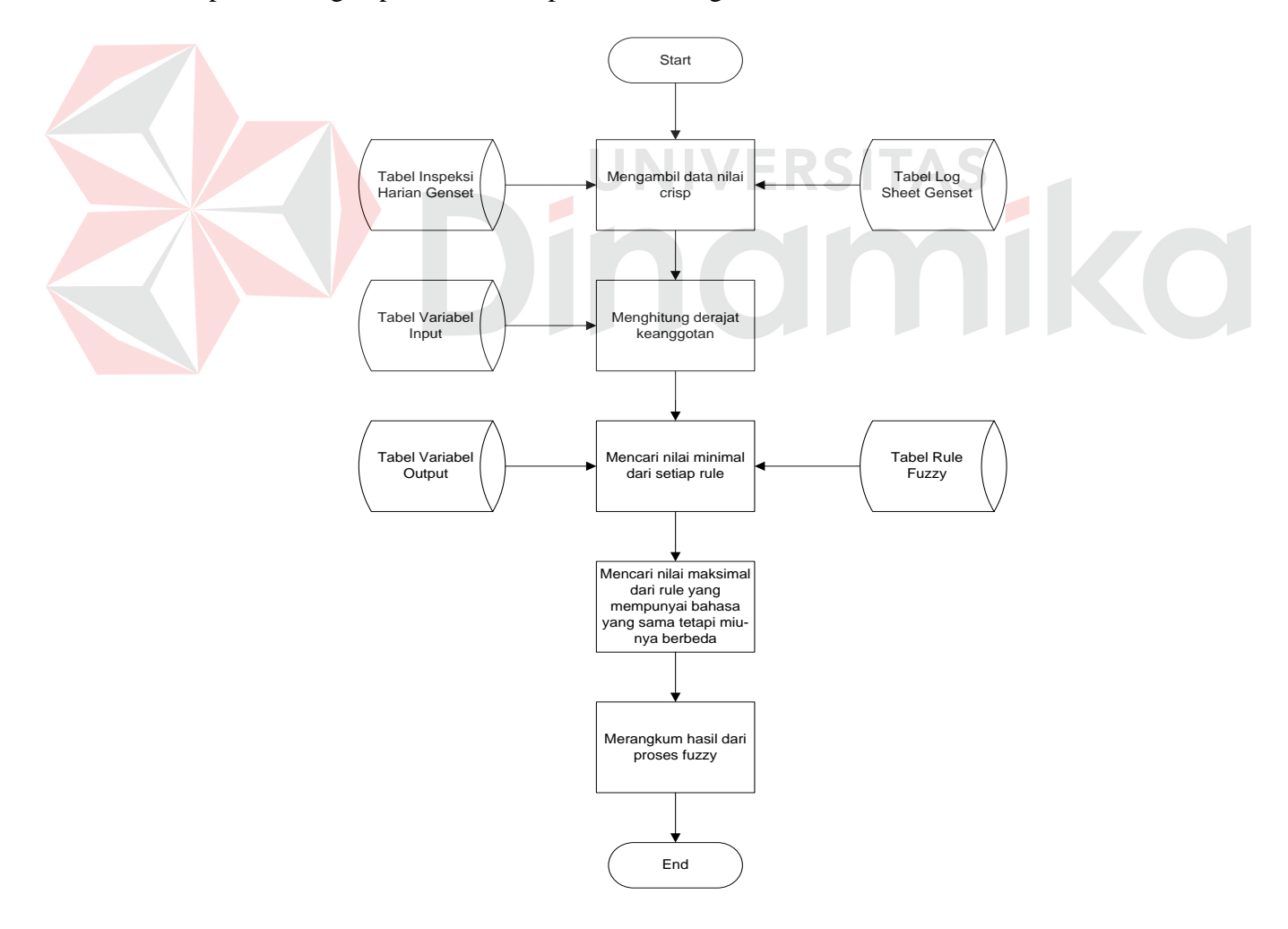

Gambar 3.2 Sistem flow proses fuzzy pada sistem pendukung keputusan

Proses pertama dari alur sistem adalah mengambil data yang digunakan untuk proses. Data inputan ada dua macam, yaitu data inspeksi harian dan log sheet. Variabel dari data yang akan digunakan adalah variabel yang mempunyai nilai crisp saja. Variabel data yang berupa data Boolean dimasukkan ke dalam rule pada proses sebagai bahan pertimbangan saja, walaupun data-data Boolean tersebut tetap data yang penting bagi sistem ini.

Proses kedua adalah menghitung derajat keanggotaan dari variabel setiap data. Proses ini disebut juga proses fuzzyfikasi. Dimana proses ini membutuhkan data lain yaitu himpunan fuzzy input yang disimpan dalam variabel input. Hasil dari proses ini berupa miu  $(\mu)$  dari setiap variabel input. Hasil dari proses ini akan digunakan dalam proses inferensi.

Pada proses mencari nilai minimal dari setiap rule yang disebut juga inferensi *fuzzy*, data hasil fuzzyfikasi diolah dengan bantuan *rule fuzzy* dan himpunan *fuzzy* output yang juga tersimpan dalam sistem.

Proses selanjutnya adalah proses mencari nilai maksimal dari rule yang mempunyai bahasa yang sama tetapi miu-nya berbeda. Setelah keseluruhan proses selesai, maka hasil yang berupa rangkuman dari keseluruhan proses fuzzy akan ditampilkan. Selain itu, hasilnya ditampilkan dengan keputusan pemeliharaan.

# **3.2.3 Bagan Berjenjang**

Bagan berjenjang merupakan suatu bagan yang menggambarkan proses– proses yang terjadi pada sistem pendukung keputusan terhadap pemeliharaan genset pada Gedung Graha Pangeran Surabaya. Bagan berjenjang ini dapat mewakili form–form yang terdapat pada Tugas Akhir ini.

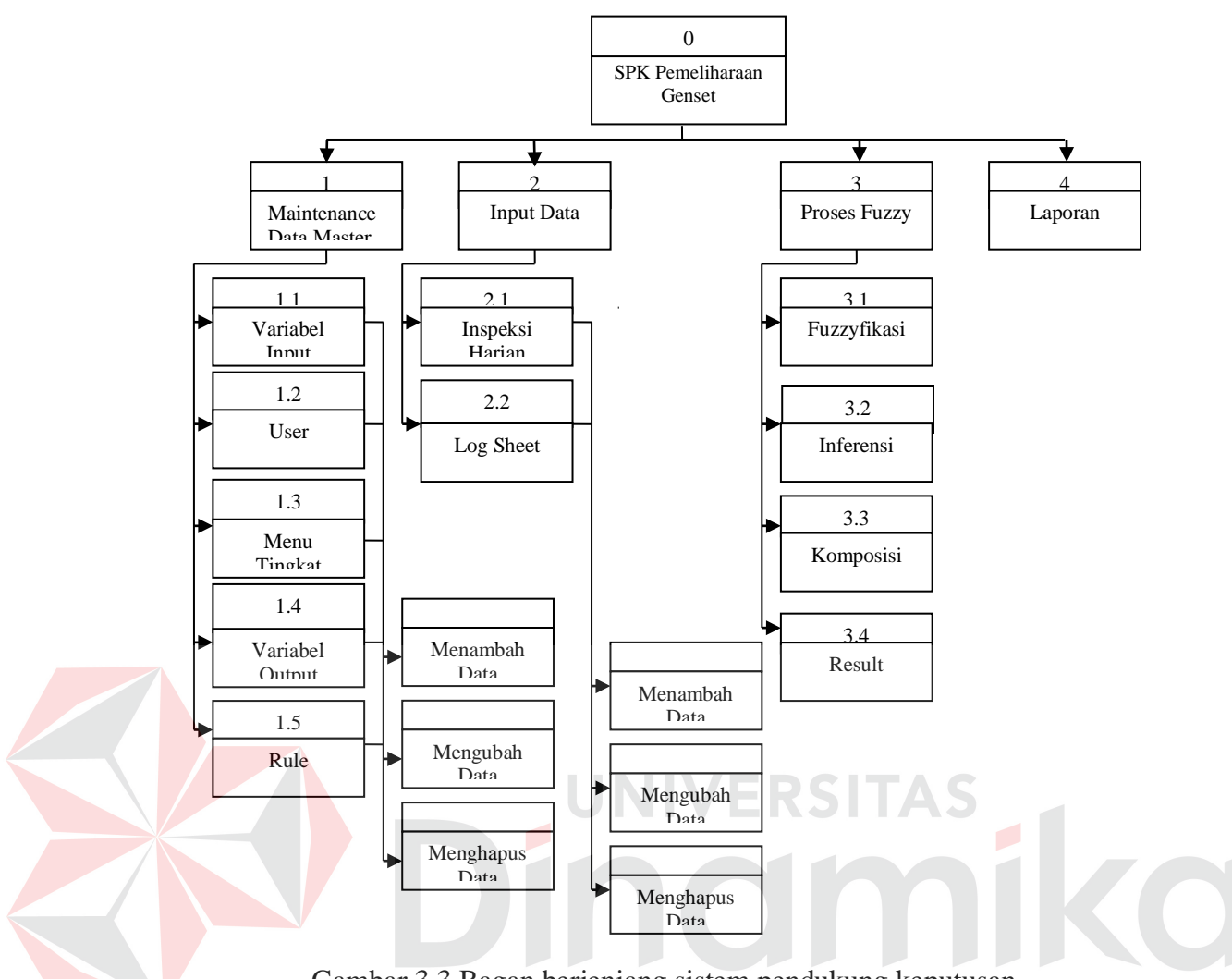

Gambar 3.3 Bagan berjenjang sistem pendukung keputusan

#### pemeliharaan genset

Pada gambar 3.3 terdapat empat proses dalam sistem, yaitu: proses *maintenance* data master, proses input data, proses *fuzzy* dan membuat laporan. Proses *maintenance* data master terdiri dari 5 proses, yaitu *maintenance* variabel input, user, menu tingkat, variabel output dan *rule*. Untuk setiap proses tersebut masih terdapat 3 proses lagi, yaitu: menambah data, mengubah data dan menghapus data, kecuali pada proses *maintenance* data variabel input. Proses tersebut hanya dapat untuk mengubah data.

Proses selanjutnya adalah proses input data, yang terdiri dari dari 2

proses, proses input data untuk inspeksi harian dan input data untuk log sheet. Kedua proses terbut masih diturunkan menjadi 3 proses lagi, yaitu: menambah data, mengubah data dan menghapus data.

Setelah proses input data, proses yang akan dilakukan adalah proses *fuzzy*  yang terdiri dari fuzzyfikasi, inferensi *fuzzy*, komposisi dan *result*. Proses ini adalah proses inti dari sistem pendukung keputusan untuk pemeliharaan genset. Proses terakhir adalah proses pembuatan laporan yang ditujukan kepada supervisor dan *property manager*.

# **3.2.4 Data Flow Diagram**

#### **A. Context Diagram**

*Context diagram* merupakan pengembangan proses yang tertinggi dalam tingkatan atau *level* dan terhubung dengan beberapa *entity* yang terlibat langsung dengan pengolahan data dalam sistem yang dibuat. Gambar 3.4 merupakan gambar dari *context diagram* dari sistem pendukung keputusan untuk pemeliharaan genset pada Gedung Graha Pangeran Surabaya.

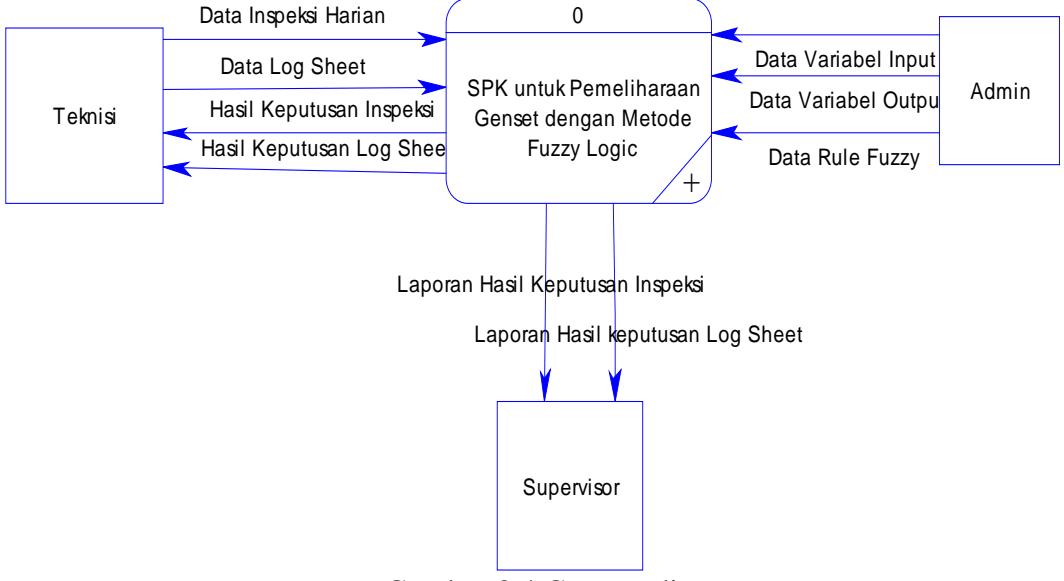

Gambar 3.4 Context diagram

Pada gambar 3.4 terdiri dari tiga entitas, yaitu admin, teknisi dan supervisor. Data genset yang diambil dari *log sheet* dan inspeksi pemeriksaan harian genset didapat dari dokumen yang diisi oleh teknisi yang sedang bertugas. Dari admin didapat data variabel input, variabel output dan aturan/ *rule fuzzy*.

Rancangan *context diagram* dari sistem pendukung keputusan untuk pemeliharaan genset dengan metode *fuzzy* akan memberikan keluaran/ output berupa suatu keputusan untuk menentukan langkah apa yang harus dilakukan oleh teknisi. Selain itu supervisor hanya mendapatkan laporan tentang hasil keputusan pemeliharaan.

#### **B. DFD Level 0**

DFD level 0 merupakan hasil *decompose* atau penurunan tingkat dari proses yang ada di *context diagram* sebelumnya. Gambar 3.5 adalah gambar dari level 0 pada sistem pendukung keputusan untuk pemeliharaan genset.

Pada gambar 3.5 terdapat 3 *entity*, yaitu: Admin, Teknisi dan Supervisor. Serta terdapat pula beberapa *data store* (tempat penyimpanan data) dan proses– proses yang mendukung pembuatan sistem ini. Proses–proses tersebut adalah:

1. Mengolah data master

Proses maintenance data digunakan untuk mengolah atau merawat data–data master seperti master *rule*, master variabel input dan master variabel output. Selain itu proses ini juga mengolah data master untuk data masukkan seperti data log sheet dan inspeksi harian.

2. Melakukan proses fuzzy

Proses *fuzzy* merupakan proses inti dari sistem ini. Dimana dalam proses ini masih ada beberapa proses lagi, yaitu: proses fuzzyfikasi, proses inferensi,

proses komposisi dan proses merangkum hasil keputusan.

3. Membuat laporan

Pada proses laporan ini, hasil dari proses *fuzzy* yang berupa suatu keputusan untuk pemeliharaan akan dibentuk sebuah laporan yang akan diberikan kepada supervisor.

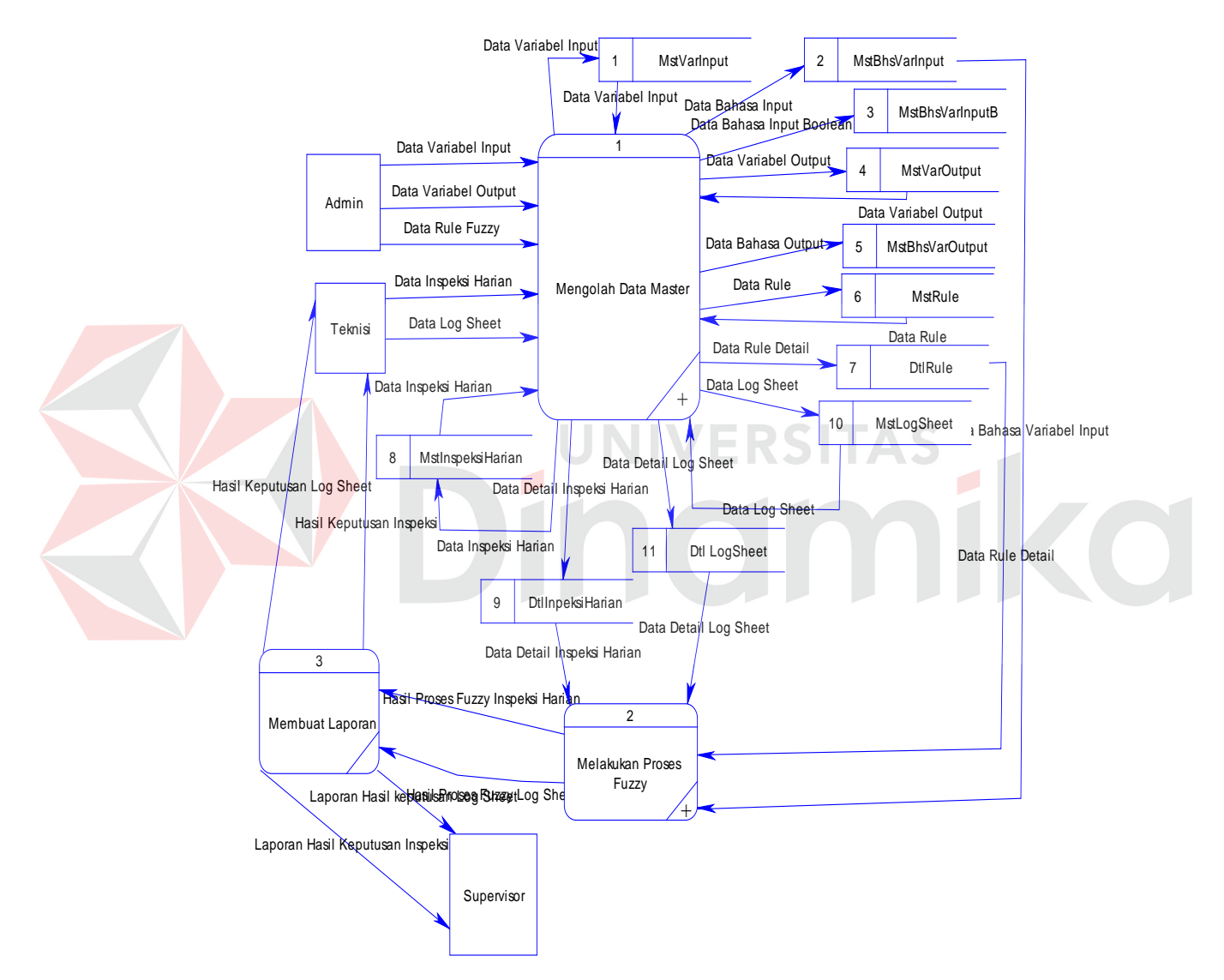

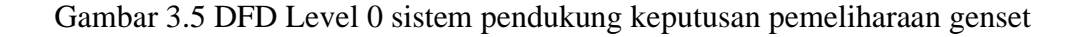

# **C. DFD Level 1 untuk Mengolah Data Master**

DFD level 1 untuk mengolah data master merupakan *decompose* dari

proses yang ada di DFD level 0 sebelumnya. Proses ini digunakan untuk mengolah data–data master. Gambar 3.6 adalah gambar dari DFD level 1 mengolah data master pada sistem pendukung keputusan untuk pemeliharaan genset.

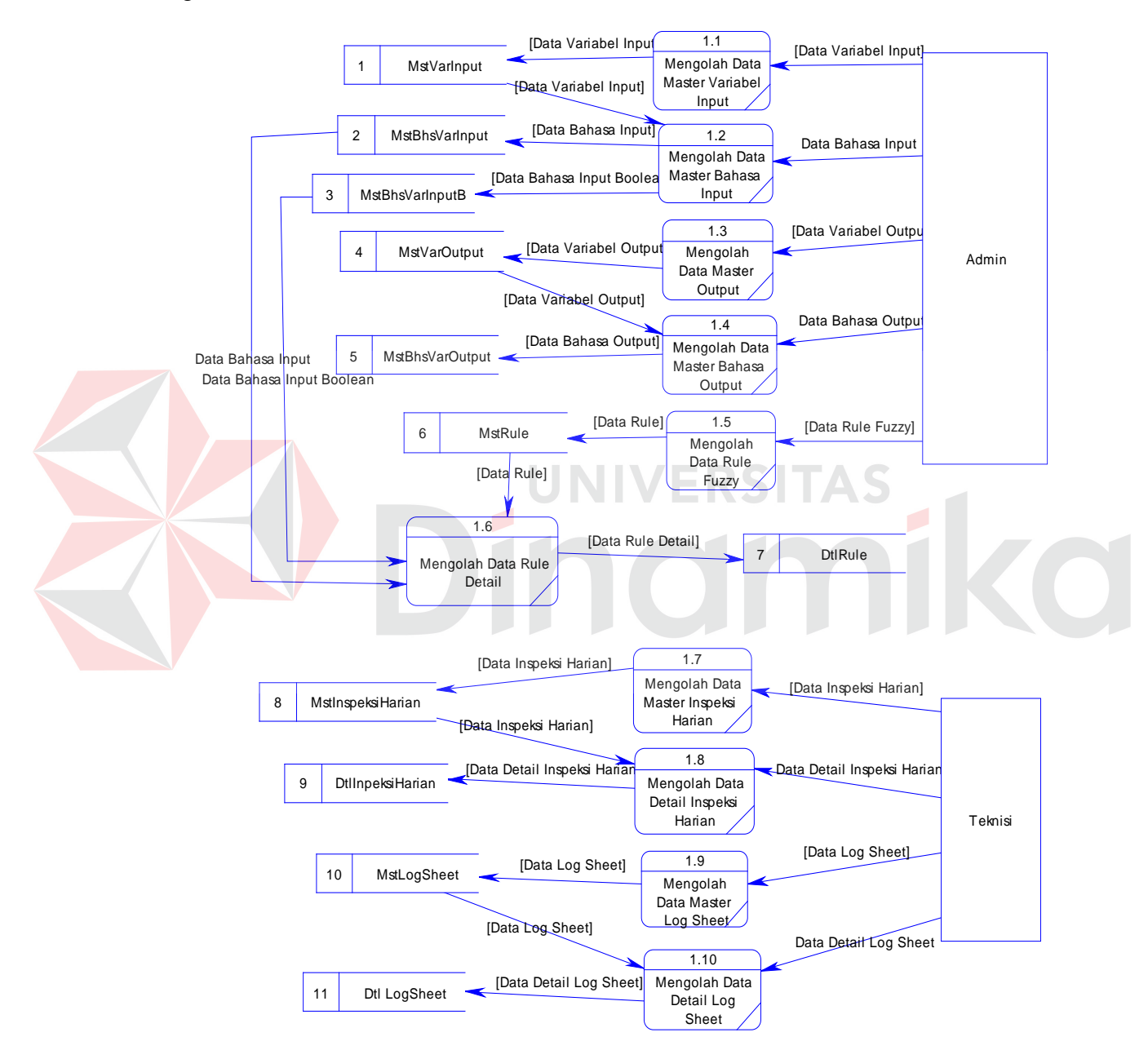

Gambar 3.6 DFD level 1 mengolah data master

Pada gambar 3.6 terdapat 2 entity, admin dan teknisi. Selain itu terdapat beberapa data store yang digunakan untuk menyimpan data–data master. Proses

pada DFD level 1 untuk proses maintenance data master ini terdiri dari:

1. Mengolah data master inspeksi harian

Proses ini digunakan untuk mengolah data master dari inspeksi harian. Dimana pada proses ini data inspeksi harian dapat ditambah, diubah dan dihapus. Keseluruhan data dan hasil dari proses disimpan dalam tabel MstInspeksiHarian dan DtlInspeksiHarian.

2. Mengolah data master log sheet

Proses ini digunakan untuk mengolah data master dari log sheet. Dimana pada proses ini data log sheet dapat ditambah, diubah dan dihapus. Keseluruhan data dan hasil dari proses disimpan dalam tabel MstLogSheet dan DtlLogSheet.

3. Mengolah data master variabel input

Proses ini digunakan untuk mengolah data master dari variabel input. Dimana pada proses ini data variabel input hanya dapat diubah. Keseluruhan data dan hasil dari proses disimpan dalam tabel MstVarInput, MstBhsVarInput dan MstBhsVarInputB.

4. Mengolah data master variabel output

Proses ini digunakan untuk mengolah data master dari variabel output. Dimana pada proses ini data variabel output dapat ditambah, diubah dan dihapus. Keseluruhan data dan hasil dari proses disimpan dalam tabel MstVarOutput dan MstBhsVarOutput.

5. Mengolah data master rule

Proses ini digunakan untuk mengolah data master dari rule fuzzy. Dimana pada proses ini data inspeksi harian dapat ditambah, diubah dan dihapus. Keseluruhan data dan hasil dari proses disimpan dalam tabel MstRule dan DtlRule.

## **D. DFD Level 1 untuk Melakukan Proses Fuzzy**

DFD level 1 untuk proses *fuzzy* merupakan *decompose* dari proses yang ada di DFD level 0 sebelumnya. Proses *fuzzy* merupakan proses inti dalam sistem ini, proses ini terdiri dari beberapa proses lagi. Berikut ini adalah gambar dari DFD level 1 proses *fuzzy* pada sistem pendukung keputusan untuk pemeliharaan genset.

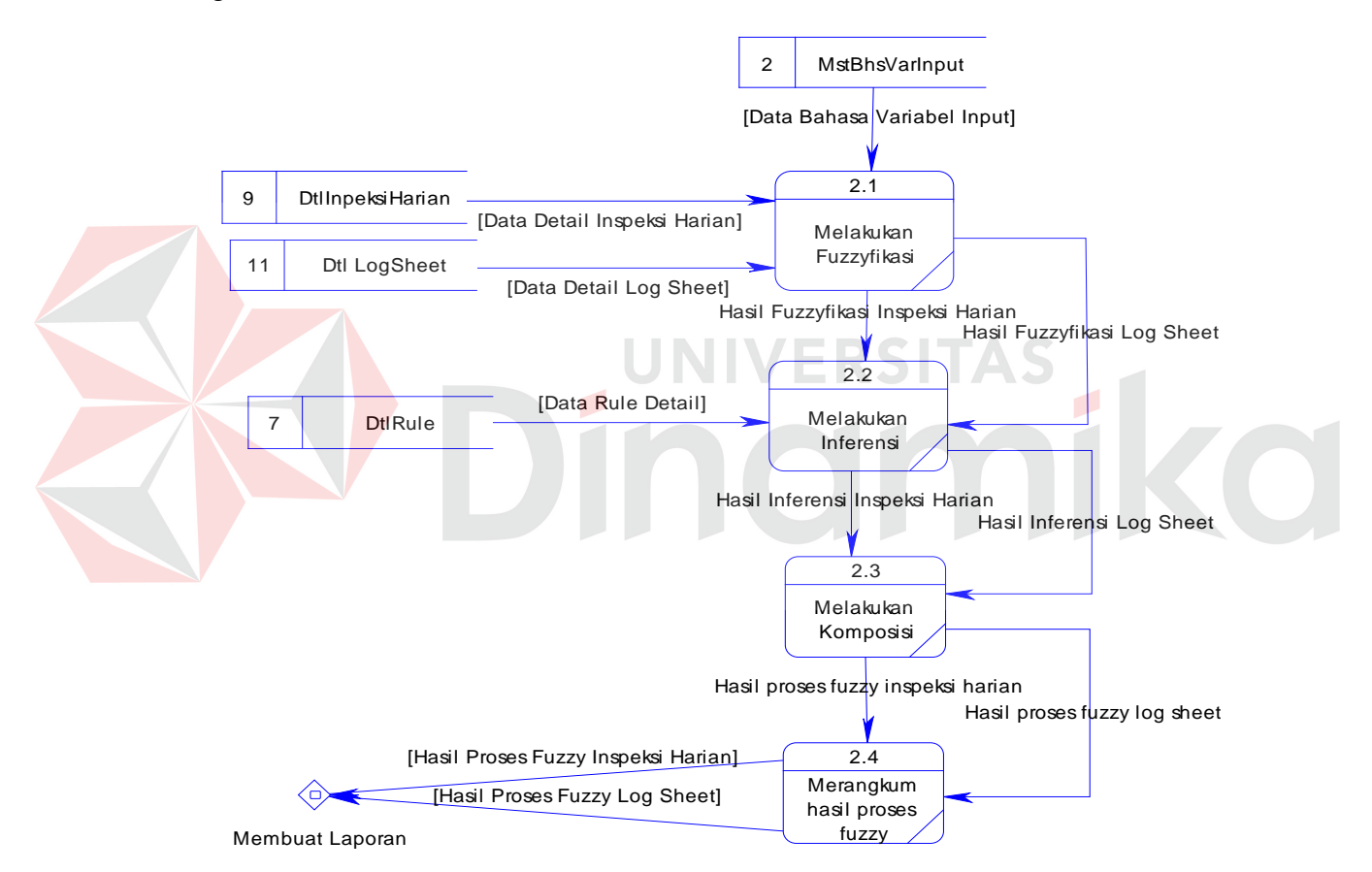

Gambar 3.7 DFD level 1 melakukan proses fuzzy

Gambar 3.7 hanya terdapat 1 *entity* saja, yaitu teknisi. Selain itu terdapat beberapa *data store* yang digunakan untuk menyimpan data–data proses *fuzzy*. Proses pada DFD level 1 untuk input data ini terdiri dari:

1. Melakukan fuzzyfikasi

Proses ini digunakan untuk merubah data inputan yang pada awalnya berupa data *crisp* menjadi data *fuzzy*. Selain mengambil data inputan, proses ini juga mengambil data dari var input.

2. Melakukan inferensi

Pada proses ini data yang telah diubah menjadi data *fuzzy* diolah dengan menggunakan *rule* dan var output, data di ambil dari *data store*, untuk mencari nilai minimal pada setiap *rule*.

3. Melakukan komposisi

Proses ini digunakan untuk mencari data yang tepat dari 2 bahasa *fuzzy* yang sama dengan nilai yang berbeda agar menjadi 1 bahasa yang sama dengan nilai sama.

4. Merangkum hasil proses fuzzy

Proses ini digunakan untuk merangkum dan menampilkan hasil dari proses *fuzzy* dalam sistem ini.

**Contract** 

# **3.2.5 Entity Relational Data**

ERD (*Entity Relational Diagram*) digunakan untuk mengintergrasikan, menentukan dan mendokumentasikan kebutuhan sistem akan pemrosesan *database*. Model ini dapat menggambarkan struktur basis data secara detail sampai dengan *field–field* yang terdapat dalam suatu tabel serta tipe–tipe data yang menyertainya.

Berikut ini akan ditampilkan gambar ERD (*Entity Relational Diagram*) *conceptual* dan *physical* yang menggambarkan *entity* dan relasi yang mencerminkan struktur kebutuhan data yang dibutuhkan sistem.

#### **1. Conceptual Data Model**

Dalam *conceptual* data model ini terdapat 11 tabel, yang terdiri dari: MstLogSheet, DtlLogSheet, MstInspeksiHarian, DtlInspeksiHarian, MstVarInput, MstBhsVarInput, MstBhsInputB, MstVarOutput, MstBhsVarOutput, MstRule dan DtlRule. Pada *conceptual* data model ini menggambarkan relasi antara tabel-tabel yang terdapat di sistem.

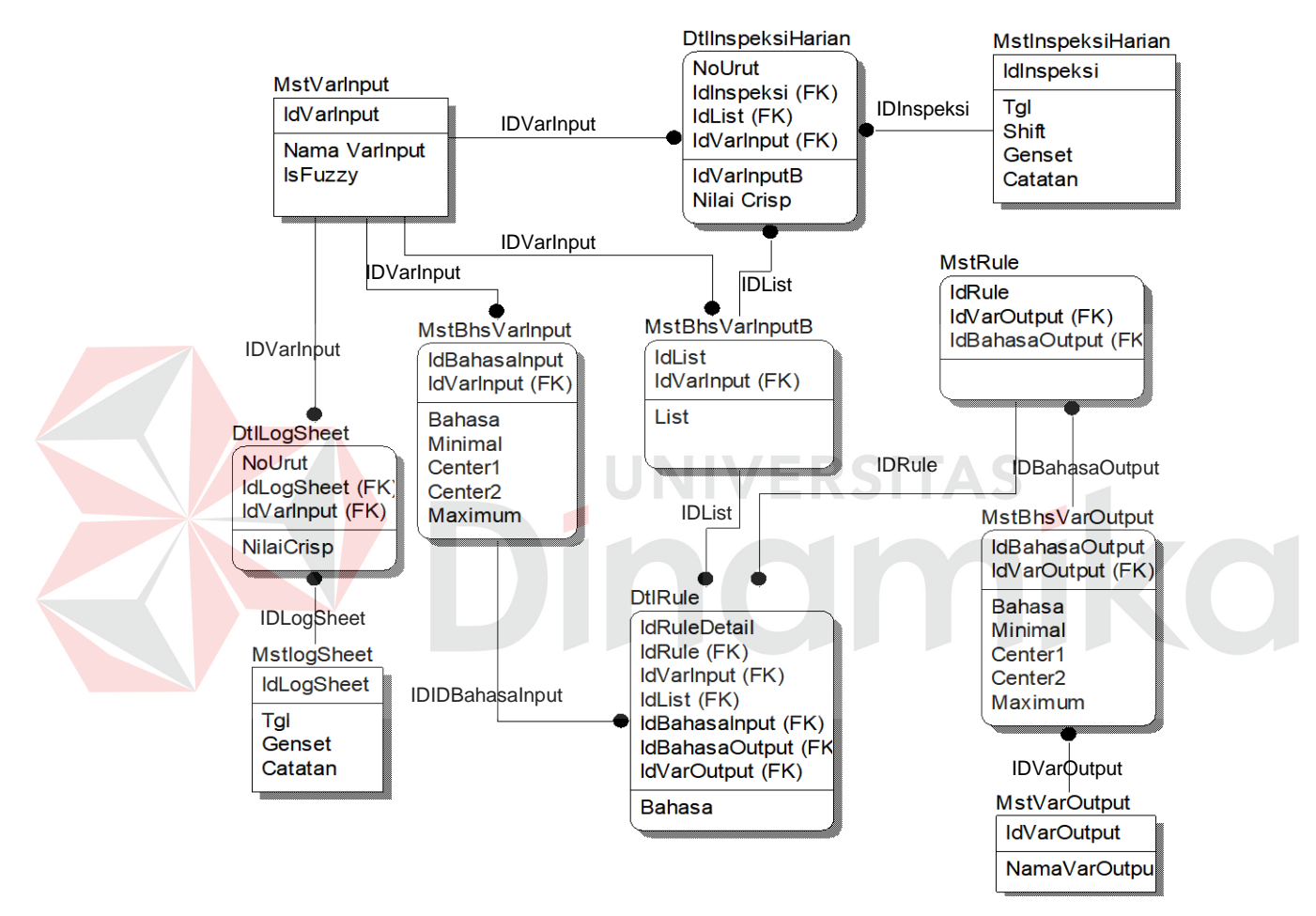

Gambar 3.8 Entity relational diagram conceptual data model

#### **2. Physical Data Model**

Pada *physical* data model ini tabel–tabelnya sama seperti dalam *conceptual* data model, yaitu: MstLogSheet, DtlLogSheet, MstInspeksiHarian, DtlInspeksiHarian, MstVarInput, MstBhsVarInput, MstBhsInputB, MstVarOutput, MstBhsVarOutput, MstRule dan DtlRule. Dalam *physical* data model berikut ini menggambarkan relasi antar tabel dengan *field–field* yang saling berhubungan, selain itu model ini juga mencantumkan tipe data setiap *field*.

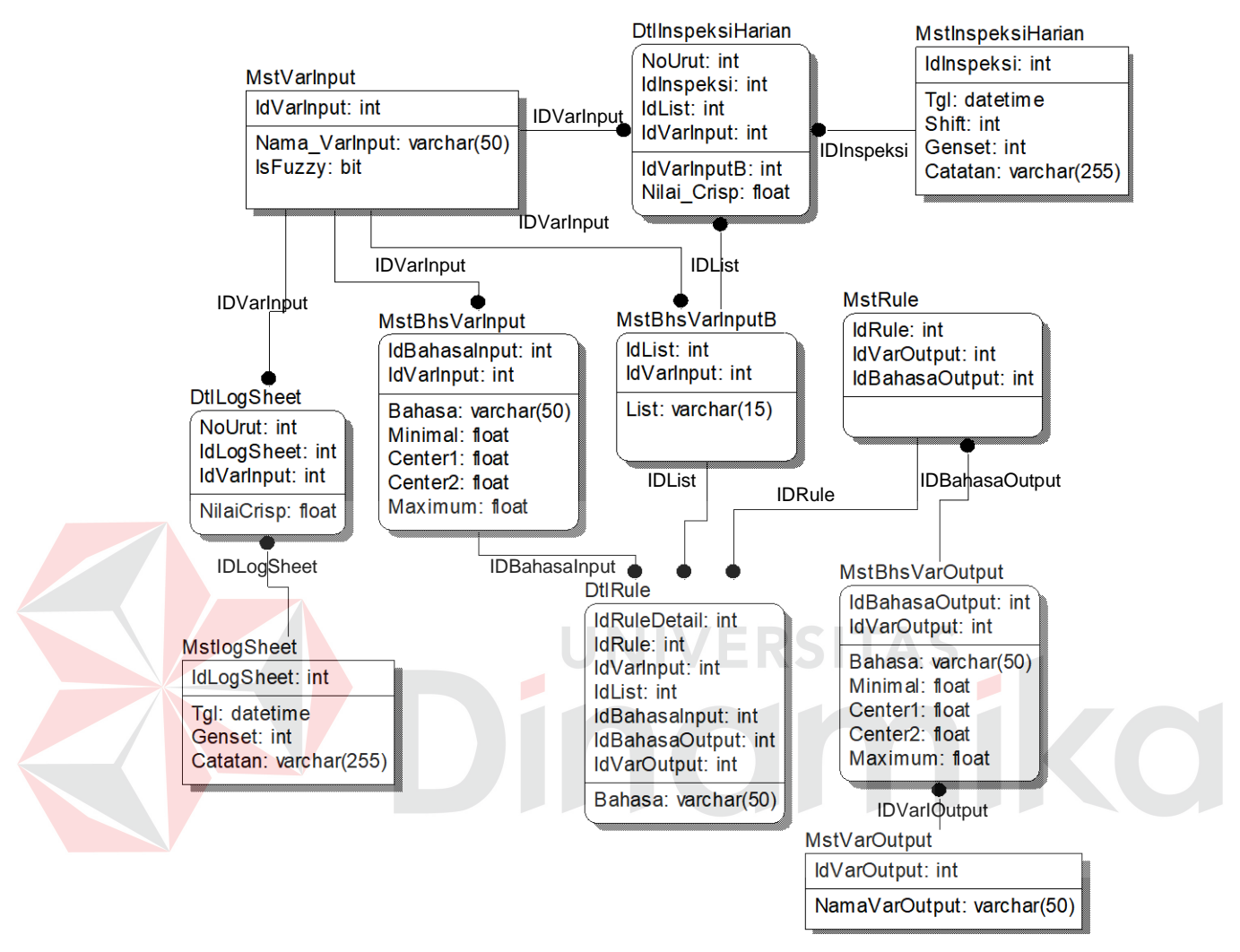

Gambar 3.9 Entity relational diagram physical data model

# **3.3 Struktur Basis Data**

Pada sistem pendukung keputusan untuk pemeliharaan genset menggunakan Microsoft SQL Server 2000 sebagai tempat untuk penyimpanan data. Adapun struktur dari *database* tersebut adalah sebagai berikut:

1. Tabel Master Inspeksi Harian

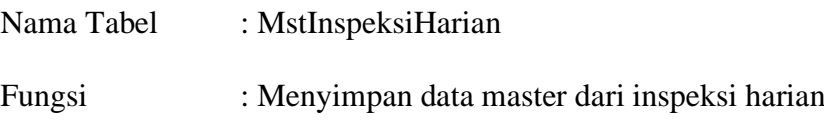

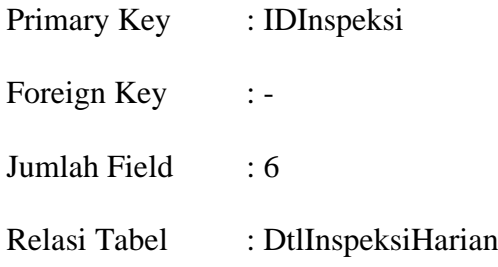

Tabel 3.1 Tabel Master Inspeksi Harian

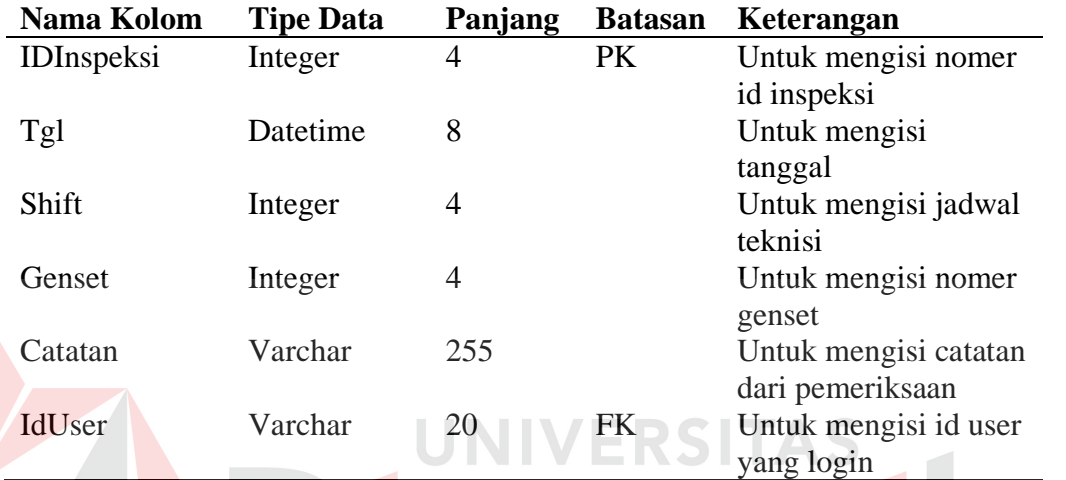

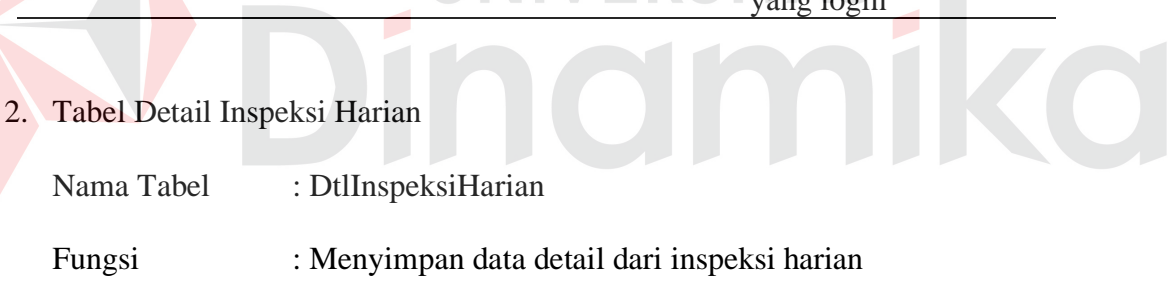

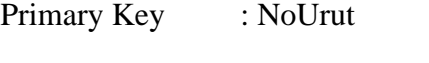

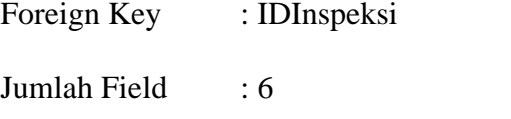

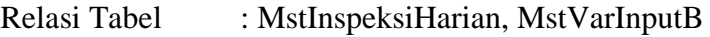

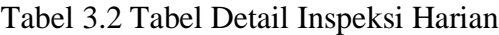

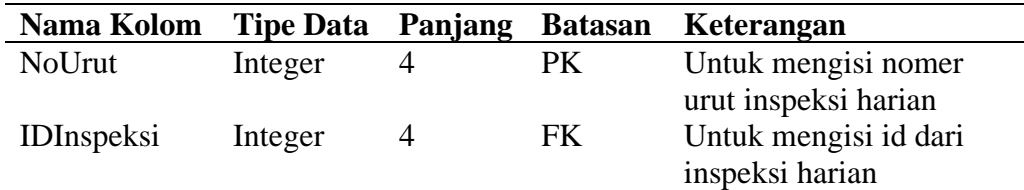

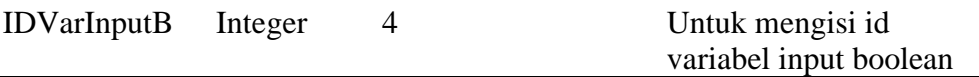

# Tabel 3.2 Tabel Detail Inspeksi Harian (lanjutan)

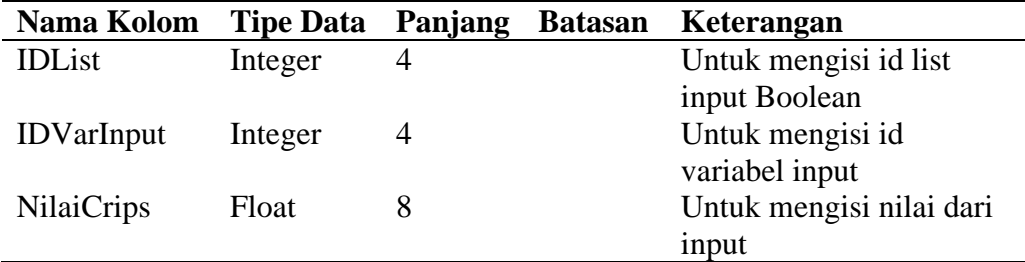

# 3. Tabel Master Log Sheet

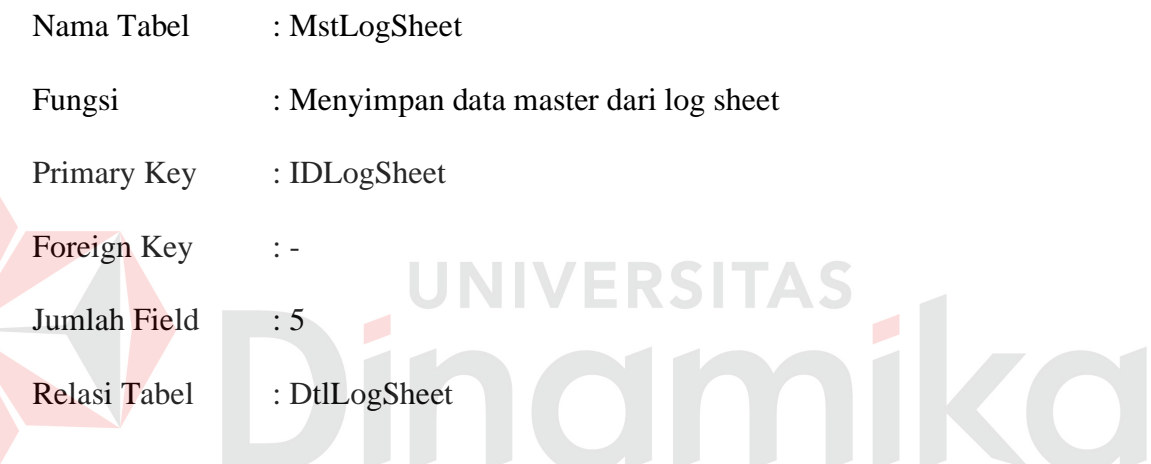

Tabel 3.3 Tabel Master Log Sheet

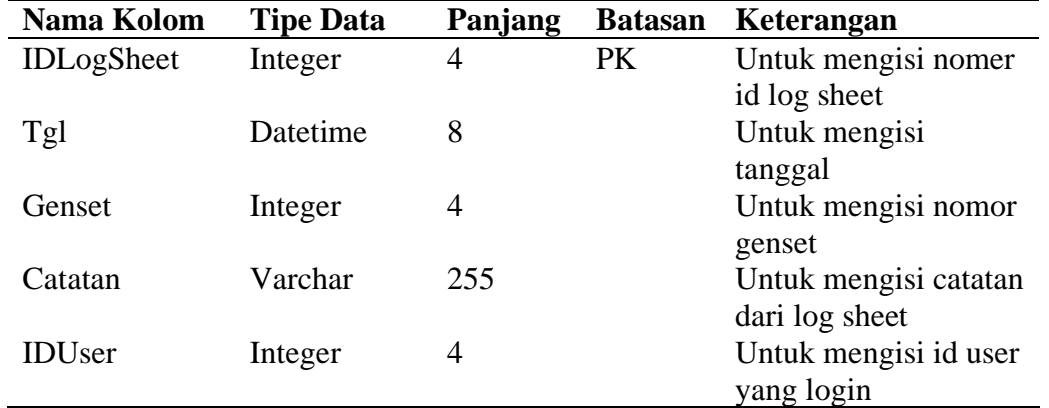

4. Tabel Detail Log Sheet

Nama Tabel : DtlLogSheet

Fungsi : Menyimpan data detail dari log sheet

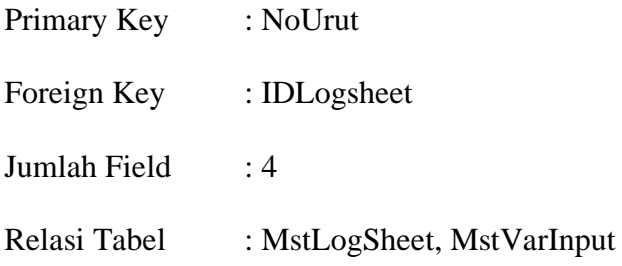

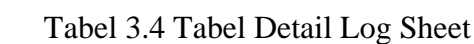

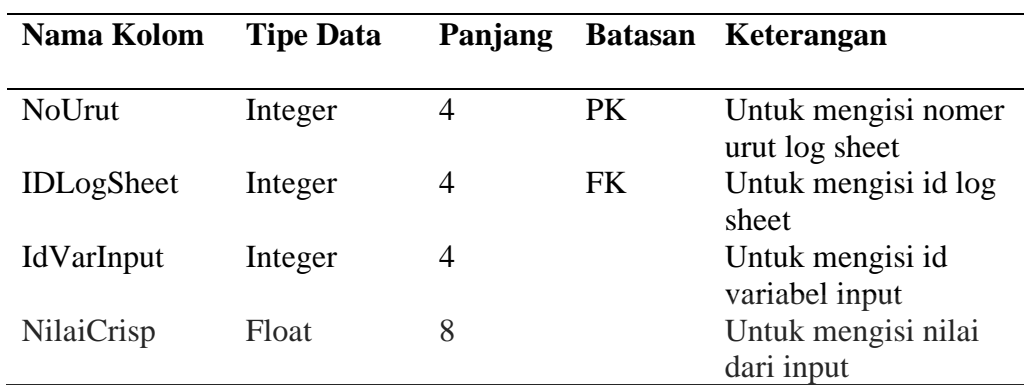

5. Tabel Master Variabel Input UNIVERSITAS

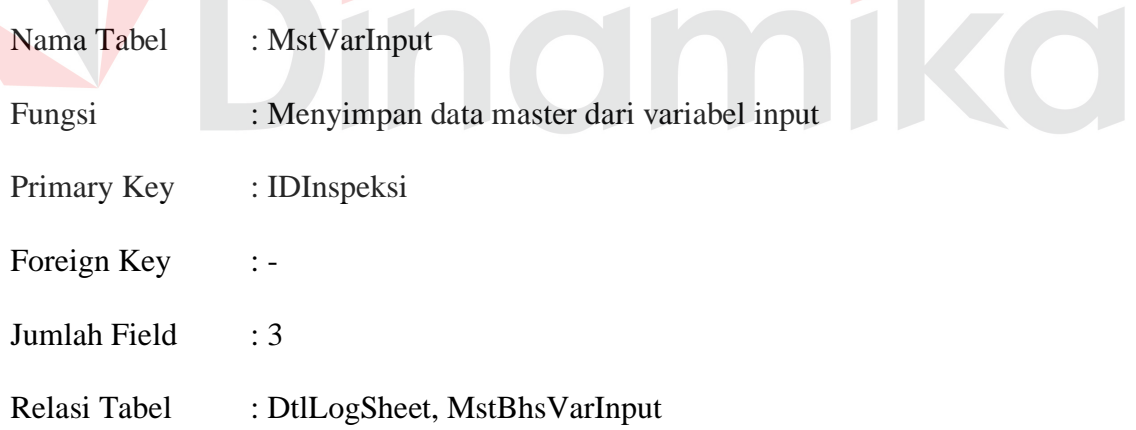

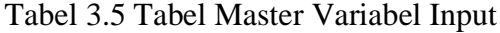

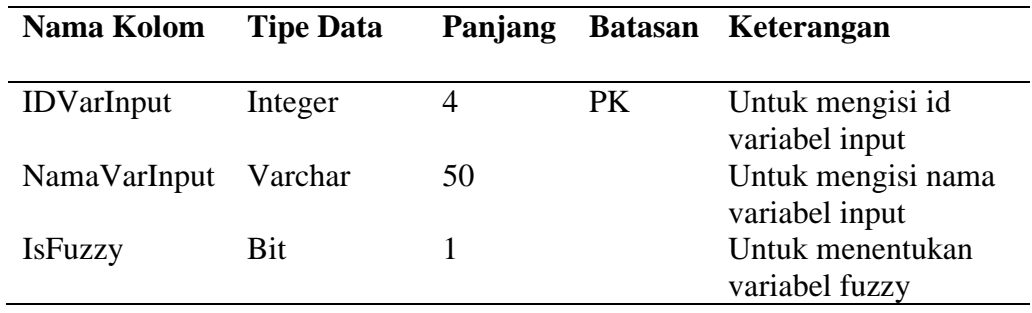

6. Tabel Master Bahasa Variabel Input

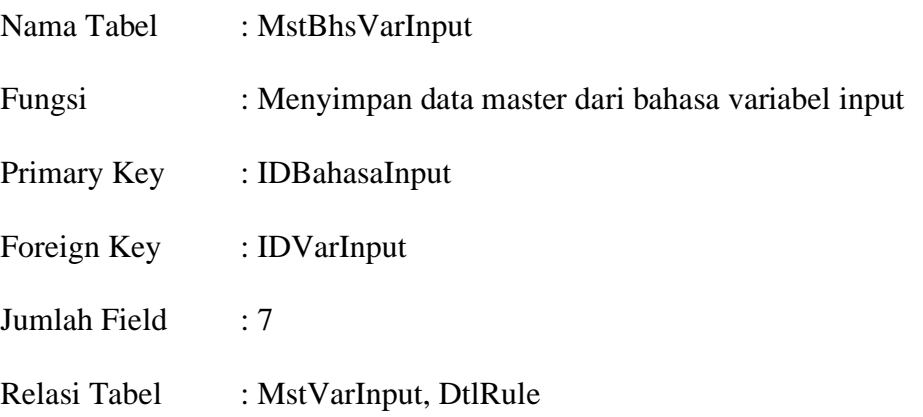

Tabel 3.6 Tabel Master Bahasa Variabel Input

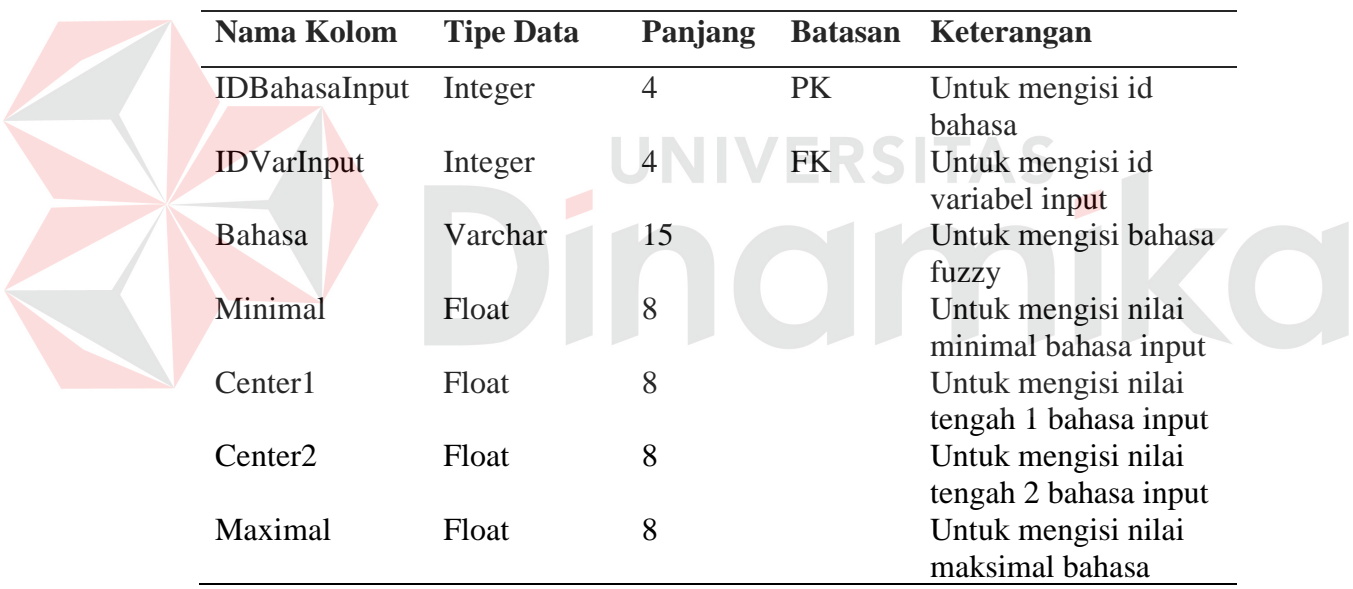

7. Tabel Master Bahasa Variabel Input Boolean

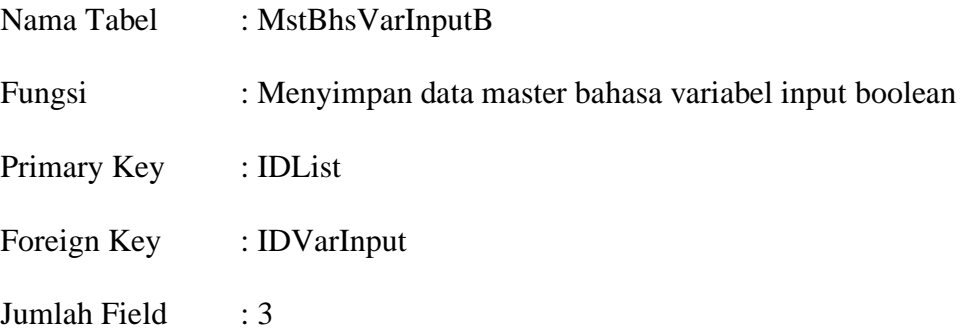

# Relasi Tabel : MstVarInput, DtlInspeksi

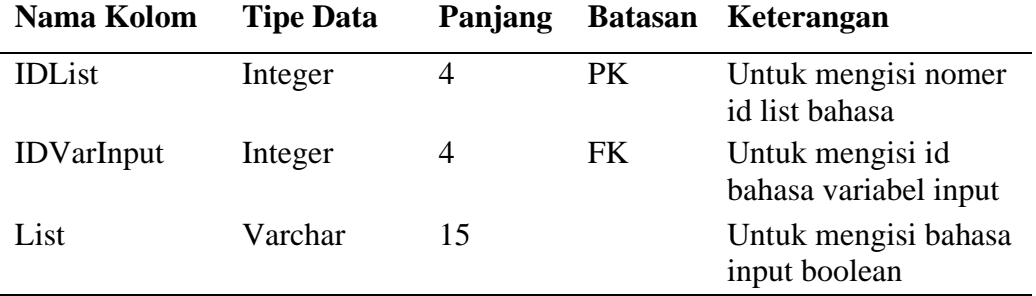

# Tabel 3.7 Tabel Master Bahasa Variabel Input Boolean

8. Tabel Master Variabel Output

| Nama Tabel   | : $MstVarOutput$                              |  |
|--------------|-----------------------------------------------|--|
| Fungsi       | : Menyimpan data master dari variablel output |  |
| Primary Key  | : IDVarOutput                                 |  |
| Foreign Key  | $\therefore$ -<br>VERSITA                     |  |
| Jumlah Field | :2                                            |  |
| Relasi Tabel | : MstBhsVarOutput                             |  |

Tabel 3.8 Tabel Master Variabel Output

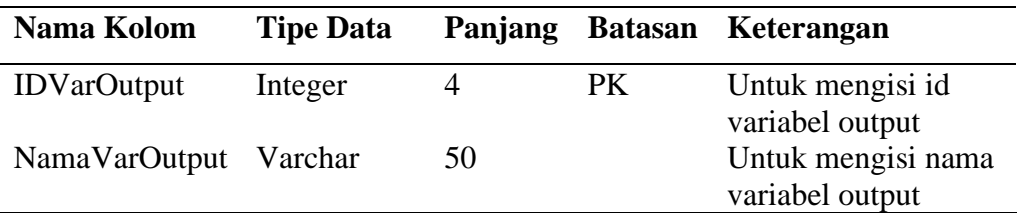

9. Tabel Master Bahasa Variabel Output

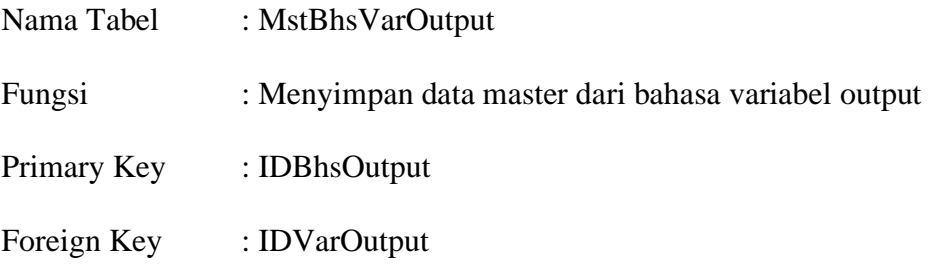

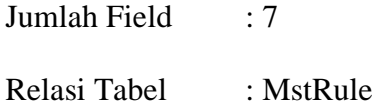

Tabel 3.9 Tabel Master Bahasa Variabel Output

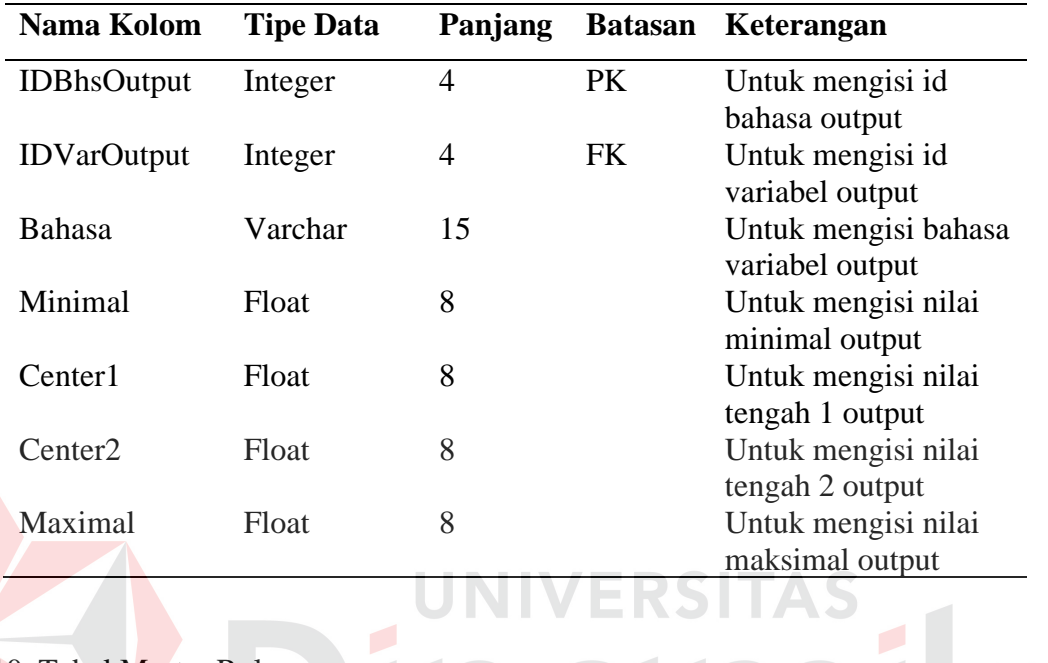

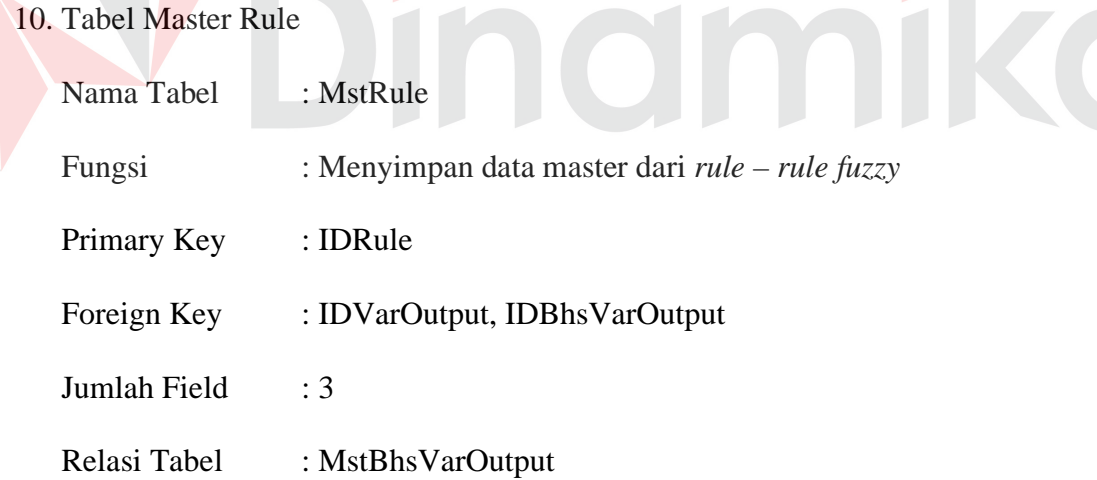

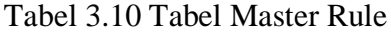

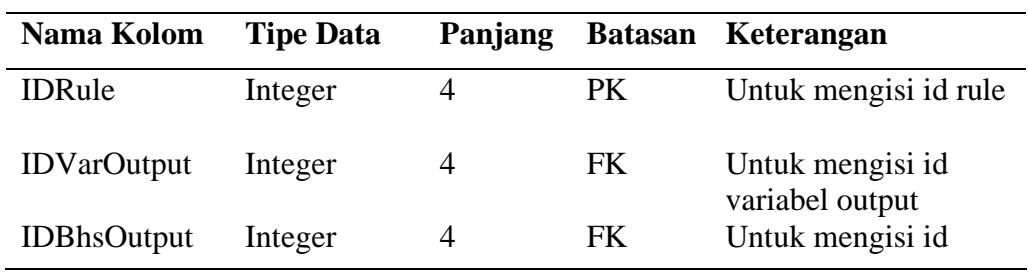

# 11. Tabel Detail Rule

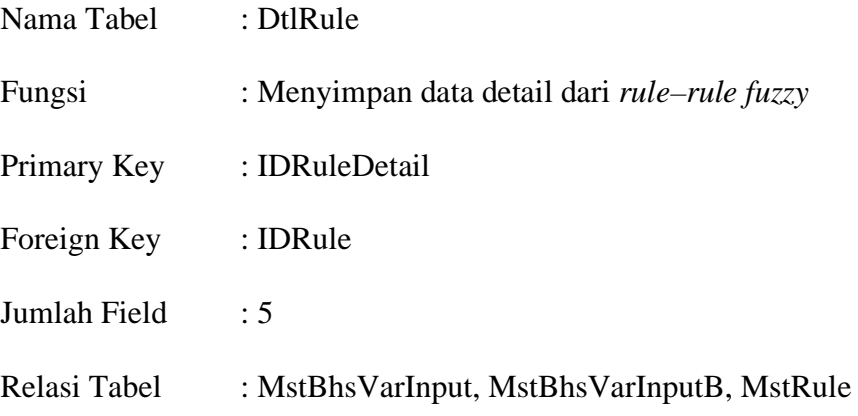

Tabel 3.11 Tabel Detail Rule

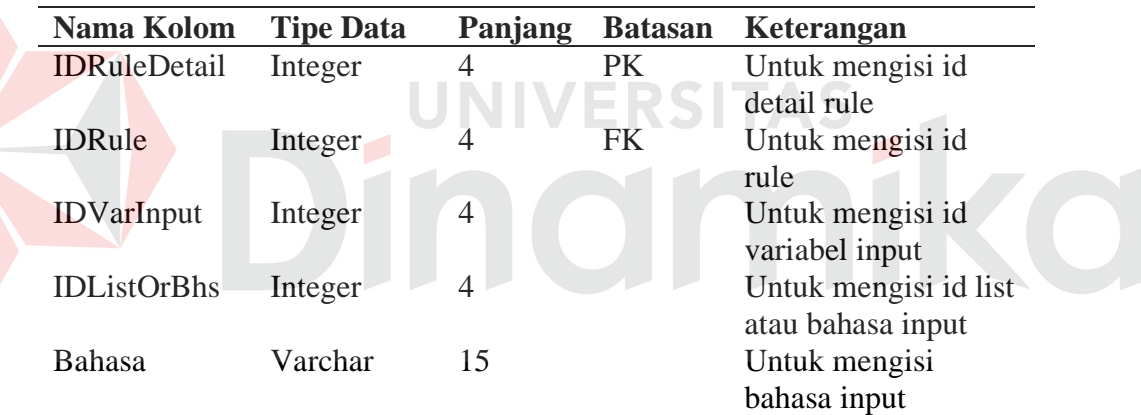

# **3.4 Desain Input dan Output**

Desain input dan output adalah suatu rancangan dari *form–form* yang mengimplementasikan inputan dan rancangan output yang berupa laporan–laporan yang akan digunakan sebagai dokumentasi. Perancangan input dan output yang dipakai untuk mengimplementasikan sistem dapat dilihat pada gambar dalam penjelasan berikut:

# **3.4.1 Form Login**

Pada saat menjalankan program pertama kali akan muncul form login. Rancangan form login diatas digunakan sebagai keamanan dari program, hanya user yang sudah terdaftar dan mempunyai password yang dapat mengakses program, sesuai dengan *level user*.

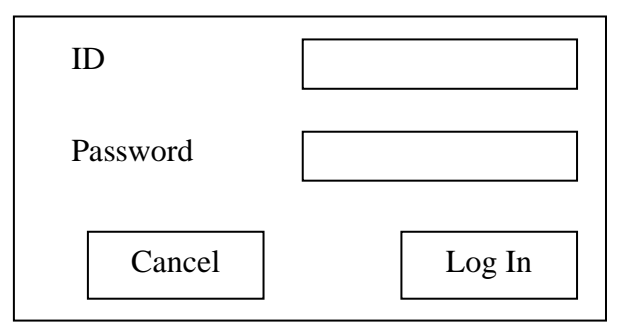

Gambar 3.10 Rancangan form login

Ada 4 macam *level user*, yaitu: admin, teknisi, operator dan supervisor. Setiap *level* mempunyai ijin yang berbeda-beda untuk memasuki program sesuai dengan tingkatnya. Admin mempunyai ijin yang tidak terbatas, *user* admin dapat membuka semua form yang ada di program. Untuk *user* teknisi hanya dapat membuka form untuk input data. Begitu juga *user* supervisor yang hanya dapat membuka form laporan. Untuk *user* operator dapat membuka form transaksi dan form proses *fuzzy*.

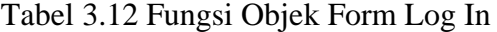

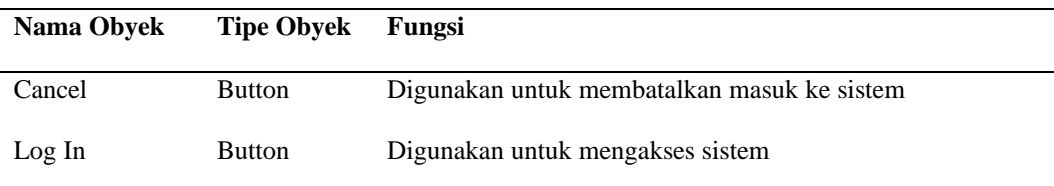

#### **3.4.2 Form Menu Utama**

Form utama adalah form yang terbuka saat *user* berhasil login. Pada form ini menampilkan menu yang ada di program. Menu – menu tersebut adalah file, master, transaksi, proses *fuzzy*, laporan dan help. Setiap menu tersebut masih mempunyai sub menu lain yang akan terbuka saat *pointer mouse* men-*click* pada menu.

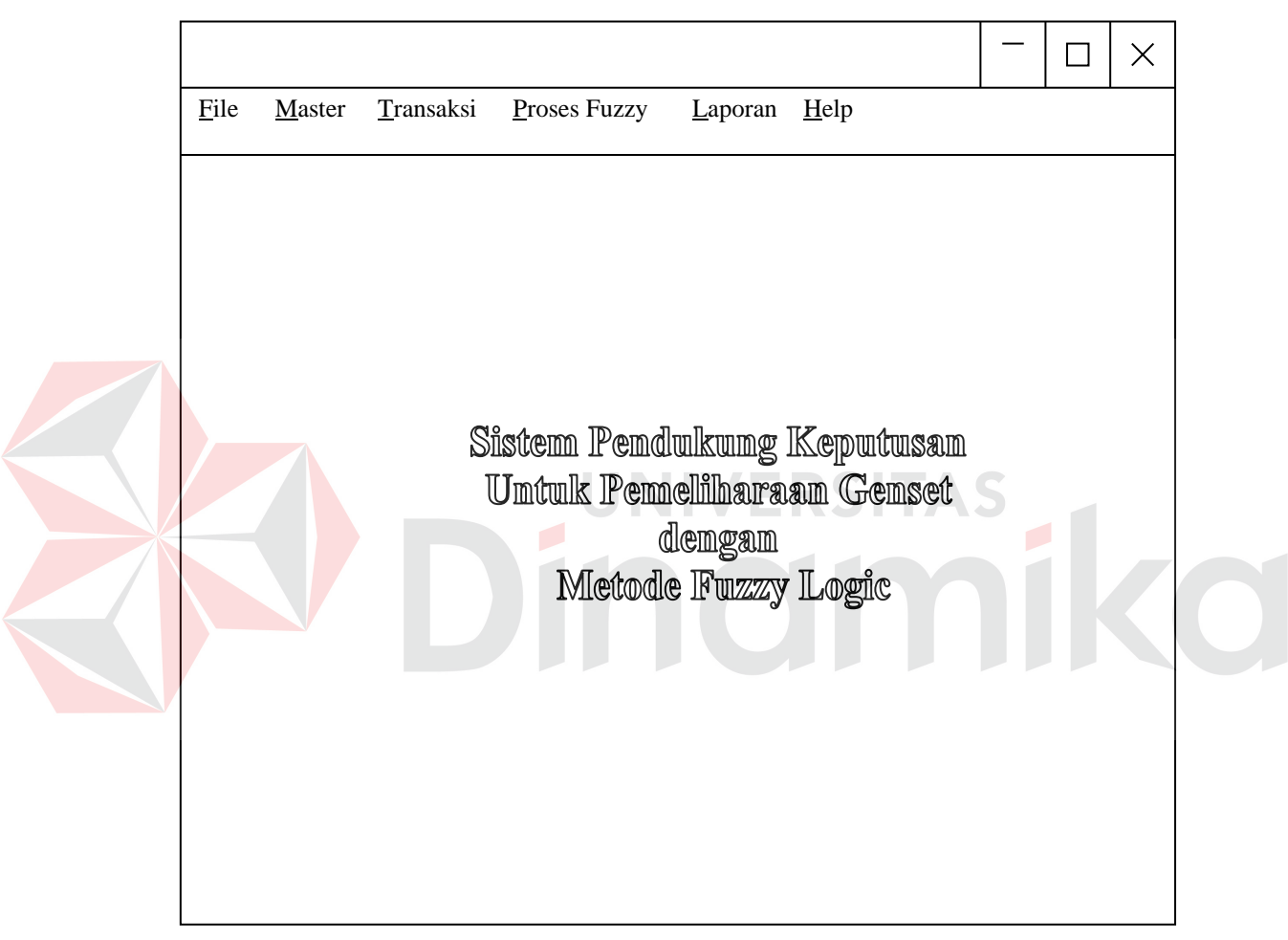

# 3.11 Rancangan form utama

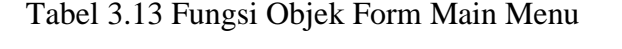

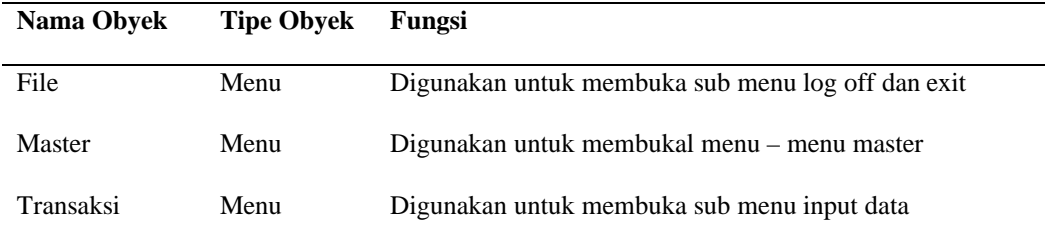

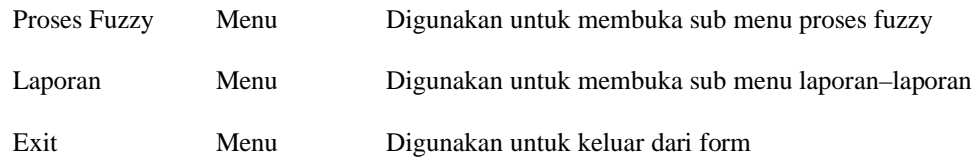

## **3.4.3 Form Master Variabel Input**

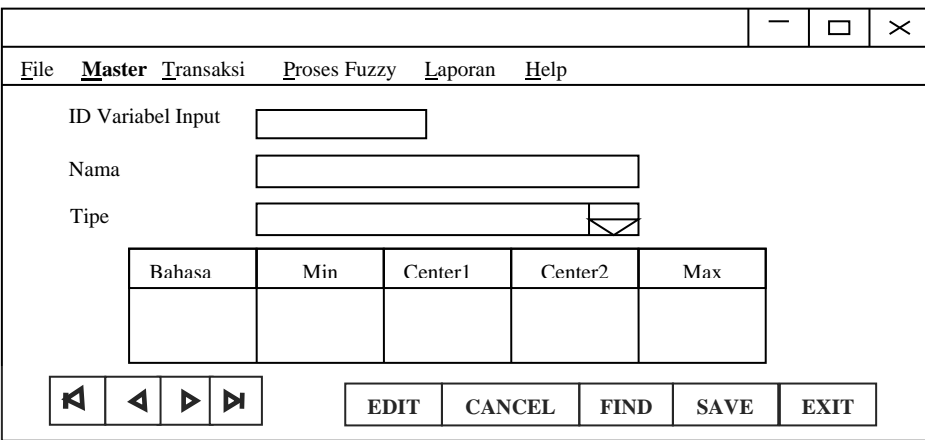

## Gambar 3.12 Rancangan form master variabel input

Form ini digunakan untuk *maintenance* master variabel input dari *fuzzy*. Dimana ID Variabel Input otomatis terisi, text nama diisi oleh *user* dan tipe merupakan combo box yang berisi tipe data dari variabel input. Jika tipe data Boolean maka detail akan menampilkan list pilihan Boolean, namun jika data berupa fuzzy maka detail akan tampil seperti pada gambar 3.15. Pada form ini hanya bisa melakukan 2 proses yaitu mengubah mencari data.

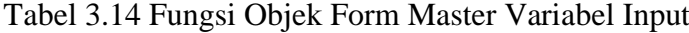

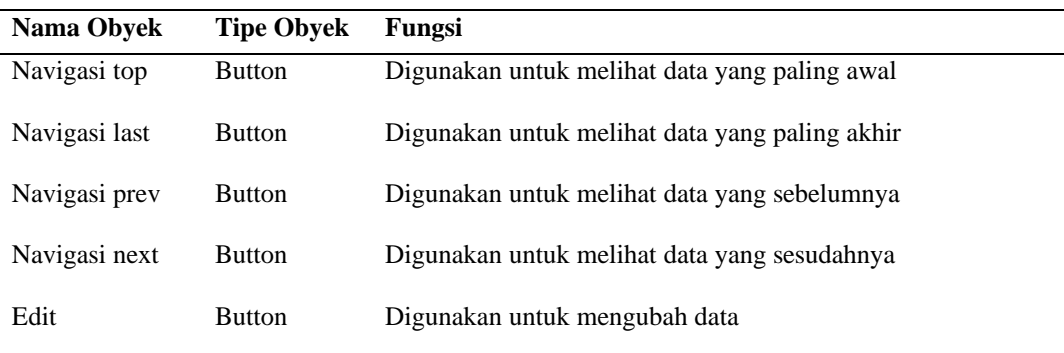

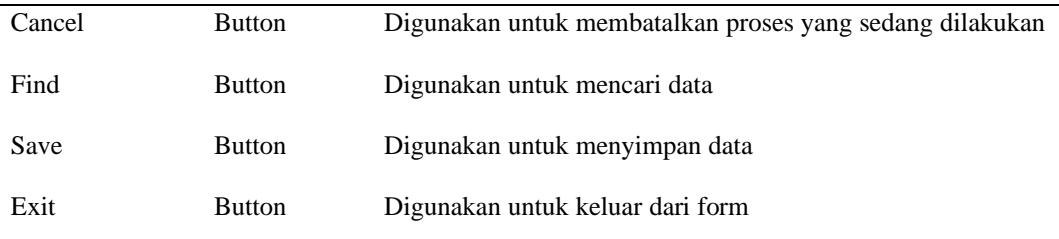

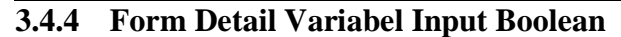

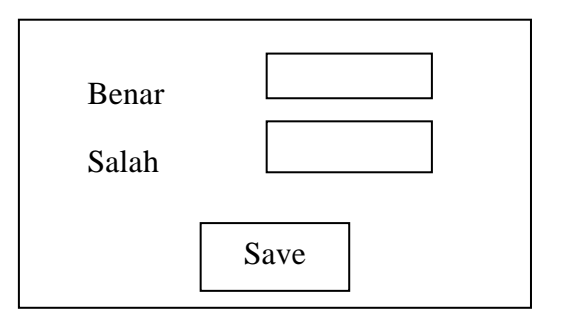

Gambar 3.13 Rancangan form detail variabel input Boolean

Form ini digunakan untuk menambah atau mengubah data input yang

bernilai Boolean.

Tabel 3.15 Fungsi Objek Form Detail Variabel Input Boolean

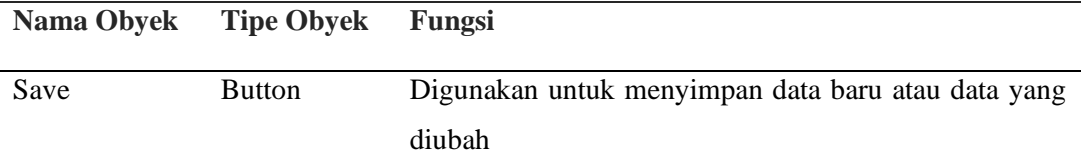

## **3.4.5 Detail Variabel Input Fuzzy**

Form ini digunakan untuk *maintenance* atau merawat data detail variabel input dari *fuzzy*. Dimana No Urut otomatis terisi, text bahasa diisi oleh *user* dan tipe merupakan combo box yang berisi tipe gambar dari variabel input. Jika tipe Bahu Kiri maka detail akan menampilkan gambar sesuai dengan tipe. Ada 4 macam tipe gambar, yaitu bahu kiri, bahu kanan, trapezium dan segitiga. Dibawah gambar tipe ada text kosong yang akan diisi dengan nilai minimum, maksimum dan nilai tengah setiap data sesuai dengan batas dari setiap variabel. Form ini dapat melakukan 4 proses, yaitu: menambah, mencari, merubah dan menghapus data.

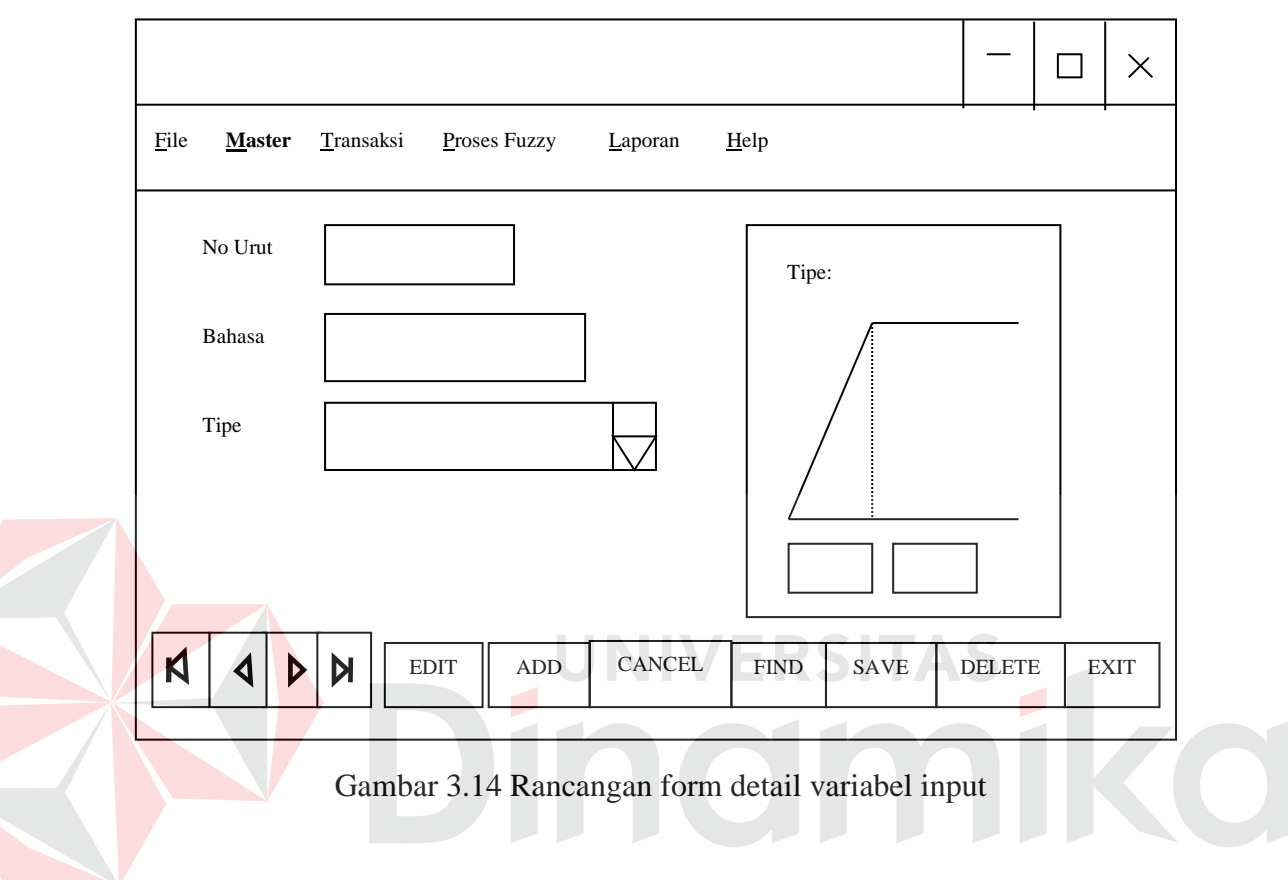

Tabel 3.16 Fungsi Objek Form Detail Variabel Input Fuzzy

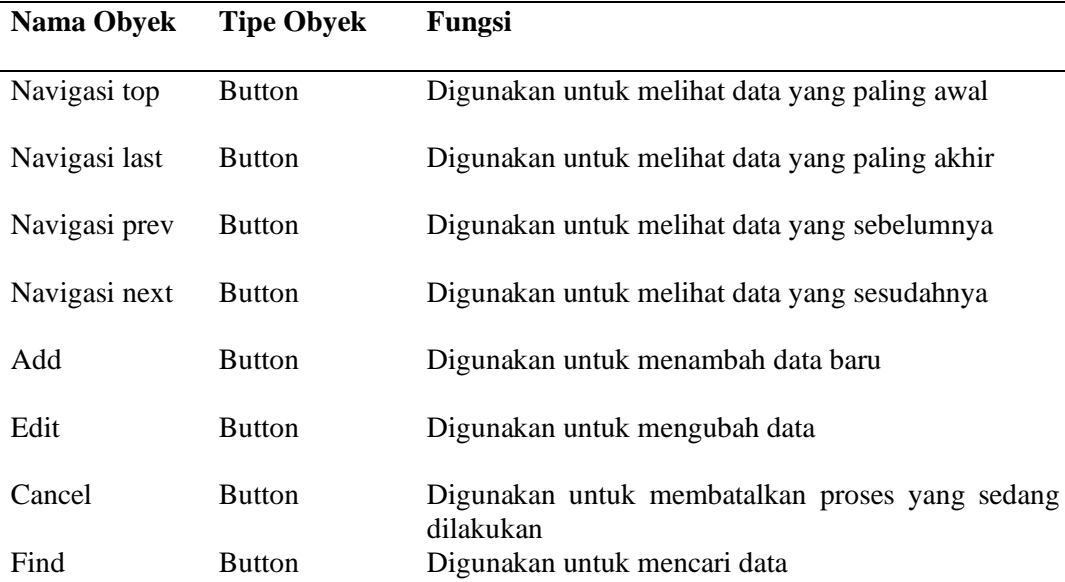

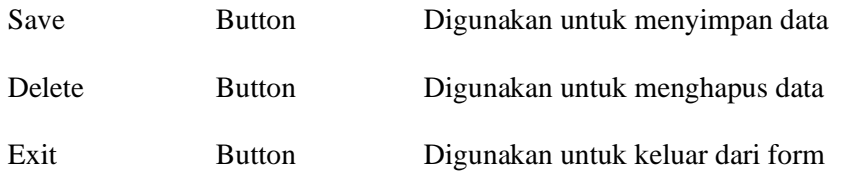

# **3.4.6 Form Master Variabel Output**

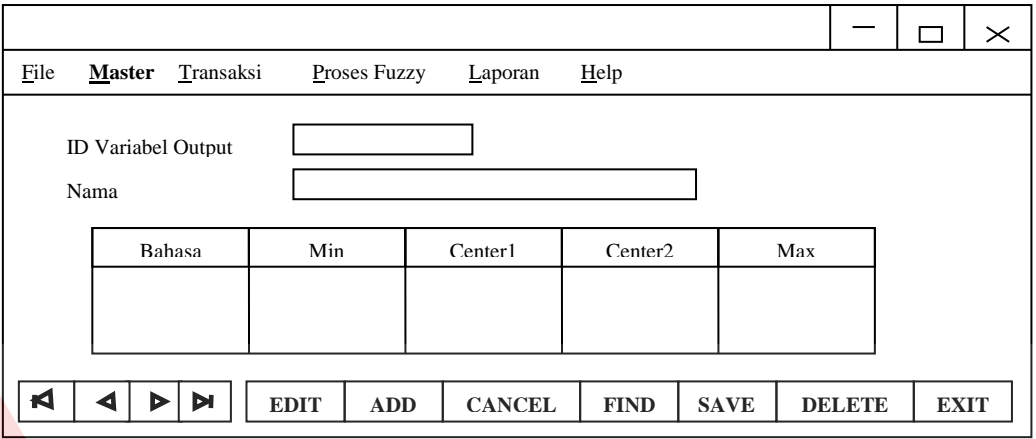

Gambar 3.15 Rancangan form master variabel output

Form ini digunakan untuk *maintenance* variable output dari *fuzzy*. Dimana ID Variabel Output otomatis terisi, text nama diisi oleh *user*. Form ini dapat melakukan 4 proses yaitu menambah, mengubah, menghapus dan mencari data.

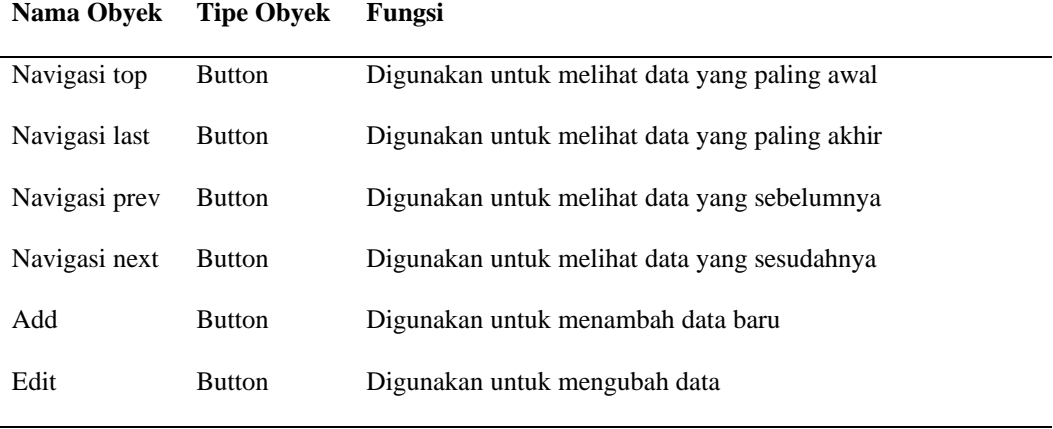

# Tabel 3.17 Fungsi Objek Form Master Variabel Output

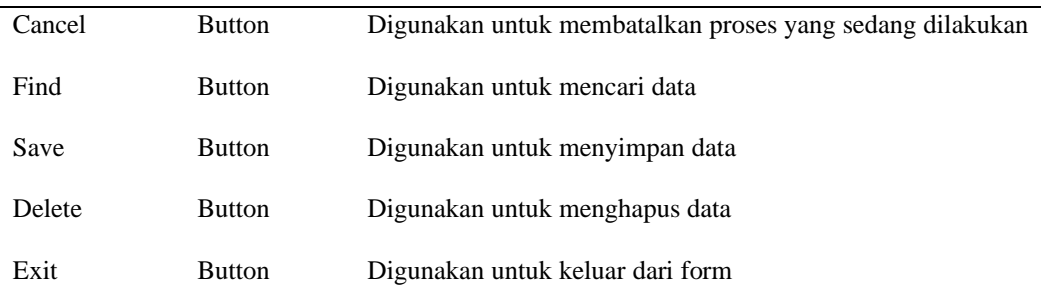

# **3.4.7 Form Detail Variabel Output**

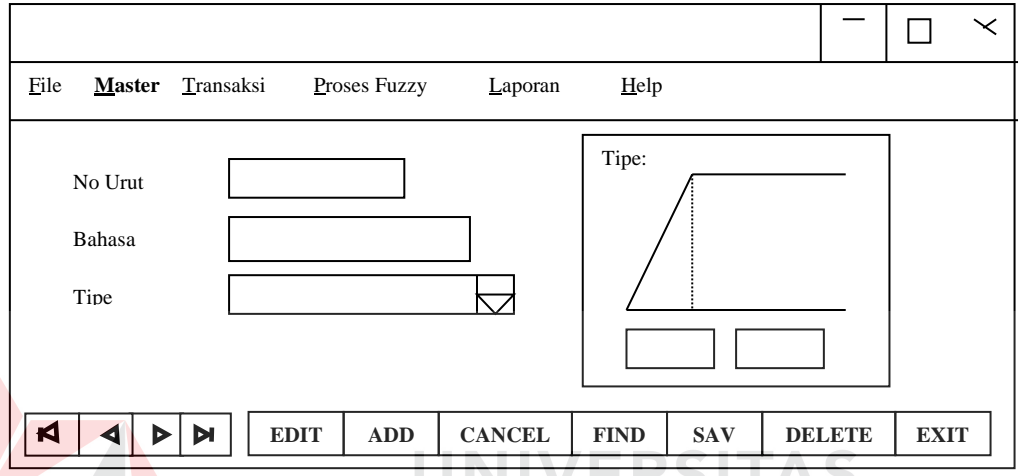

Gambar 3.16 Rancangan form detail variabel output

Form ini digunakan untuk *maintenance* detail variabel output dari *fuzzy*. Dimana No Urut otomatis terisi, text bahasa diisi oleh *user* dan tipe merupakan combo box yang berisi tipe gambar dari variabel output. Jika tipe Bahu Kiri maka detail akan menampilkan gambar sesuai dengan tipe. ada 4 macam tipe gambar, yaitu bahu kiri, bahu kanan, trapezium dan segitiga. Form ini dapat melakukan 4 proses, yaitu: menambah, mencari, merubah dan menghapus data.

Tabel 3.18 Fungsi Objek Form Detail Variabel Output

| Nama Obyek    | <b>Tipe Obyek</b> | Fungsi                                         |
|---------------|-------------------|------------------------------------------------|
| Navigasi top  | <b>Button</b>     | Digunakan untuk melihat data yang paling awal  |
| Navigasi last | <b>Button</b>     | Digunakan untuk melihat data yang paling akhir |
| Navigasi prev | <b>Button</b>     | Digunakan untuk melihat data yang sebelumnya   |

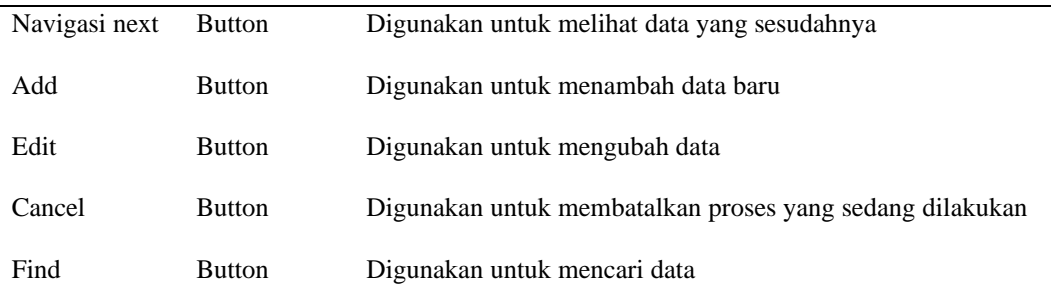

# Tabel 3.18 Fungsi Objek Form Detail Variabel Output (lanjutan)

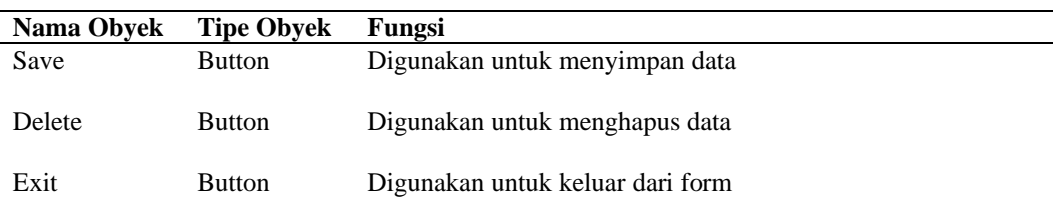

# **3.4.8 Form Maintenance User**

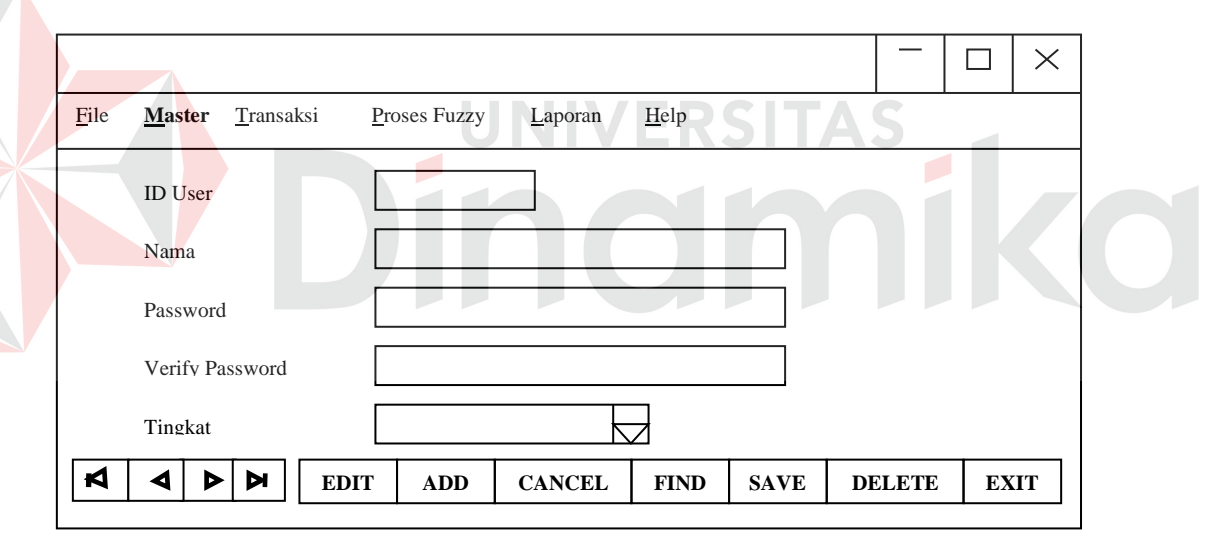

Gambar 3.17 Rancangan form user

Form ini digunakan untuk *maintenance* user. Dimana ID User otomatis terisi, text nama, password dan verify password diisi oleh *user*. Untuk tingkat merupakan combo box yang berisi tingkat akses dari user. Ada 4 macam tingkat user, yaitu admin, operator, teknisi dan supervisor. Form ini dapat melakukan 4 proses, yaitu: menambah, mencari, merubah dan menghapus data.
| Nama Obyek    | <b>Tipe Obyek</b> | Fungsi                                         |
|---------------|-------------------|------------------------------------------------|
| Navigasi top  | <b>Button</b>     | Digunakan untuk melihat data yang paling awal  |
| Navigasi last | <b>Button</b>     | Digunakan untuk melihat data yang paling akhir |
| Navigasi prev | <b>Button</b>     | Digunakan untuk melihat data yang sebelumnya   |

Tabel 3.19 Fungsi Objek Form User

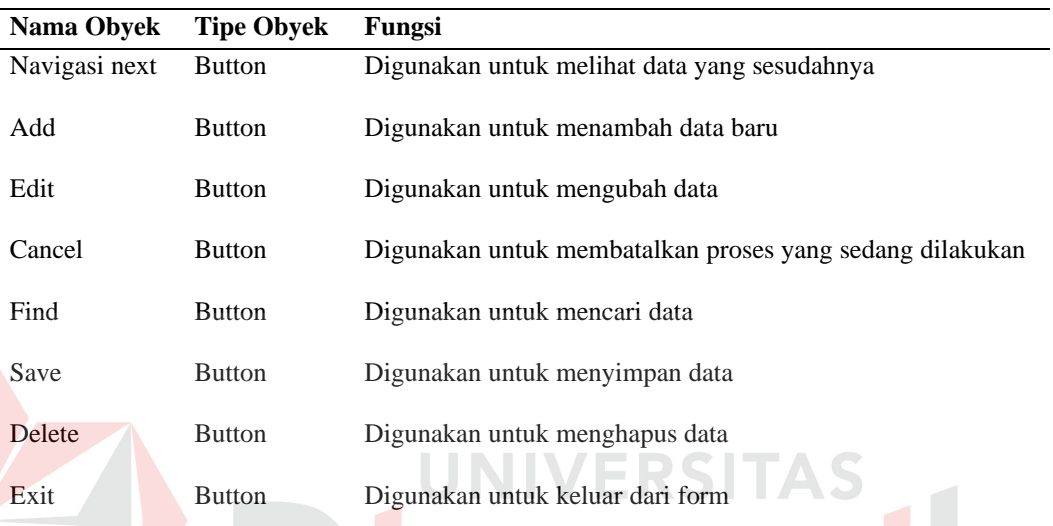

nomiko

## Tabel 3.19 Fungsi Objek Form User (lanjutan)

## **3.4.9 Form Menu User**

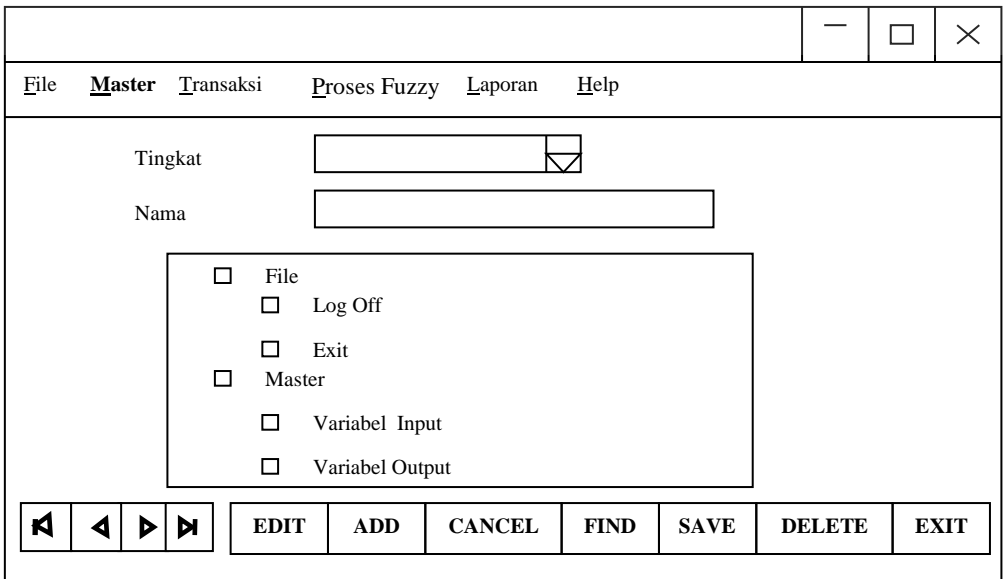

Gambar 3.18 Rancangan form menu user

Form ini digunakan untuk *maintenance* menu *user*. Dimana tingkat otomatis terisi, text nama diisi oleh *user* dan tipe merupakan tree view dari menu. Untuk membatasi dari setiap akses user cukup dengan mencentang menu yang ada pada tree view. Form ini dapat melakukan 4 proses, yaitu: menambah, mencari, merubah dan menghapus data.

| Nama Obyek    | <b>Tipe Obyek</b> | Fungsi                                                   |
|---------------|-------------------|----------------------------------------------------------|
| Navigasi top  | <b>Button</b>     | Digunakan untuk melihat data yang paling awal            |
| Navigasi last | <b>Button</b>     | Digunakan untuk melihat data yang paling akhir           |
| Navigasi prev | <b>Button</b>     | Digunakan untuk melihat data yang sebelumnya             |
| Navigasi next | <b>Button</b>     | Digunakan untuk melihat data yang sesudahnya             |
| Add           | <b>Button</b>     | Digunakan untuk menambah data baru                       |
| Edit          | <b>Button</b>     | Digunakan untuk mengubah data                            |
| Cancel        | <b>Button</b>     | Digunakan untuk membatalkan proses yang sedang dilakukan |
| Find          | <b>Button</b>     | Digunakan untuk mencari data                             |
| Save          | <b>Button</b>     | Digunakan untuk menyimpan data                           |
| Delete        | <b>Button</b>     | Digunakan untuk menghapus data                           |
| Exit          | <b>Button</b>     | Digunakan untuk keluar dari form                         |

Tabel 3.20 Fungsi Objek Form Menu User

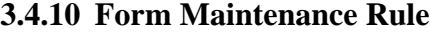

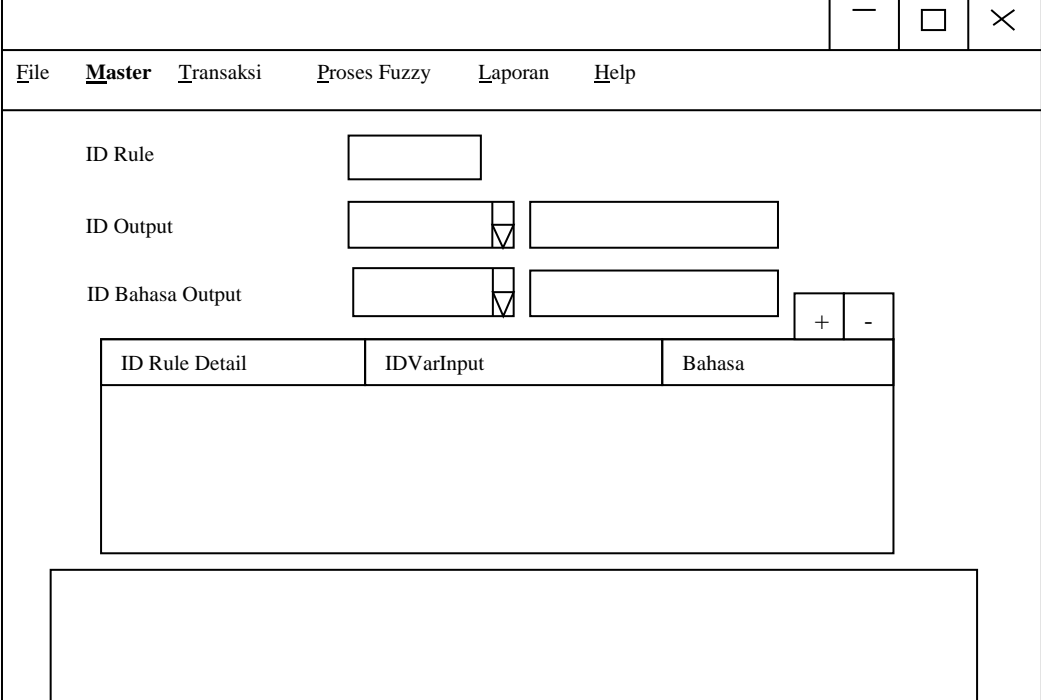

#### Gambar 3.19 Rancangan form rule

Form ini digunakan untuk *maintenance rule fuzzy*. Dimana ID Rule otomatis terisi, ID Output dan ID Bahasa Output merupakan combo box yang mengambil nilai dari database Master Output dan Detail Output, caranya dengan men-click pada combo box dan akan muncul data output. Text kosong disamping ID dan Bahasa Output akan otomatis terisi oleh nama output dan bahasa output sesuai dengan ID dan Bahsa yang terpilih. Untuk menambah dan menghapus rule detail dengan menggunakan button + dan -, sedangkan untuk memilih IDVarInput dan bahasa dengan mengarahkan poiter mouse ke grid. Form ini dapat melakukan 4 proses, yaitu: menambah, mencari, merubah dan menghapus data.

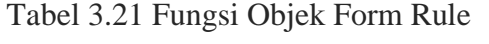

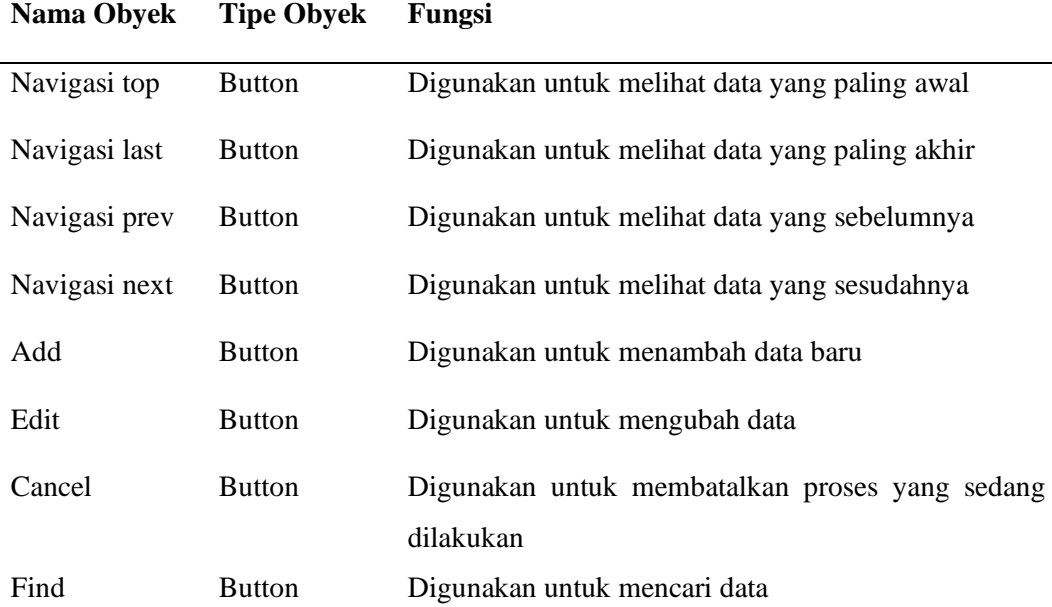

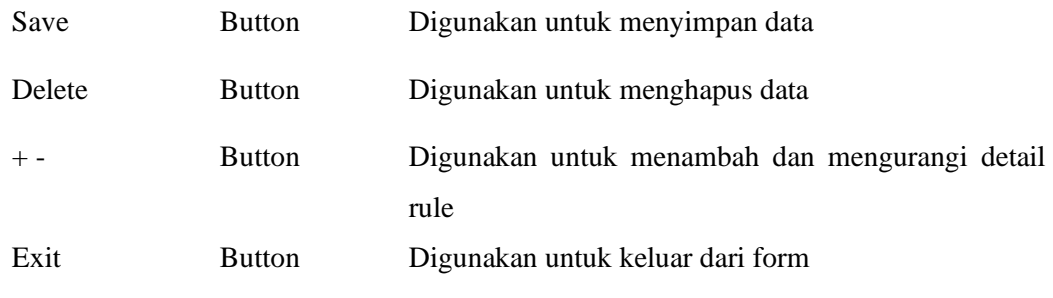

## **3.4.11 Form Input Inspeksi Harian Pemriksaan Genset**

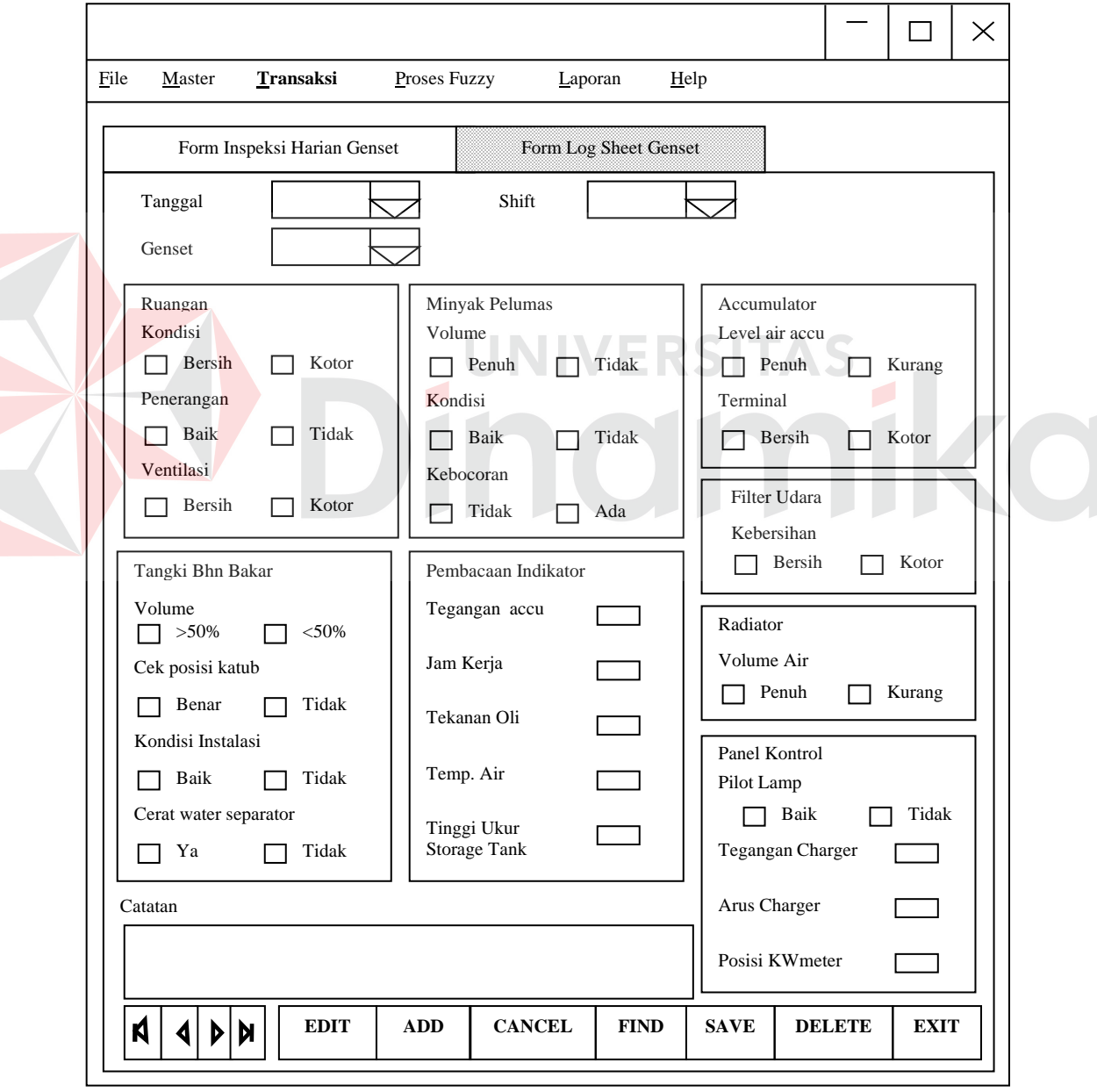

Gambar 3.20 Rancangan form input inspeksi harian

Form ini digunakan untuk *maintenance* input inspeksi harian. Tanggal, genset dan shift merupakan combo box yang dipilih oleh user. Keseluruhan field dipilih dan diisikan oleh user sesuai dengan data genset yang terdapat pada hard copy. Form ini dapat melakukan 4 proses, yaitu: menambah, mencari, merubah dan menghapus data.

| Nama Obyek    | <b>Tipe Obyek</b> | Fungsi                                                   |
|---------------|-------------------|----------------------------------------------------------|
| Navigasi top  | <b>Button</b>     | Digunakan untuk melihat data yang paling awal            |
| Navigasi last | <b>Button</b>     | Digunakan untuk melihat data yang paling akhir           |
| Navigasi prev | <b>Button</b>     | Digunakan untuk melihat data yang sebelumnya             |
| Navigasi next | <b>Button</b>     | Digunakan untuk melihat data yang sesudahnya             |
| Add           | <b>Button</b>     | Digunakan untuk menambah data baru                       |
| Edit          | <b>Button</b>     | Digunakan untuk mengubah data                            |
| Cancel        | <b>Button</b>     | Digunakan untuk membatalkan proses yang sedang dilakukan |
| Find          | <b>Button</b>     | Digunakan untuk mencari data                             |
| Save          | <b>Button</b>     | Digunakan untuk menyimpan data                           |
| Delete        | <b>Button</b>     | Digunakan untuk menghapus data                           |
| Exit          | <b>Button</b>     | Digunakan untuk keluar dari form                         |

Tabel 3.22 Fungsi Objek Form Input Inspeksi Harian

### **3.4.12 Form Input Log Sheet Genset**

Z

Form ini digunakan untuk *maintenance* input log sheet. Tanggal, genset dan jam merupakan combo box yang dipilih oleh user. Keseluruhan field dipilih dan diisikan oleh user. Form ini dapat melakukan 4 proses, yaitu: menambah, mencari, merubah dan menghapus data.

Tabel 3.23 Fungsi Objek Form Input Log Sheet

![](_page_77_Picture_280.jpeg)

## Tabel 3.23 Fungsi objek form input Log Sheet (lanjutan)

![](_page_77_Picture_281.jpeg)

![](_page_77_Picture_282.jpeg)

Gambar 3.21 Rancangan form input log sheet

### **3.4.13 Form Proses Fuzzy Inspeksi Harian Pemeriksaan**

![](_page_78_Figure_2.jpeg)

Gambar 3.22 Rancangan form proses fuzzy untuk inspeksi harian

Form ini digunakan untuk proses *fuzzy*. Tanggal, genset dan shift merupakan combo box yang menjadi parameter untuk proses fuzzy. User harus memilih tanggal, genset dan shift yang sesuai agar proses dapat berjalan. Ada 4 proses pada form ini, yaitu: fuzzyfikasi, inspeksi, komposisi dan result.

| Nama Obyek       | <b>Tipe Obvek</b> | Fungsi                                                                                                    |
|------------------|-------------------|----------------------------------------------------------------------------------------------------|
| Fuzzyfikasi      | <b>Button</b>     | Digunakan untuk mengubah nilai crisp menjadi fuzzy                                                         |
| <b>Inferensi</b> | <b>Button</b>     | Digunakan untuk melakukan proses inferensi pada data yang<br>telah di fuzzyfikasi                          |
| Komposisi        | <b>Button</b>     | Digunakan untuk mencari nilai maksimum dari rule yang<br>mempunyai bahasa yang sama tapi nilainnya berbeda |
| Result           | <b>Button</b>     | Digunakan untuk menampilkan hasil dari proses fuzzy dan<br>keputusannya                                    |
| Exit             | <b>Button</b>     | Digunakan untuk keluar dari form                                                                           |

Tabel 3.24 Fungsi Objek Form Proses Fuzzy Inspeksi Harian

**3.4.14 Form Proses Fuzzy Log Sheet**

![](_page_79_Figure_3.jpeg)

Gambar 3.23 Rancangan form proses fuzzy untuk log sheet

Form ini digunakan untuk proses dari *fuzzy*. Tanggal, genset dan jam merupakan combo box yang menjadi parameter untuk proses fuzzy. User harus memilih tanggal, genset dan jam yang sesuai agar proses dapat berjalan. Ada 4 proses pada form ini, yaitu: fuzzyfikasi, inspeksi, komposisi dan result

| Nama Obyek       | <b>Tipe Obvek</b> | Fungsi                                                                                                    |
|------------------|-------------------|----------------------------------------------------------------------------------------------------|
| Fuzzyfikasi      | <b>Button</b>     | Digunakan untuk mengubah nilai crisp menjadi fuzzy                                                         |
| <b>Inferensi</b> | <b>Button</b>     | Digunakan untuk melakukan proses inferensi pada data yang<br>telah di fuzzyfikasi                          |
| Komposisi        | <b>Button</b>     | Digunakan untuk mencari nilai maksimum dari rule yang<br>mempunyai bahasa yang sama tapi nilainnya berbeda |
| Result           | <b>Button</b>     | Digunakan untuk menampilkan hasil dari proses fuzzy dan<br>keputusannya                                    |
| Exit             | <b>Button</b>     | Digunakan untuk keluar dari form                                                                           |

Tabel 3.25 Fungsi Objek Form Proses Fuzzy Log Sheet

### **3.4.15 Form Laporan Keputusan**

![](_page_80_Figure_3.jpeg)

Form ini digunakan untuk menampilkan laporan keputusan pemeliharaan hasil dari sistem. Pada form ini, user harus memasukkan data tanggal, genset dan shift yang tepat untuk membuka laporan. Jika tidak, maka laporan yang ditampilkan tidak ada isinya.

Untuk laporan keputusan log sheet, pada dasarnya bentuk form sama. Hanya saja pada laporan keputusan log sheet user harus memasukkan tanggal, genset dan jam, bukan shift.

Fungsi utama dari form ini adalah untuk menampilkan hasil keputusan dari sistem pendukung keputusan untuk pemeliharaan genset ini ke dalam sebuah laporan yang ditujukan untuk supervisor.

| Nama Obyek | <b>Tipe Obyek</b> | <b>Fungsi</b>                                   |  |  |
|------------|-------------------|-------------------------------------------------|--|--|
| Proses     | <b>Button</b>     | Digunakan untuk menampilkan<br>hasil<br>laporan |  |  |
|            |                   | keputusan dari sistem                           |  |  |
| Exit       | Button            | Digunakan untuk keluar dari form                |  |  |

Tabel 3.26 Fungsi Objek Form Laporan Keputusan

### **3.5 Desain Uji Coba dan Analisa**

Desain uji coba dan analisa adalah untuk melihat proses pada sistem bekerja, tujuan dari proses dan output yang diharapkan dari sistem. Uji coba dilakukan dengan metode *Black Box Testing*.

### **3.5.1 Uji Fitur Aplikasi**

Uji fitur aplikasi dilakukan untuk mengkomparasikan spesifikasi fungsi komponen pada sistem dengan spesifikasi fungsi komponen yang diskenariokan. Form yang akan diujikan adalah form–form yang berkaitan dengan proses fuzzy.

### **1. Form Master Variabel Input**

Tujuan dari uji coba ini adalah untuk mengetahui dan menentukan keberhasilan objek – objek yang berada pada form data master variabel input.

![](_page_81_Picture_147.jpeg)

![](_page_81_Picture_148.jpeg)

Tabel 3.28 Uji coba form master variabel input

![](_page_81_Picture_149.jpeg)

![](_page_82_Picture_297.jpeg)

## **2. Form Detail variabel input**

E

Tujuan dari uji coba ini adalah untuk mengetahui dan menentukan keberhasilan objek – objek yang berada pada form data detail variabel input.

![](_page_82_Picture_298.jpeg)

Tabel 3.30 Uji coba form detail variabel input

![](_page_82_Picture_299.jpeg)

![](_page_83_Picture_244.jpeg)

## **3. Form Master variabel output**

Tujuan dari uji coba ini adalah untuk mengetahui dan menentukan keberhasilan objek – objek yang berada pada form data master variabel output.

![](_page_83_Figure_3.jpeg)

![](_page_83_Picture_245.jpeg)

### Tabel 3.32 Uji coba form master variabel output

![](_page_84_Picture_236.jpeg)

## **4. Form detail variabel output**

Tujuan dari uji coba ini adalah untuk mengetahui dan menentukan keberhasilan objek – objek yang berada pada form data detail variabel output.

![](_page_84_Picture_237.jpeg)

![](_page_84_Picture_238.jpeg)

## Tabel 3.34 Uji coba form detail variabel output

![](_page_84_Picture_239.jpeg)

![](_page_85_Picture_275.jpeg)

## **5. Uji coba mengolah data rule**

Tujuan dari uji coba ini adalah untuk mengetahui dan menentukan keberhasilan objek – objek yang berada pada form data *rule*.

![](_page_85_Picture_276.jpeg)

## Tabel 3.36 Uji coba form rule

![](_page_85_Picture_277.jpeg)

 $\sim$ 

![](_page_86_Picture_292.jpeg)

## **6. Form input inspeksi harian**

Tujuan dari uji coba ini adalah untuk mengetahui dan menentukan keberhasilan objek – objek yang berada pada form data master dan detail input inspeksi harian. ERSITAS

![](_page_86_Picture_293.jpeg)

# Tabel 3.37 Data Inspeksi Harian

 $\overline{\phantom{a}}$ 

![](_page_87_Picture_305.jpeg)

## Tabel 3.38 Uji coba form input inspeksi harian

![](_page_87_Picture_306.jpeg)

**7. Form input log sheet** 

Tujuan dari uji coba ini adalah untuk mengetahui dan menentukan keberhasilan objek – objek yang berada pada form data master dan detail input log sheet.

![](_page_88_Picture_267.jpeg)

![](_page_88_Picture_268.jpeg)

![](_page_88_Picture_269.jpeg)

## Tabel 3.39 Data Log Sheet (lanjutan)

Tabel 3.40 Uji coba form input log sheet

![](_page_88_Picture_270.jpeg)

![](_page_89_Picture_228.jpeg)

Tabel 3.40 Uji coba form input log sheet (lanjutan)

![](_page_89_Picture_229.jpeg)

### **3.5.2 Uji Perhitungan Fuzzy**

Pada uji perhitungan *fuzzy* ini, data yang telah diskenariokan akan dihitung secara manual. Adapun proses fuzzy terdiri dari 3 bagian: fuzzyfikasi, inferensi dan komposisi. Selajutnya hasil dari proses fuzzy akan ditampilkan.

#### **1. Fuzzifikasi**

Tujuan dari uji coba fuzzyfikasi ini adalah untuk mengetahui dan menentukan keberhasilan dari tombol fuzzyfikasi. Proses fuzzyfikasi adalah proses pertama dari keseluruhan proses fuzzy.

Tabel 3.41 Uji coba proses Fuzzyfikasi

**UNIVERSITAS** 

![](_page_90_Picture_188.jpeg)

Contoh kasus 1:

## Tabel 3.42 Contoh Data Input Log Sheet **Nama Field Data-1** Tanggal 10-05-07 Genset 1 Jam 13.00 Putaran Mesin 2003 Frekuensi 50.1 Tegangan R-S 396 Tegangan S-T 397 Tegangan T-R 398 Arus R-S 773 Arus S-T 802 Arus T-R 829 Daya 440 Tangki Harian 80% Volume Air Pendingin 99% Temp. Air Pendingin 80 Temp. Gas Buang Max 450

![](_page_91_Picture_122.jpeg)

Berikut ini fuzzyfikasi untuk data log sheet pada tabel 3.42.

![](_page_91_Figure_2.jpeg)

Gambar 3.26 Fungsi keanggotaan Variabel Frekuensi

Untuk normal  $50 \le 50.1 \le 51 = 51 - 50,1 = 0.9$  $51 - 50$ Untuk tinggi 50 ≤ 50.1 ≤ 51 = <u>50.1 - 50</u> = 0.1

$$
51-50
$$

### C. Tegangan R-S

![](_page_91_Figure_7.jpeg)

![](_page_92_Picture_132.jpeg)

Gambar 3.27 Fungsi Keanggotaan Variabel Tegangan R-S

Untuk rendah 390 ≤ 396 ≤ 400 = 
$$
\frac{400 - 396}{400 - 390} = 0.4
$$

\nUntuk normal 400 ≤ 396 ≤ 410 =  $\frac{396 - 390}{400 - 390} = 0.6$ 

D. Tegangan S-T

![](_page_92_Figure_4.jpeg)

Gambar 3.28 Fungsi Keanggotaan Variabel Tegangan S-T

Unituk rendah 
$$
390 \leq 397 \leq 400 = \frac{400 - 397}{400 - 390} = 0.3
$$

\nUnituk normal  $390 \leq 397 \leq 400 = \frac{397 - 390}{400 - 390} = 0.7$ 

E. Tegangan T-R

![](_page_92_Figure_8.jpeg)

Gambar 3.29 Fungsi Keanggotaan Variabel Tegangan T-R

Untuk rendah 390 ≤ 398 ≤ 400 =  $\frac{400 - 398}{ }$  = 0.2  $\overline{400 - 390}$ 

Untuk normal 
$$
390 \leq 398 \leq 400 = \frac{398 - 390}{400 - 390} = 0.8
$$

\n− 390

F. Arus R-S

![](_page_92_Figure_13.jpeg)

0 1950 2000

Gambar 3.30 Fungsi Keanggotaan Variabel Arus R-S

Untuk rendah 773  $\leq 1950 = 1$ 

1

![](_page_93_Figure_3.jpeg)

Gambar 3.32 Fungsi Keanggotaan Variabel Arus T-R

Untuk rendah  $829 \le 1950 = 1$ 

### I. Daya

![](_page_93_Figure_7.jpeg)

Gambar 3.33 Fungsi Keanggotaan Variabel Daya

Untuk normal 440≤ 600 = 1

J. Tangki Harian

![](_page_94_Figure_3.jpeg)

Gambar 3.34 Fungsi Keanggotaan Variabel Tangki Harian

![](_page_94_Figure_5.jpeg)

Gambar 3.35 Fungsi Keanggotaan Variabel Volume Air Pendingin

Untuk normal  $75 \leq 99 = 1$ 

L. Temperatur Air Pendingin

![](_page_94_Figure_9.jpeg)

Gambar 3.36 Fungsi Keanggotaan Variabel Temperatur Air Pendingin

Untuk normal  $60 \leq 80 \leq 80 = 1$ 

M. Temperatur Gas Buang Max

![](_page_95_Figure_2.jpeg)

Gambar 3.37 Fungsi Keanggotaan Variabel Temperatur Gas Buang Max

Untuk normal  $300 \le 450 \le 550 = 1$ 

N. Temperatur Gas Buang Min

Untuk normal  $300 \le 420 \le 550 = 1$ 

![](_page_95_Figure_7.jpeg)

Gambar 3.38 Fungsi Keanggotaan Variabel Temperatur Gas Buang Min

O. Selisih Gas Buang

![](_page_95_Figure_10.jpeg)

Gambar 3.39 Fungsi Keanggotaan Variabel Selisih Gas Buang

Untuk rendah  $30 \le 60 = 1$ 

P. Sump Tank Minyak Pelumas

![](_page_95_Figure_14.jpeg)

![](_page_96_Figure_0.jpeg)

Gambar 3.40 Fungsi Keanggotaan Variabel Sump Tank Minyak Pelumas

Untuk normal  $85 \leq 95 = 1$ 

1

Q. Tekanan Minyak Pelumas

![](_page_96_Figure_4.jpeg)

Gambar 3.42 Fungsi Keanggotaan Variabel Tegangan Charger

Untuk normal  $26 \le 28.5 = 1$ 

S. Arus Charger

![](_page_96_Figure_8.jpeg)

Gambar 3.43 Fungsi Keanggotaan Variabel Arus Charger

Untuk rendah  $2.8 \le 5 = 1$ 

#### **2. Inferensi**

Tujuan dari uji coba inferensi adalah untuk mengetahui dan menentukan keberhasilan dari tombol inferensi. Inferensi adalah proses kedua dalam proses fuzzy dan data yang diambil adalah data pada tabel 3.42 yang akan diinferensikan dengan rule fuzzy yang ada.

| <b>Test</b><br>case<br>id | Tujuan                                                                        | Inputan       | Output yang diharapakan        |       |      |
|---------------------------|-------------------------------------------------------------------------------|---------------|--------------------------------|-------|------|
| 28                        | Memastikan proses inferensi Fuzzyfikasi tabel Akan                            |               | tampil                         | hasil | dari |
|                           | berjalan dengan benar                                                         | 3.42          | inferensi pada grid inferensi. |       |      |
|                           | Hasilnya akan menampilkan rule yang telah diisi oleh data seperti berikut     |               |                                |       |      |
| ini:                      |                                                                               | JINIIVERSITAS |                                |       |      |
| A.                        | Untuk kebersihan baik                                                         |               |                                |       |      |
|                           | $\mu$ kebersihan baik = min (Ruangan kondisi bersih; ruangan penerangan baik; |               |                                |       |      |

Tabel 3.43 Uji coba proses inferensi fuzzy

ruangan ventilasi bersih; kebocoran minyak pelumas tidak; terminal accu bersih; kebersihan filter udara bersih; tegangan accu normal; jam kerja rendah; tekanan oli normal; temperatur air normal; tinggi ukur storage tank normal; tegangan charger normal; arus charger tinggi)

 $\mu$  kebersihan baik = min (0; 0; 0; 0; 0; 0; 0; 0; 0; 0; 0; 0) = 0

 $\mu$  kebersihan baik = min (ruangan kondisi bersih; ruangan penerangan baik; ruangan ventilasi bersih; kebocoran minyak pelumas tidak; terminal accu bersih; kebersihan filter udara bersih; tegangan accu rendah; jam kerja sedang; tekanan oli normal; temperatur air normal; tinggi ukur storage tank rendah; tegangan charger normal)

- $\mu$  kebersihan baik = min (0; 0; 0; 0; 0; 0; 0; 0; 0; 0; 0; 0) = 0
- $\mu$  kebersihan baik = min (Ruangan kondisi bersih; ruangan penerangan baik; ruangan ventilasi bersih; kebocoran minyak pelumas tidak; terminal accu bersih; kebersihan filter udara bersih; tegangan accu normal; jam kerja tinggi; tekanan oli normal; temperatur air normal; tinggi ukur storage tank normal; tegangan charger normal; arus charger rendah)

 $\mu$  kebersihan baik = min (0; 0; 0; 0; 0; 0; 0; 0; 0; 0; 0; 0) = 0

### **B. Untuk kebersihan buruk**

 $\mu$  kebersihan buruk = min (Ruangan kondisi kotor; ruangan penerangan kotor; ruangan ventilasi kotor; kebocoran minyak pelumas kotor; terminal accu kotor; kebersihan filter udara kotor; tegangan accu kotor; jam kerja rendah; tekanan oli normal; temperatur air normal; tinggi ukur storage tank normal; tegangan charger normal; arus charger tinggi)

u kebersihan buruk = min  $(0; 0; 0; 0; 0; 0; 0; 0; 0; 0; 0; 0; 0) = 0$ 

 $\mu$  kebersihan buruk = min (ruangan kondisi kotor; ruangan penerangan baik; ruangan ventilasi bersih; kebocoran minyak pelumas tidak; terminal accu bersih; kebersihan filter udara bersih; tegangan accu rendah; jam kerja sedang; tekanan oli normal; temperatur air normal; tinggi ukur storage tank rendah; tegangan charger normal)

 $\mu$  kebersihan buruk = min (0; 0; 0; 0; 0; 0; 0; 0; 0; 0; 0; 0) = 0

 $\mu$  kebersihan buruk = min (Ruangan kondisi bersih; ruangan penerangan baik; ruangan ventilasi bersih; kebocoran minyak pelumas ada; terminal accu bersih; kebersihan filter udara bersih; tegangan accu normal; jam kerja tinggi; tekanan oli normal; temperatur air normal; tinggi ukur storage tank normal; tegangan charger normal; arus charger rendah)

 $\mu$  kebersihan buruk = min (0; 0; 0; 0; 0; 0; 0; 0; 0; 0; 0; 0) =0

**C. Untuk kondisi bahan bakar baik** 

µ kondisi bahan bakar baik = min (Ruangan kondisi bersih; ruangan penerangan baik; ruangan ventilasi bersih; volume tangki bahan bakar >50%; cek posisi katub benar; kondisi instalasi baik; tegangan accu normal; jam kerja rendah; tekanan oli normal; temperatur air normal; tinggi ukur storage tank normal; tegangan charger normal; arus charger tinggi)

 $\mu$  kondisi bahan bakar baik = min (0; 0; 0; 0; 0; 0; 0; 0; 0; 0; 0; 0; 0) =0

µ kondisi bahan bakar baik = min (volume tangki bahan bakar >50%; cek posisi katub benar; kondisi instalasi baik; tegangan accu rendah; jam kerja sedang; tekanan oli normal; temperatur air normal; tinggi ukur storage tank normal; tegangan charger normal)

 $\mu$  kondisi bahan bakar baik = min (0; 0; 0; 0; 0; 0; 0; 0; 0; 0; 0; 0; 0) = 0

 $\mu$  kondisi bahan bakar baik = min (putaran mesin normal; frekuensi normal; tegangan R-S normal; arus R-S normal; daya normal; tangki harian normal; volume air pendingin normal; temperatur air pendingin normal; selisih gas buang rendah)

 $\mu$  kondisi bahan bakar baik = min (1; 0.9; 0.6; 0; 1; 1; 1; 1; 1) = 0

 $\mu$  kondisi bahan bakar baik = min (putaran mesin normal; frekuensi normal;

tegangan R-S normal; arus R-S rendah; daya normal; tangki harian normal; volume air pendingin normal; temperatur air pendingin normal; selisih gas buang rendah)

µ kondisi bahan bakar baik = min (1; 0.9; 0.6; 1; 1; 1; 1; 1; 1) =0,6

 $\mu$  kondisi bahan bakar baik = min (temperatur gas buang max normal; temperatur gas buang normal; arus R-S rendah; daya normal; tangki harian normal; volume air pendingin normal; temperatur air pendingin normal; selisih gas buang rendah; tekanan minyak pelumas normal)

 $\mu$  kondisi bahan bakar baik = min (1; 1; 1; 1; 1; 1; 1; 1; 1) = 1

 $\mu$  kondisi bahan bakar buruk = min (Ruangan kondisi bersih; ruangan penerangan baik; ruangan ventilasi bersih; volume tangki bahan bakar >50%; cek posisi katub benar; kondisi instalasi baik; tegangan accu normal; jam kerja rendah; tekanan oli normal; temperatur air normal; tinggi ukur storage tank normal; tegangan charger normal; arus charger tinggi)

 $\mu$  kondisi bahan bakar buruk = min (0; 0; 0; 0; 0; 0; 0; 0; 0; 0; 0; 0; 0) = 0

 $\mu$  kondisi bahan bakar buruk = min (volume tangki bahan bakar >50%; cek

posisi katub benar; kondisi instalasi tidak; tegangan accu rendah; jam kerja sedang; tekanan oli normal; temperatur air normal; tinggi ukur storage tank normal; tegangan charger normal)

 $\mu$  kondisi bahan bakar buruk = min (0; 0; 0; 0; 0; 0; 0; 0; 0; 0; 0; 0; 0) = 0

 $\mu$  kondisi bahan bakar buruk = min (putaran mesin normal; frekuensi normal; tegangan R-S normal; arus R-S normal; daya rendah; tangki harian normal; volume air pendingin normal; temperatur air pendingin normal; selisih gas buang rendah)

 $\mu$  kondisi bahan bakar buruk = min (1; 0.9; 0.6; 0; 0; 1; 1; 1; 1) = 0

 $\mu$  kondisi bahan bakar buruk = min (putaran mesin normal; frekuensi normal; tegangan R-S normal; arus R-S rendah; daya normal; tangki harian rendah; volume air pendingin normal; temperatur air pendingin normal; selisih gas buang rendah)

 $\mu$  kondisi bahan bakar buruk = min (1; 0.9; 0.6; 1; 0; 1; 1; 1; 1) = 0

 $\mu$  kondisi bahan bakar buruk = min (temperatur gas buang max normal; temperatur gas buang normal; arus R-S rendah; daya normal; tangki harian rendah; volume air pendingin normal; temperatur air pendingin normal; selisih gas buang rendah; tekanan minyak pelumas normal)

 $\mu$  kondisi bahan bakar buruk = min (1; 1; 1; 1; 0; 1; 1; 1; 1) = 0

**E. Untuk kondisi mesin penggerak baik**

 $\mu$  kondisi mesin penggerak baik = min (Ruangan kondisi bersih; ruangan penerangan baik; ruangan ventilasi bersih; volume tangki bahan bakar >50%; cek posisi katub benar; kondisi instalasi baik; tegangan accu normal; jam kerja rendah; tekanan oli normal; temperatur air normal; tinggi ukur storage tank normal; tegangan charger normal; arus charger tinggi)

µ kondisi mesin penggerak baik = min (0; 0; 0; 0; 0; 0; 0; 0; 0; 0 ; 0; 0; 0) =0

 $\mu$  kondisi mesin penggerak baik = min (volume tangki bahan bakar >50%; cek posisi katub benar; kondisi instalasi baik; tegangan accu rendah; jam kerja sedang; tekanan oli normal; temperatur air normal; tinggi ukur storage tank normal; tegangan charger normal)

 $\mu$  kondisi mesin penggerak baik = min (0; 0; 0; 0; 0; 0; 0; 0; 0; 0; 0; 0; 0) = 0

 $\mu$  kondisi mesin penggerak baik = min (putaran mesin normal; frekuensi

normal; tegangan R-S normal; arus R-S normal; daya normal; tangki harian normal; volume air pendingin normal; temperatur air pendingin normal; selisih

gas buang rendah)

 $\mu$  kondisi mesin penggerak baik = min (1; 0.9; 0.6; 0; 1; 1; 1; 1; 1) = 0

 $\mu$  kondisi mesin penggerak baik = min (putaran mesin normal; frekuensi normal; tegangan R-S normal; arus R-S rendah; daya normal; tangki harian normal; volume air pendingin normal; temperatur air pendingin normal; selisih gas buang rendah)

µ kondisi mesin penggerak baik = min (1; 0.9; 0.6; 1; 1; 1; 1; 1; 1) =0,6

 $\mu$  kondisi mesin penggerak baik = min (temperatur gas buang max normal; temperatur gas buang min normal; arus R-S rendah; daya normal; tangki harian

normal; volume air pendingin normal; temperatur air pendingin normal; selisih gas buang rendah; tekanan minyak pelumas normal)

 $\mu$  kondisi mesin penggerak baik = min (1; 1; 1; 1; 1; 1; 1; 1; 1; 1) = 1

#### **F. Untuk kondisi mesin penggerak buruk**

 $\mu$  kondisi mesin penggerak buruk = min (Ruangan kondisi bersih; ruangan

![](_page_104_Picture_4.jpeg)

penerangan baik; ruangan ventilasi bersih; volume tangki bahan bakar >50%; cek posisi katub benar; kondisi instalasi baik; tegangan accu normal; jam kerja rendah; tekanan oli rendah; temperatur air tinggi; tinggi ukur storage tank rendah; tegangan charger normal; arus charger tinggi)

 $\mu$  kondisi mesin penggerak buruk = min (0; 0; 0; 0; 0; 0; 0; 0; 0; 0; 0; 0; 0)

 $= 0$ 

 $\mu$  kondisi mesin penggerak buruk = min (volume tangki bahan bakar >50%; cek posisi katub benar; kondisi instalasi baik; tegangan accu rendah; jam kerja sedang; tekanan oli tinggi; temperatur air tinggi; tinggi ukur storage tank normal; tegangan charger normal)

 $\mu$  kondisi mesin penggerak buruk = min (0; 0; 0; 0; 0; 0; 0; 0; 0; 0; 0; 0; 0)

 $\mu$  kondisi mesin penggerak buruk = min (putaran mesin rendah; frekuensi normal; tegangan R-S rendah; arus R-S normal; daya normal; tangki harian normal; volume air pendingin normal; temperatur air pendingin normal; selisih gas buang rendah)

 $\mu$  kondisi mesin penggerak buruk = min (0; 0.9; 0.4; 0; 1; 1; 1; 1; 1) = 0

 $\mu$  kondisi bahan bakar baik = min (putaran mesin tinggi; frekuensi normal;

tegangan R-S tinggi; arus R-S rendah; daya normal; tangki harian normal; volume air pendingin normal; temperatur air pendingin normal; selisih gas buang

85

rendah)

 $\mu$  kondisi bahan bakar baik = min (0; 0.9; 0; 1; 1; 1; 1; 1; 1) = 0

 $\mu$  kondisi bahan bakar baik = min (temperatur gas buang max tinggi; temperatur gas buang min normal; arus R-S rendah; daya normal; tangki harian normal; volume air pendingin normal; temperatur air pendingin normal; selisih gas buang tinggi; tekanan minyak pelumas normal)

 $\mu$  kondisi bahan bakar baik = min (0; 1; 1; 1; 1; 1; 1; 0; 1) = 0

#### **G. Untuk kondisi generator baik**

 $\mu$  kondisi generator baik = min (putaran mesin normal; frekuensi normal; tegangan R-S normal; arus R-S normal; daya normal; tangki harian normal; volume air pendingin normal; temperatur air pendingin normal; selisih gas buang rendah)

 $\mu$  kondisi generator baik = min (1; 0.9; 0.6; 0; 1; 1; 1; 1; 1) =0

 $\mu$  kondisi generator baik = min (putaran mesin normal; frekuensi normal; tegangan R-S normal; arus R-S rendah; daya normal; tangki harian normal; volume air pendingin normal; temperatur air pendingin normal; selisih gas buang rendah)

 $\mu$  kondisi generator baik = min (1; 0.9; 0.6; 1; 1; 1; 1; 1; 1; 1) =0,6

 $\mu$  kondisi generator baik = min (temperatur gas buang max normal; temperatur gas buang normal; arus R-S rendah; daya normal; tangki harian normal; volume air pendingin normal; temperatur air pendingin normal; selisih gas buang rendah; tekanan minyak pelumas normal)

 $\mu$  kondisi bahan bakar baik = min (1; 1; 1; 1; 1; 1; 1; 1; 1) = 1

#### **H. Untuk kondisi generator buruk**

 $\mu$  kondisi generator buruk = min (putaran mesin rendah; frekuensi normal; tegangan R-S rendah; arus R-S normal; daya normal; tangki harian normal; volume air

pendingin normal; temperatur air pendingin normal; selisih gas buang rendah)

 $\mu$  kondisi generator buruk = min (0; 0.9; 0.4; 0; 1; 1; 1; 1; 1) = 0

 $\mu$  kondisi generator buruk = min (putaran mesin tinggi; frekuensi normal; tegangan R-S tinggi; arus R-S rendah; daya normal; tangki harian normal; volume air pendingin normal; temperatur air pendingin normal; selisih gas buang rendah)

 $\mu$  kondisi generator buruk = min (0; 0.9; 0; 1; 1; 1; 1; 1; 1) = 0

### **3. Komposisi**

Tujuan dari uji coba komposisi ini adalah untuk mengetahui dan menentukan keberhasilan dari tombol komposisi. Komposisi digunakan dalam proses fuzzy untuk mencari nilai maksimal dari beberapa rule yang mempunyai bahasa yang sama tetapi memiliki nilai berbeda.

Tabel 3.44 Uji coba proses komposisi

| Test<br>case<br>id | Tujuan                      | Inputan    | Output yang diharapakan          |
|--------------------|-----------------------------|------------|----------------------------------|
| 29                 | Memastikan proses komposisi | Inferensi  | Akan tampil hasil dari komposisi |
|                    | berjalan dengan benar       | tabel 3.42 | pada grid komposisi.             |

Saat tombol komposisi maka akan terjadi proses mencari nilai maksimal, yang akan menghasilkan tabel berikut ini:

Tabel 3.45 Hasil komposisi dari proses inferensi

| Rule                    | Miu | Miu Max |
|-------------------------|-----|---------|
| Kondisi kebersihan baik |     |         |
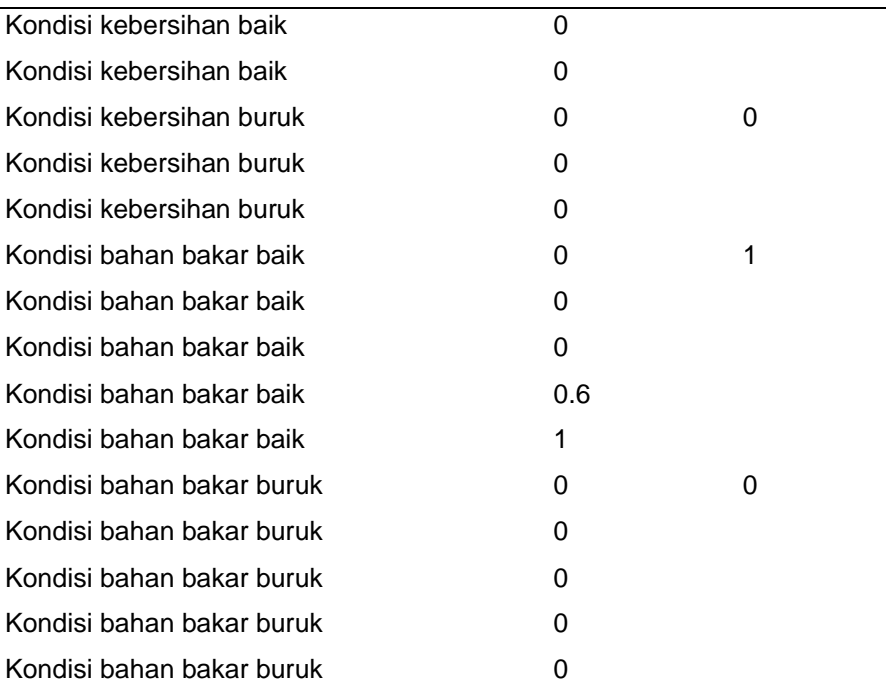

Tabel 3.45 Hasil komposisi dari proses inferensi (lanjutan)

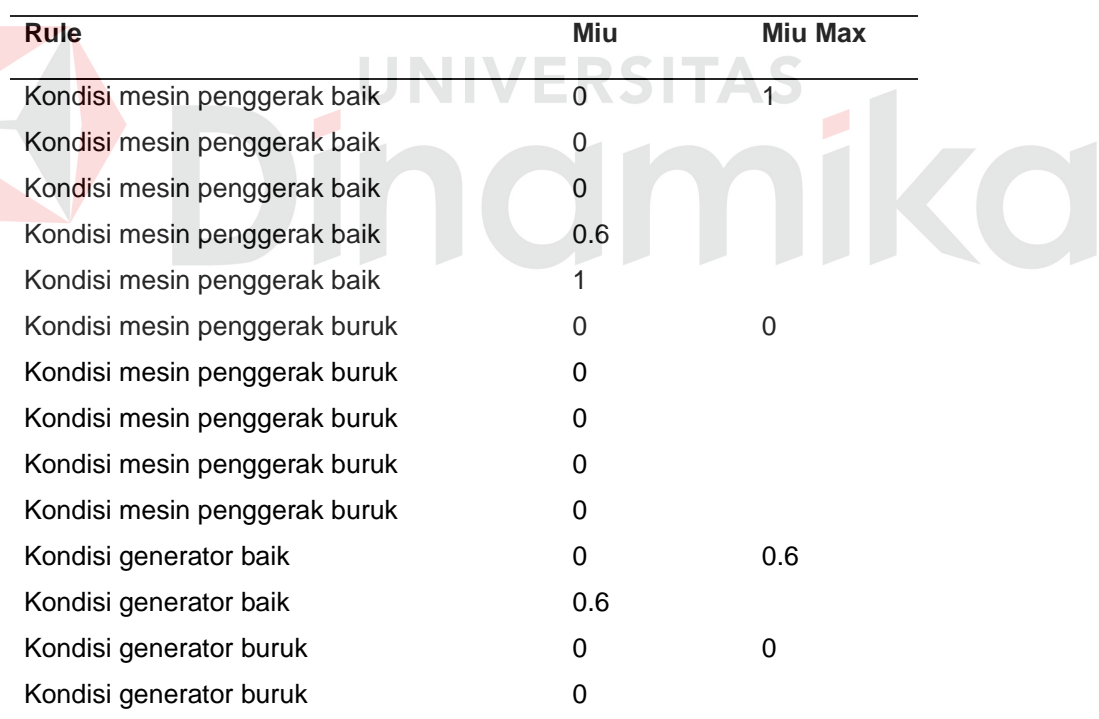

## **4. Hasil**

Tujuan dari uji coba hasil adalah untuk mengetahui dan menentukan keberhasilan dari tombol Result. Tombol Result digunakan untuk menampilkan hasil proses fuzzy. Result merupakan proses terakhir dari keseluruhan proses fuzzy.

| Test | Tujuan               | Inputan    | Output yang diharapakan       |
|------|----------------------|------------|-------------------------------|
| case |                      |            |                               |
| id   |                      |            |                               |
| 30   | Memastikan<br>proses | Tabel 3.42 | Akan tampil hasil dari result |
|      | berjalan<br>result   |            | pada grid result.             |
|      | dengan benar         |            |                               |

Tabel 3.46 Uji coba hasil

#### Hasil dari proses fuzzy pada tabel 3.42 adalah:

Tabel 3.47 Hasil dari proses fuzzy

| <b>Rule</b>                   | <b>Miu Max</b> | Keputusan                  |
|-------------------------------|----------------|----------------------------|
| Kondisi kebersihan baik       | 0              |                            |
| Kondisi kebersihan buruk      | 0              |                            |
| Kondisi bahan bakar baik      |                | Lakukan pemeliharaan rutin |
| Kondisi bahan bakar buruk     | $\Omega$       |                            |
| Kondisi mesin penggerak baik  |                | Lakukan pemeliharaan       |
| Kondisi mesin penggerak buruk | 0              |                            |
| Kondisi generator baik        | 0.6            | Lakukan pemeliharaan       |
| Kondisi generator buruk       | 0              |                            |

#### **3.5.3 Uji Validasi Keputusan**

Tujuan dari uji ini adalah untuk mengetahui dan menentukan keberhasilan sistem dalam mengeluarkan keputusan berdasarkan data yang asli dari perusahaan.

Tabel 3.48a Data Inspeksi Harian untuk data 1 sampai 5

| Nama Field | Data – 1 | Data – 2 | Data – 3 | Data – 4 | Data – 5 |
|------------|----------|----------|----------|----------|----------|
| Tanggal    | 29-04-06 | 29-04-06 | 29-04-06 | 29-04-06 | 29-04-06 |

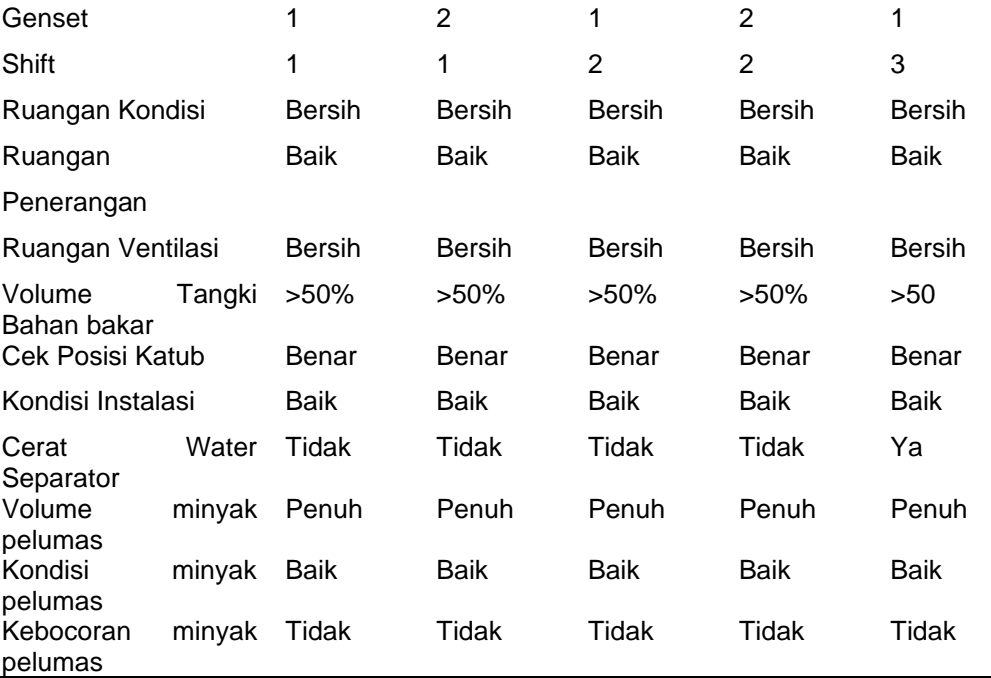

## Tabel 3.48a Data Inspeksi Harian untuk data 1 sampai 5 (lanjutan)

E

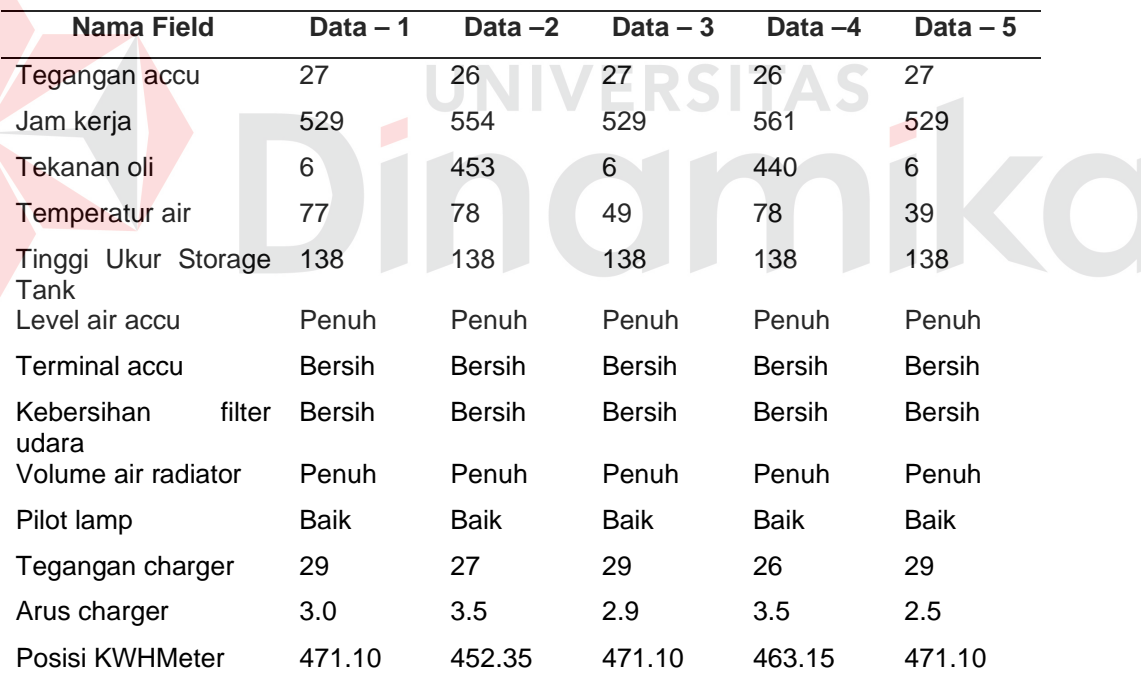

## Tabel 3.48b Data Inspeksi Harian untuk data 6 sampai 10

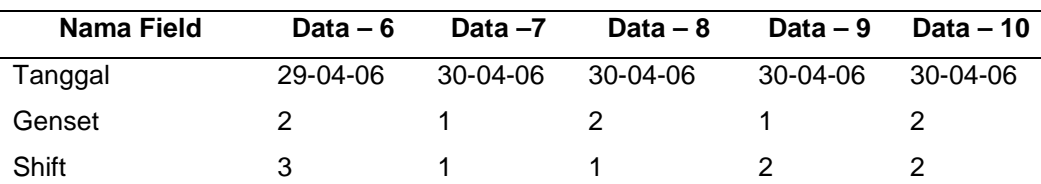

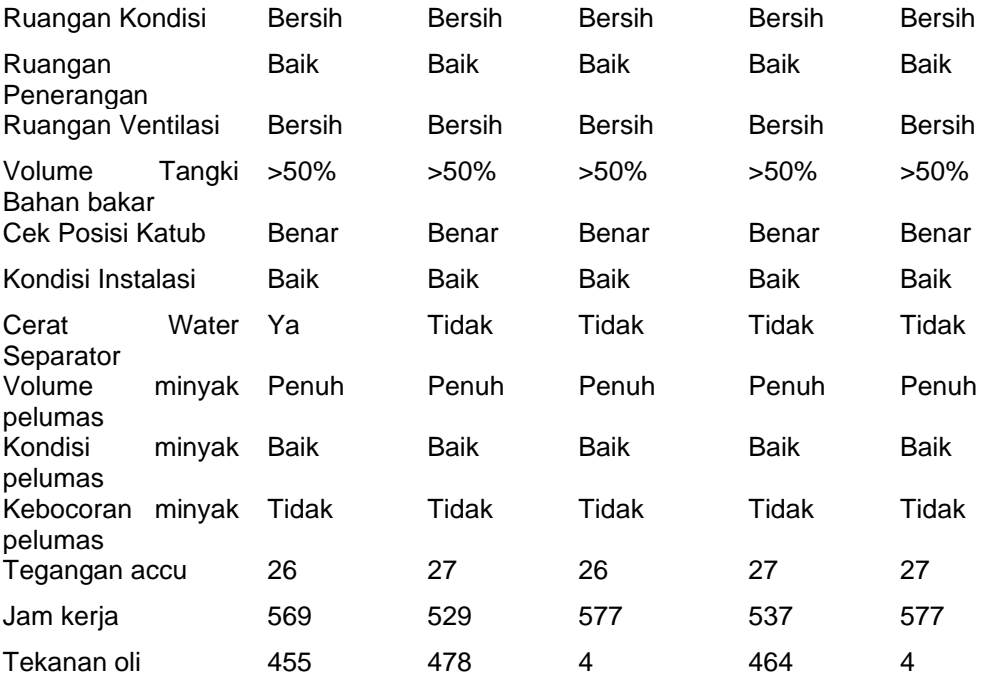

Tabel 3.48b Data Inspeksi Harian untuk data 6 sampai 10 (lanjutan)

E

| <b>Nama Field</b>              | Data $-6$     | Data $-7$     | Data $-8$     | Data $-9$     | Data $-10$    |
|--------------------------------|---------------|---------------|---------------|---------------|---------------|
| Temperatur air                 | 75            | 77            | 73            | 78            | 47            |
| Ukur<br>Tinggi<br>Storage Tank | 138           | 138           | 138           | 111           | 111           |
| Level air accu                 | Penuh         | Penuh         | Penuh         | Penuh         | <b>Penuh</b>  |
| <b>Terminal accu</b>           | <b>Bersih</b> | <b>Bersih</b> | <b>Bersih</b> | <b>Bersih</b> | <b>Bersih</b> |
| filter<br>Kebersihan<br>udara  | <b>Bersih</b> | <b>Bersih</b> | <b>Bersih</b> | <b>Bersih</b> | <b>Bersih</b> |
| Volume air radiator            | Penuh         | Penuh         | Penuh         | Penuh         | Penuh         |
| Pilot lamp                     | <b>Baik</b>   | <b>Baik</b>   | <b>Baik</b>   | <b>Baik</b>   | Baik          |
| Tegangan charger               | 27            | 29            | 27            | 28.5          | 27            |
| Arus charger                   | 2.9           | 3.2           | 2.8           | 2.8           | 2.8           |
| Posisi KWHMeter                | 466.0         | 5500          | 4500          | 5500          | 4900          |
|                                |               |               |               |               |               |

Tabel 3.49a Data Log Sheet untuk data 1 sampai 5

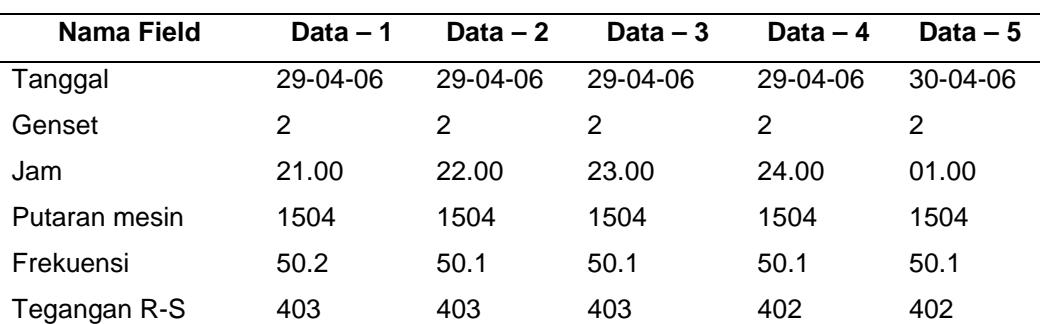

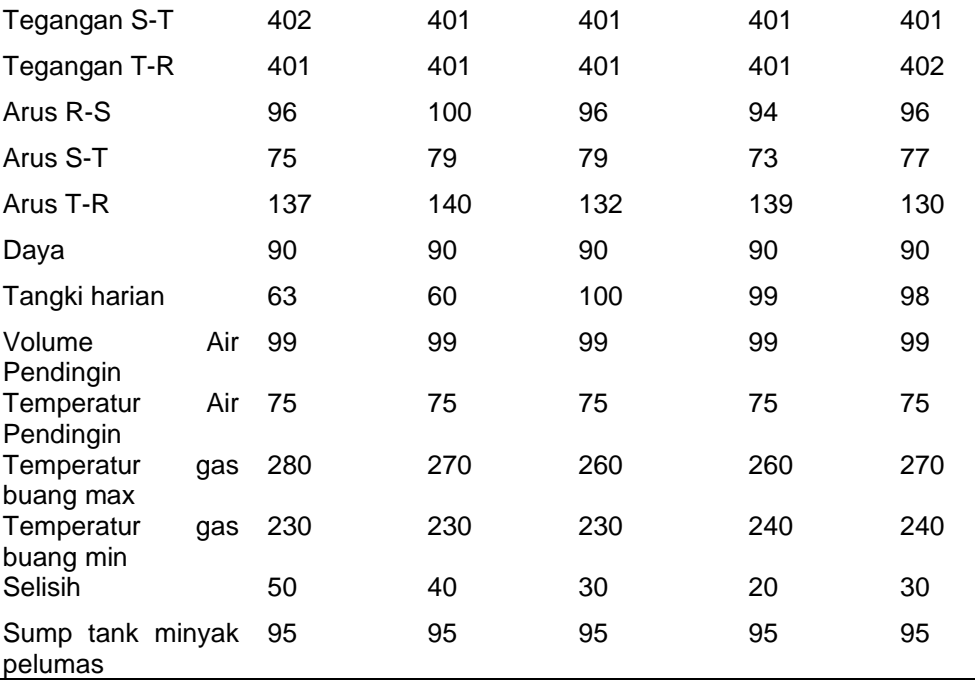

Tabel 3.49a Data Log Sheet untuk data 1 sampai 5 (lanjutan)

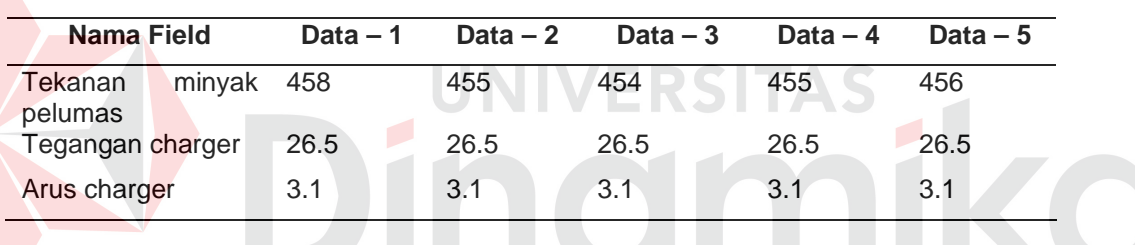

## Tabel 3.49b Data Log Sheet untuk data 6 sampai 10

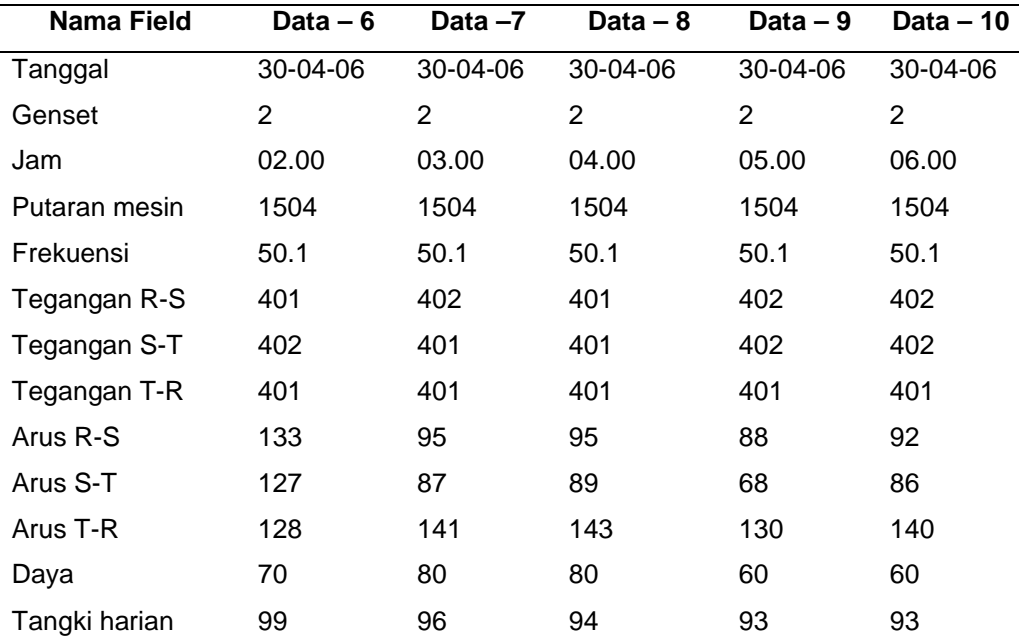

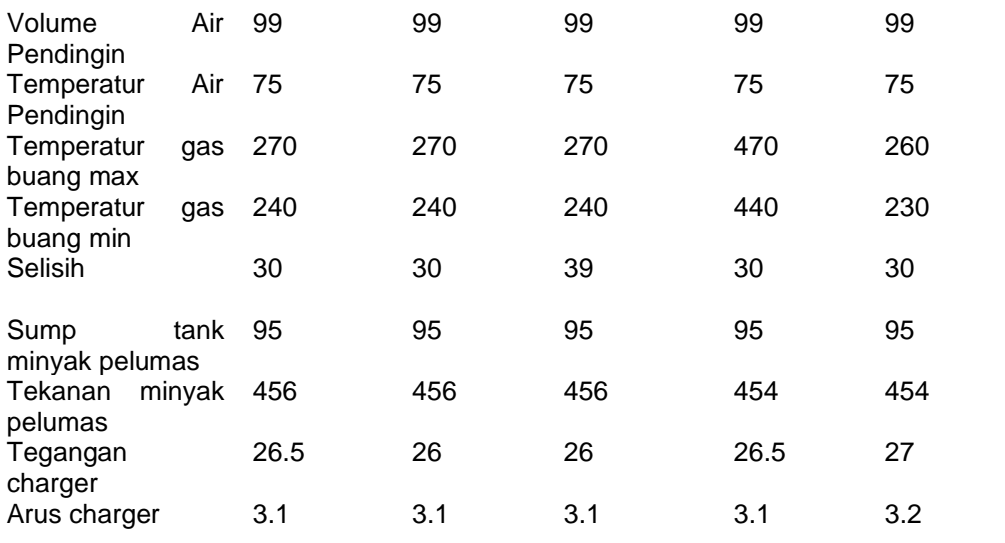

Dari tabel 3.48 perusahaan menghasilkan keputusan sebagai berikut:

Tabel 3.50 Hasil keputusan dari perusahaan untk data inspeksi harian

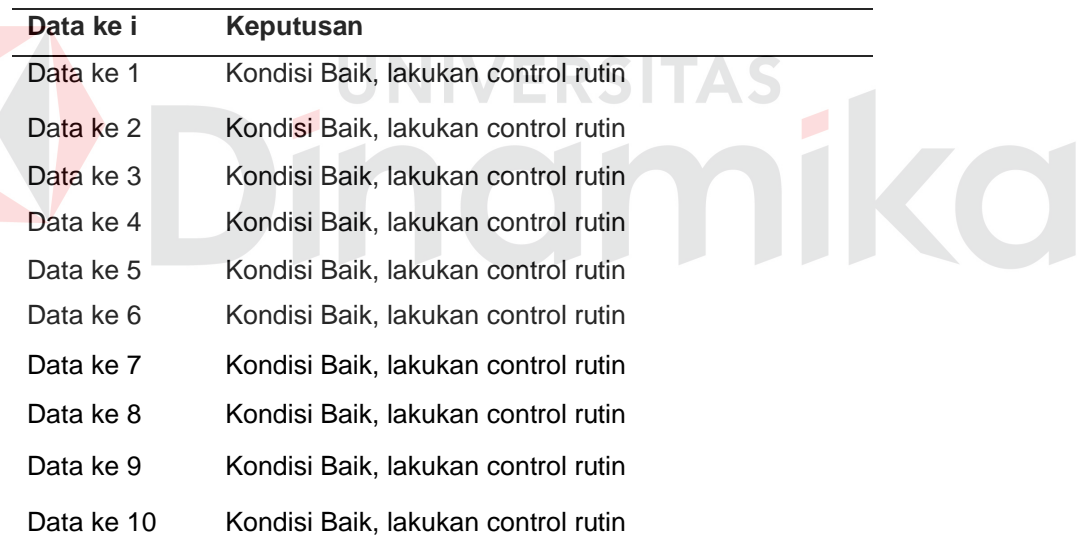

Dari tabel 3.49, sistem menghasilkan keputusan sebagai berikut:

Tabel 3.51 Hasil keputusan dari perusahaan untuk data log sheet

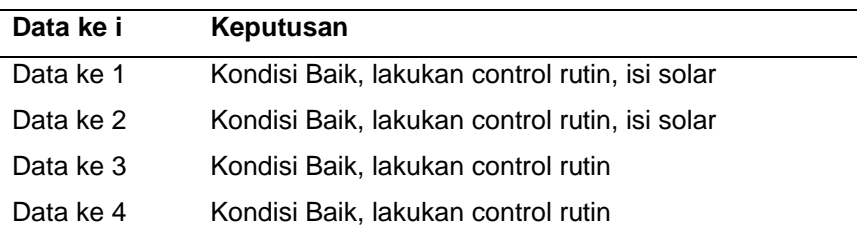

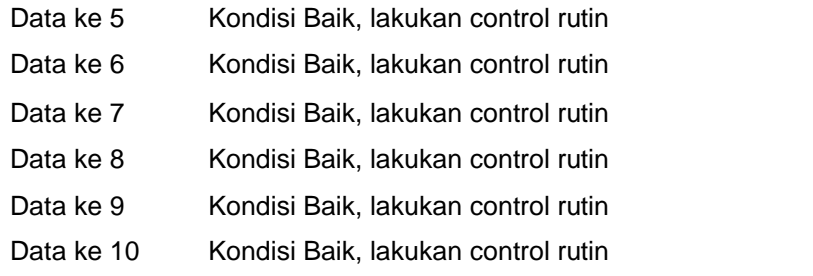

#### **3.6 Desain Analisa**

#### **3.6.1 Analisa Fitur Aplikasi**

Hasil uji coba dari keseluruhan uji yang dilakukan pada setiap fitur akan menentukan kelayakan fitur dasar sistem berdasarkan desain yang telah ditetapkan. Fitur – fitur dasar sistem dinilai layak bilamana keseluruhan hasil uji coba ini sesuai dengan output yang diharapkan.

# **3.6.2 Analisa Perhitungan Fuzzy**

Hasil uji coba dari keseluruhan uji yang dilakukan pada setiap proses perhitungan fuzzy akan menentukan kelayakan proses fuzzy terhadap keluaran yang dihasilkan sesuai dengan data yang diskenariokan. Proses penghitungan fuzzy dinilai layak bilamana keseluruhan hasil uji coba sesuai dengan output yang diharapkan.

#### **3.6.3 Analisa Validasi Keputusan**

Hasil uji coba dari keseluruhan uji yang dilakukan pada setiap hasil keputusan yang dihasilkan sistem akan menentukan kelayakan keputusan sistem berdasarkan komparasi keputusan dari staf ahli. Sistem dinilai layak apabila keseluruhan hasil uji coba sesuai dengan output yang diharapkan.

#### **BAB IV**

#### **IMPLEMENTASI DAN EVALUASI**

#### **4.1 Implementasi Sistem**

Implementasi sistem adalah penerapan proses dari jalannya sistem yang telah dibuat yaitu dari sistem logika diterapkan dalam sistem komputerisasi (program) yang terstruktur sehingga dapat memberikan gambaran pada pengguna bagaimana cara untuk menjalankan program agar dapat menghasilkan data yang diinginkan.

#### **4.2 Instalasi Program**

#### **4.2.1 Kebutuhan Perangkat keras**

Perangkat keras yang digunakan pada aplikasi ini memiliki spesifikasi sebagai berikut :

- a. Processor Intel Pentium 4 / 3,00 Ghz.
- b. Memori 512 Mb bus 133.
- c. Harddisk 80 GB.
- d. VGA 128 MB.
- e. Monitor VGA.
- f. Printer Tinta.

#### **4.2.2 Kebutuhan Perangkat Lunak**

Perangkat lunak yang digunakan pada aplikasi ini sebagai berikut :

- a. Database SQL Server 2000.
- b. Bahasa Pemrograman Visual Basic 6.0.
- c. Analisa dan desain sistem Power Designer 6.0
- d. Perancangan database ErWin 4.1
- e. Crystal Report 7.0

#### **4.2.3 Instalasi**

Untuk proses instalasi, ada beberapa tahap yang harus dilakukan agar aplikasi dapat bekerja dengan baik. Tahapan tersebut adalah sebagai berikut:

- a. Install sistem operasi windows XP Profesional.
- b. Install database SQL Server 2000.
- c. Install Visual Basic 6.0 untuk membangun aplikasi.
- d. Install komponen Visual Basic untuk mendukung pembangunan aplikasi.
- e. Install Infragistics untuk mendukung pembangunan aplikasi.
- f. Install Menu XP untuk mendukung pembangunan aplikasi.
- g. Install Crystal Report 7.0 untuk mendukung pembangunan aplikasi.
- h. Install Power Designer 6.0 untuk analisa dan desain sistem.
- i. Install ERWin 4.1 untuk perancangan database.

#### **4.3 Aplikasi Program**

#### **4.3.1 Form Login**

Form yang pertama kali muncul ketika kita menjalankan program adalah form login. Form ini digunakan sebagai keamanan untuk membatasi user yang masuk ke dalam sistem. Sebagai set awal username adalah admin.

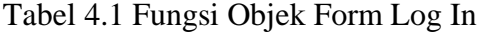

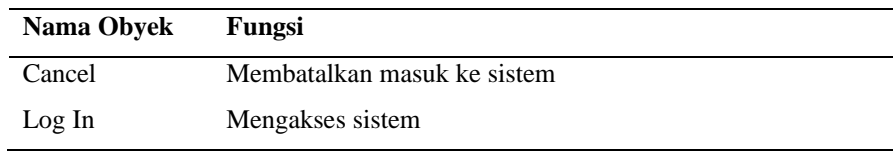

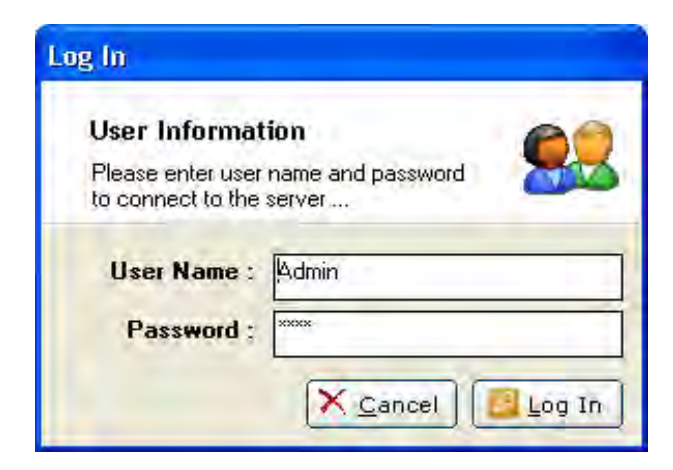

Gambar 4.1 Form Login

## **4.3.2 Form Main Menu**

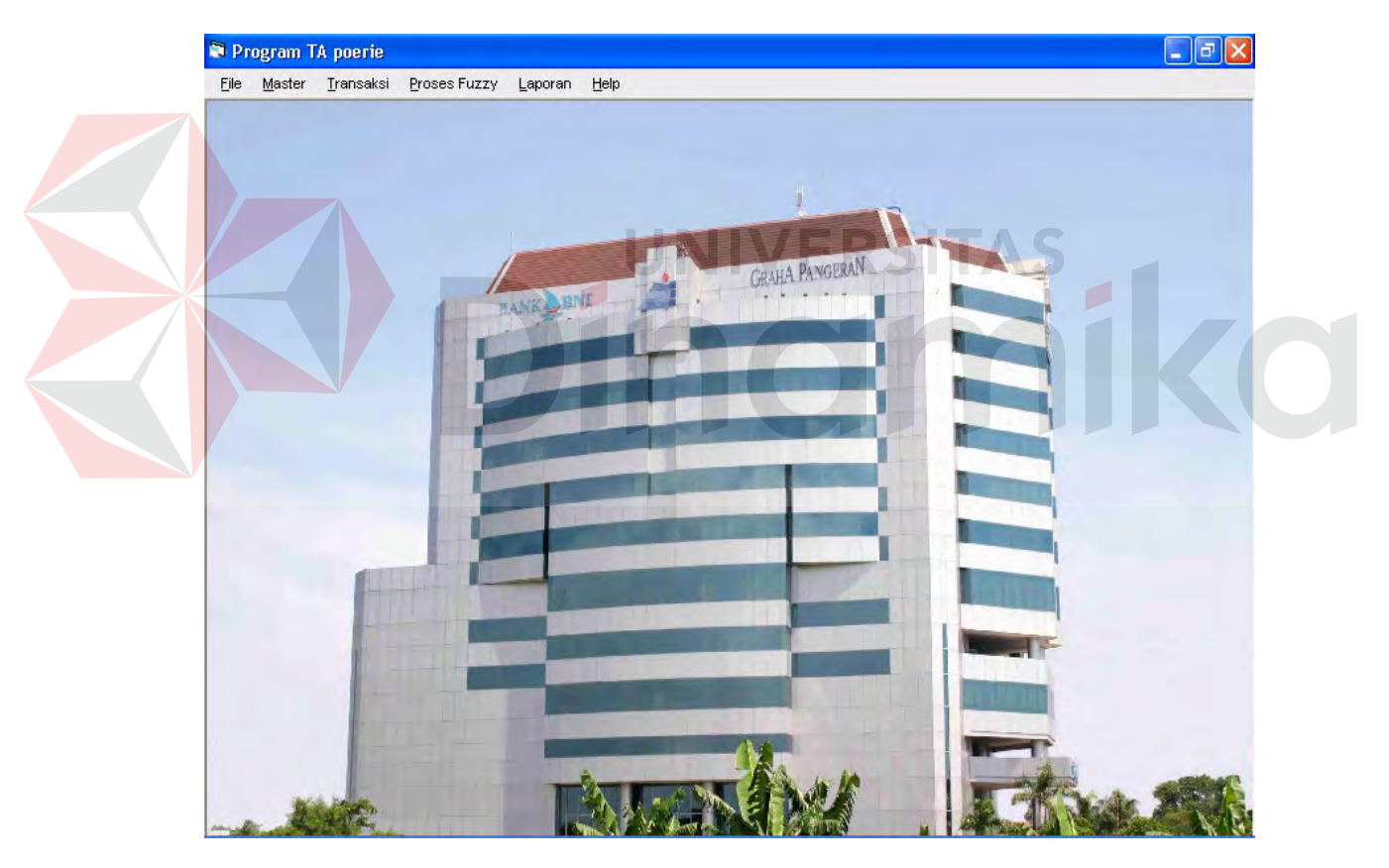

Gambar 4.2 Form Main Menu

Ketika berhasil login maka form yang akan tampil adalah form menu utama. Form ini menyediakan menu–menu yang ada pada program sesuai dengan akses user yang login.

| Nama Obyek          | Fungsi                            |
|---------------------|-----------------------------------|
| File                | Membuka sub menu log off dan exit |
| Master              | Membuka menu – menu master        |
| Transaksi           | Membuka sub menu input data       |
| <b>Proses Fuzzy</b> | Membuka sub menu proses fuzzy     |
| Laporan             | Membuka sub menu laporan-laporan  |
| Exit                | Keluar dari form                  |

Tabel 4.2 Fungsi Objek Form Main Menu

## **4.3.3 Form Master Variabel Input**

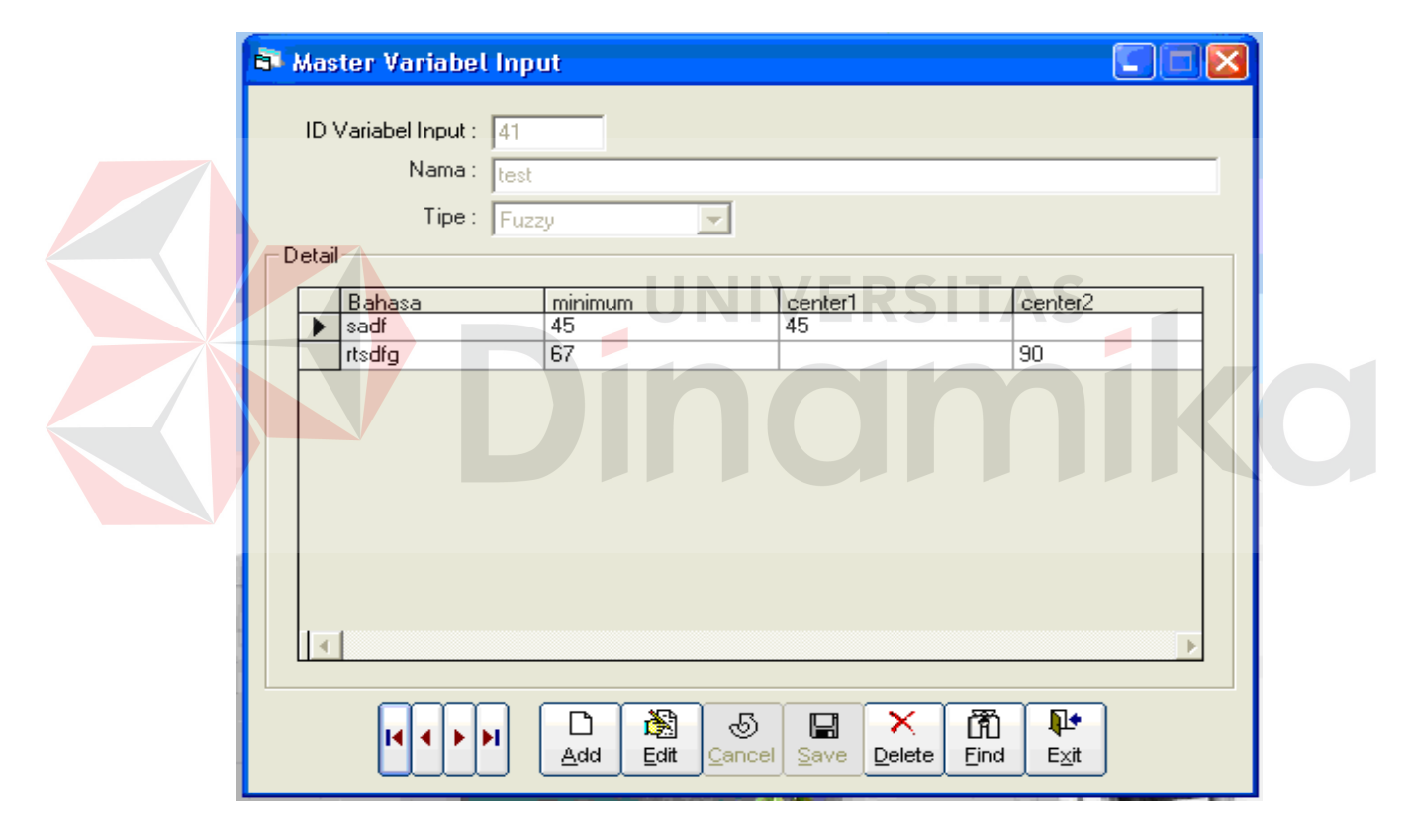

Gambar 4.3 Form Master Variabel Input

Form ini akan tampil saat menu master variabel input di click. Form ini digunakan sebagai maintenance variabel input. Untuk mengedit detail dari variabel input, setelah menekan tombol edit, double click pada grid detail maka akan tampil form detail.

| Nama Obyek    | Fungsi                                   |
|---------------|------------------------------------------|
| Navigasi top  | Melihat data yang paling awal            |
| Navigasi last | Melihat data yang paling akhir           |
| Navigasi prev | Melihat data yang sebelumnya             |
| Navigasi next | Melihat data yang sesudahnya             |
| Add           | Menambah data baru                       |
| Edit          | Mengubah data                            |
| Cancel        | Membatalkan proses yang sedang dilakukan |
| Find          | Mencari data                             |
| Save          | Menyimpan data                           |
| Delete        | Menghapus data                           |
| Exit          | Keluar dari form                         |
|               |                                          |

Tabel 4.3 Fungsi Objek Form Master Variabel Input

**4.3.4 Form Detail Variabel Input Boolean** 

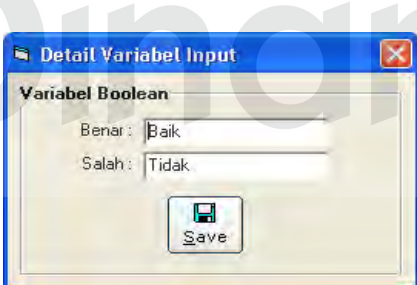

**RSITAS** 

Gambar 4.4 Form Detail Variabel Input Boolean

Saat akan mengubah data detail dari variabel input Boolean, maka form ini yang akan tampil. Form ini digunakan sebagai form edit untuk data Boolean, dimana benar bernilai 1 dan salah bernilai 0.

Tabel 4.4 Fungsi Objek Form Detail Variabel Input Boolean

| Nama Obyek Fungsi |                |
|-------------------|----------------|
| Save              | Menyimpan data |

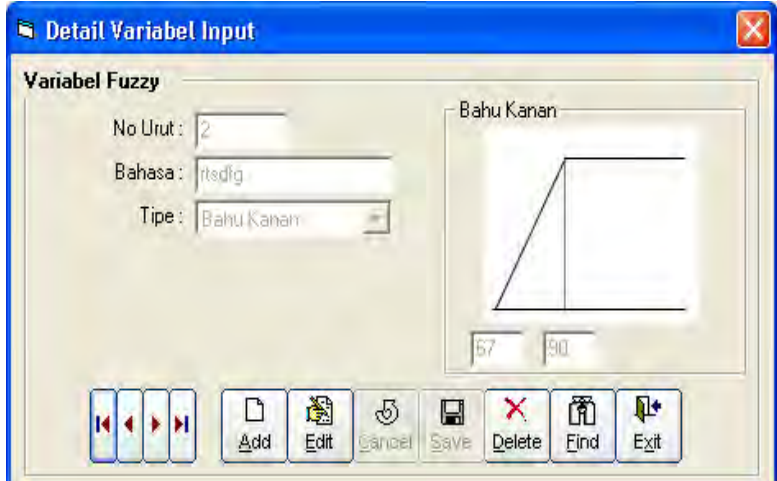

## **4.3.5 Form Detail Variabel Input Fuzzy**

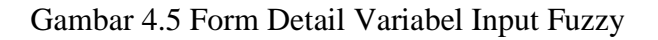

Form ini akan tampil ketika grid detail variabel input di double click.

Form ini digunakan untuk maintenance data variabel input yang berupa fuzzy.

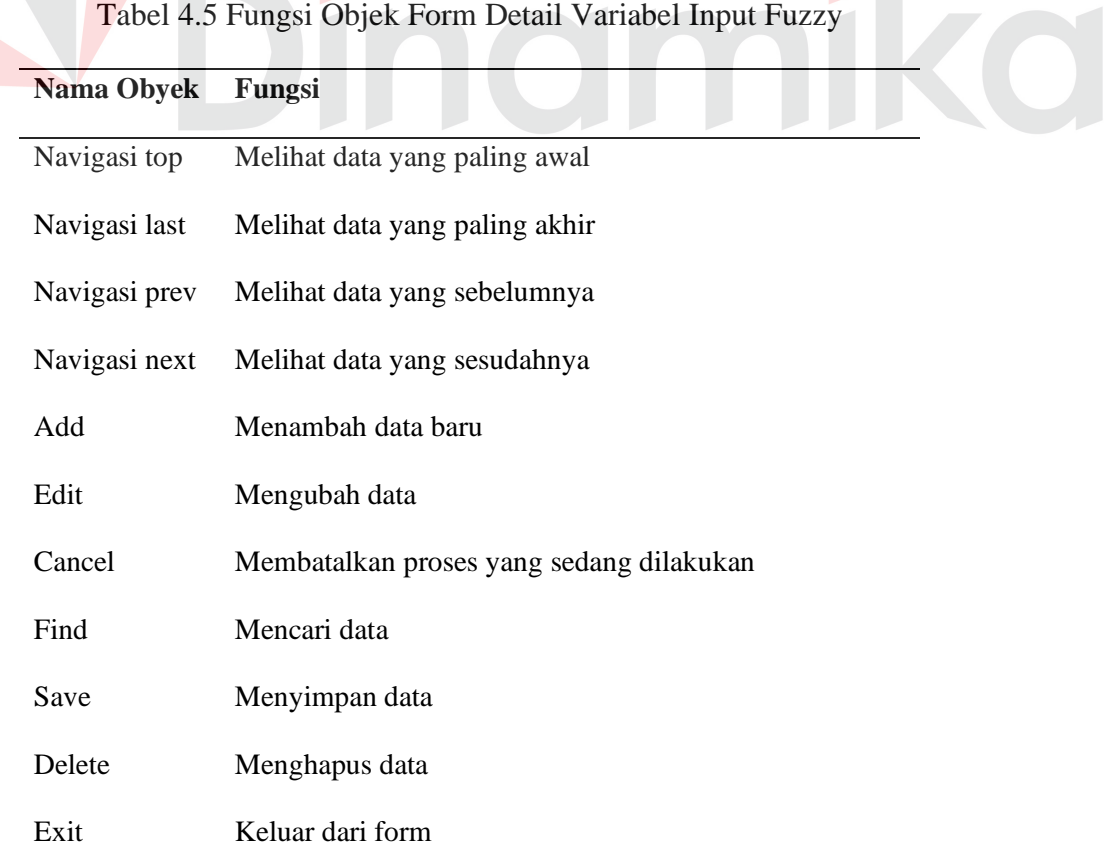

# $\overline{\phantom{a}}$

#### **4.3.6 Form Maintenace User**

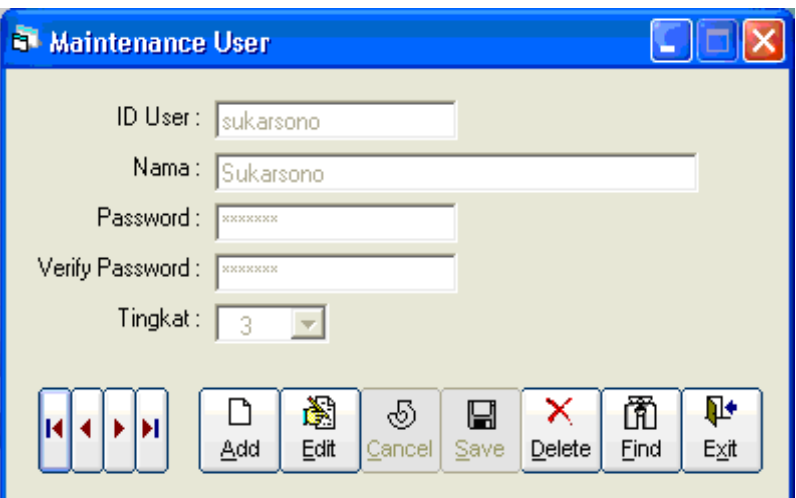

Gambar 4.6 Form Maintenance User

Form ini digunakan untuk maintenance data user yang menggunakan program. Form ini akan tampil saat kita click menu User.

 $\sum_{i=1}^{n}$ 

#### Tabel 4.6 Fungsi Objek Form User

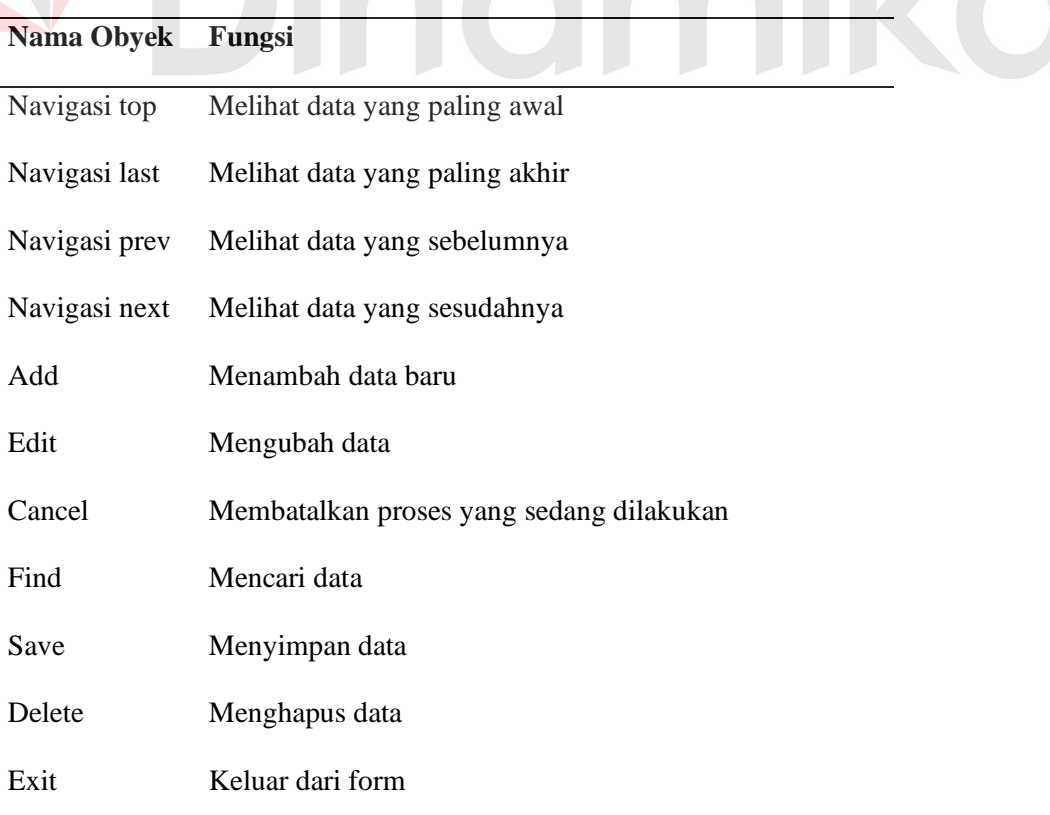

#### **4.3.7 Form Menu Tingkat User**

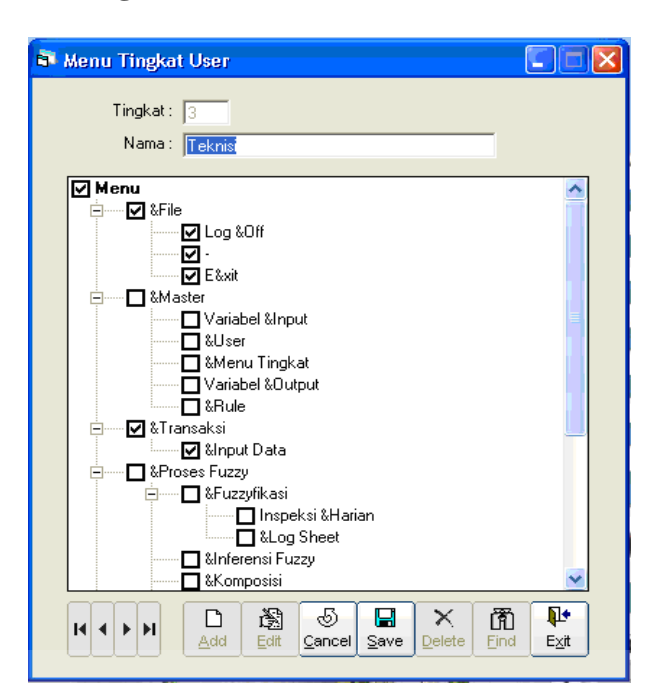

Gambar 4.7 Form Menu Tingkat User

Form yang tampil ketika meng-click menu tingkat user adalah form

menu tingkat user. Form ini digunakan sebagai maintenance tingkat/ level user, dimana juga menentukan ijin/ permission setiap user untuk membuka form.

#### Tabel 4.7 Fungsi Objek Form Menu User

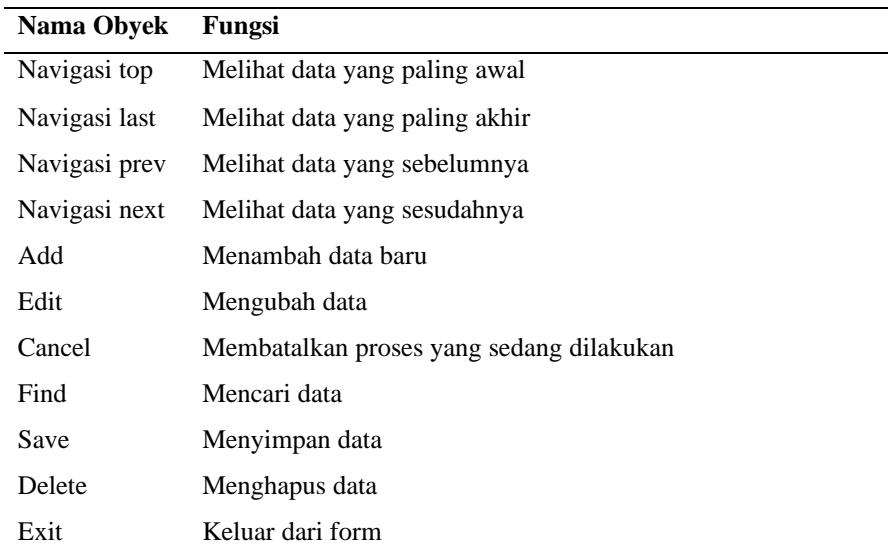

#### Master Variabel Output  $\Box \Box x$ ID Variabel Output : | Nama: Butuh Perbaikan Detail  $\begin{array}{|l} \hline \text{minimum} \\ \hline 10 \\ \hline 50 \\ \hline \end{array}$  $\begin{array}{|c|c|}\hline \text{me} \\ \hline 50 \\ \hline 100 \end{array}$ Bahasa  $\frac{|center1|}{|10|}$ center2 → Ya<br>→ Ya<br>← Tidak 100  $\frac{\overline{\mathbf{q} \cdot \mathbf{r}}}{\mathbf{E} \times \mathbf{R}}$  $\Box$  $\sum_{\underline{c}\text{dft}}$  $\overline{\mathcal{P}}$  $\blacksquare$  $\asymp$  $\begin{array}{c}\n\hline\n\text{CD} \\
\text{Find}\n\end{array}$  $|{\bf H}|$   $\leq |{\bf F}|$   ${\bf H}$  $Delet$  $\triangle$ do  $\mathbf{\underline{C}}$ ance  $S$ ave

#### **4.3.8 Form Master Variabel Output**

Gambar 4.8 Form Master Variabel Output

Form yang tampil saat meng-click menu variabel output ini digunakan sebagai form maintenance data variabel output. Untuk merubah data detail dengan

cara double click pada grid detail.

#### Tabel 4.8 Fungsi Objek Form Master Variabel Output

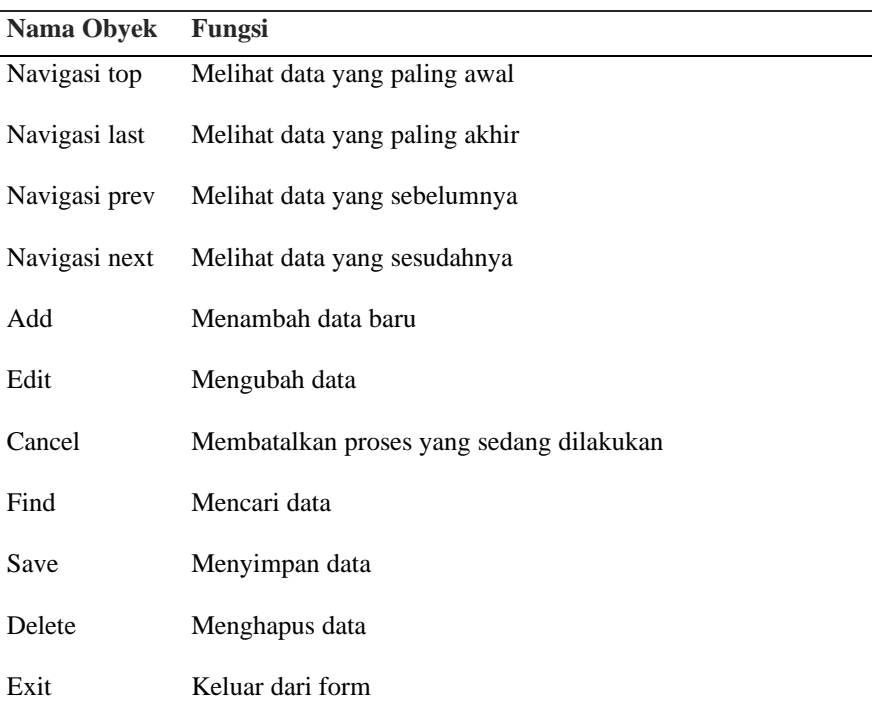

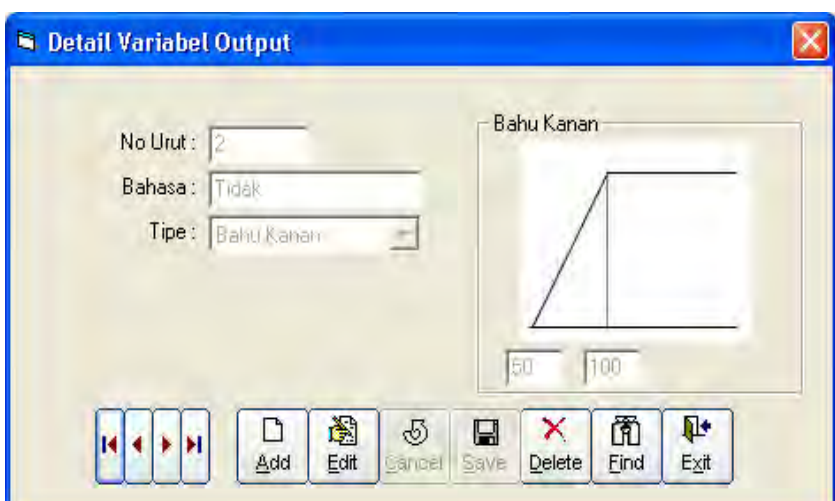

## **4.3.9 Form Detail Variabel Output**

Gambar 4.9 Form Detail Variabel Output

Form ini tampil ketika grid detail variabel output di double click. Form

ini digunakan sebagai maintenance data detail dari variabel output.

## Tabel 4.9 Fungsi Objek Form Detail Variabel Output

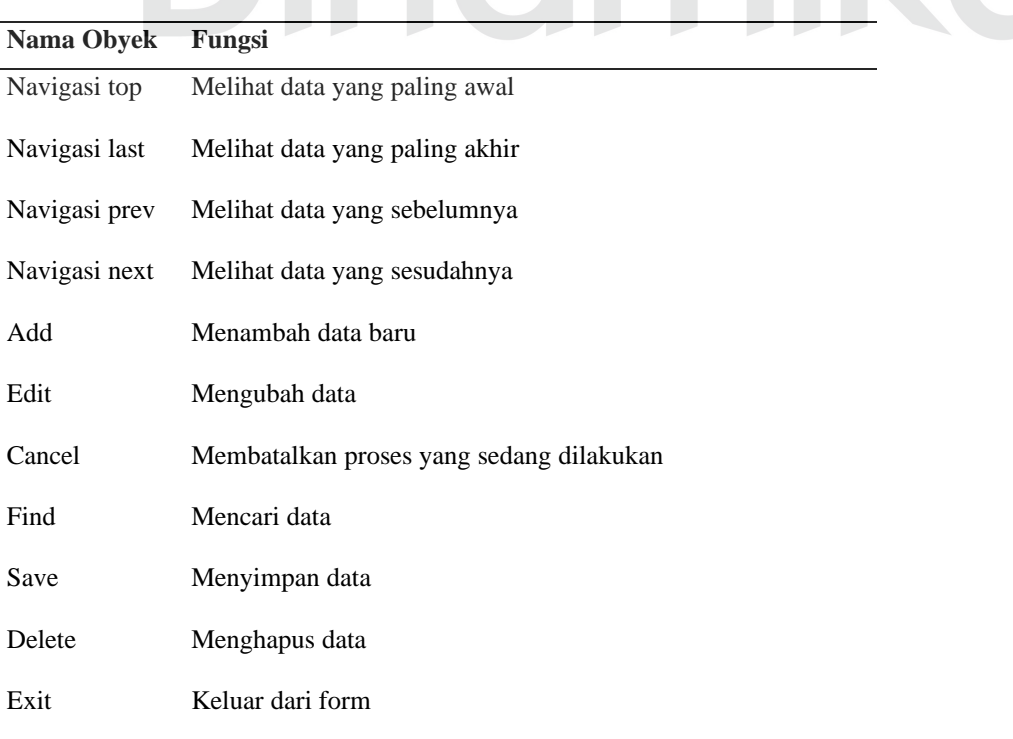

#### **4.3.10 Form Master Rule**

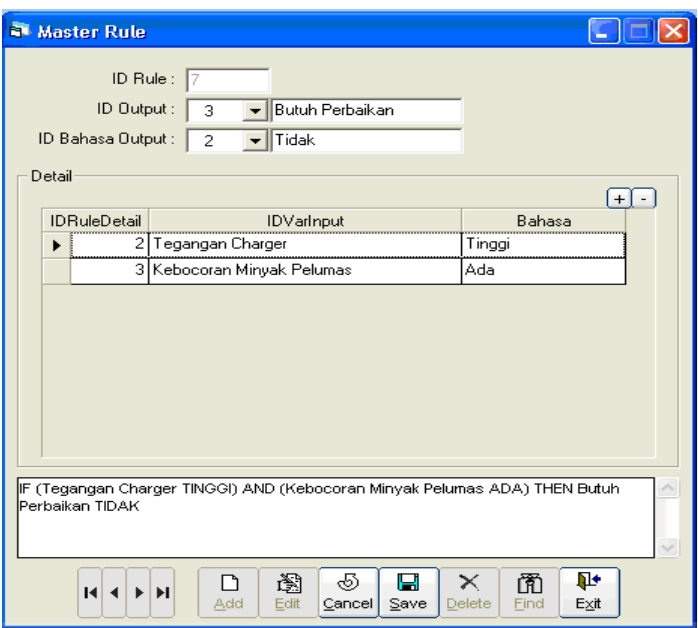

Gambar 4.10 Form Master Rule

Form ini tampil saat menu Rule di click. Form yang digunakan sebagai

maintenance rule ini terbagi menjadi 2 bagian dalam 1 form. Pertama, master rule

dan yang kedua adalah detail rule.

## Tabel 4.10 Fungsi Objek Form Master Rule

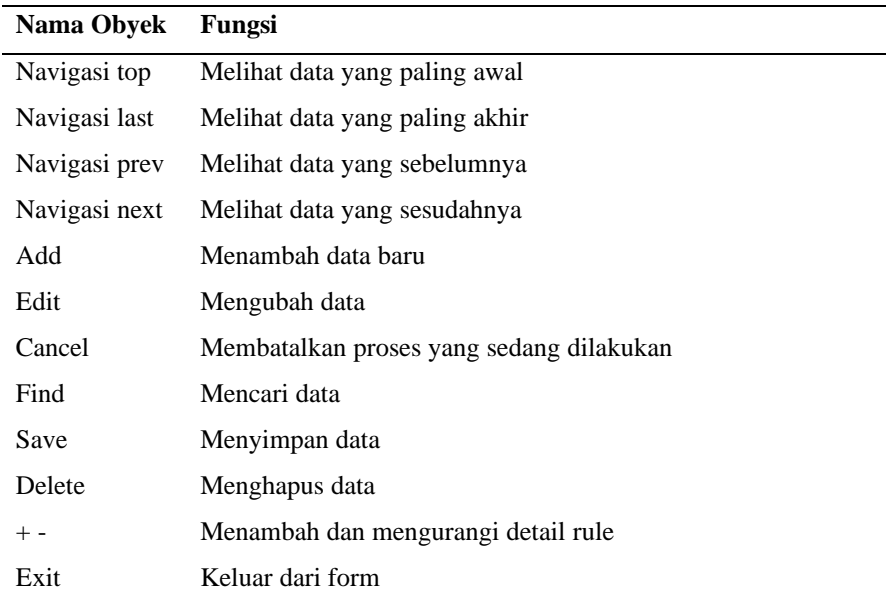

 $\Box$ e $\boxtimes$ 

 $\Box$   $\times$ 

#### <sup>3</sup> Program TA poerie - [Input Data] F File Master Transaksi Proses-Fuzzy Laporan Help **Thspeksi Harian Genset | Log Sheet Genset |** Tanggal:  $\boxed{05\text{-}$ Jun $\cdot$ 2007  $\boxed{\times}$ Shift:  $\boxed{07:00 + 15:00}$  $\overline{\phantom{a}}$ Genset:  $\boxed{1}$  $\overline{\phantom{a}}$ Ruangan-Minyak Pelumas Accumulator **Volume**<br> *C* Penuh Kondisi Level air accu  $\bullet$  Kotor  $\bullet$  Tidak  $\frac{1}{6}$ C Kurang  $C$  Bersih Penerangan Kondisi Terminal  $\bullet$  Baik  $\bullet$  Bersit  $C$  Tidak  $\subset$  Tidak  $\bullet$  Kotor Ventilasi Kebocoran

**C** Tidak

- Pembacaan Indikator -

 $C$  Ada

Tegangan accu: 25 Volt

Jam Kerja: 2000

Tekanan Oli :  $\sqrt{3}$ 

Temperatur air:  $\boxed{40}$ 

 $\qquad \qquad \blacksquare$ 

Tinggi Ukur Storage Tank : 10000

Ð

Filter Udara-

Kebersihan

**Volume Air**<br> **C** Penuh

Panel Kontrol-**Pilot Lamp** 

 $\frac{\overline{\mathbf{Q}^{\text{t}}}}{\mathbf{E}\underline{\mathbf{x}}\mathbf{it}}$ 

Finder Company<br>
Company Company Company<br>
Arus Charger : 25 Amp

Posisi KWHmeter: 2000

-<br>Radiator

Amp

 $\overline{\phantom{a}}$  psi

 $^{\circ}$  C

**G** Bersik

 $\bullet$  Kotor

 $\cap$  Kurang

## **4.3.11 Form Input Data Inspeksi Harian**

 $C$  Kotor

 $\bar{\mathbb{C}} \times 50\%$ 

 $\subset$  Tidak

 $\subset$  Tidak

 $\bullet$  Bersih

Catatan

.<br>Tangki Bahan Bakar

Cek posisi katub

Kondisi Instalasi

**Cerat water separator<br>C** Tidak

Gambar 4.11 Form Input Data Inspeksi Harian

 $\overline{\mathbf{x}}$ <br>Delete 

Form pertama yang tampil ketika menu transaksi di click adalah form

input untuk inspeksi harian genset. Form ini digunakan sebagai form untuk meng-

input data masukkan inspeksi harian genset.

 $\boxed{\square}_{\underline{\mathsf{Add}}}$ 圖

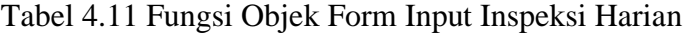

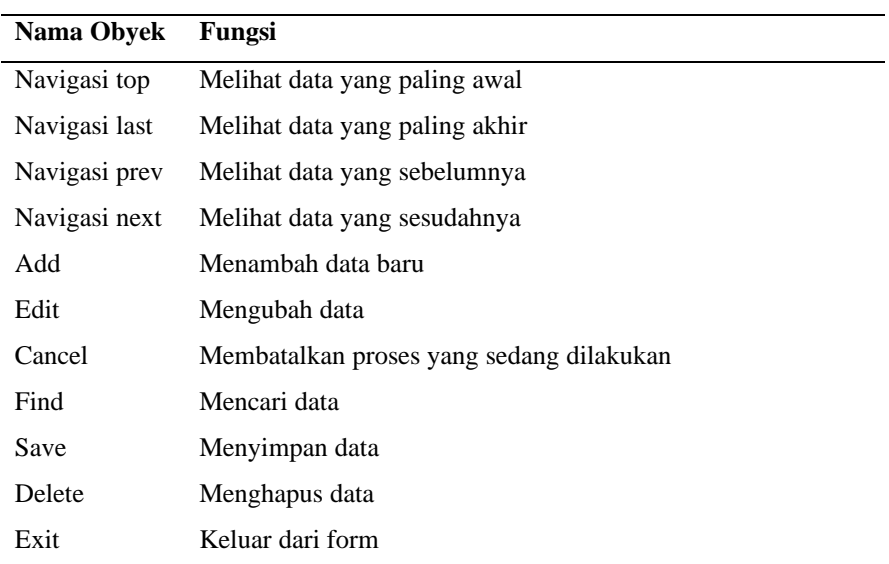

## **4.3.12 Form Input Data Log Sheet**

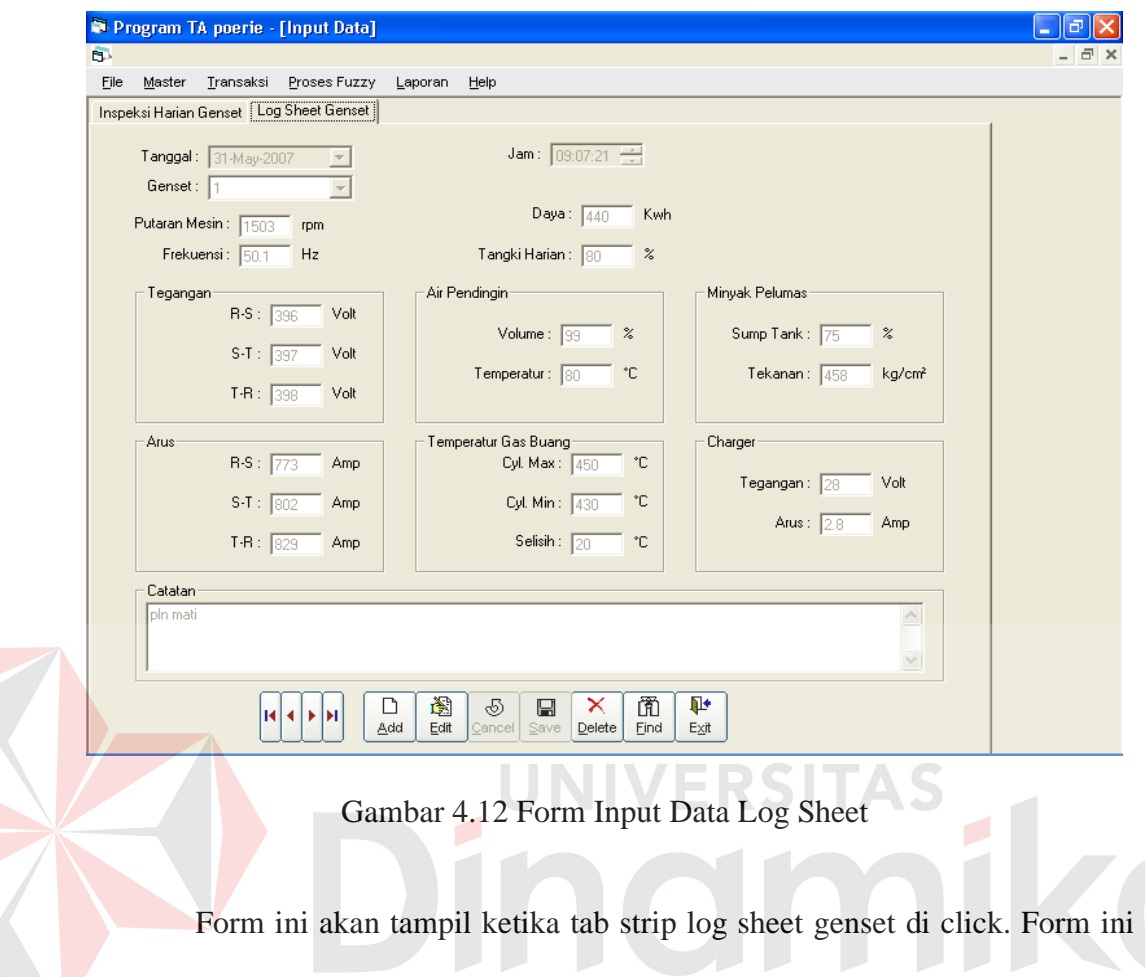

digunakan untuk memasukkan data input log sheet.

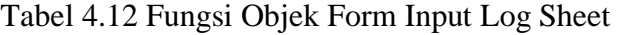

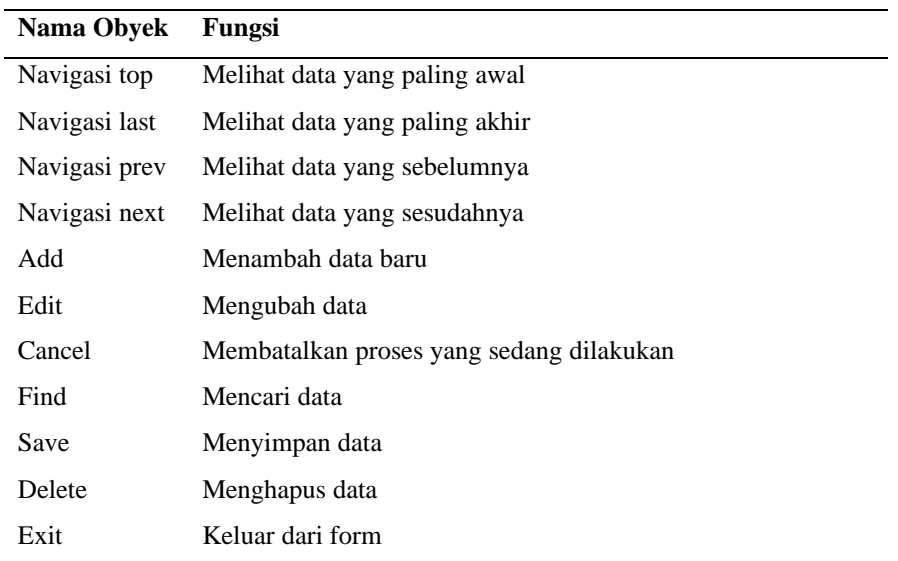

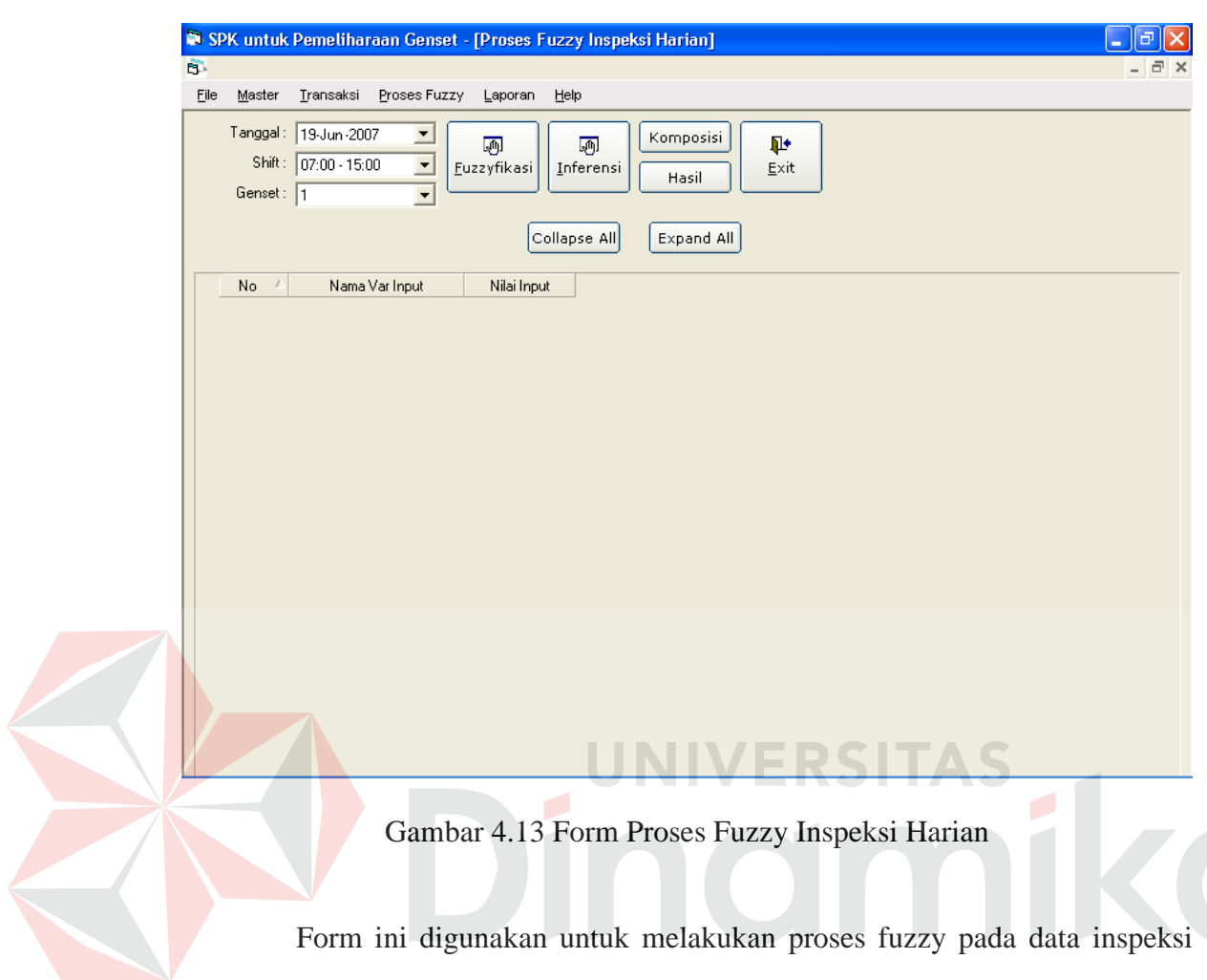

## **4.3.13 Form Proses Fuzzy Inspeksi Harian**

harian. Ada beberapa proses yang harus dilakukan, yaitu: fuzzyfikasi, inferensi,

komposisi dan menampilkan hasil dari hasil perhitungan.

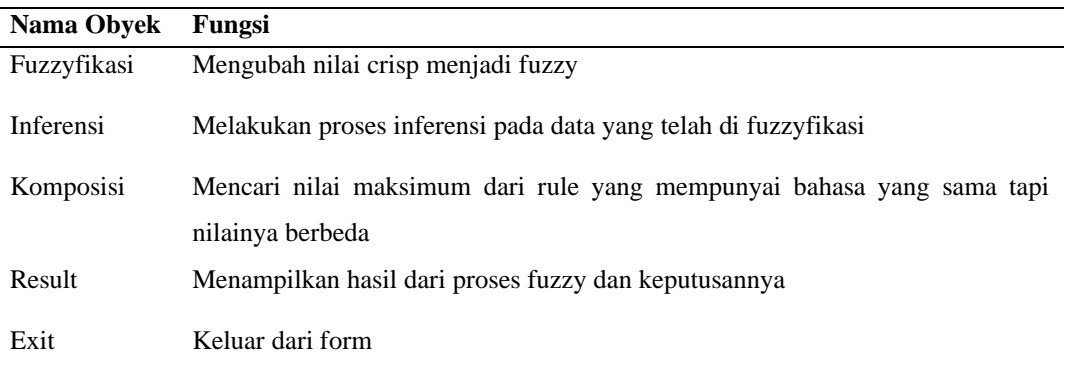

## Tabel 4.13 Fungsi Objek Form Proses Fuzzy Inspeksi Harian

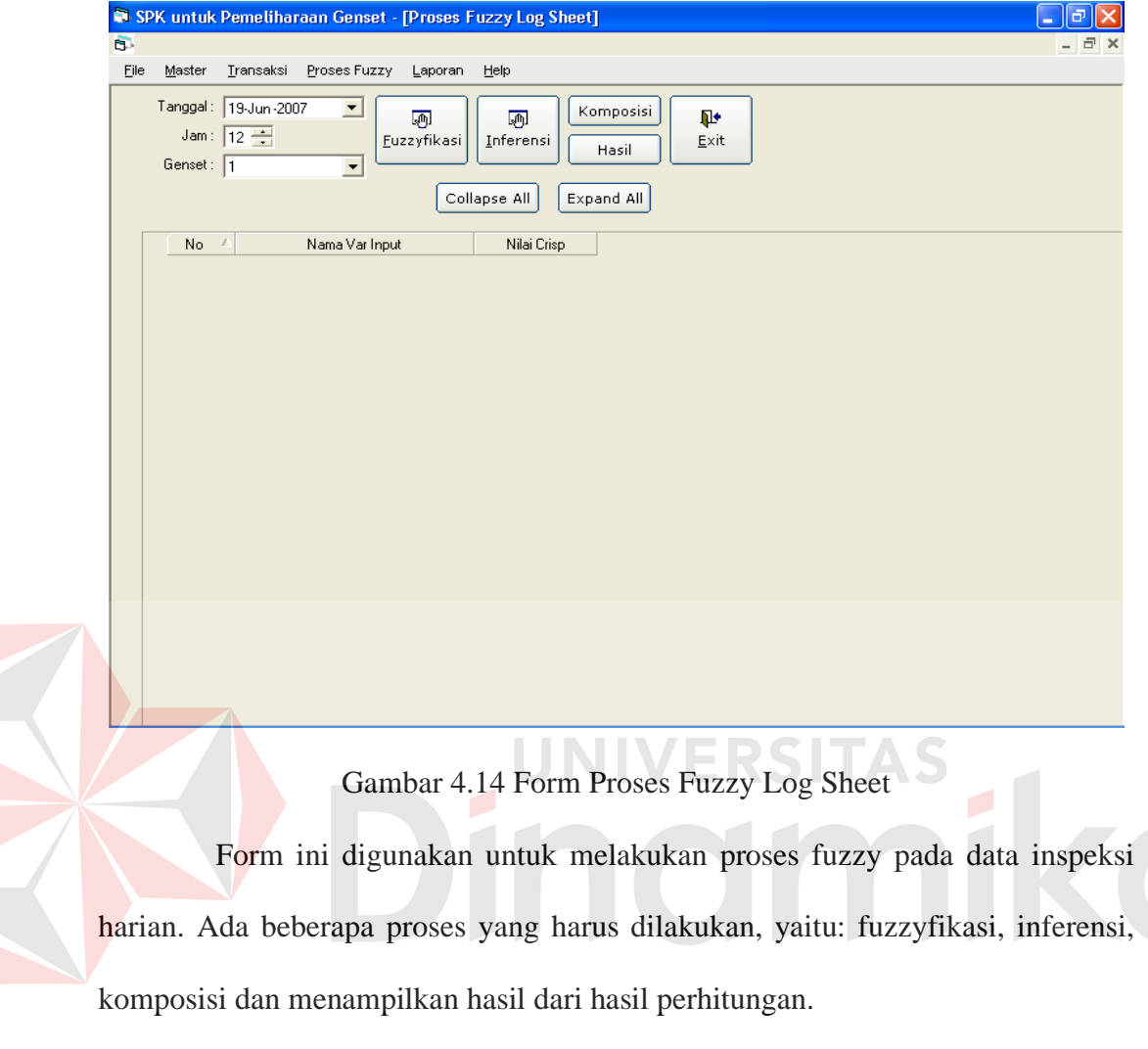

## Tabel 4.14 Fungsi Objek Form Proses Fuzzy Log Sheet

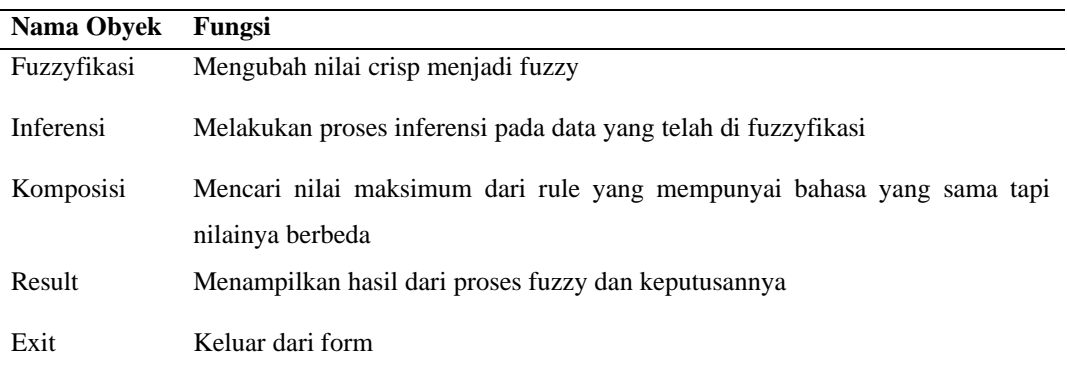

## **4.3.14 Form Proses Fuzzy Log Sheet**

#### **4.3.15 Form Laporan Keputusan**

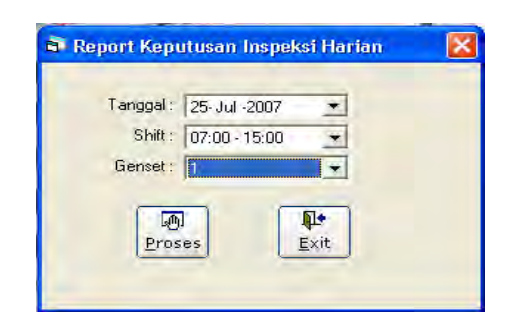

Gambar 4.15 Form Laporan Keputusan

Form ini digunakan untuk menampilkan hasil dari sistem pendukung keputusan pemeliharaan genset ini. Adapun bentuk laporannya terlihat pada gambar dibawah ini:

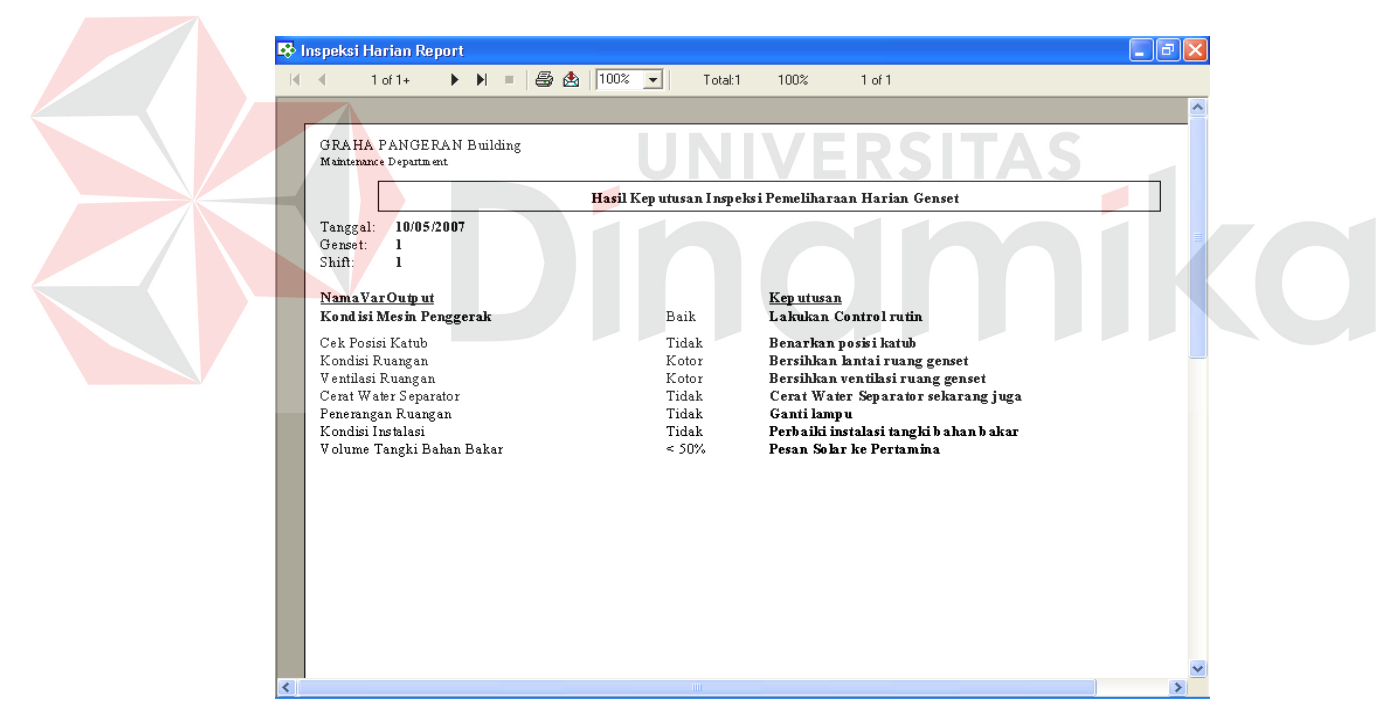

Gambar 4.16 Laporan Keputusan Pemeliharaan

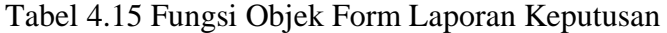

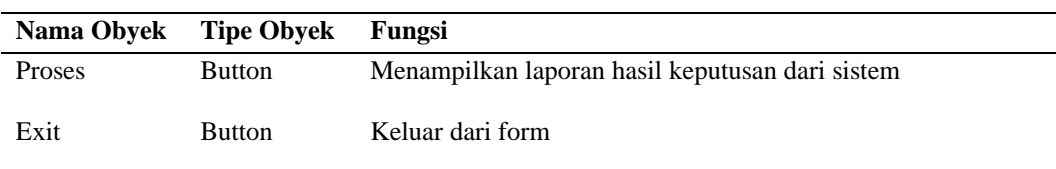

#### **4.4 Hasil Evaluasi**

Berdasarkan pada desain uji coba yang terdapat pada pembahasan sebelumnya (bab 3), sistem aplikasi akan di uji cobakan terhadap data inputan sebenarnya.

## **4.4.1 Hasil uji fitur aplikasi**

#### **1. Hasil Test Case Form Master Variabel Input**

Proses hasil uji coba dilakukan dengan mengolah data yang ada dan menggunakan tombol – tombol yang tersedia.

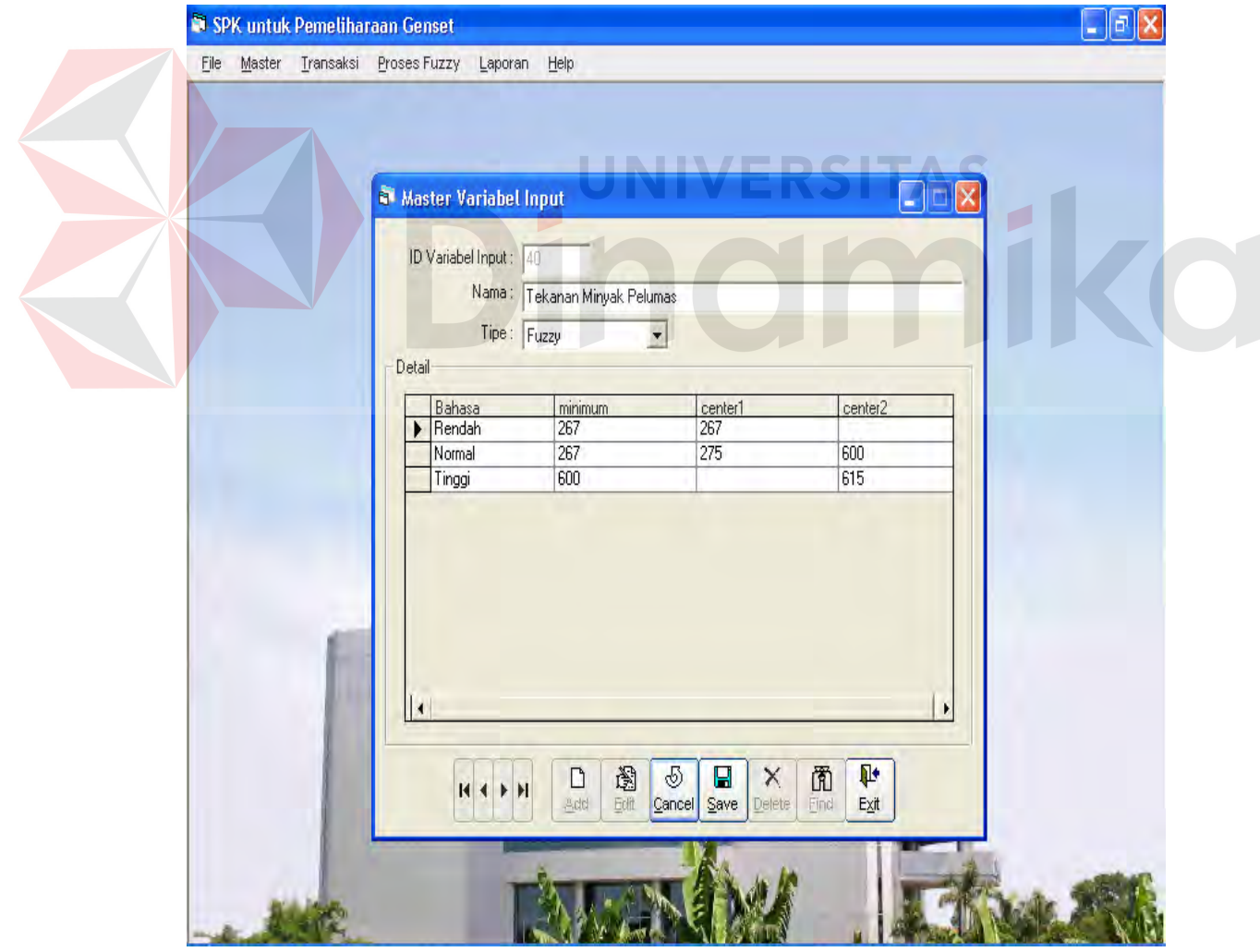

Gambar 4.17 Test case edit form master variabel input

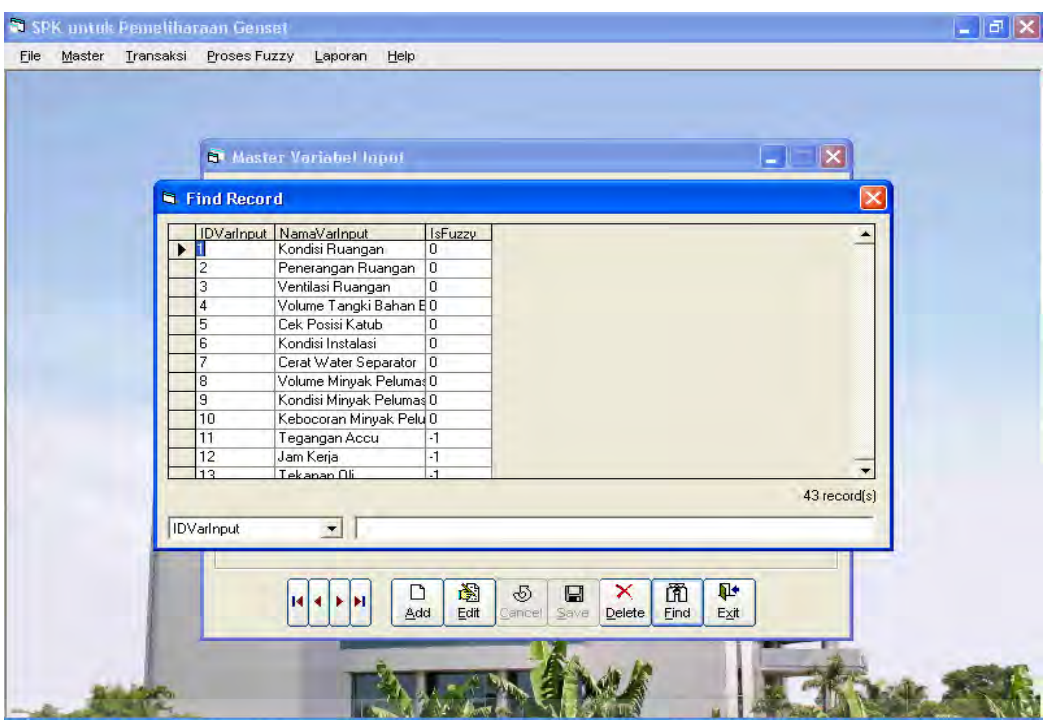

Gambar 4.18 Test case find form master variabel input

| Tabel 4.16 Hasil uji coba form master variabel input |  |
|------------------------------------------------------|--|
|                                                      |  |

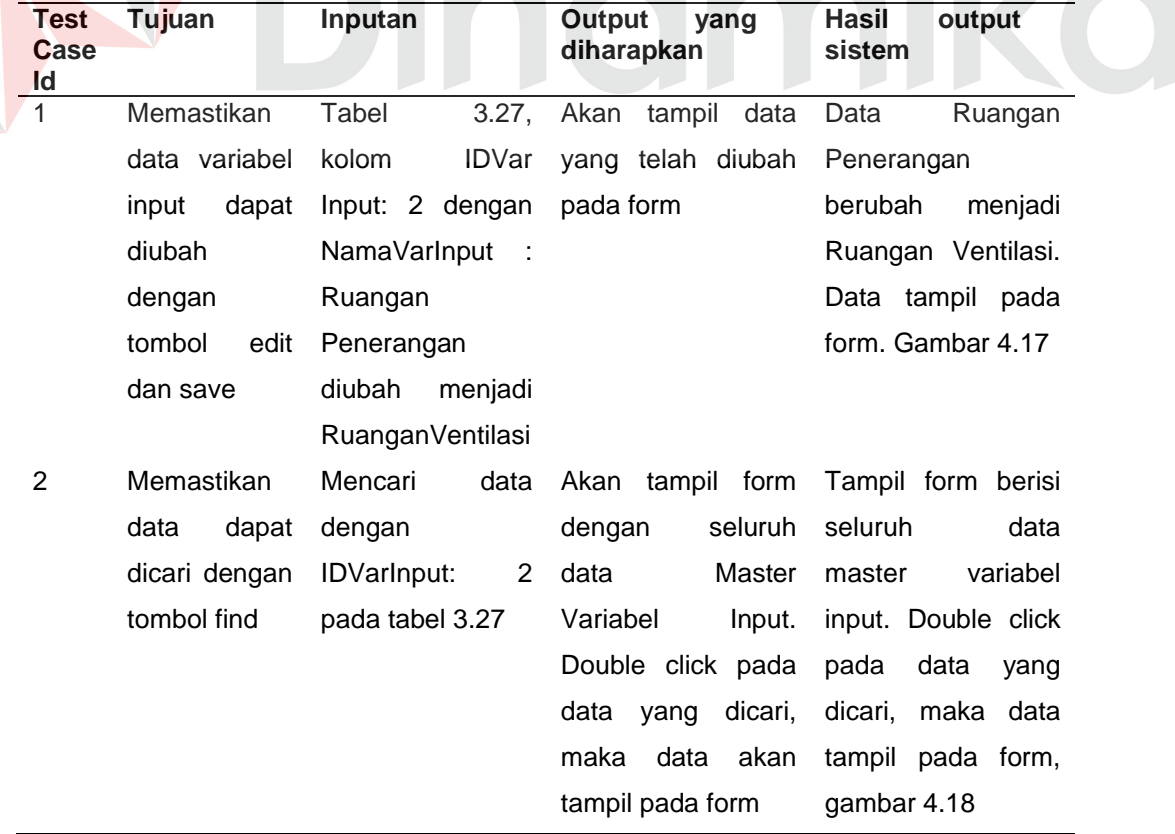

## **2. Hasil Test Case Form Detail variabel input**

Proses hasil uji coba dilakukan dengan mengolah data yang ada dan menggunakan tombol – tombol yang tersedia.

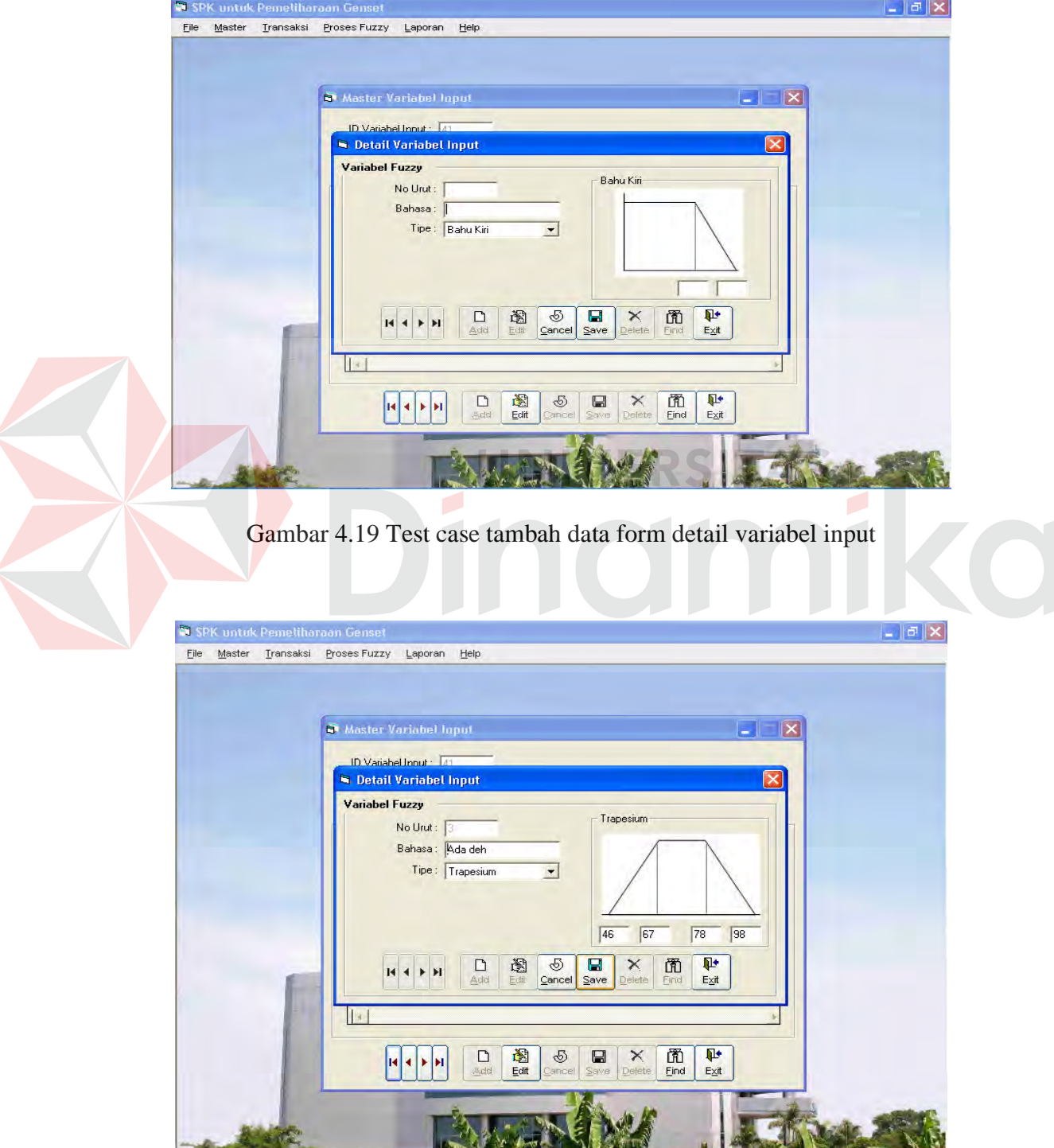

Gambar 4.20 Test case ubah data form detail variabel input

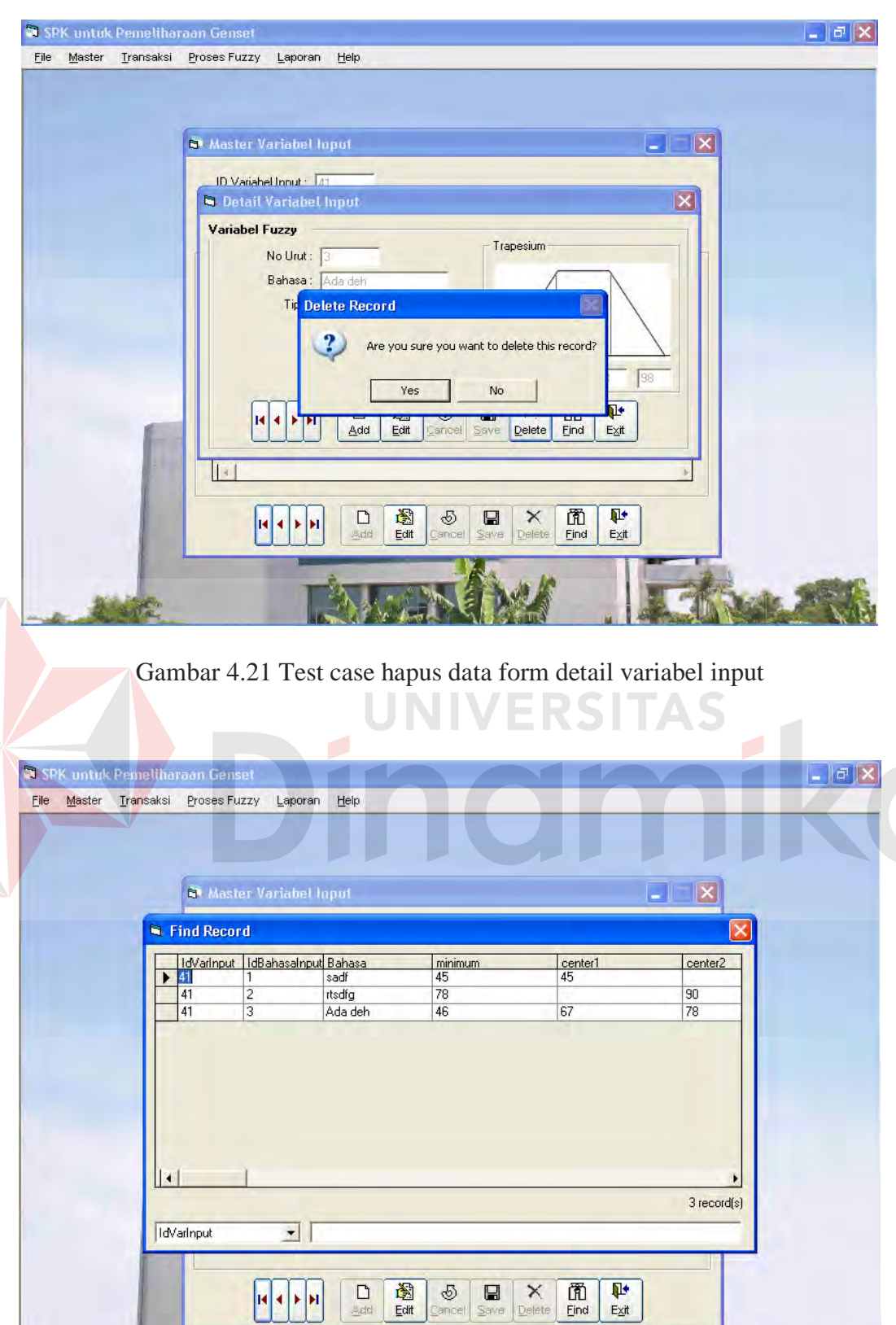

Gambar 4.22 Test case mencari data form detail variabel input

 $\mathcal{X}^{\mathcal{A}}$ 

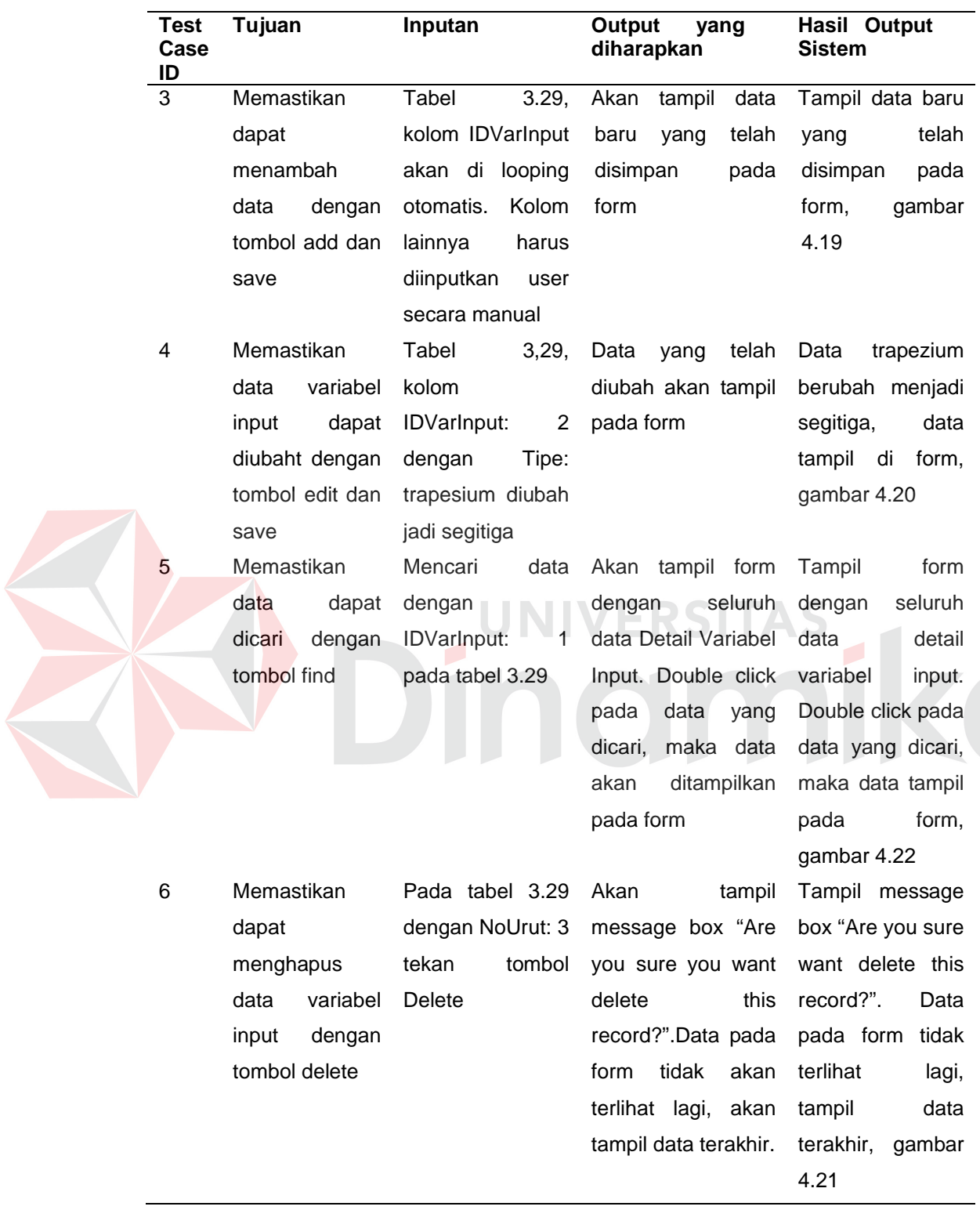

Tabel 4.17 Hasil uji coba form detail variabel input

## **3. Hasil Test Case Form Master variabel output**

Proses hasil uji coba dilakukan dengan mengolah data yang ada dan

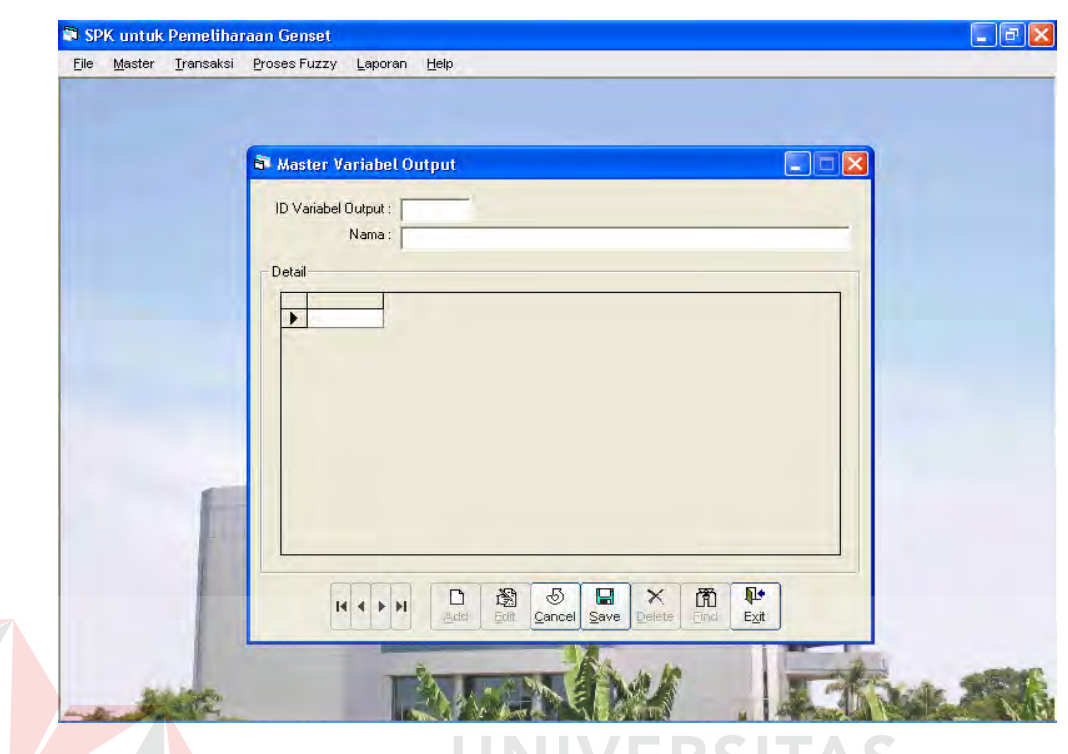

Gambar 4.23 Test case menambah data form master variabel output

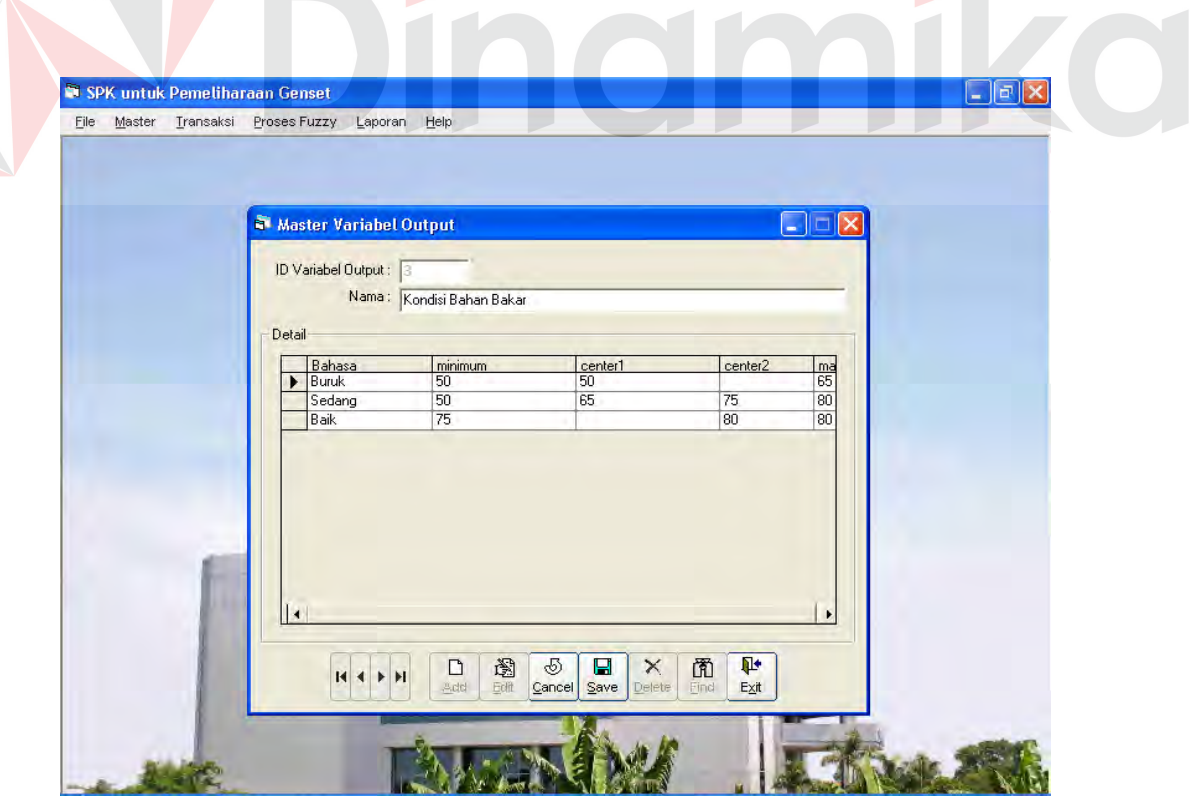

Gambar 4.24 Test case ubah data form master variabel output

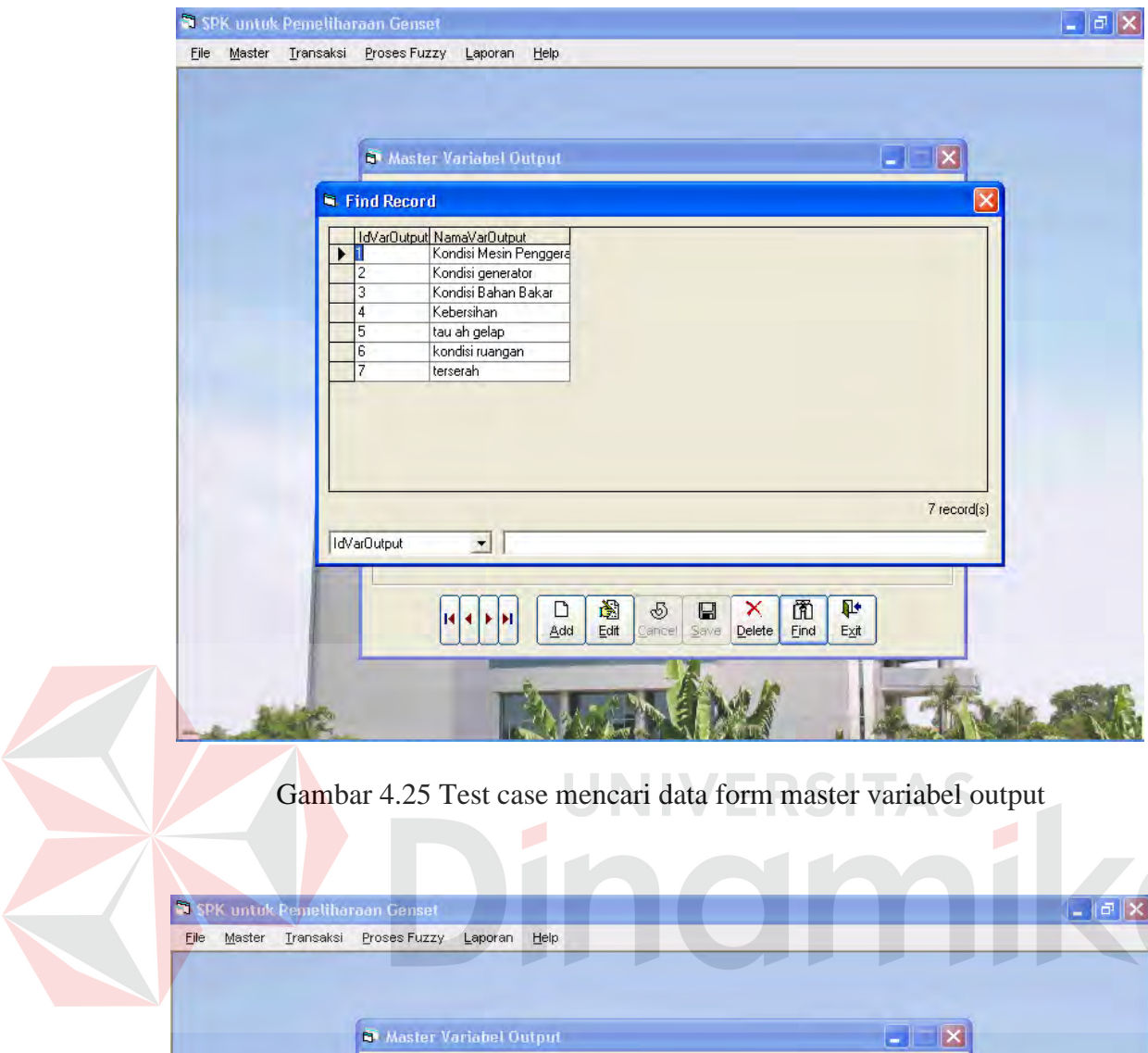

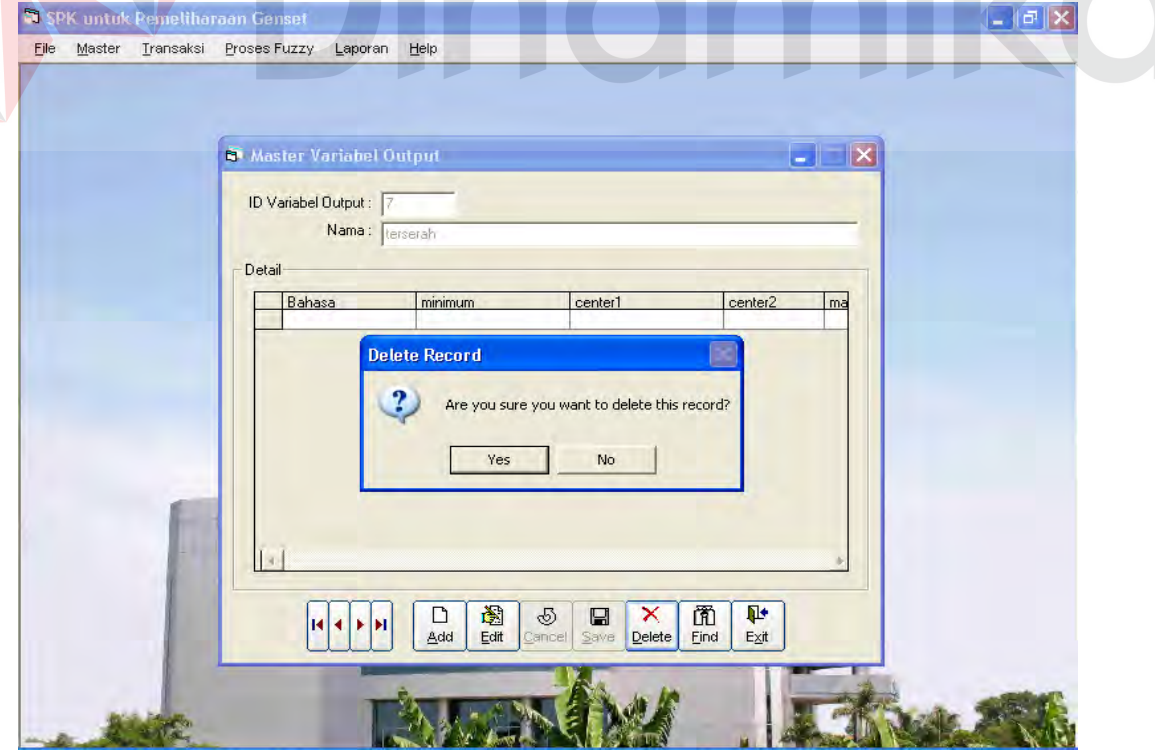

Gambar 4.26 Test case menghapus data form master variabel output

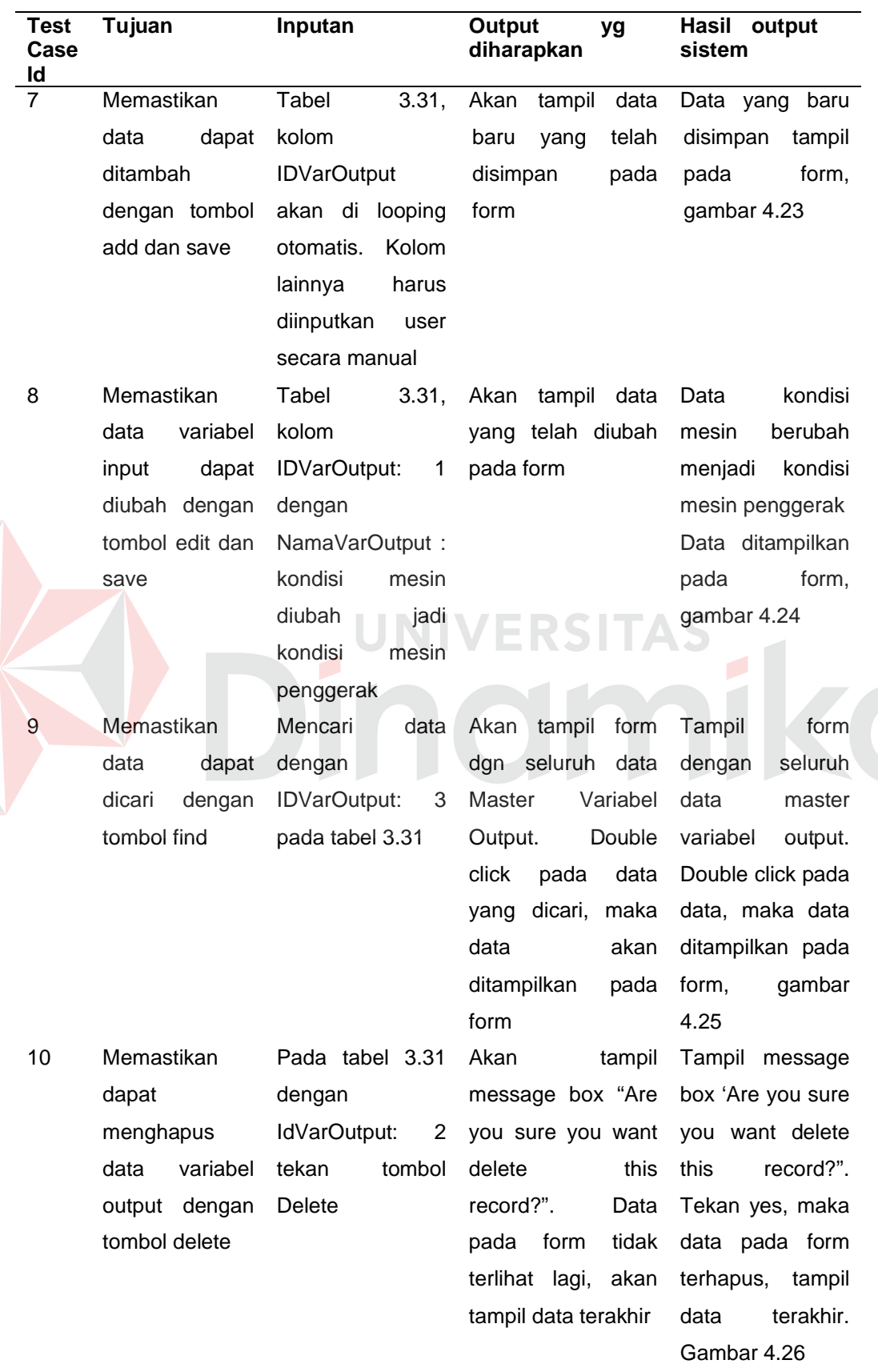

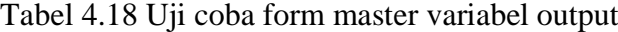

#### **4. Hasil Test Case Form detail variabel output**

Proses hasil uji coba dilakukan dengan mengolah data yang ada dan menggunakan tombol – tombol yang tersedia.

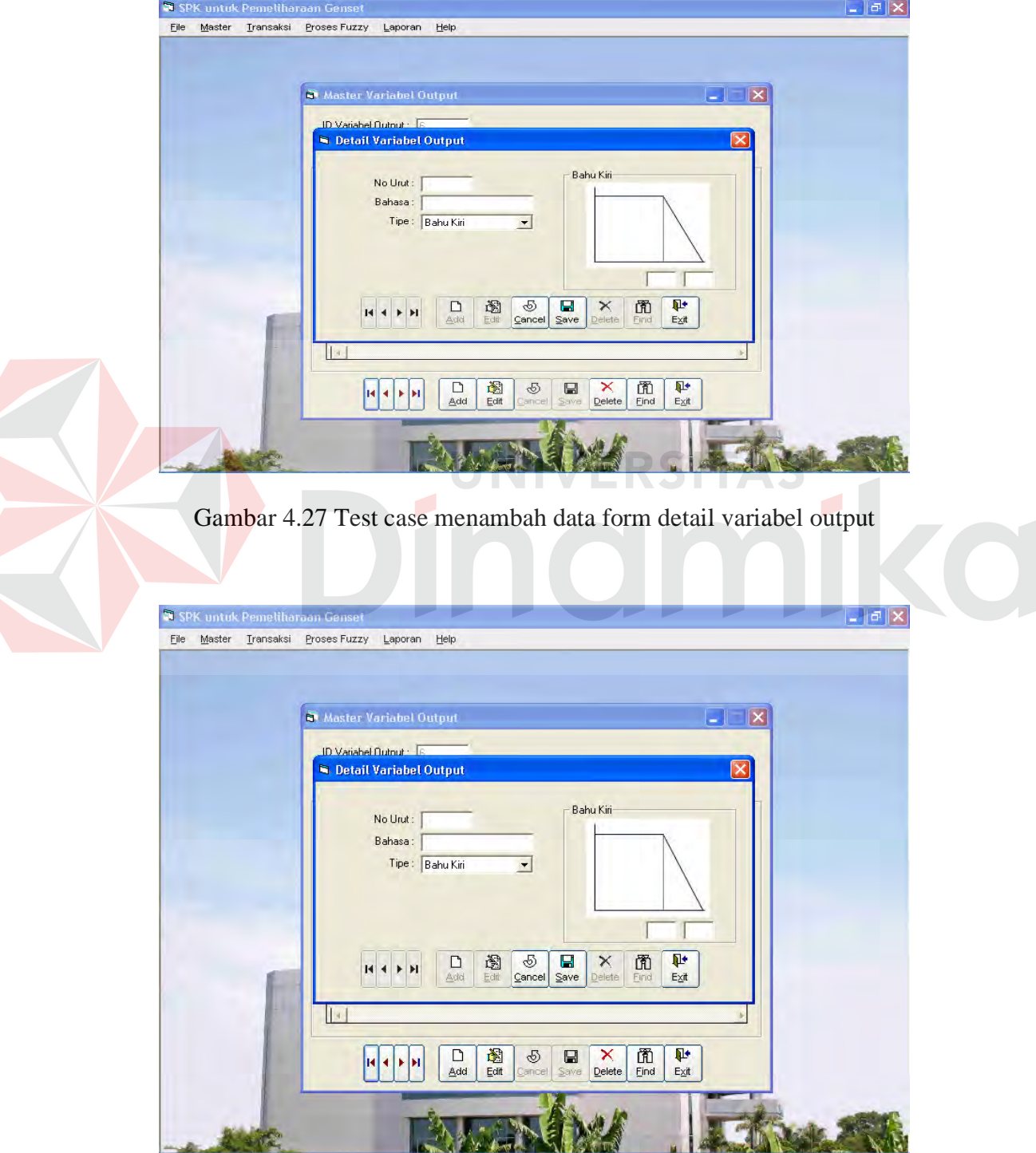

Gambar 4.28 Test case mengubah data form detail variabel output

**AND** 

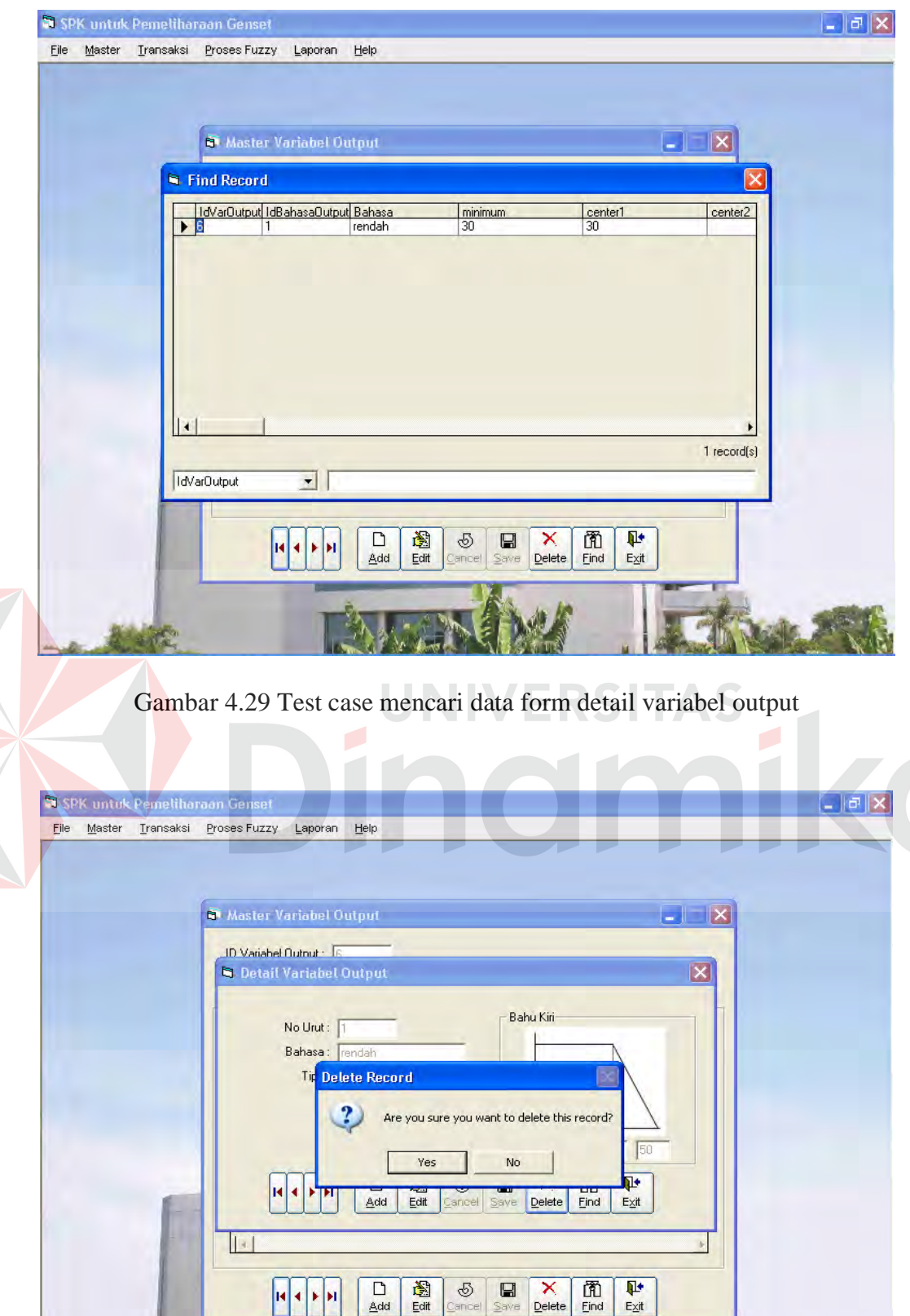

Gambar 4.30 Test case menghapus data form detail variabel output

**KALS** 

**Aniel Co** 

 $\mathcal{L} = 7.2$ 

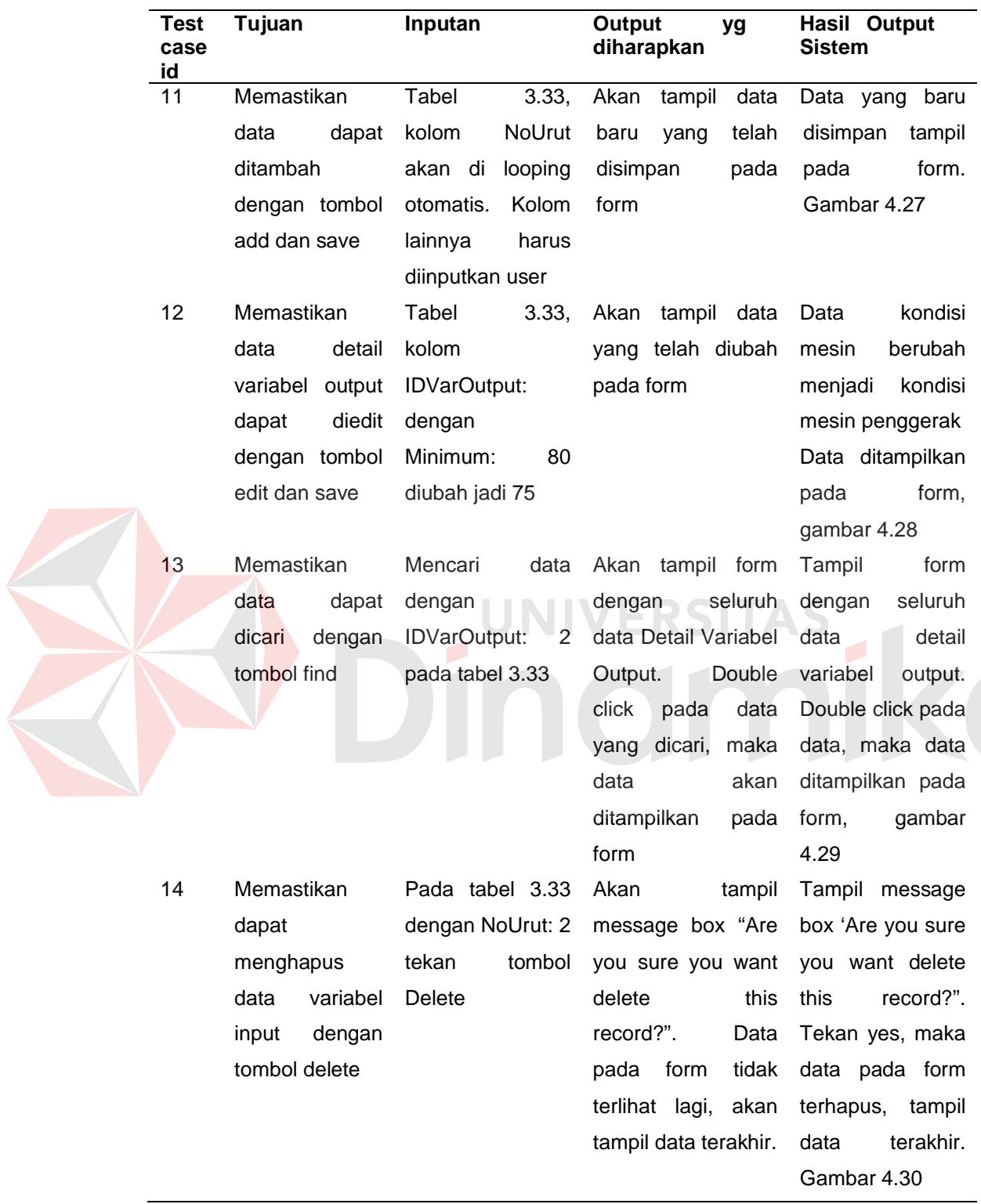

Tabel 4.19 Hasil uji coba form detail variabel output

## **5. Hasil Test Case Uji coba mengolah data rule**

Proses hasil uji coba dilakukan dengan mengolah data yang ada dan

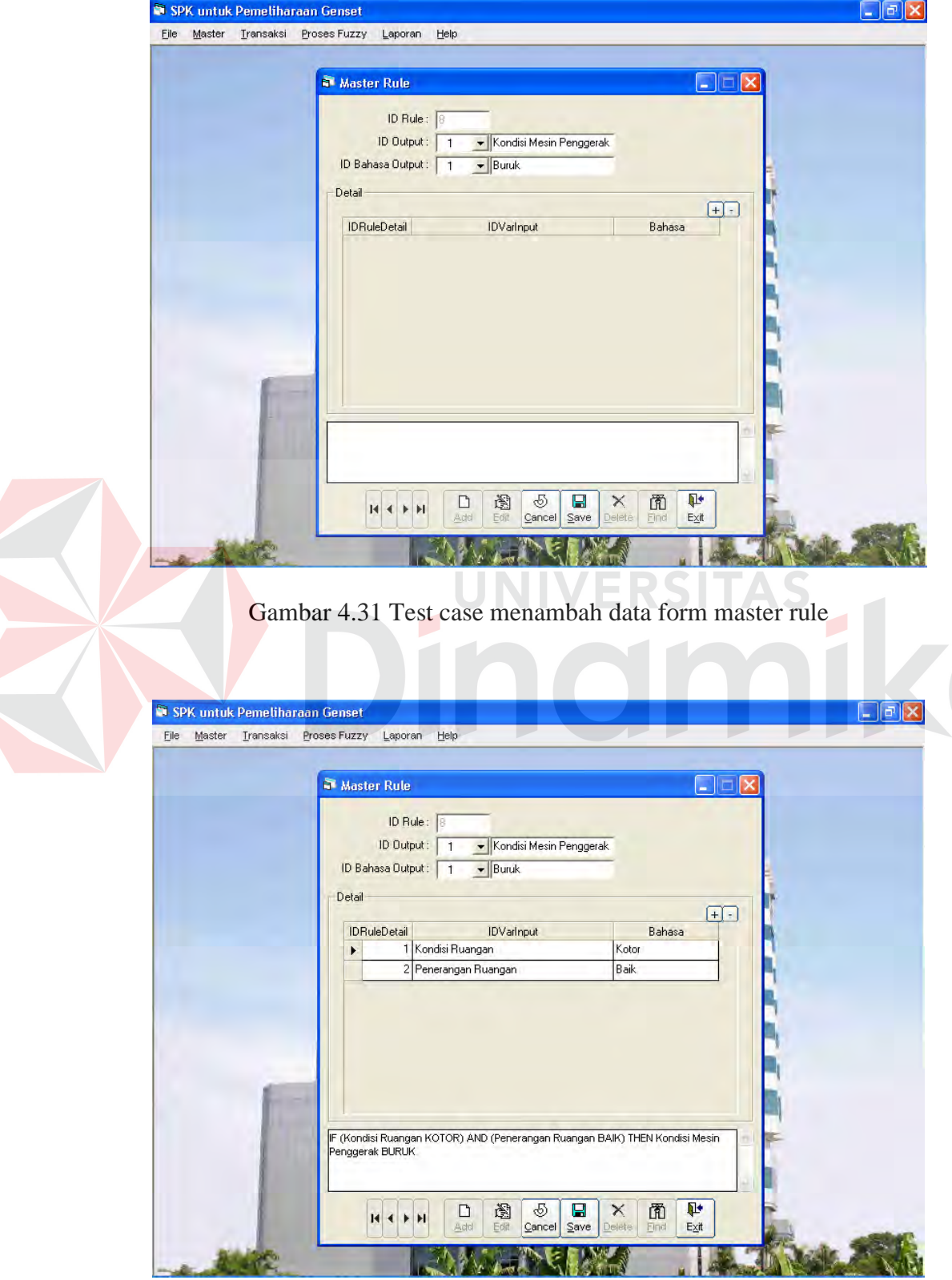

menggunakan tombol – tombol yang tersedia.

Gambar 4.32 test case mengubah data form master rule

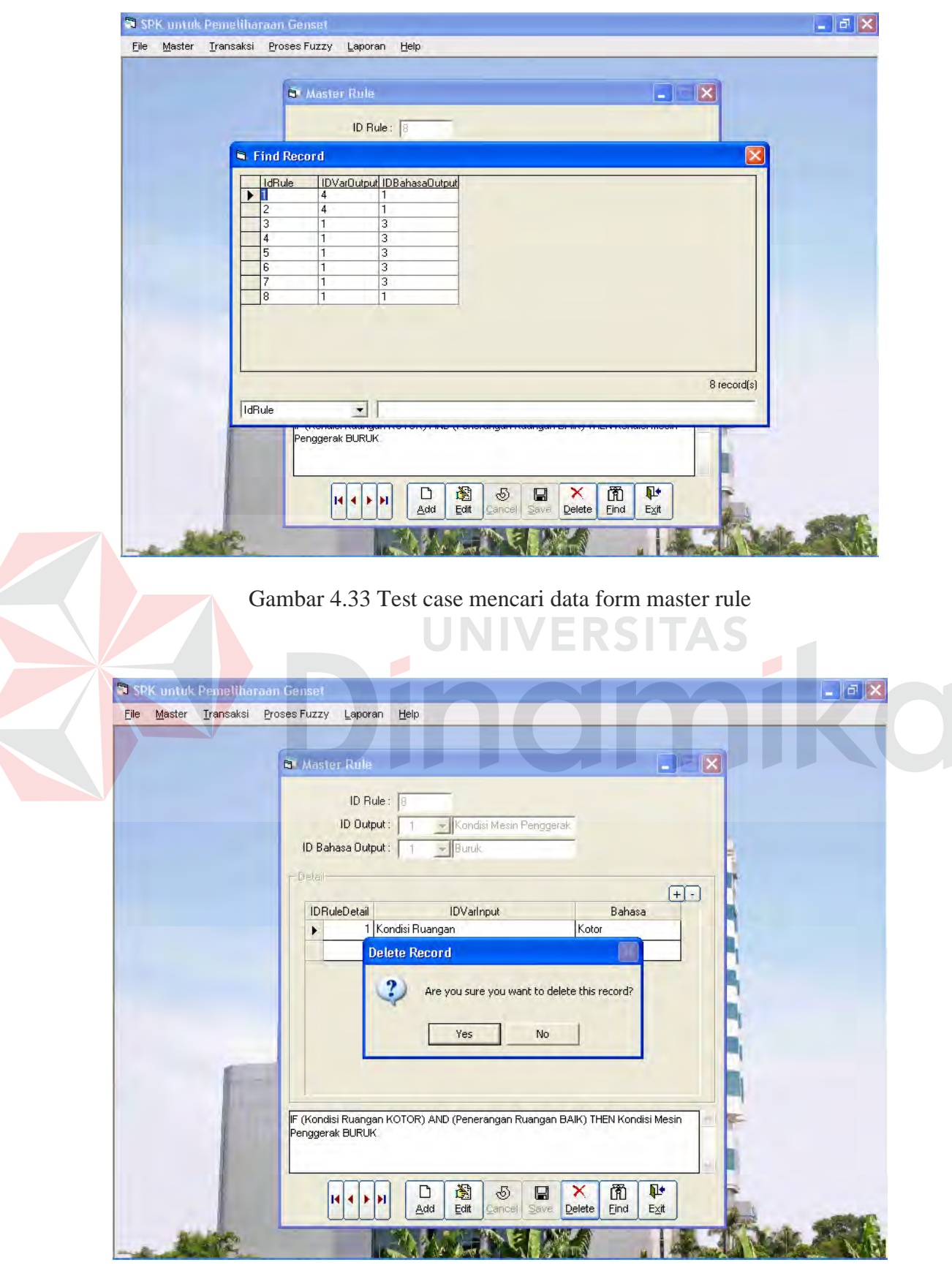

Gambar 4.34 Test case menghapus data form master rule
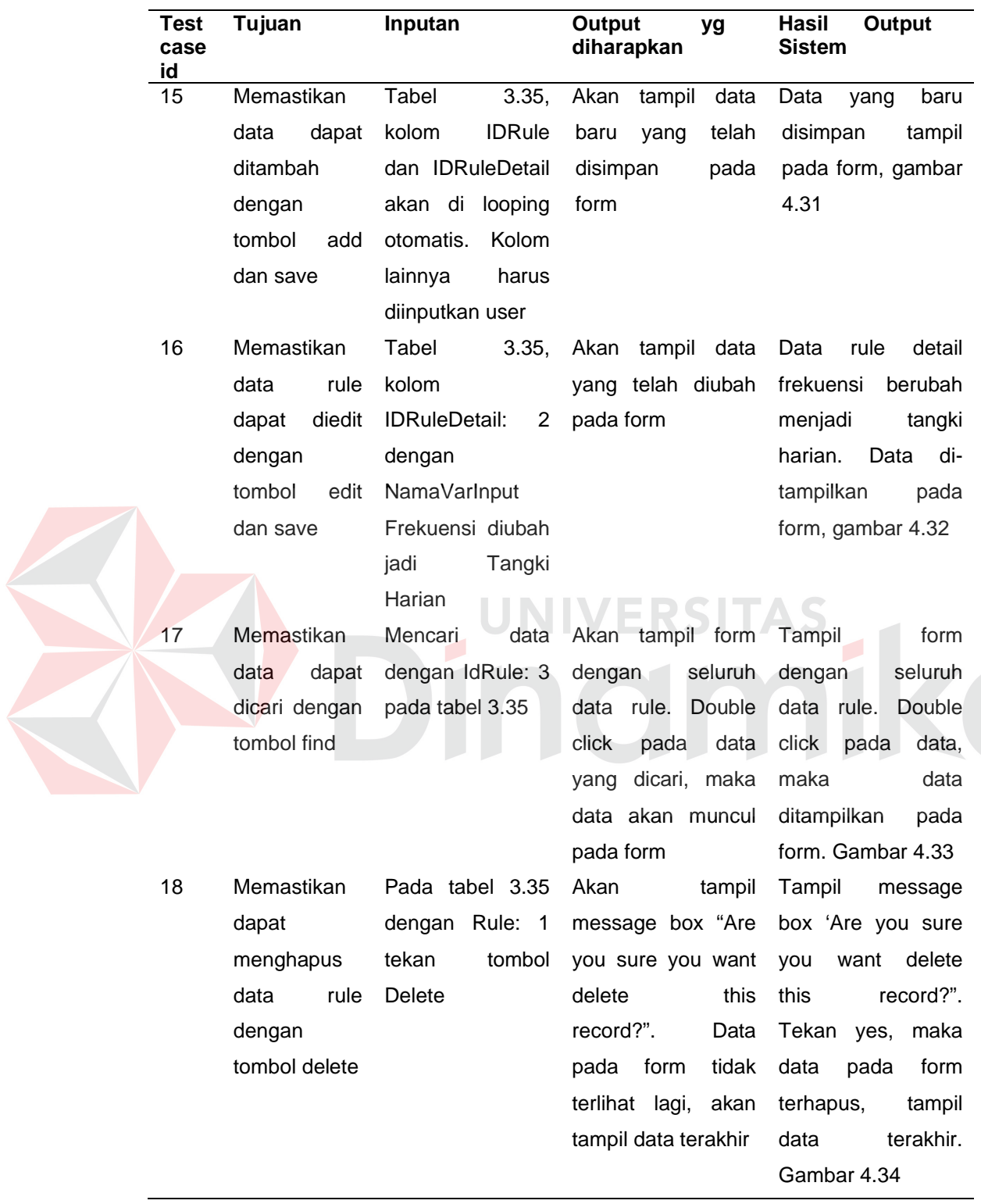

# Tabel 4.20 Hasil uji coba form rule

# **6. Hasil Test Case Form input inspeksi harian**

Proses hasil uji coba dilakukan dengan mengolah data yang ada dan

menggunakan tombol – tombol yang tersedia.

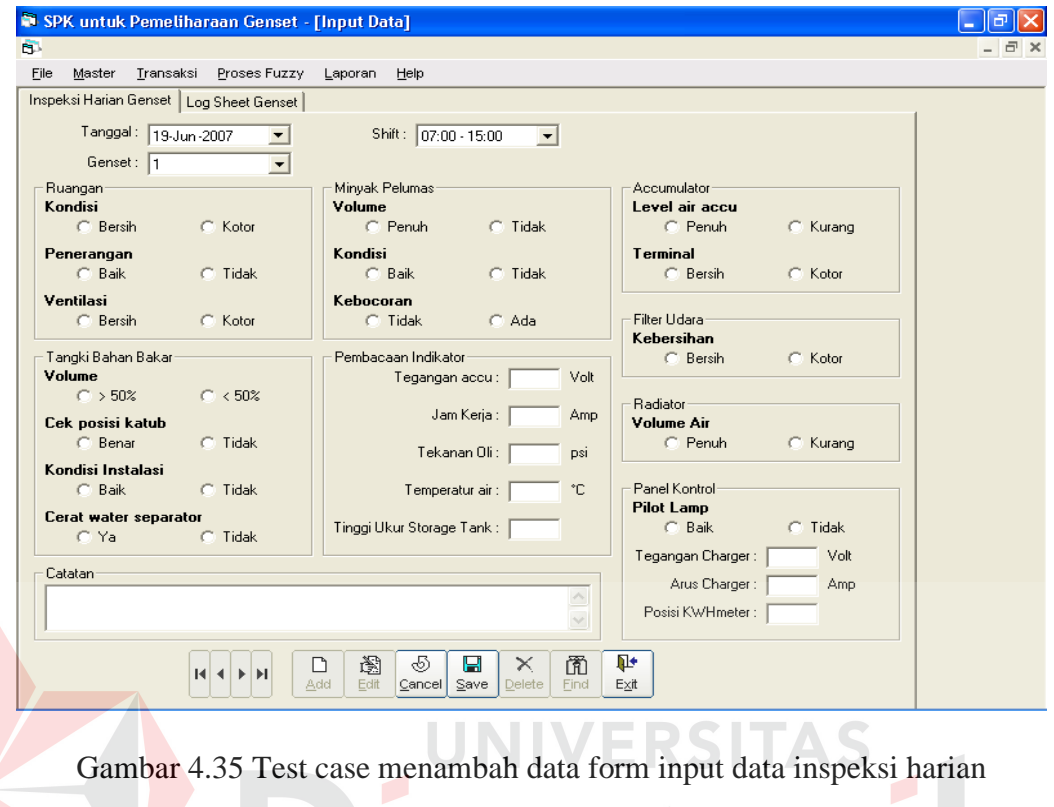

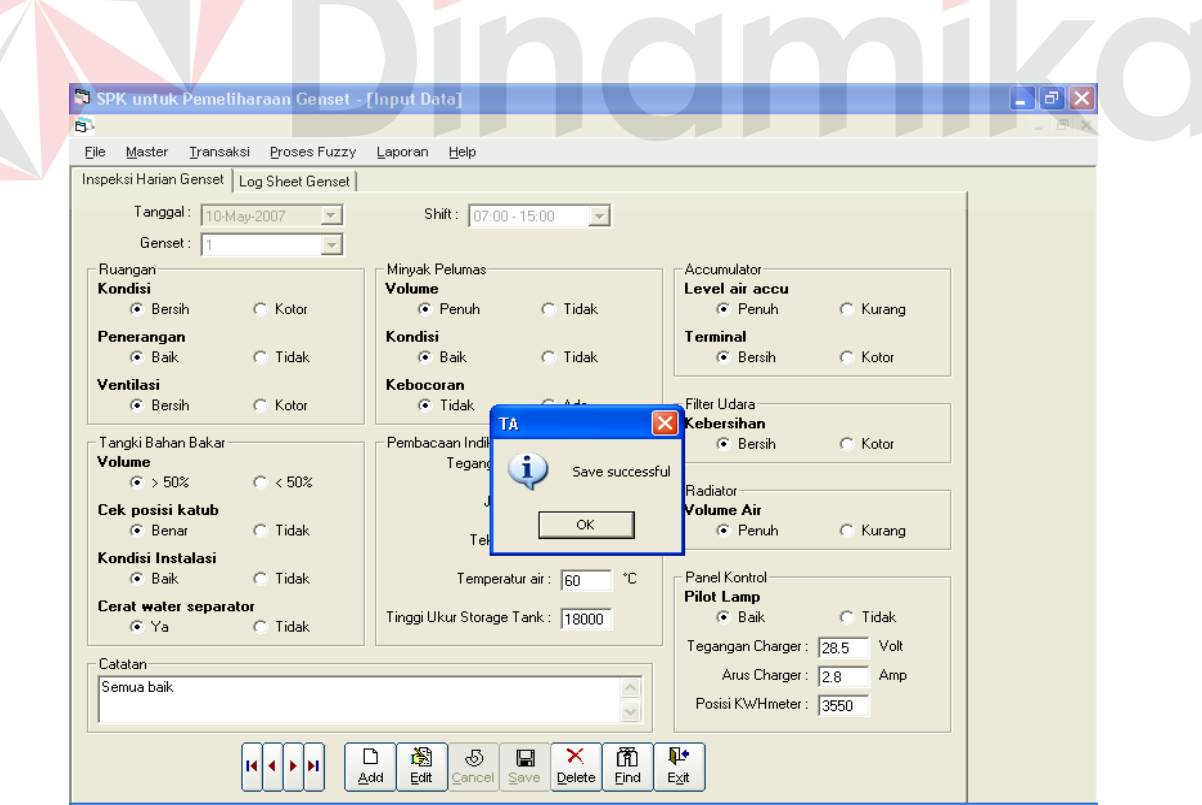

 $\overline{a}$  and  $\overline{a}$  and  $\overline{a}$  and  $\overline{a}$  and  $\overline{a}$ 

Gambar 4.36 Test case mengubah data form input data inspeksi harian

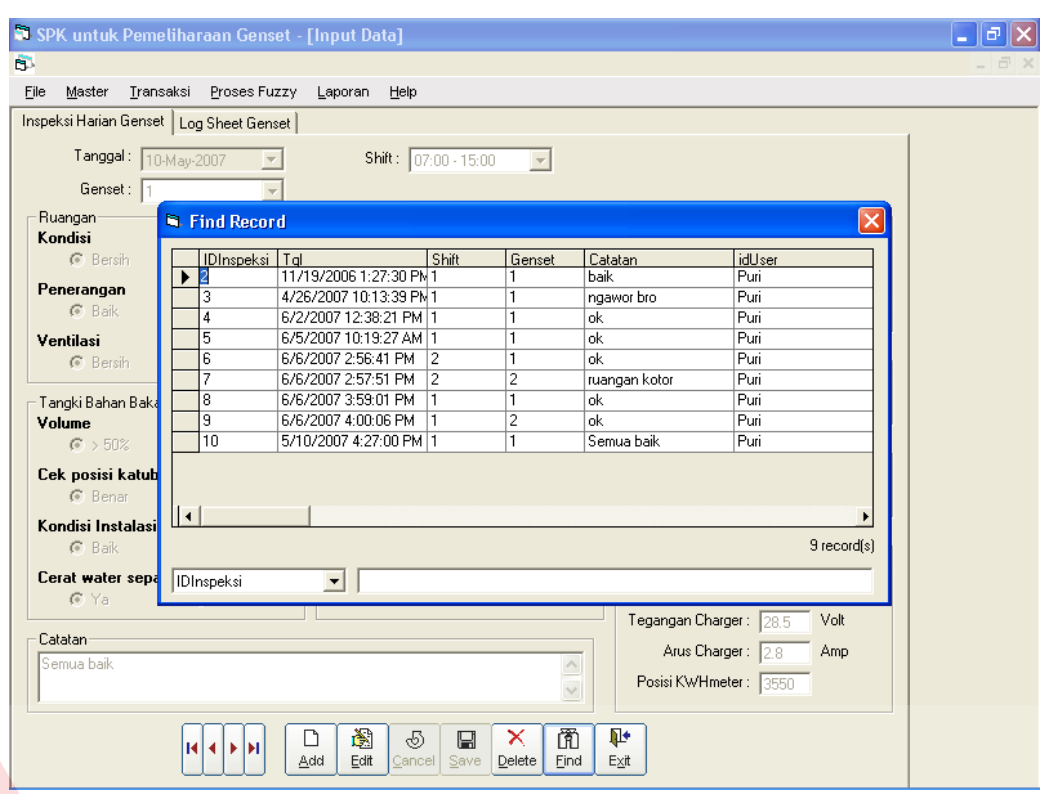

Gambar 4.37 Test case mencari data form input data inspeksi harian

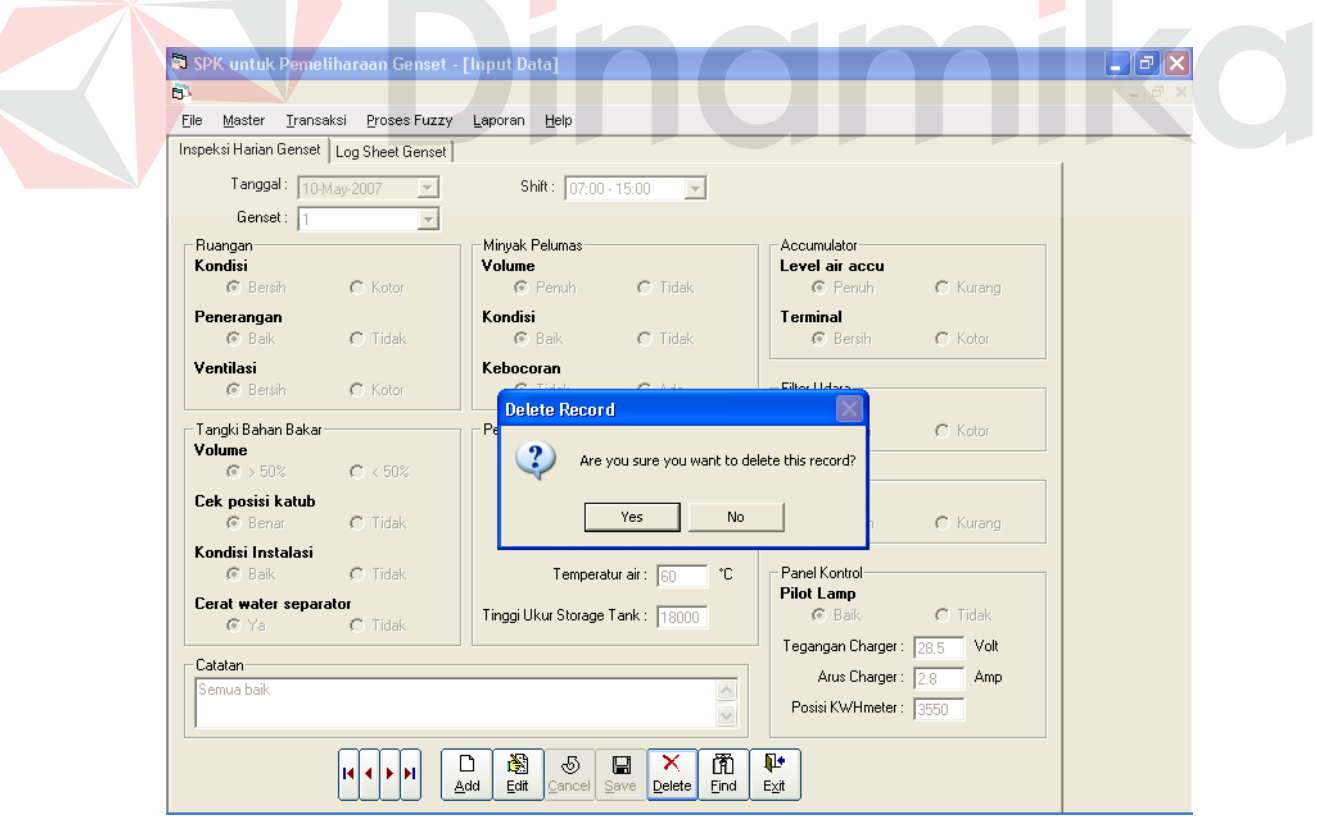

Gambar 4.38 Test case menghapus data form input data inspeksi harian

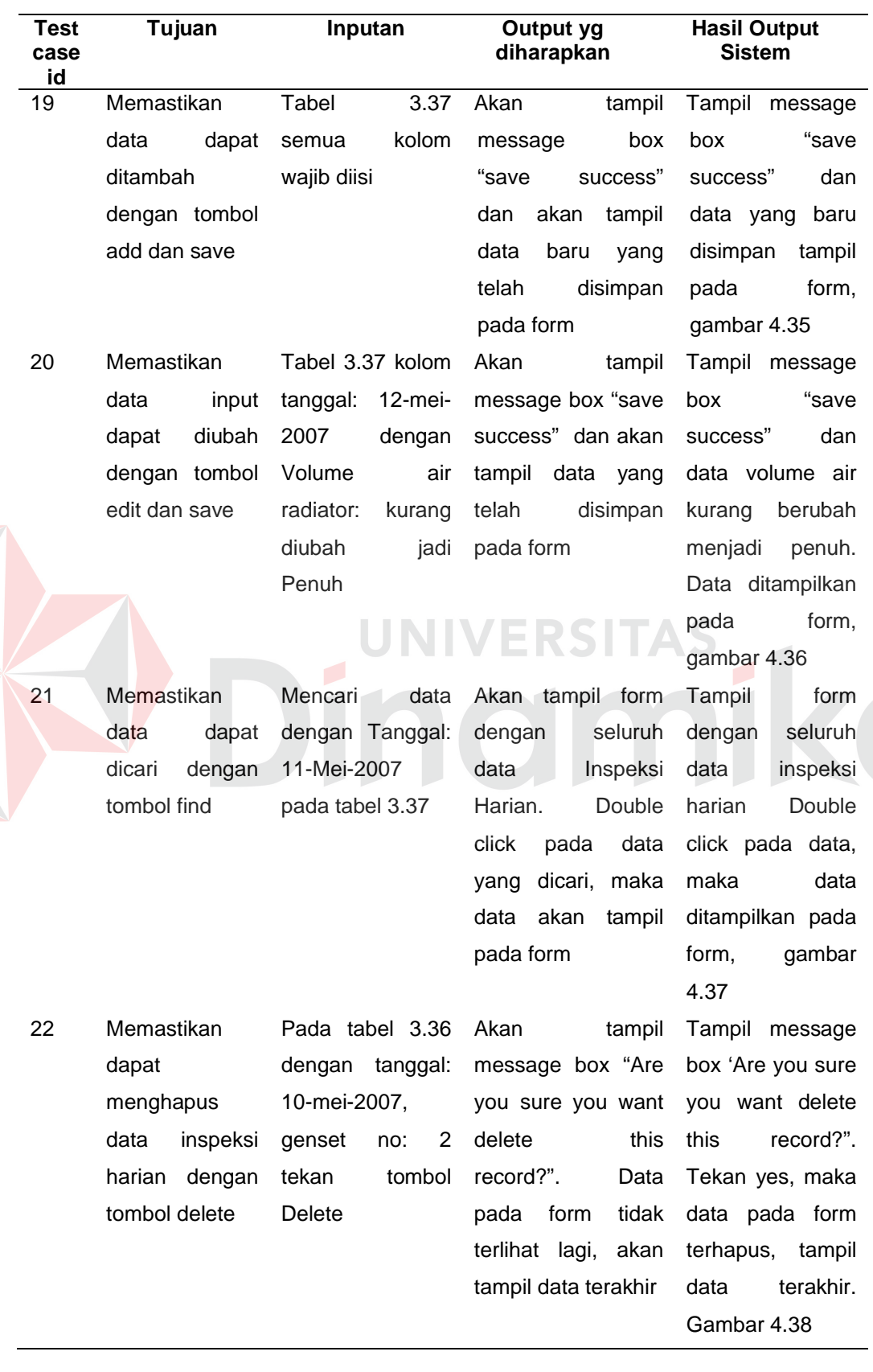

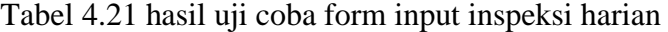

# **7. Hasil Test Case Form input log sheet**

Proses hasil uji coba dilakukan dengan mengolah data yang ada dan menggunakan tombol – tombol yang tersedia.

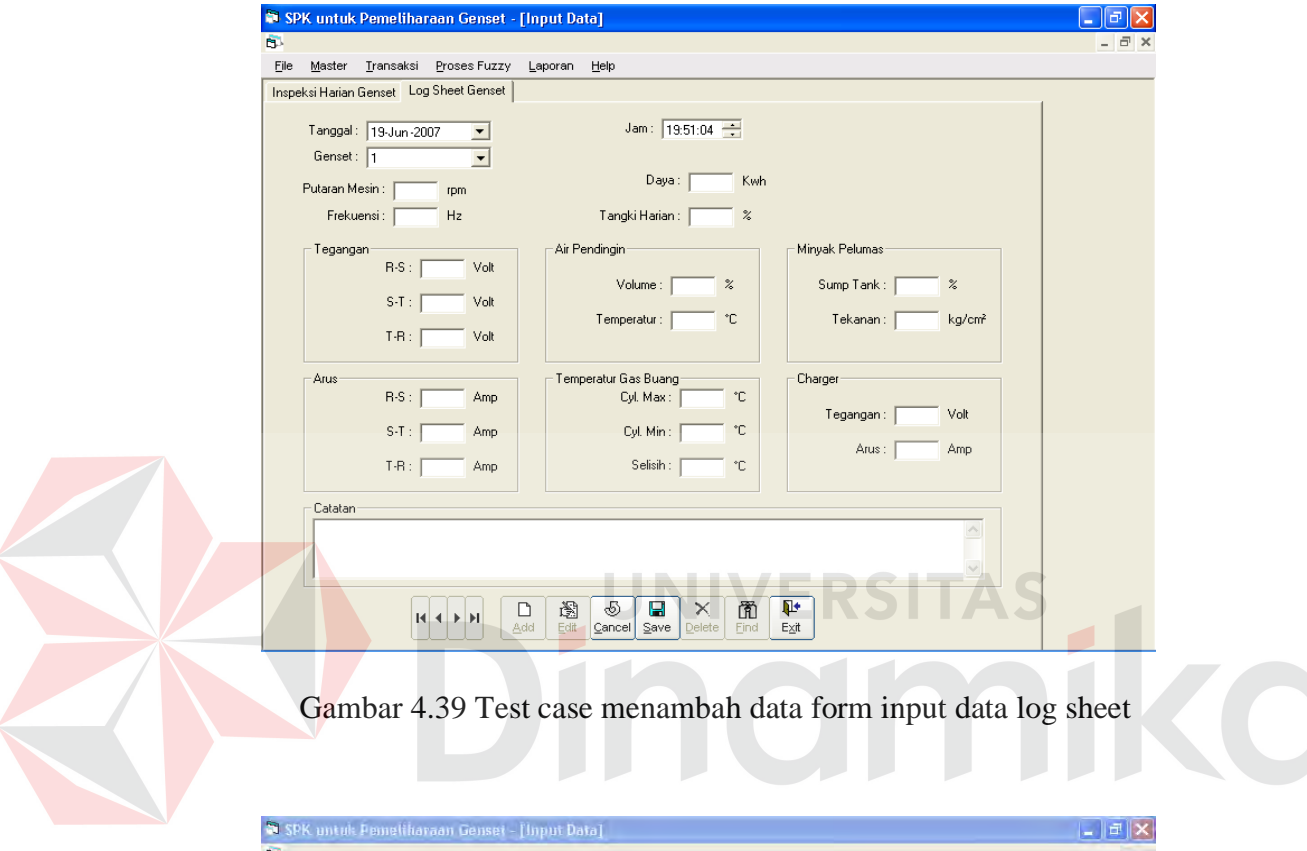

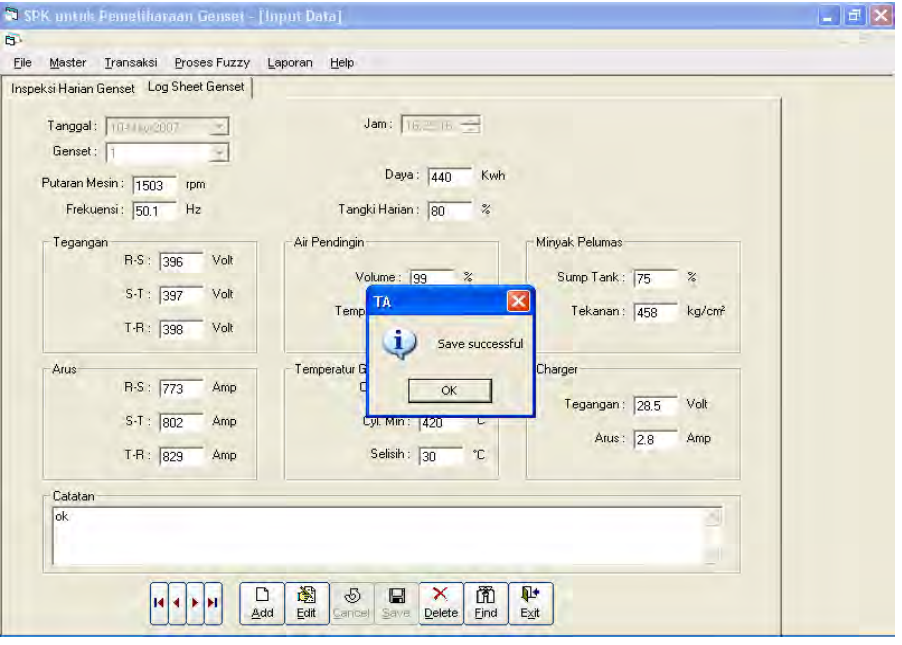

Gambar 4.40 Test case mengubah data form input data log sheet

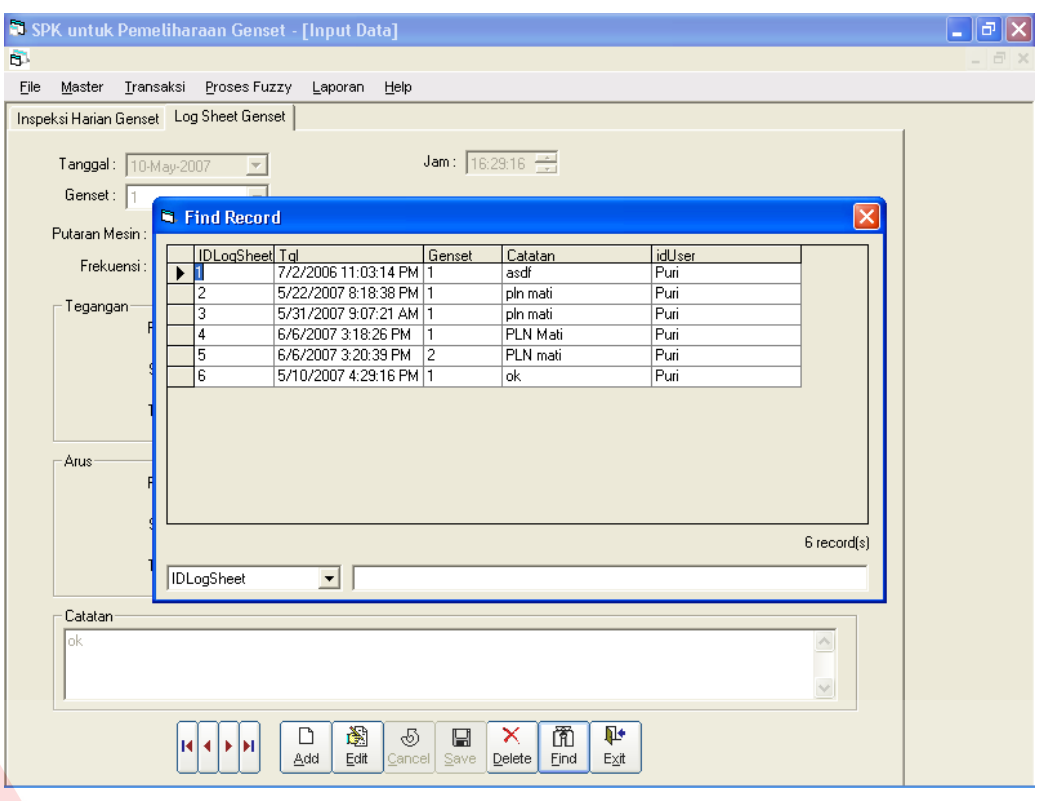

Gambar 4.41 Test case mencari data form input log sheet

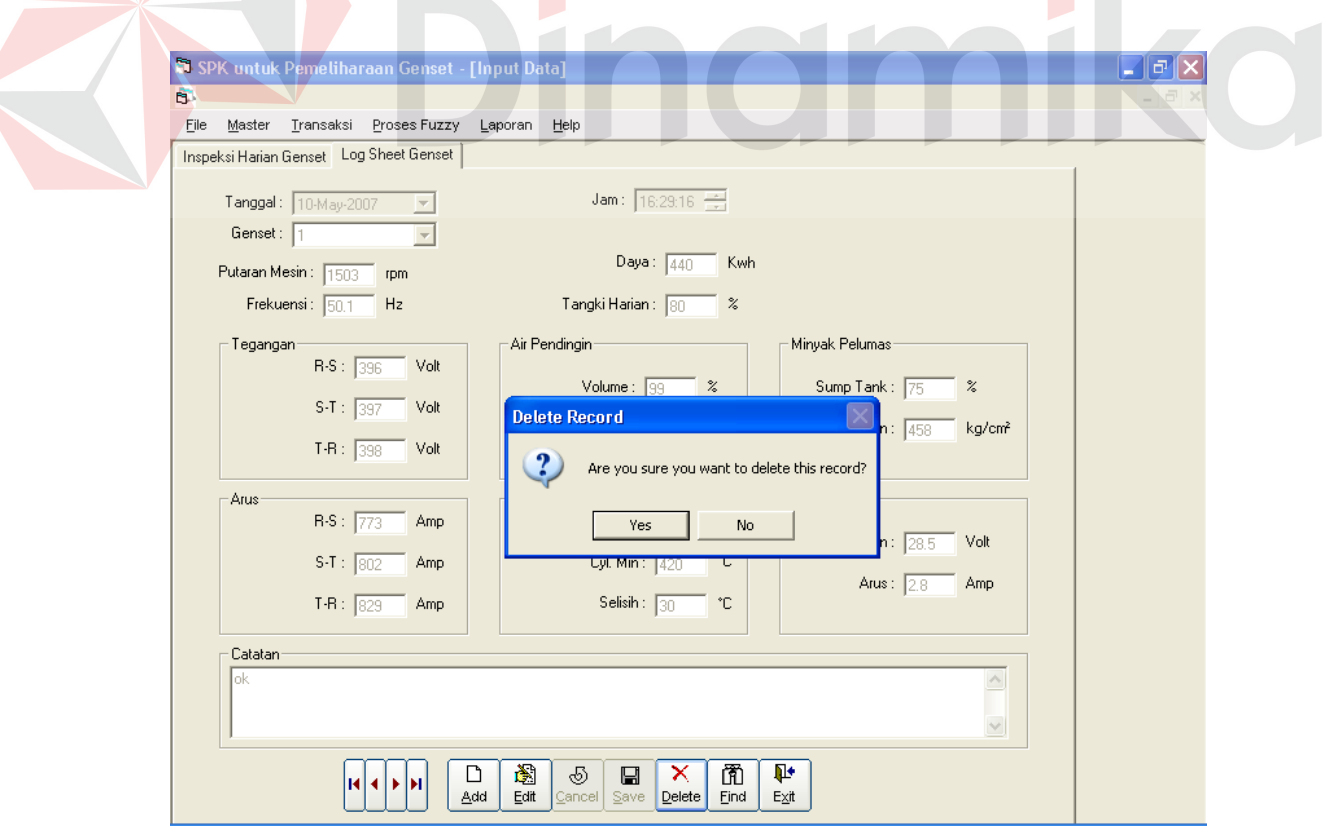

Gambar 4.42 Test case menghapus data form input data log sheet

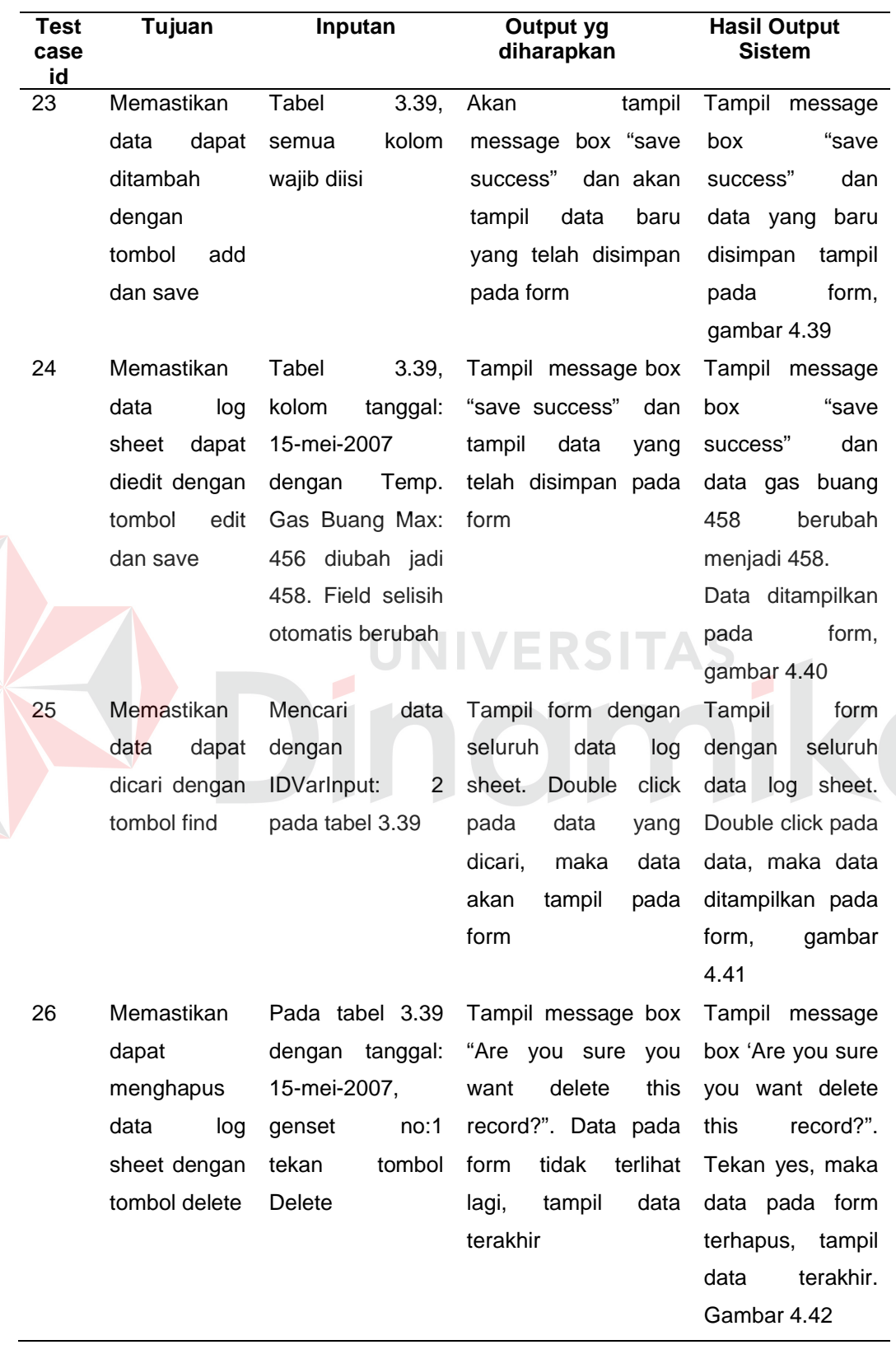

R

Tabel 4.22 Hasil uji coba form input log sheet

# **1. Fuzzyfikasi**

Pada hasil uji perhitungan fuzzyfikasi ini, hasil perhitungan secara manual dibandingkan dengan hasil perhitungan sistem.

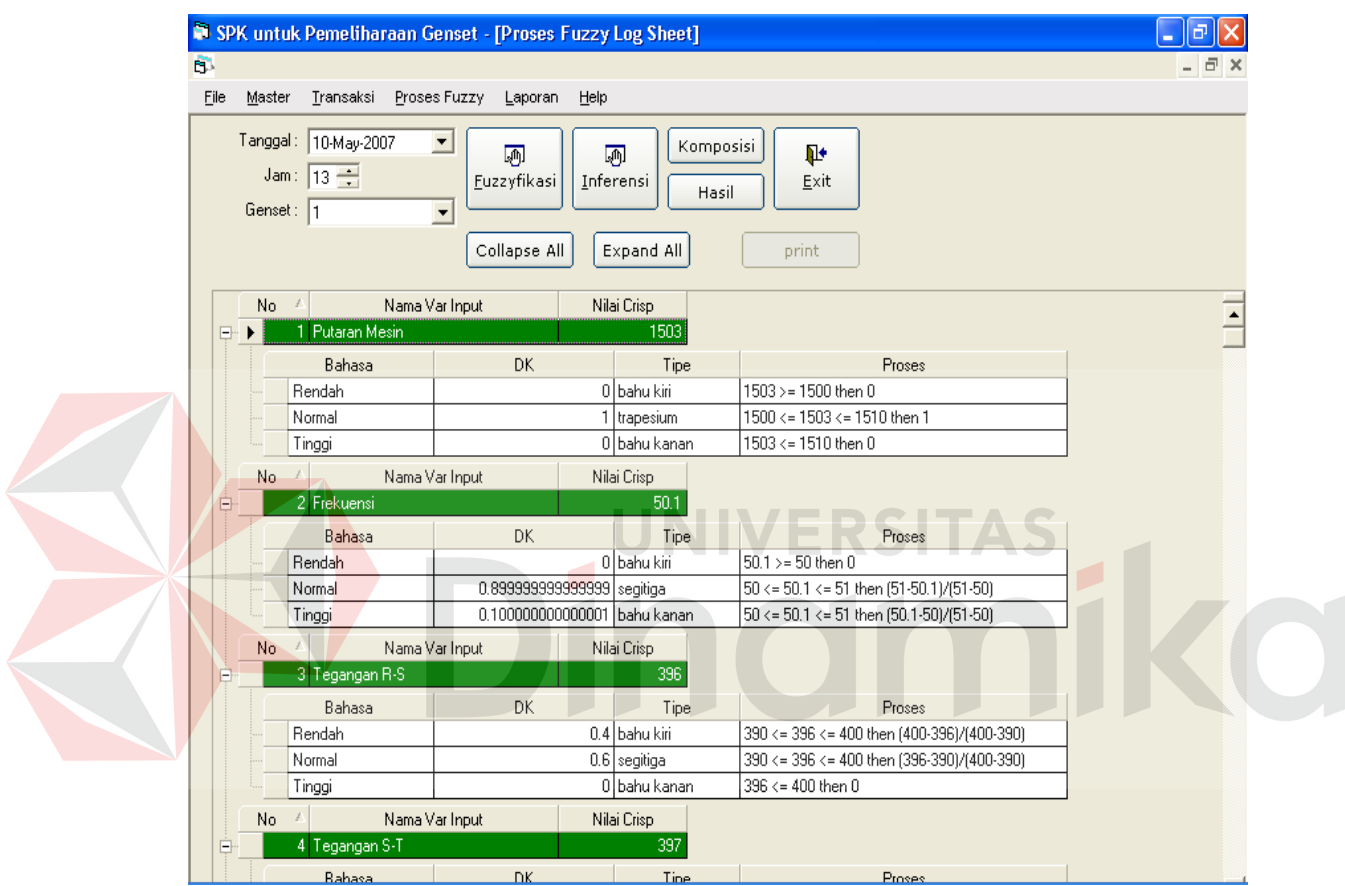

Gambar 4.43 Test case proses fuzzyfikasi

| Test<br>case<br>id | Tujuan       | Inputan             | Output<br>yang<br>diharapakan | <b>Hasil Output Sistem</b>   |
|--------------------|--------------|---------------------|-------------------------------|------------------------------|
| 27                 | Memastikan   | Tabel 3.42 dengan   | Akan<br>tampil hasil          | dari<br>hasil<br>Tampil      |
|                    | proses       | memasukkan data     | fuzzyfikasi<br>dari           | fuzzyfikasi<br>beserta       |
|                    | fuzzyfikasi  | tanggal, genset dan | pada                          | prosesnya pada grid.<br>arid |
|                    | berjalan     | jam atau shift      | fuzzyfikasi.                  | Gambar 4.43                  |
|                    | dengan benar |                     |                               |                              |

Tabel 4.23 Tabel Hasil Uji Coba Proses Fuzzyfikasi

# **2. Inferensi**

Pada hasil uji inferensi ini, hasil proses inferensi secara manual dibandingkan dengan hasil proses inferensi sistem.

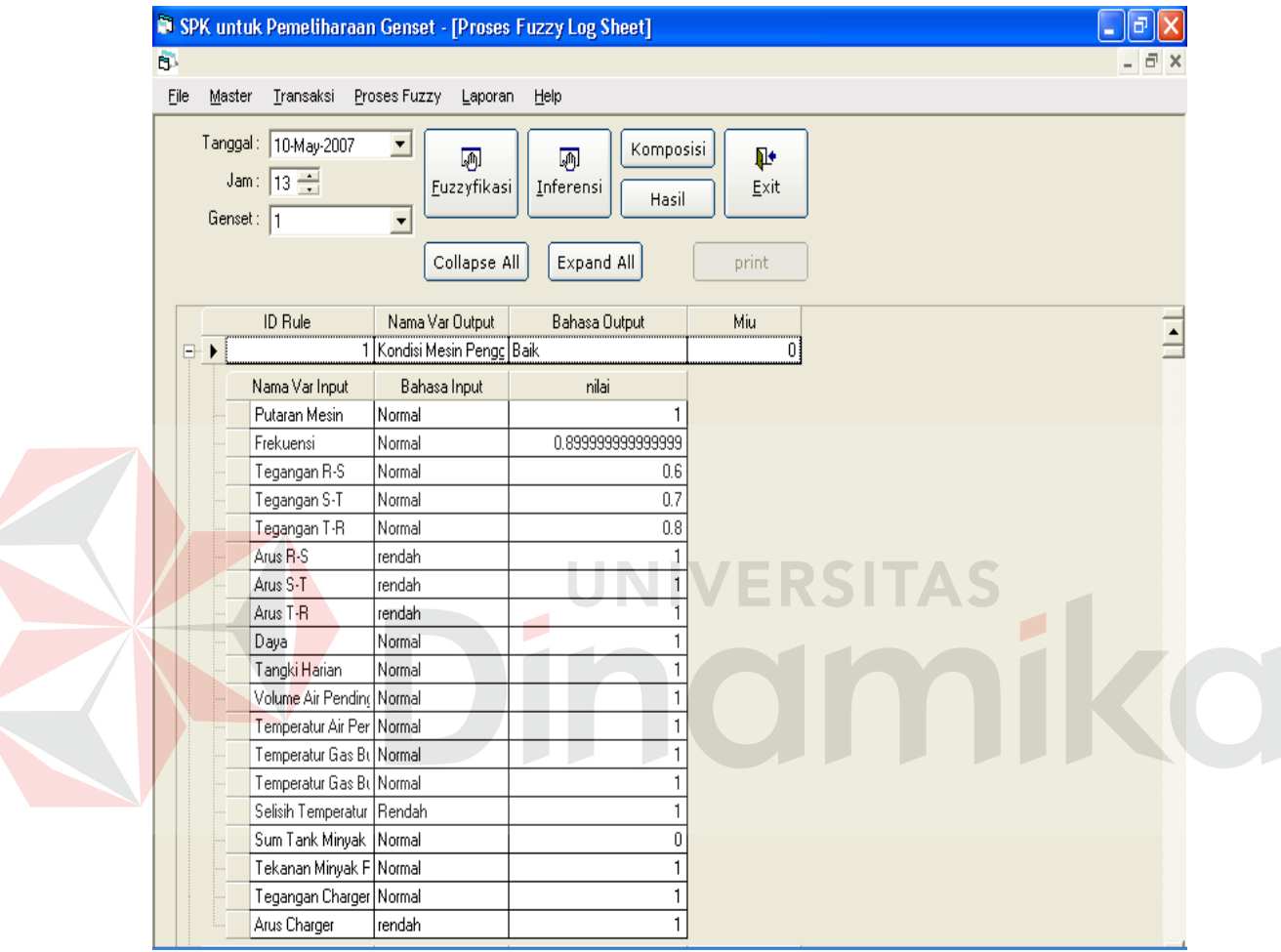

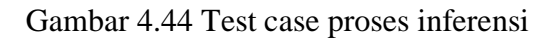

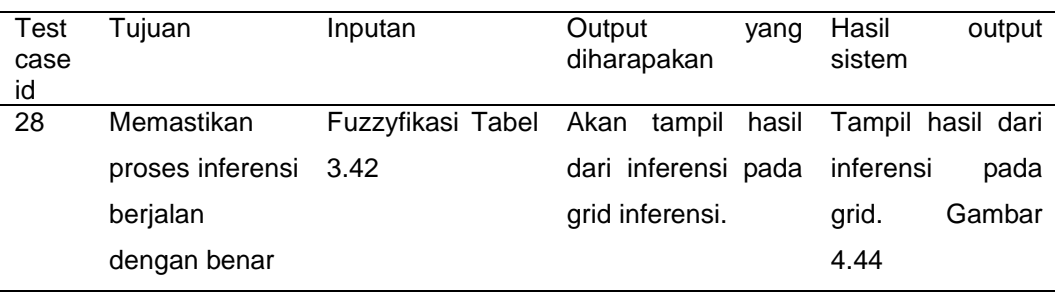

# Tabel 4.24 Hasil uji coba proses inferensi fuzzy

# **3. Komposisi**

Pada hasil uji komposisi, hasil proses komposisi secara manual dibandingkan dengan hasil proses komposisi sistem.

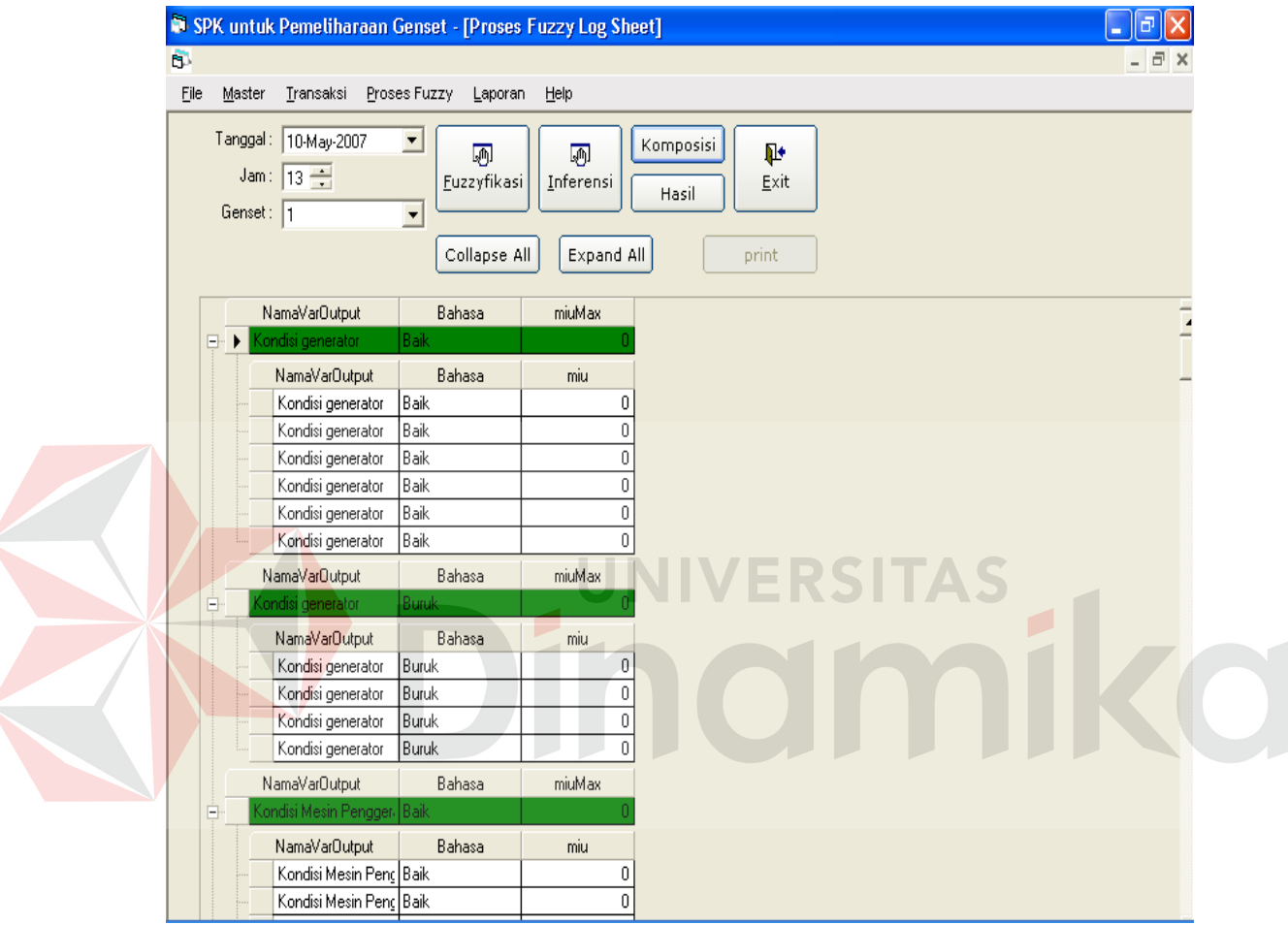

Gambar 4.45 Test case proses komposisi

| <b>Test</b><br>case<br>id | Tujuan       | Inputan    |           | Output<br>diharapakan |        | yang      | Hasil output sistem |       |
|---------------------------|--------------|------------|-----------|-----------------------|--------|-----------|---------------------|-------|
| 29                        | Memastikan   | Hasil      | inferensi | Akan                  | tampil | hasil     | Tampil              | hasil |
|                           | proses       | tabel 3.42 |           | dari                  |        | komposisi | komposisi           | pada  |
|                           | komposisi    |            |           | pada                  | grid   |           | grid. Gambar 4.45   |       |
|                           | berjalan     |            |           | komposisi.            |        |           |                     |       |
|                           | dengan benar |            |           |                       |        |           |                     |       |

Tabel 4.25 Hasil uji coba proses komposisi

## **4. Hasil**

Pada hasil uji hasil result dari perhitungan fuzzy secara manual dibandingkan dengan hasil perhitungan sistem.

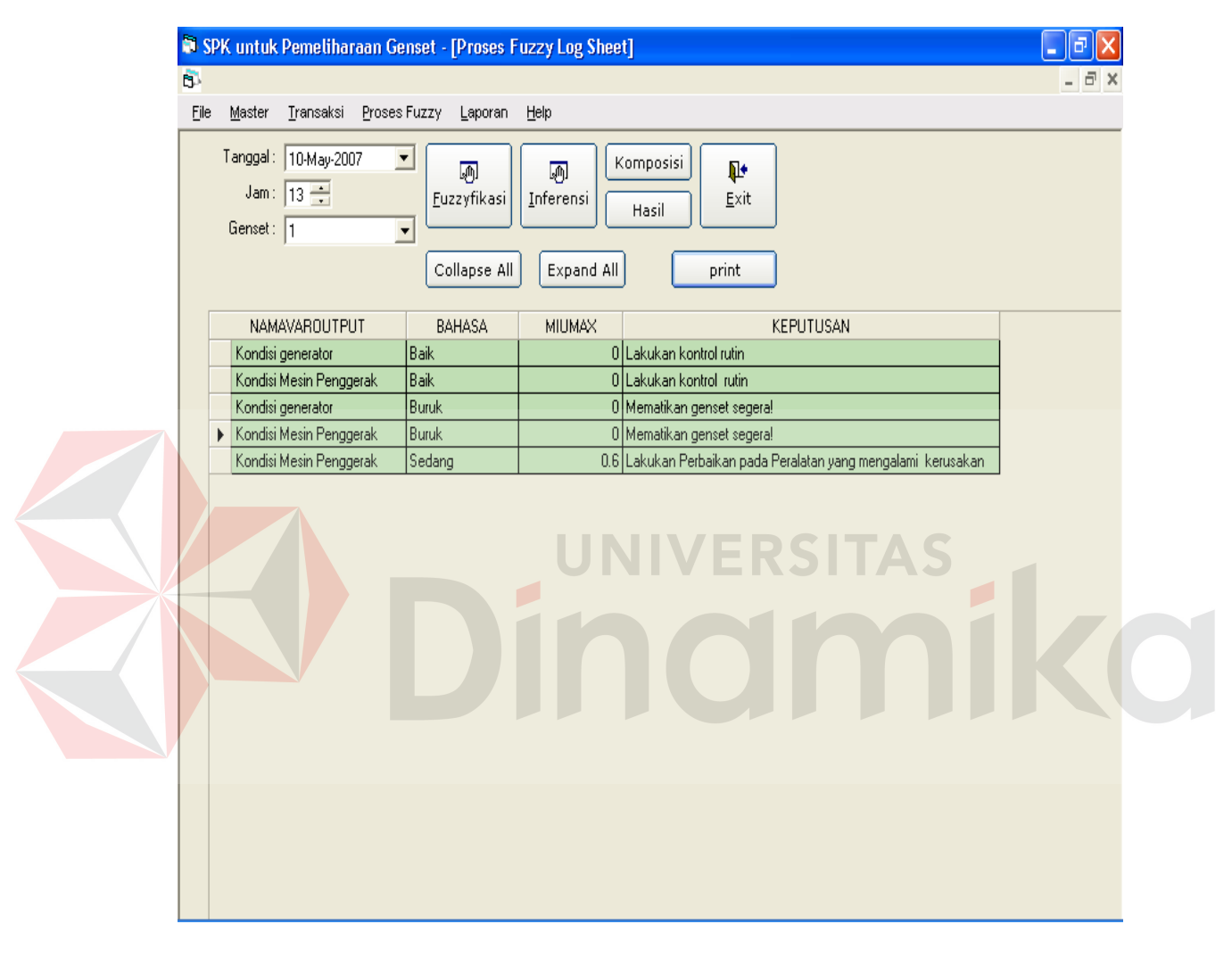

Gambar 4.46 Test case hasil dari proses fuzzy

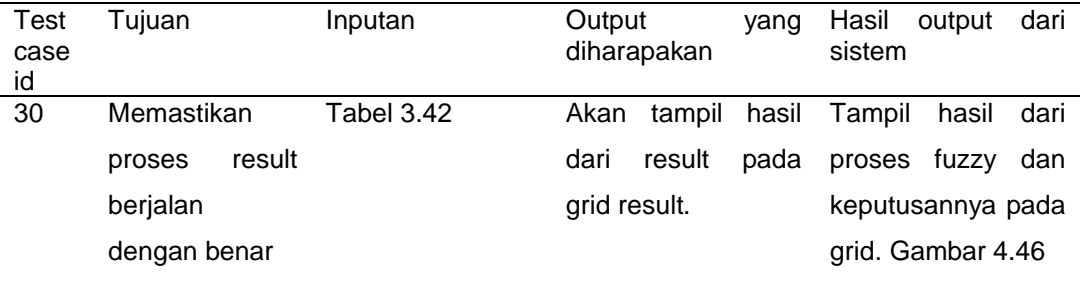

## Tabel 4.26 hasil uji coba proses hasil

## **4.4.3 Hasil uji validasi keputusan**

Untuk hasil uji validasi keputusan dari sistem digunakan komparasi antara keputusan dari sistem dengan data dari perusahaan. Data keputusan dan data inputan dari perusahan dapat dilihat pada lampiran data perusahan. Dari tabel 3.47, sistem menghasilkan keputusan sebagai berikut:

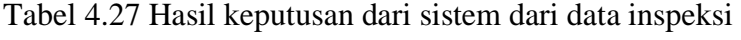

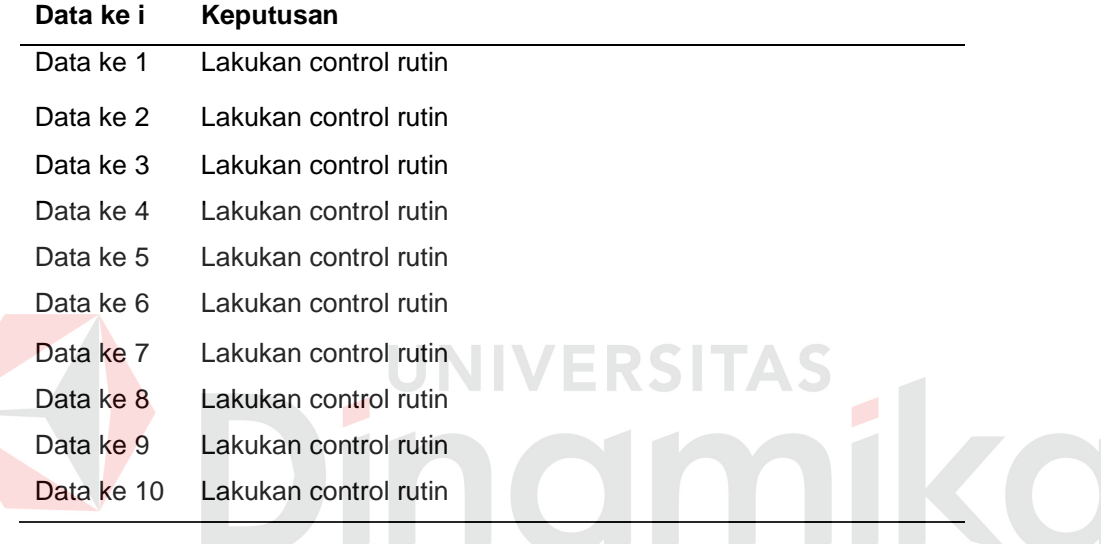

Dari tabel 3.48, sistem menghasilkan keputusan sebagai berikut:

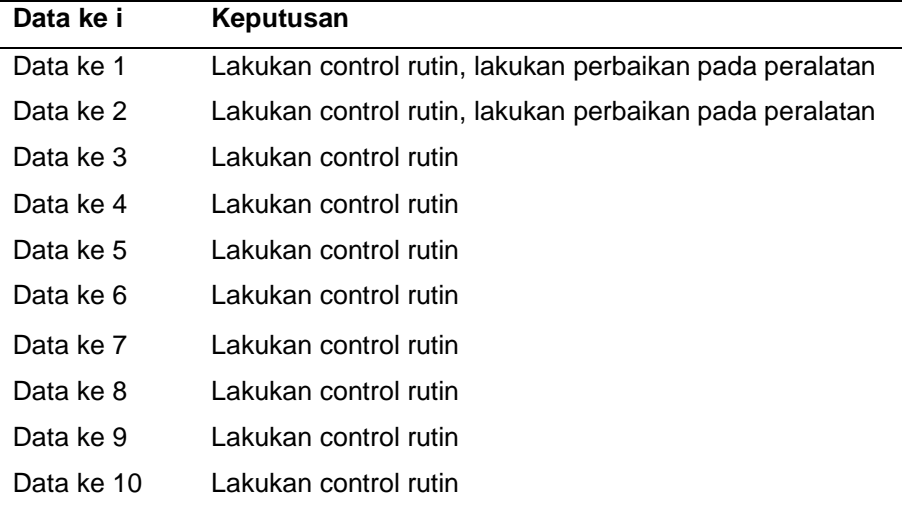

Tabel 4.28 hasil keputusan dari sistem dari data log sheet

#### **4.4.4 Analisa hasil uji fitur aplikasi**

Dari keseluruhan hasil uji coba pada test case 1 sampai dengan test case 26 terhadap fitur aplikasi yang dilakukan pada beberapa form pada sistem aplikasi, disimpulkan bahwa sistem aplikasi secara fungsionalitas dinyatakan berhasil. Hal ini dibuktikan dengan keluaran sistem aplikasi. Hasil dari analisa ini merupakan komponen penting untuk melakukan analisa hasil uji coba lebih lanjut, yaitu analisa hasil uji coba validasi perhitungan fuzzy dan analisa hasil keputusan.

## **4.4.5 Analisa hasil uji perhitungan fuzzy**

Hasil uji ini diperoleh dengan cara mencocokkan hasil dari perhitungan fuzzy secara manual dan perhitungan fuzzy yang sudah dikomputerisasi. Dari test case 27 sampai dengan test case 30 dapat dilihat bahwa hasil perhitungan pada sistem dinyatakan berhasil. Hal ini dibuktikan dengan membandingkan hasil dari perhitungan secara manual dan hasil perhitungan dari sistem.

#### **4.4.6 Analisa hasil uji validasi keputusan**

Analisis hasil uji coba dilakukan untuk mengetahui sejauh mana ketepatan antara hasil keputusan dari sistem dengan keputusan yang dibuat oleh teknisi ahli.

Data yang diambil untuk inspeksi harian pada tanggal 29–April–2007 samapi dengan 30–April–2006, untuk genset 1 dan 2 pada 3 shift, dapat diketahui bahwa hasil keputusan dari sistem dan hasil keputusan yang dibuat oleh perusahaan mempunyai ketepatan 100%. Dimana hasil keputusan sistem dan hasil keputusan perusahaan mempunyai keputusan yang sama.

Data yang diambil untuk log sheet pada tanggal 29–April–2007 sampai dengan 30–April–2007, untuk genset 2 pada jam 21.00–06.00, dapat diketahui bahwa hasil keputusan dari sistem dan hasil keputusan yang dibuat oleh perusahaan mempunyai ketepatan 80%. Dimana pada tanggal 29–April–2007 untuk genset 2 jam 21.00 dan 22.00, hasil keputusan dari sistem yang tidak sama dengan hasil keputusan dari perusahaan.

Dengan begitu dapat dinyatakan bahwa hasil validasi keputusan dari inspeksi harian dan log sheet pada tanggal 29–April– 2007 sampai dengan 30– April–2007 untuk genset 1 dan 2, mencapai rata – rata tingkat keberhasilan sebesar 90%.

# VERSITAS miko

#### **BAB V**

#### **PENUTUP**

## **5.1 Kesimpulan**

Berdasarkan analisa hasil uji coba yang telah dilakukan, diawali dengan uji coba form maintenance data master sampai dengan uji form proses fuzzy untuk pengambilan keputusan dengan metode fuzzy pada sistem, dapat disimpulkan bahwa sistem yang dibangun dapat berjalan dengan baik dan sesuai yang diharapkan dengan prosentase ketepatan 100%.

Berdasarkan pada analisa hasil uji coba perhitungan fuzzy, dimulai dari proses fuzzyfikasi sampai dengan proses pengambilan keputusan, yang dibandingkan dengan perhitungan manual, dapat disimpulkan bahwa perhitungan sistem telah berjalan dengan baik dan sesuai dengan yang diharapkan dengan prosentase ketepatan 90%.

Berdasarkan pada analisa hasil uji coba validasi keputusan, dimana keputusan yang dihasilkan oleh sistem dibandingkan dengan keputusan yang dibuat oleh perusahaan, menunjukkan bahwa penerapan metode Fuzzy Logic untuk Sistem Pendukung Keputusan Pemeliharaan Genset pada Gedung Graha Pangeran Surabaya adalah berhasil, dengan prosentase ketepatan rata – rata 90%.

## **5.2 Saran**

Pembuatan proyek tugas akhir ini tidak sepenuhnya sempurna, maka dari itu terdapat beberapa saran perihal tugas akhir ini. Saran–saran adalah:

1. Rule dapat digenerate secara otomatis, karena jika memasukkan data rule secara manual kemungkinan besar akan terjadi *human error* atau kesalahan yang disebabkan oleh manusia. Hal ini dikarenakan jumlah variabel yang banyak.

- 2. Proses fuzzy dapat dilakukan secara langsung setelah input data tanpa harus membuka form proses fuzzy terlebih dahulu.
- 3. Laporan dapat langsung ditampilkan maupun dicetak tanpa harus membuka form khusus untuk laporan

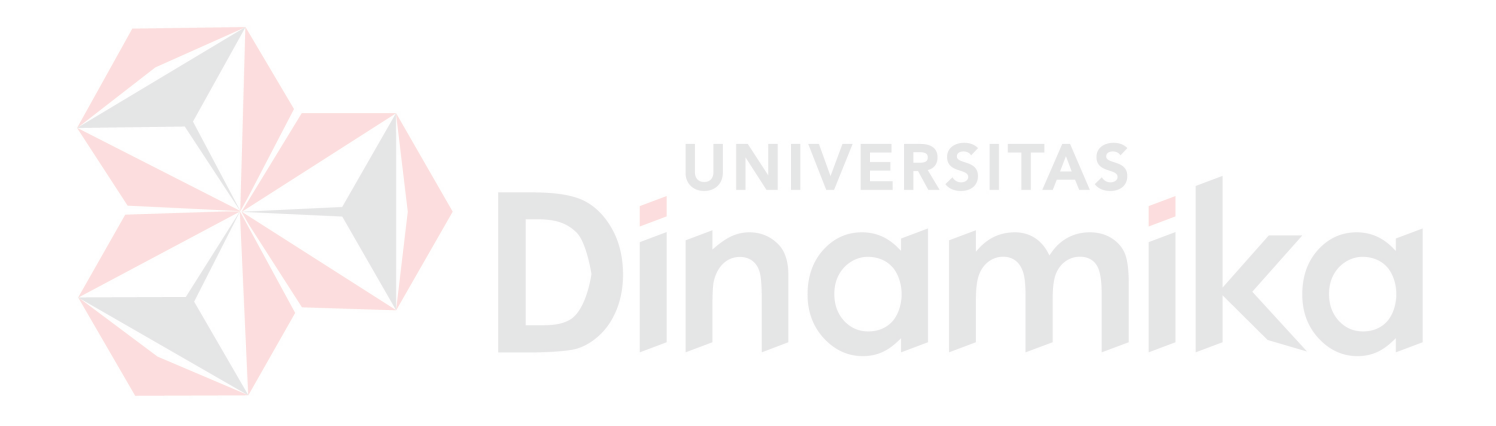

## **DAFTAR PUSTAKA**

- Kendall, Kenneth E. and Julie E., 2002, S*ystem Analysis and Design Fifth Edition*, Prentice Hall, New Jersey.
- Kusumadewi Sri, Purnomo Hadi, 2004, *Aplikasi Logika Fuzzy untuk Pendukung Keputusan*, Graha Ilmu, Yogyakarta.
- Mather, Daryl, 2003, *CMMS (A Timesaving Implementation Process)*, CRC Press, Boca Raton.
- Martina, Ir. Inge, 2003, *36 Jam Belajar Komputer: Microsoft SQL Server 2000*, Elex Media Komputindo, Jakarta
- Negoro, Syafrudin P., 2006, *Penerapan Metode Neo Fuzzy Neuron dalam Sistem Pendukung Keputusan Penilaian Kinerja Pegawai pada PDAM Jombang*, STIKOM, Surabaya
- Ross, Timothy J., 1995, *Fuzzy Logic with Engineering Application*, McGrewHill, USA.

Stutts, Alan T and Frank D. Borsenik, 1990, *Maintenance Handbook for Hotels, Motels, and Resorts*, Van Nostrand Reinhold, New York.

Turban, Efraim, 1995, *Decision Support ad Expert Systems (Management Support Systems) Fourth Edition*, Prentice Hall, New York